# Bedienungsanleitung Istruzioni per l'uso

**DVD-Videorecorder Videoregistratore DVD**

Model No. **DMR-E55 DMR-E53**

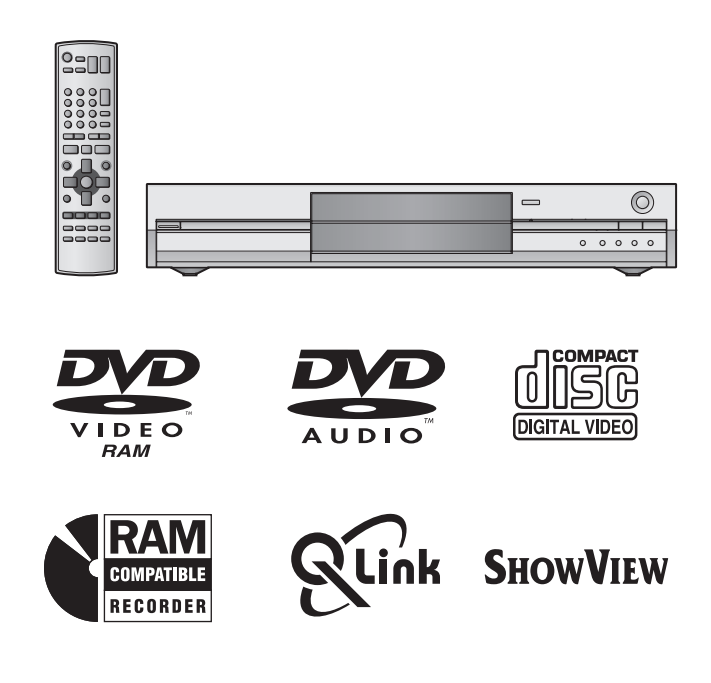

Web Site: http://www.panasonic-europe.com

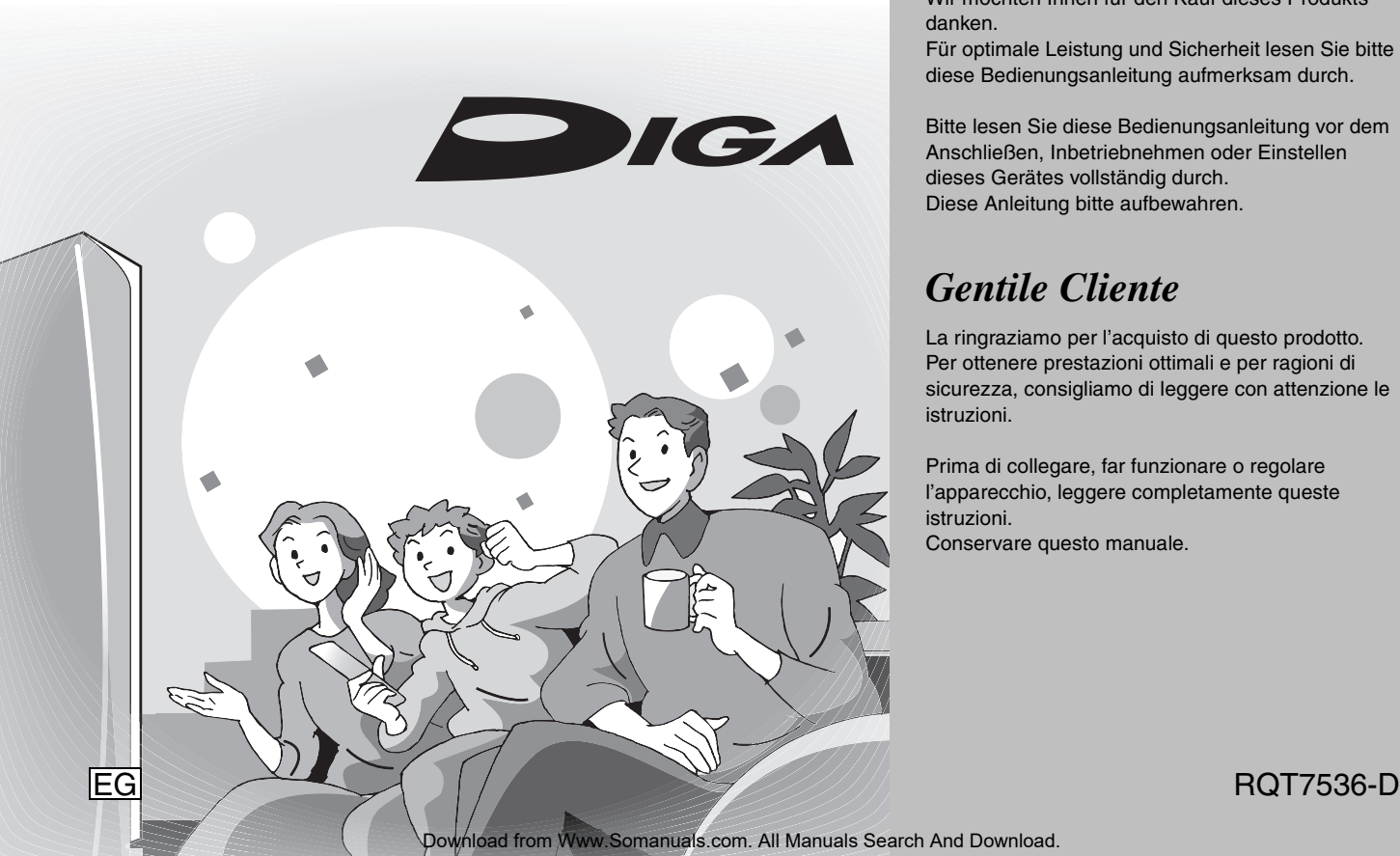

# **Panasonic**

## **Von diesem Gerät unterstützter Regionalcode**

Regionalcodes werden DVD-Playern und Software entsprechend ihrem Verkaufsgebiet zugewiesen.

- ≥Der Regionalcode dieses Gerätes ist "**2**".
- ≥Das Gerät spielt DVDs ab, die mit den Markierungen "**2**" oder "**ALL**" versehen sind.

## **Numero di regione DVD supportati da quest'unità**

I numeri di regione DVD presenti nei dischi e nei lettori sono diversi a seconda dell'area di vendita.

- ≥Il numero di regione di quest'unità è "**2**".
- ≥Essa riproduce DVD contrassegnati da un'etichetta contenente le indicazioni "**2**" o "**ALL**".

**Beispiel: Esempio:**

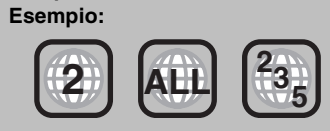

# *Sehr geehrter Kunde*

Wir möchten Ihnen für den Kauf dieses Produkts danken.

Für optimale Leistung und Sicherheit lesen Sie bitte diese Bedienungsanleitung aufmerksam durch.

Bitte lesen Sie diese Bedienungsanleitung vor dem Anschließen, Inbetriebnehmen oder Einstellen dieses Gerätes vollständig durch. Diese Anleitung bitte aufbewahren.

# *Gentile Cliente*

La ringraziamo per l'acquisto di questo prodotto. Per ottenere prestazioni ottimali e per ragioni di sicurezza, consigliamo di leggere con attenzione le istruzioni.

Prima di collegare, far funzionare o regolare l'apparecchio, leggere completamente queste istruzioni. Conservare questo manuale.

## **WARNUNG!**

**DIESES PRODUKT ERZEUGT LASERSTRAHLUNG. DURCHFÜHRUNG ANDERER VORGÄNGE ALS DER HIER ANGEGEBENEN KANN ZU GEFÄHRLICHER STRAHLUNG FÜHREN.**

**REPARATUREN DÜRFEN NUR VON QUALIFIZIERTEM FACHPERSONAL DURCHGEFÜHRT WERDEN.**

## **WARNUNG:**

**ZUR REDUZIERUNG DER GEFAHR VON BRAND, ELEKTRISCHEM SCHLAG UND BESCHÄDIGUNG IST DIESES GERÄT SORGFÄLTIG VOR NÄSSE, FEUCHTIGKEIT, SPRITZ- UND TROPFWASSER ZU SCHÜTZEN; STELLEN SIE KEINE FLÜSSIGKEITEN ENTHALTENDEN BEHÄLTER, Z.B. BLUMENVASEN, AUF DAS GERÄT.**

## **WARNUNG!**

- ≥**UM AUSREICHENDE BELÜFTUNG ZU GEWÄHRLEISTEN, DARF DIESES GERÄT NICHT IN EINEM BÜCHERREGAL, EINBAUSCHRANK ODER EINEM SONSTIGEN ENGEN RAUM INSTALLIERT ODER AUFGESTELLT WERDEN. SORGEN SIE DAFÜR, DASS DER BELÜFTUNGSZUSTAND NICHT DURCH VORHÄNGE ODER ANDERE MATERIALIEN BEHINDERT WIRD, UM STROMSCHLAG- ODER FEUERGEFAHR DURCH ÜBERHITZUNG ZU VERMEIDEN.**
- ≥**ACHTEN SIE DARAUF, DIE ENTLÜFTUNGSSCHLITZE DES GERÄTES NICHT DURCH GEGENSTÄNDE AUS PAPIER ODER STOFF ZU BLOCKIEREN, Z.B. ZEITUNGEN, TISCHDECKEN UND VORHÄNGE.**
- ≥**STELLEN SIE KEINE QUELLEN OFFENER FLAMMEN, Z.B. BRENNENDE KERZEN, AUF DAS GERÄT.**
- ≥**BEACHTEN SIE BEI DER ENTSORGUNG VERBRAUCHTER BATTERIEN DIE EINSCHLÄGIGEN UMWELTSCHUTZBESTIMMUNGEN.**

DIESES GERÄT IST FÜR DEN BETRIEB IN LÄNDERN MIT GEMÄSSIGTEM KLIMA BESTIMMT.

Dieses Gerät kann beim Betrieb Hochfrequenzstörungen auffangen, die von einem in der Nähe verwendeten Handy verursacht werden. Falls eine solche Störbeeinflussung festgestellt wird, sollte das Handy in größerer Entfernung von diesem Gerät betrieben werden.

Das Gerät sollte in der Nähe der Netzsteckdose so aufgestellt werden, dass im Störungsfall jederzeit ein unbehinderter Zugang zum Netzstecker gewährleistet ist.

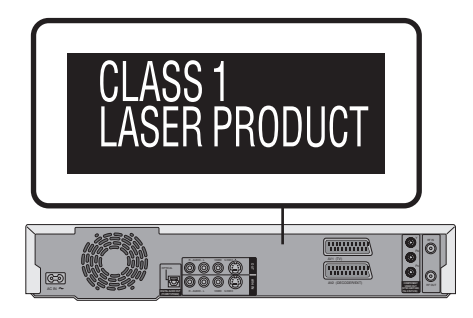

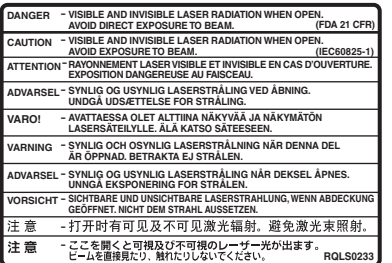

(Im Inneren des Gerätes)

## **Inhaltsverzeichnis**

#### **Vorbereitung**

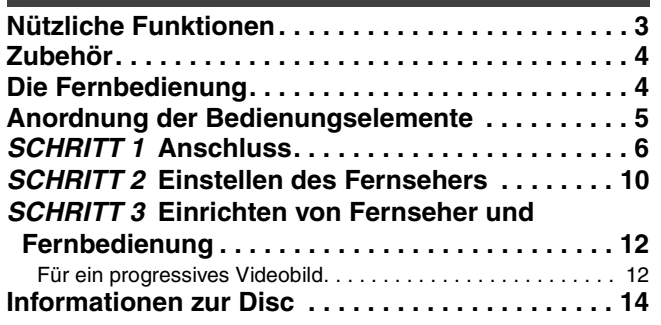

## **Aufnahme**

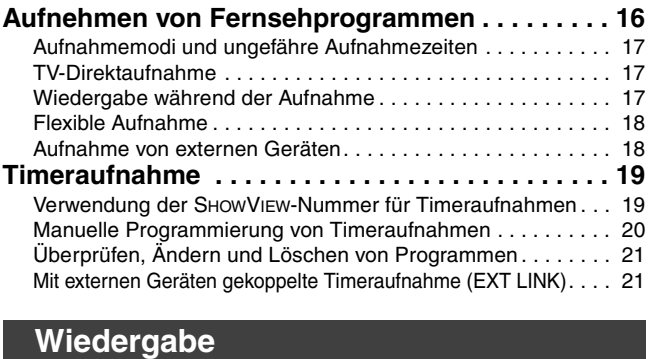

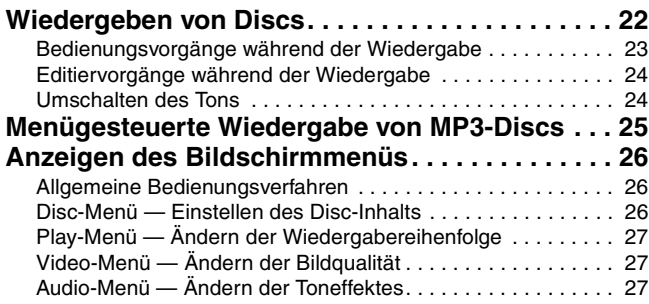

## **Editieren**

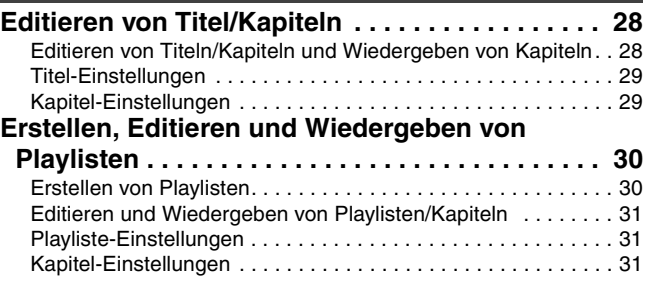

## **Praktische Zusatzfunktionen**

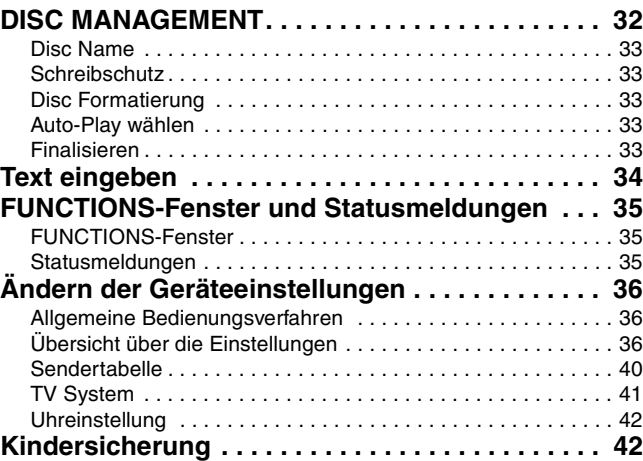

## **Weitere Informationen**

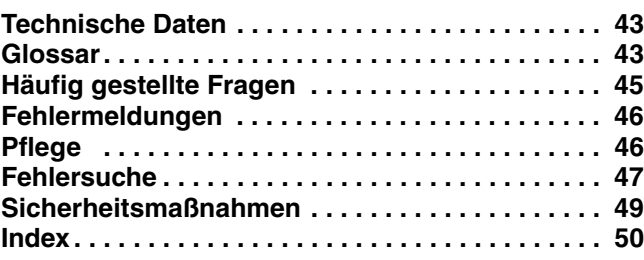

## **Nützliche Funktionen**

Dieser DVD-Videorecorder ermöglicht hochqualitative Aufnahmen auf DVD-RAM, ein Medium mit schnellem, freiem Zugriff. Das Gerät ist mit vielen neuen, den älteren Bandaufnahmeformaten überlegenen Funktionen ausgestattet. Im Folgenden sind diese Funktionen zusammengestellt.

## **Sofortiges Aufnehmen**

Vor dem Aufnehmen brauchen Sie keine leere Stelle auf der Disc zu suchen. Nach Drücken der Aufnahmetaste sucht das Gerät automatisch eine freie Stelle und beginnt mit der Aufnahme. Es besteht keine Gefahr, dass existierende Aufnahmen überschrieben werden.

## **Sofortiges Wiedergeben**

Sie brauchen nicht zurück- oder vorzuspulen. Direct Navigator leitet Sie direkt zum Anfang der Videoaufnahme.

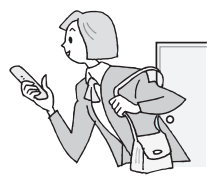

## Versetztes Wiedergeben

Während das Gerät noch aufnimmt kann bereits die Wiedergabe gestartet werden. Ohne die Aufnahme zu stoppen, können Sie sich die Aufzeichnung von Anfang an ansehen.

## Simultanes Aufnehmen und Wiedergeben

Während der Aufnahme können Sie sich ein anderes Videoprogramm, das Sie zuvor aufgenommen haben, ansehen.

## **Zeitsprung**

Sowohl während der Wiedergabe als auch der Aufnahme können Sie durch Eingabe der Skip-Zeit zu einer gewünschten Szene springen.

# **Zubehör**

Vorbereitung

∏ ∏ ∏ ∏∏

- **1 Fernbedienung** (EUR7720KA0)
- **1 Netzkabel**

Überprüfen Sie, ob die folgenden Teile mitgeliefert sind.

≥Nur zur Verwendung mit diesem Gerät. Verwenden Sie es nicht mit anderen Geräten.

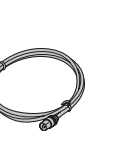

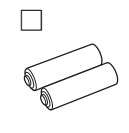

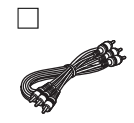

- **1 HF-Koaxialkabel 2 Batterien** für Fernbedienung
- **1 Audio/Video-Kabel**

## **Die Fernbedienung**

∫ **Batterien**

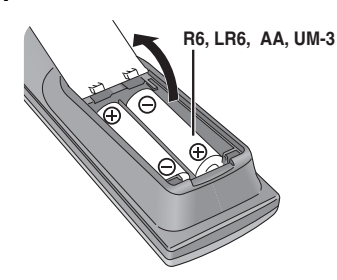

- ●Legen Sie die Batterien mit richtiger Polarität (+ und -) in die Fernbedienung ein.
- ≥Keine Akkus verwenden.
- ≥Verbrauchte Batterien sachgerecht entsorgen.
- ≥Verwenden Sie keine alten zusammen mit neuen Batterien.
- ≥Verwenden Sie keine unterschiedlichen Batterietypen.
- ≥Setzen Sie die Batterien keiner Hitze und keinem Feuer aus.
- ≥Nehmen Sie die Batterien nicht auseinander und schließen Sie sie nicht kurz.
- ≥Versuchen Sie nicht, Alkali- oder Manganbatterien zu laden.
- ≥Verwenden Sie keine Batterien, deren Mantel sich teilweise abgelöst hat.

Bei unsachgemäßer Handhabung von Batterien kann Elektrolyt auslaufen und Gegenstände beschädigen oder einen Brand verursachen.

Nehmen Sie die Batterien heraus, wenn die Fernbedienung längere Zeit nicht benutzt werden soll. Lagern Sie die Batterien an einem kühlen, dunklen Ort.

#### **Hinweis**

Falls sich diese Gerät oder das Fernsehgerät nach dem Auswechseln der Batterien nicht mit der Fernbedienung steuern lässt, geben Sie die Codes neu ein (➡Seite 13).

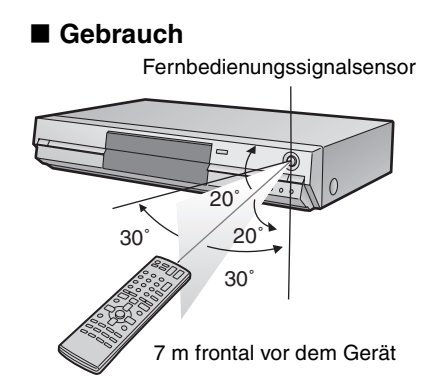

**Der Hersteller übernimmt keine Verantwortung und bietet keinerlei Kompensation für den Verlust von aufgezeichnetem oder bearbeitetem Material sowie für Folgeschäden eines solchen Verlustes, der auf einen Defekt des Geräts oder des bespielbaren Datenträgers zurückzuführen ist.** 

#### **Beispiele für Ursachen solcher Verluste sind wie folgt**

- ≥Wenn eine mit diesem Gerät bespielte und bearbeitete Disc in einem DVD-Recorder oder Computer-Disclaufwerk eines anderen Herstellers abgespielt wird.
- ≥Wenn eine Disc wie oben beschrieben benutzt und dann wieder in diesem Gerät abgespielt wird.
- ≥Wenn eine mit einem DVD-Recorder oder Computer-Disclaufwerk eines anderen Herstellers bespielte und bearbeitete Disc in diesem Gerät abgespielt wird.

## **Anordnung der Bedienungselemente**

**Fernbedienung** 

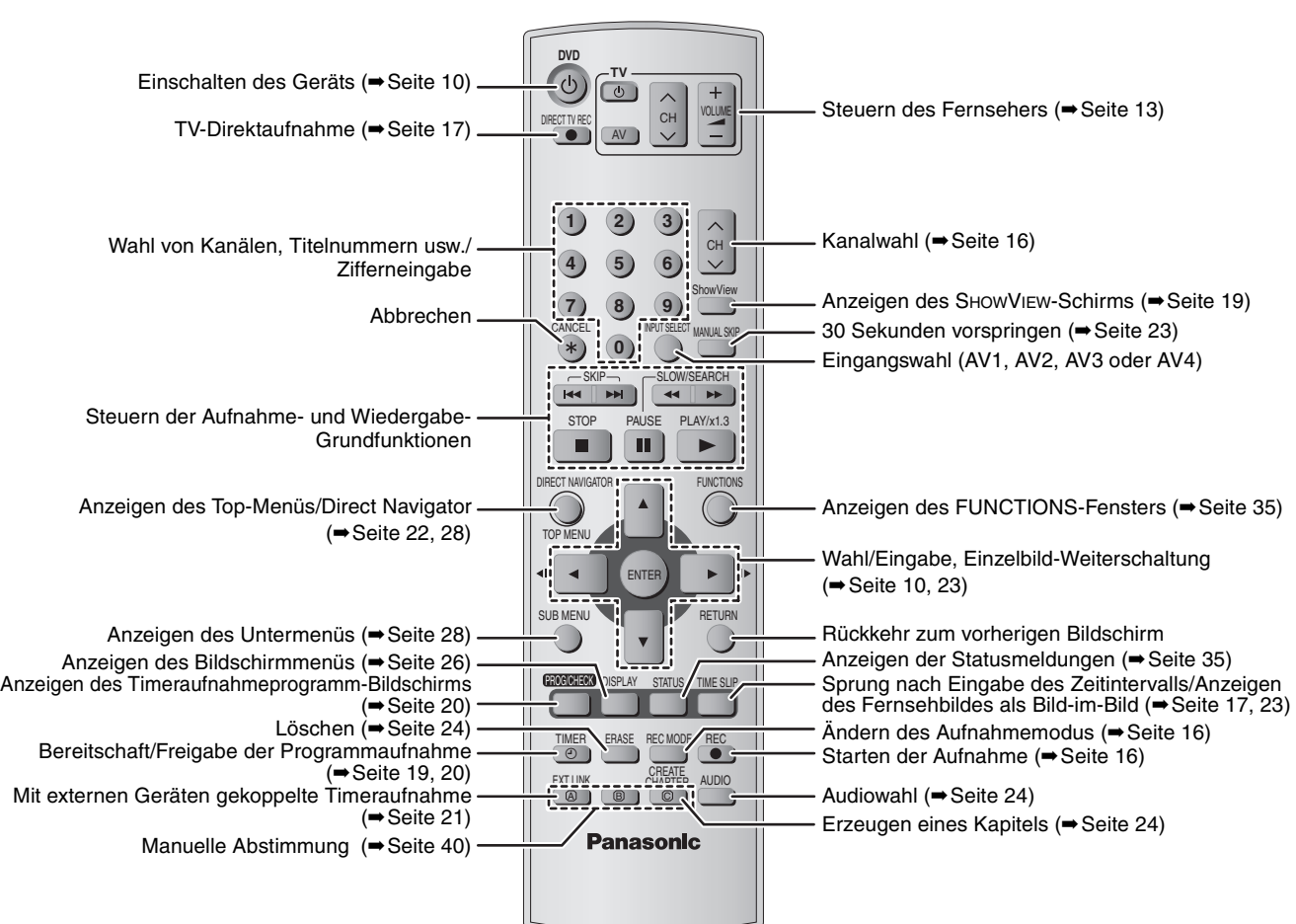

## **Gerät**

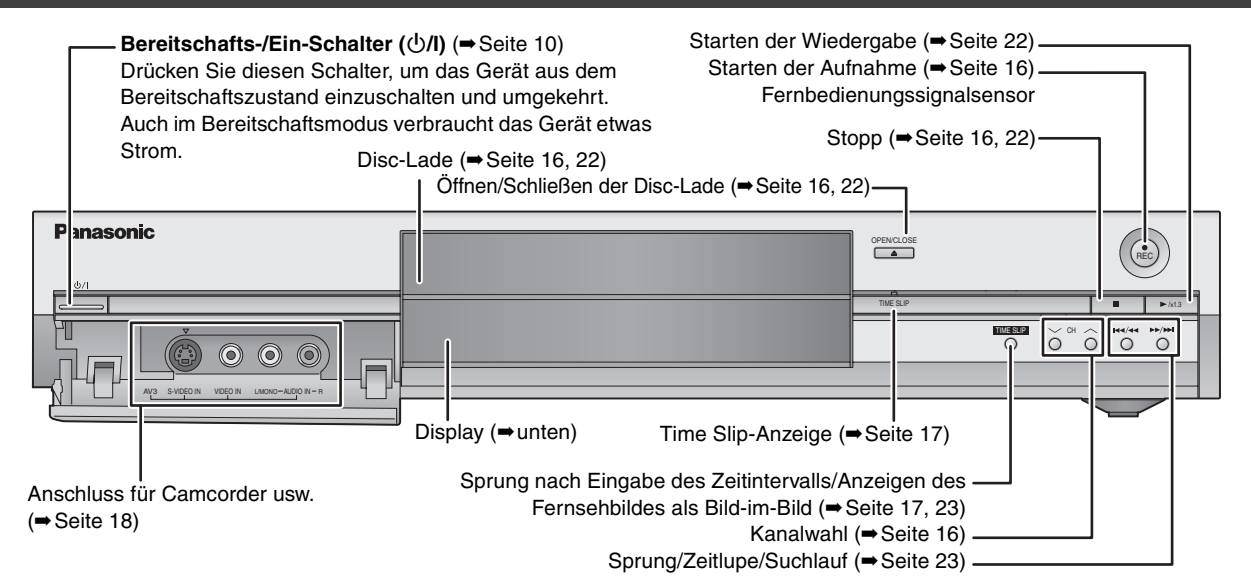

#### Anschlüsse auf der Rückseite (➡Seite 7, 8)

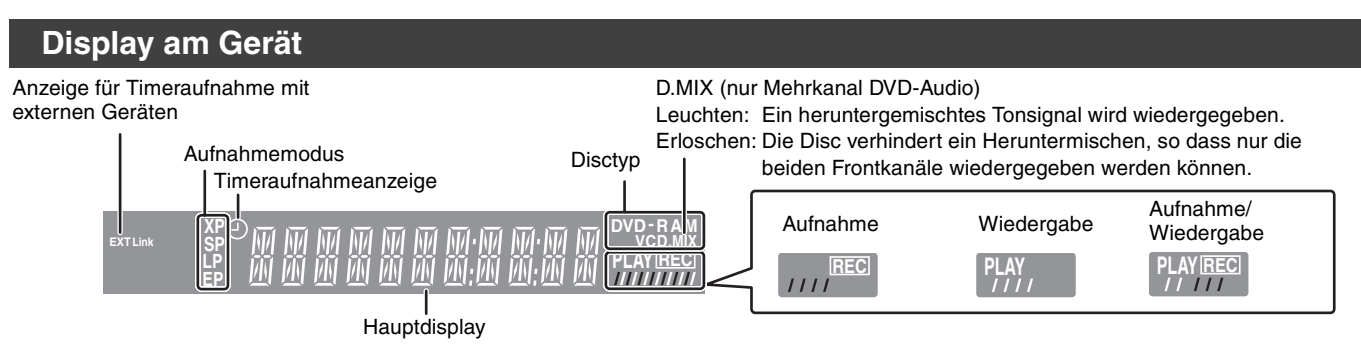

5

**DEUTSCH** 

# **SCHRITT 1 Anschluss**

≥Die hier beschriebenen Geräteanschlüsse sind Beispiele.

≥Schalten Sie vor dem Anschluss alle Geräte aus, und lesen Sie die betreffenden Bedienungsanleitungen durch.

≥Peripheriegeräte und optionale Kabel sind getrennt erhältlich, wenn nicht anders angegeben.

#### ∫ **Empfohlener Anschluss an den Fernseher**

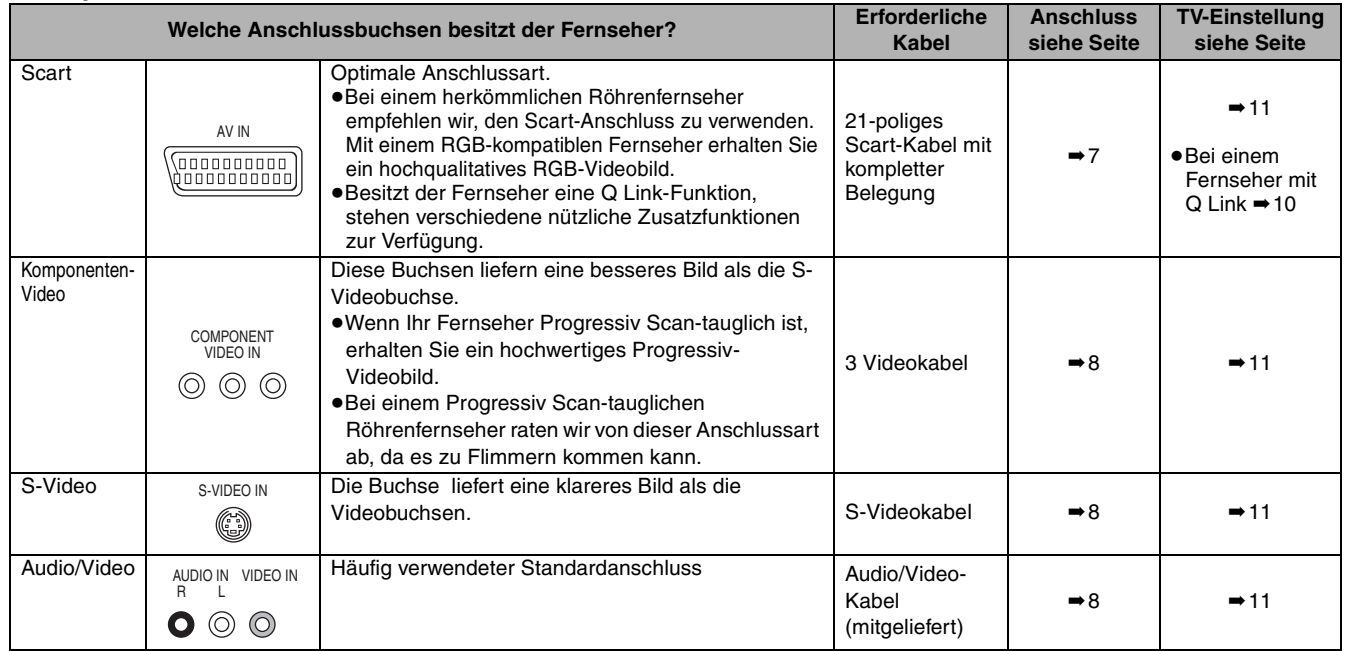

#### **Q Link-Funktionen**

Q Link bietet einen Reihe praktischer Funktionen (Einzelheiten siehe ➡Seite 44). Wenn Sie die Q Link-Funktionen verwenden wollen, muss ein 21-poliges Scart-Kabel verwendet werden, bei dem alle Anschlüsse verbunden sind.

Die folgenden Geräte anderer Hersteller besitzen eine ähnliche Funktion wie Q Link von Panasonic. Für Einzelheiten schlagen Sie bitte in der Bedienungsanleitung Ihres Fernsehers nach oder fragen Sie Ihren Händler.

- ≥Q Link (eingetragenes Warenzeichen von Panasonic)
- ≥DATA LOGIC (eingetragenes Warenzeichen von Metz) ≥Easy Link (eingetragenes Warenzeichen von Philips)
- ≥Megalogic (eingetragenes Warenzeichen von Grundig)
- ≥SMARTLINK (eingetragenes Warenzeichen von Sony)

#### ∫ **Beispiele von Geräten, die nicht an diesen Recorder angeschlossen werden können**

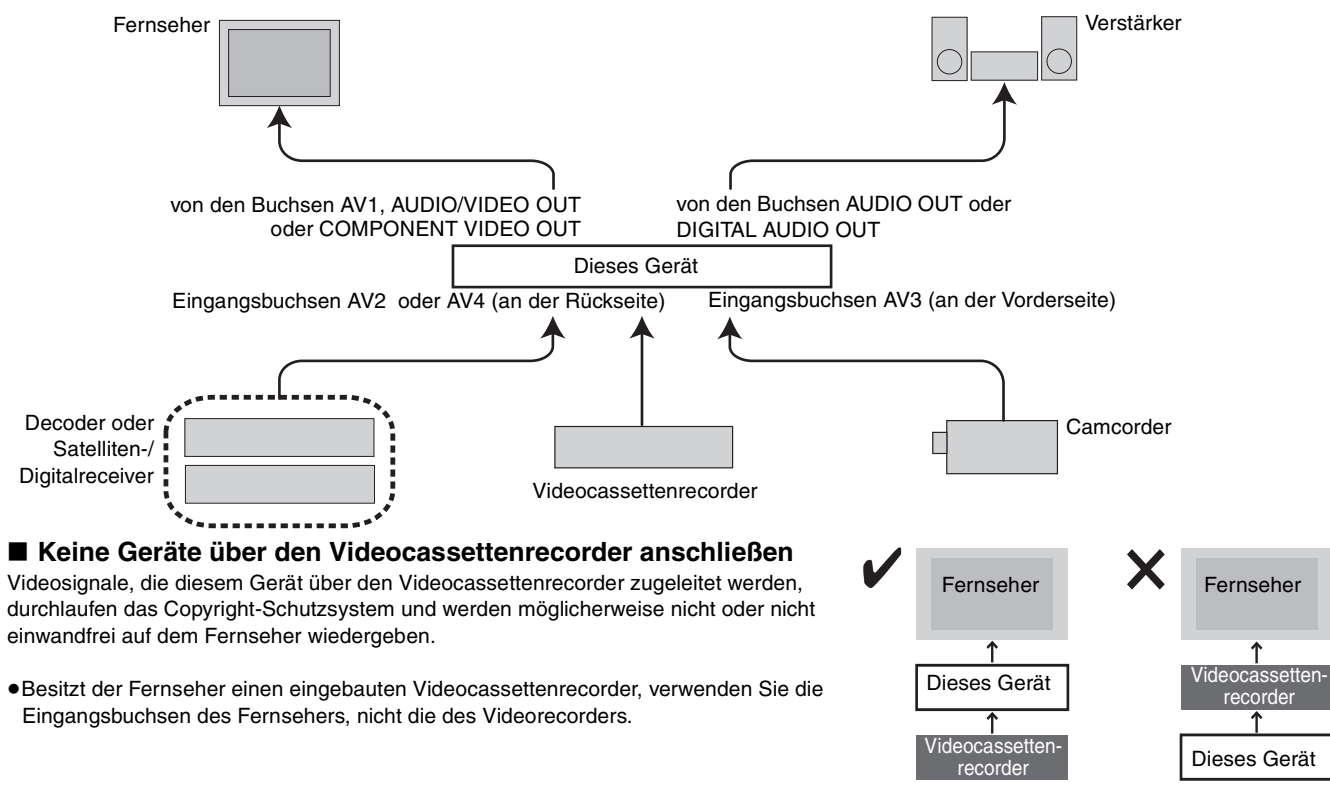

#### ∫ **Wenn das Gerät längere Zeit nicht verwendet wird**

Trennen Sie es von der Netzsteckdose ab, um Strom zu sparen. Auch im ausgeschalteten Zustand verbrauch das Gerät eine geringe Menge Strom (ca. 3 W).

#### **Nehmen Sie vor einem Transport des Geräts die Disc heraus.**

**Ansonsten können die Disc oder das Gerät beschädigt werden.**

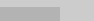

## **Anschluss an einen Fernseher mit 21-poliger Scart-Buchse und an einen Videocassettenrecorder**

Wenn der Fernseher keine 21-polige Scart-Buchse besitzt (→ Seite 8)

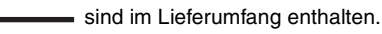

sind nicht im Lieferumfang enthalten.

**∩ – ⊙** Die Anschlüsse ❶ bis ❹ sind auf jeden Fall erforderlich. Nehmen Sie den Anschluss in der nummerierten Reihenfolge vor.

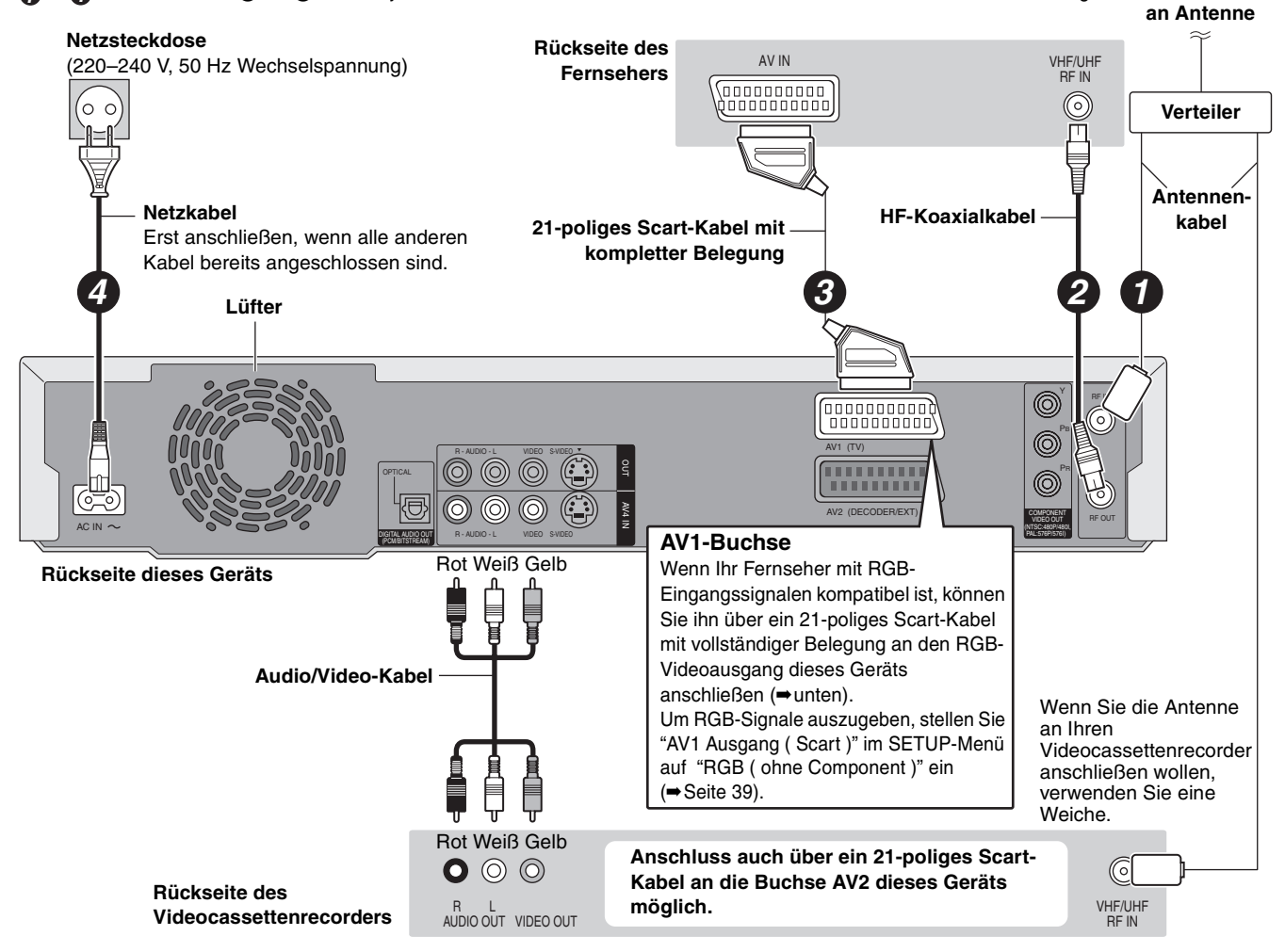

#### ∫ **RGB**

Bei RGB-Video werden für die Grundfarben des Lichtes [Rot (R), Grün (G) und Blau (B)] getrennte Signale verwendet. Dank der getrennten Übertragung der drei Farbsignale werden Störungen reduziert und man erhält eine noch bessere Bildqualität.

## **SCHRITT 1 Anschluss**

## **Anschluss eines Fernsehers mit AUDIO/VIDEO- , S-VIDEO- oder COMPONENT VIDEO -Buchsen und eines Videocassettenrecorder**

Anschluss des Fernsehers über das 21-polige Scart-Kabel (➡Seite 7)

sind im Lieferumfang enthalten.

sind nicht im Lieferumfang enthalten.

**∂ - ⊘** Die Anschlüsse ❶ bis ❹ sind auf jeden Fall erforderlich. Nehmen Sie den Anschluss in der nummerierten Reihenfolge vor.

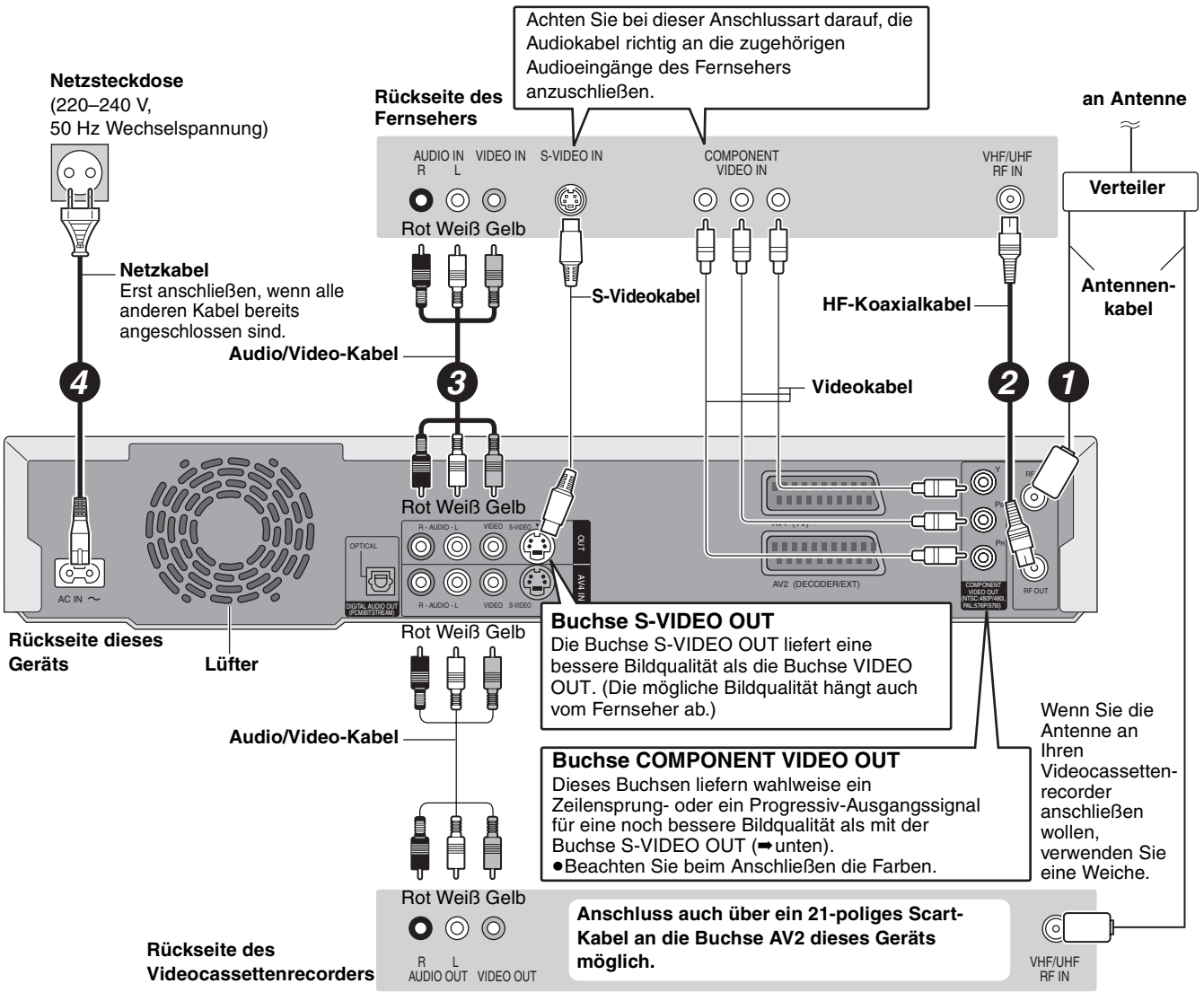

## ■ Component video output

Die Komponenten-Videobuchen übertragen Farbdifferenzsignal (PB/PR) und Luminanzsignal (Y) getrennt und gewährleisten eine exzellente Farbreproduktion. Besitzt der Fernseher eine Progressiv-Anschlussbuchse, verbinden Sie sie mit der Progressiv-Ausgangsbuchse dieses Geräts, um eine hohe Bildqualität zu erhalten (➡Seite 44).

**Für Progressiv-Ausgangssignal (**➡**Seite 12)**

**RQT7536** 8

## **Anschluss eines Decoders, eines Satelliten- oder eines Digitalreceivers**

- ≥Ein Decoder ist ein Gerät, mit dem verschlüsselte Sendungen (Pay TV) decodiert werden.
- ≥Nehmen Sie eine Anpassung an das angeschlossene Gerät vor, indem Sie die Optionen "AV2 Eingang" und "AV2 Buchse" im Menü SETUP einstellen (➡Seite 39).

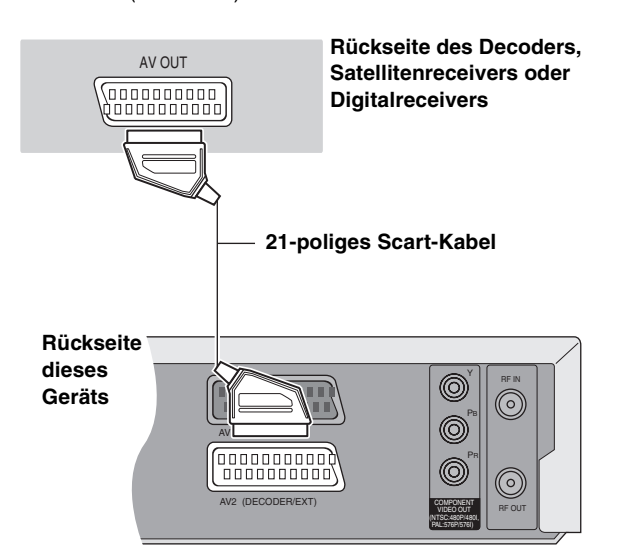

**So können Sie Videosignale vom Decoder auf dem Fernseher wiedergeben, während sich das Gerät im Stopp- oder Aufnahmemodus befindet**

Wenn der Fernseher an der Buchse AV1 und der Decoder an der Buchse AV2 dieses Geräts angeschlossen ist, drücken Sie [0]+[ENTER]. ("DVD" erscheint auf dem Display des Geräts.) Zum Abschalten drücken Sie die Taste erneut. ("TV" erscheint auf dem Display des Geräts.)

≥Ist der Fernseher für RGB-Eingangssignale ausgelegt, können die RGB-Ausgangssignale des Decoders auf gleiche Weise von diesem Gerät ausgegeben werden.

## **Anschluss eines Verstärkers oder einer Systemanlage**

#### ■ Wiedergabe von Mehrkanalton einer DVD-**Video**

Schließen Sie einen mit Dolby Digital-, DTS- und MPEG-Decoder ausgestatteten Verstärker über ein optisches Digitalkabel an und ändern Sie die Einstellung von "Digital Audio Ausgang" (➡Seite 38).

- ≥Nur DVD-taugliche DTS Digital-Surrounddecoder können verwendet werden.
- ≥Auch bei dieser Anschlussart erhält man bei der Wiedergabe von DVD-Ton nur 2 Kanäle.

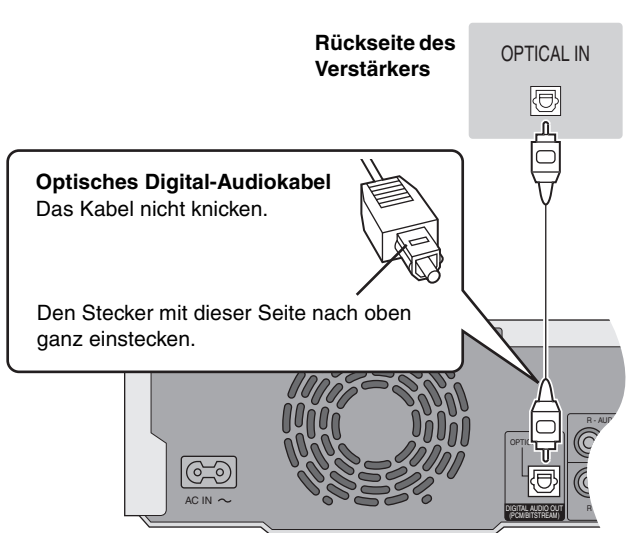

**Rückseite dieses Geräts**

#### ∫ **Anschluss eines Stereoverstärkers**

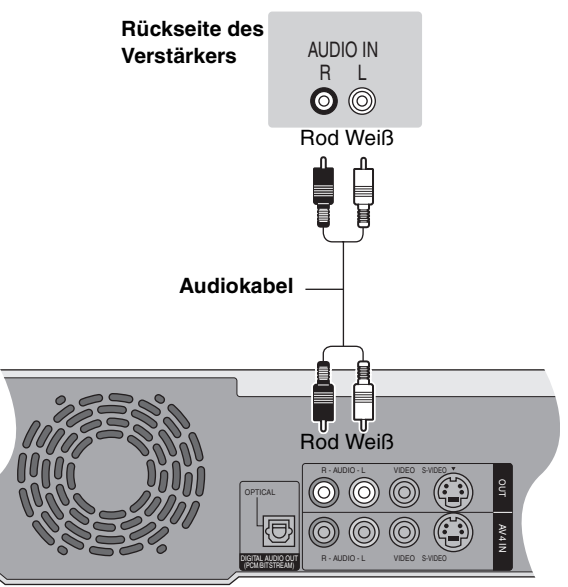

**Rückseite dieses Geräts**

**Stellen Sie dieses Gerät nicht auf einen Verstärker oder auf ein anderes, sich stark erwärmendes Gerät.**  Ansonsten kann das Gerät beschädigt werden.

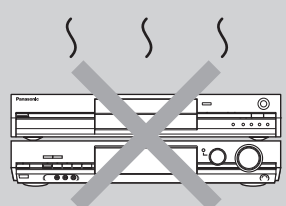

# **SCHRITT 2 Einstellen des Fernsehers**

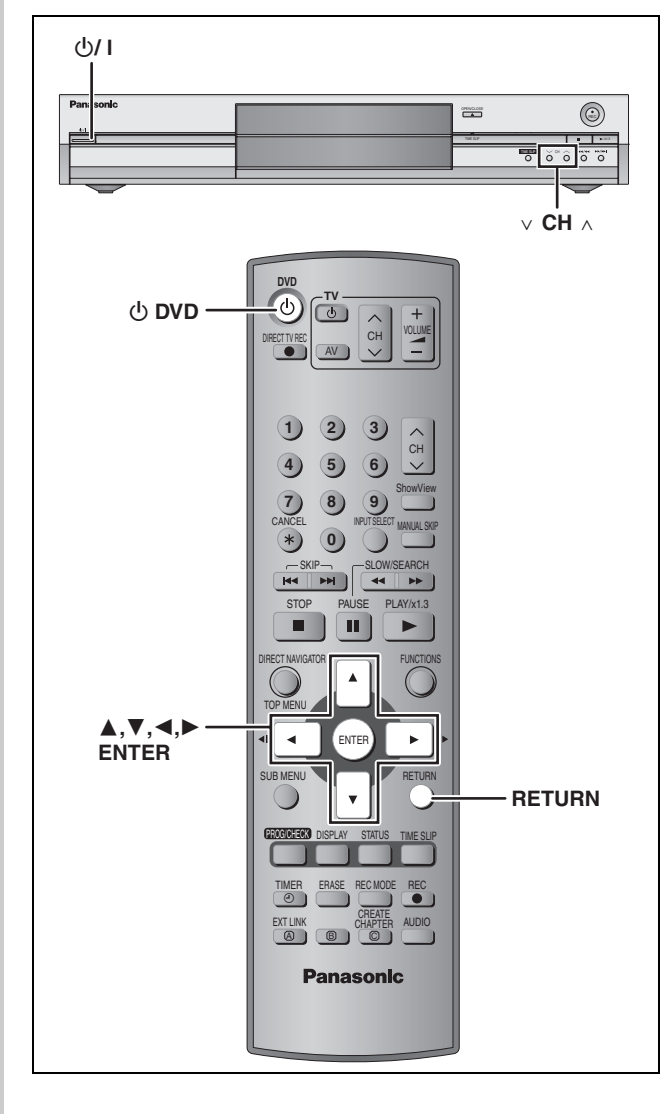

## **Sender-Übernahme (Setup mit Q Link-Funktionen )**

**Wenn ein mit Q Link-Funktion ausgestatteter (**➡**Seite 44) Fernseher über ein vollständig belegtes 21 poliges Scart-Kabel angeschlossen ist (**➡**Seite 7).** Die Belegungspositionen können vom Fernseher heruntergeladen werden.

Wenn der Sender Zeitdaten und sonstige Zusatzdaten aussendet, stellt das Gerät die Uhrzeit automatisch ein.

## **1 Schalten Sie den Fernseher ein und wählen Sie je nach Anschlussart den richtigen AV-Eingang.**

**2** Drücken Sie [ $\circlearrowright$  DVD], um das Gerät **einzuschalten.**

Der Sender-Übernahme beginnt.

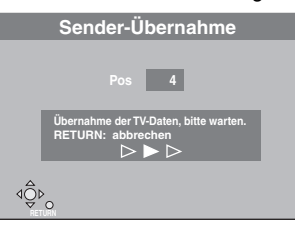

Der Sender-Übernahme ist beendet, wenn das Fernsehbild erscheint.

≥Wenn das Ländereinstellmenü erscheint, wählen Sie mit  $[\triangle, \blacktriangledown, \blacktriangle, \blacktriangleright]$  das Land und drücken Sie dann [ENTER].

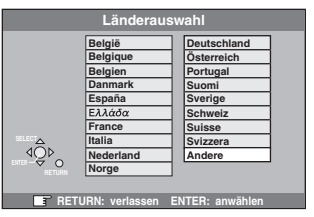

Wenn Sie "Schweiz", "Suisse" oder "Svizzera" wählen oder wenn die TV-Abstimmung auf Schweiz eingestellt ist, erscheint das "Power Save"-Einstellmenü. Wählen Sie "Ein" oder "Aus" (➡Seite 36).

**Zum Abbrechen des Vorgangs** Drücken Sie [RETURN].

∫ **Wenn das Uhreinstellmenü erscheint** Stellen Sie die Uhr manuell ein (➡Seite 42).

- ∫ **Um zu prüfen, ob die Sender korrekt eingestellt worden sind (**➡**Seite 40)**
- Um den Preset Download-Vorgang erneut zu **starten (**➡**Seite 41)**

**RQT7536** 10

## **Autom. Einstellung (Setup ohne Q Link-Funktionen)**

- ≥**Bei Anschluss an einen Fernseher mit VIDEO OUT-, S-VIDEO OUT- oder COMPONENT VIDEO OUT-Buchse (**➡**Seite 8).**
- ≥**Bei Anschluss eines Fernsehers ohne Q Link-Funktion (**➡**Seite 44).**

Die Autom. Einstellung-Funktion speichert automatisch alle verfügbaren Fernsehsender. Wenn der Sender Zeit- und Dattumsinformationen ausstrahlt, wird außerdem auch automatisch die Uhr eingestellt.

**1 Schalten Sie den Fernseher ein und wählen Sie je nach Anschlussart den richtigen AV-Eingang.**

## **2 Drücken Sie [**<sup>Í</sup> **DVD], um das Gerät einzuschalten.**

Das Länderauswahlmenü erscheint.

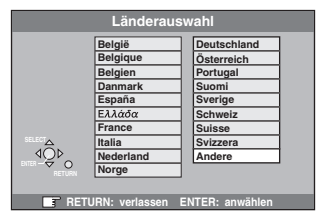

Wenn Sie "Schweiz", "Suisse" oder "Svizzera" wählen, erscheint das "Power Save"-Einstellmenü. Wählen Sie "Ein" oder "Aus" (➡Seite 36).

## **3 Drücken Sie [**3**,** <sup>4</sup>**,** <sup>2</sup>**,** <sup>1</sup>**] zur Wahl des Landes.**

## **4 Drücken Sie [ENTER].**

Der Autom. Einstellung-Vorgang beginnt. Dieser Vorgang dauert etwa 8 Minuten.

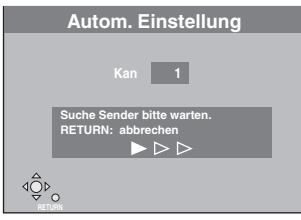

Der Autom. Einstellung-Vorgang ist beendet, wenn das Fernsehbild erscheint.

#### **Zum Abbrechen des Vorgangs**

Drücken Sie [RETURN].

#### ∫ **Wenn das Uhreinstellmenü erscheint** Stellen Sie die Uhr manuell ein (➡Seite 42).

∫ **Um zu prüfen, ob die Sender korrekt eingestellt worden sind (**➡**Seite 40)**

#### ■ Zum erneuten Ausführen des Autom. **Einstellung-Vorgangs (**➡**Seite 41)**

Der Autom. Einstellung-Vorgang kann auch wie folgt neu ausgeführt werden.

Das Gerät muss sich dabei im Stoppmodus befinden. **Halten Sie [**X **CH] und [CH** W**] am Gerät gedrückt, bis das** 

#### **Länderwahlmenü erscheint.**

≥Alle Einstellungen einschließlich der Sicherungsstufe, des Sicherungspasswortes und der Uhrzeit werden auf die werksseitigen Voreinstellungen zurückgesetzt. Auch die Timeraufnahmeprogramme werden gelöscht.

Vorbereitung

# **SCHRITT 3 Einrichten von Fernseher und Fernbedienung**

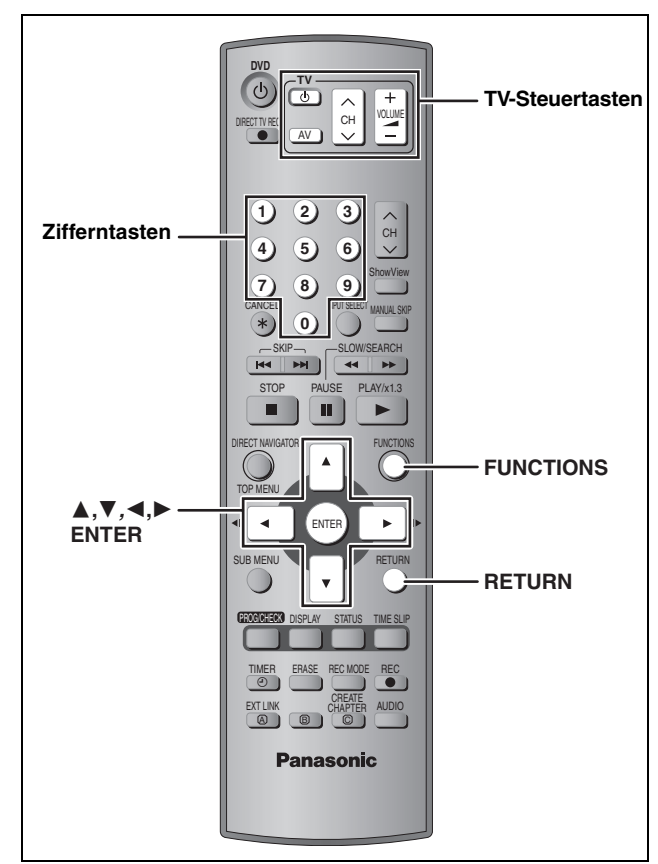

## **Wahl des Fernsehtyps und des Seitenverhältnisses**

Nehmen Sie die Einstellung entsprechend Ihres Fernsehers und Ihrer persönlichen Vorliebe vor.

## **1 Im Stoppmodus**

## **Drücken Sie [FUNCTIONS].**

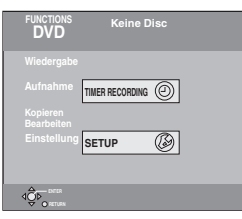

**2 Wählen Sie "SETUP" mit [**3**,** 4**,** 2**,** 1**], und drücken Sie [ENTER].**

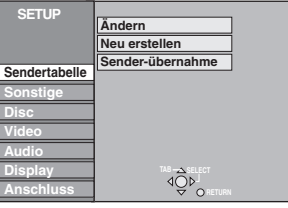

- **3 Wählen Sie "Anschluss" mit [**3**,** <sup>4</sup>**], und drücken Sie [**1**].**
- **4 Wählen Sie "TV Bildschirmformat" mit [**3**,** 4**], und drücken Sie [ENTER].**
- **5 Wählen Sie das Seitenverhältnis mit [**3**,** 4**], und drücken Sie [ENTER].**

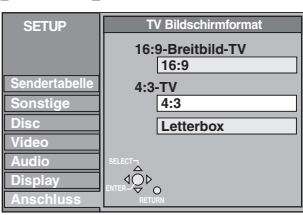

- ≥**16:9**: 16:9-Breitbildfernseher
- ≥**4:3**: 4:3-Standardfernseher **RAM** Die Titel werden so wiedergegeben, wie sie aufgezeichnet sind.
- DVD-V Im Breitbildformat aufgezeichnete Videos werden im Pan & Scan-Format wiedergegeben (außer bei Sperrung durch den Disc-Hersteller) (➡Seite 44).
- ≥**Letterbox**: 4:3-Standardfernseher
- Ein Breitbild wird im Letterbox-Format angezeigt  $(\rightarrow$  Seite 44).

## **Für ein progressives Videobild**

Um die Vorteile von Progressiv Video genießen zu können, müssen Sie die COMPONENT VIDEO OUT-Buchsen dieses Players mit einem Progressiv Scan-tauglichen LCD-/Plasma-Fernseher oder LCD-Projektor verbinden (➡Seite 44).

- **1 Im Stoppmodus Drücken Sie [FUNCTIONS].**
- **2 Wählen Sie "SETUP" mit**

**[**3**,** 4**,** 2**,** 1**], und drücken Sie [ENTER].**

- **3** Wählen Sie "Anschluss" mit [▲, ▼], **und drücken Sie [**1**].**
- **4** Wählen Sie "Progressive" mit [▲, ▼], **und drücken Sie [ENTER].**
- **5** Wählen Sie "Ein" mit [▲, ▼], und **drücken Sie [ENTER].**

Ein Progressivsignal wird ausgegeben.

#### **Hinweis**

- ≥Bei Anschluss an einen normalen Fernseher (CRT: Cathode Ray Tube, Kathodenstrahlröhre) kann das Bild auch bei Verwendung des Progressivausgangs flimmern, selbst wenn der Fernseher progressivtauglich ist. Schalten Sie in einem solchen Fall "Progressive" aus (➡Seite 27).
- ≥Nur mit einem kompatiblen Fernseher wird das Bild korrekt angezeigt.
- ≥Die COMPONENT VIDEO OUT-Buchsen liefern kein Ausgangssignal, wenn "AV1 Ausgang ( Scart )" im SETUP-Menü auf "RGB ( ohne Component )" eingestellt ist. Stellen Sie diese Option entweder auf "Video ( mit Component )" oder "S-Video ( mit Component )" ein (➡Seite 39).
- ≥Wird das Gerät über die Buchsen VIDEO OUT, S-VIDEO OUT oder AV1 an den Fernseher angeschlossen, liefert der Ausgang unabhängig von der Einstellung ein Zeilensprung-Videobild.

**So wird das Menü verlassen** Drücken Sie wiederholt [RETURN].

**So kehren Sie zum vorhergehenden Bildschirm zurück** Drücken Sie [RETURN].

**DEUTSCH** 

## **Steuern des Fernsehers**

Die TV-Steuertasten der Fernbedienung können so programmiert werden, dass mit ihnen der Fernseher ein-/ausgeschaltet, der Eingangsmodus des Fernsehers umgeschaltet, der Fernsehkanal gewählt und die Lautstärke eingestellt werden kann.

## **Die Fernbedienung gegen den Fernseher richten Während Sie [** $\bigcirc$  **TV] gedrückt halten, geben Sie den Code mit den Zifferntasten ein.**<br>z.B.

 $01: [0] \rightarrow [1]$ 

#### **Hersteller und Code**

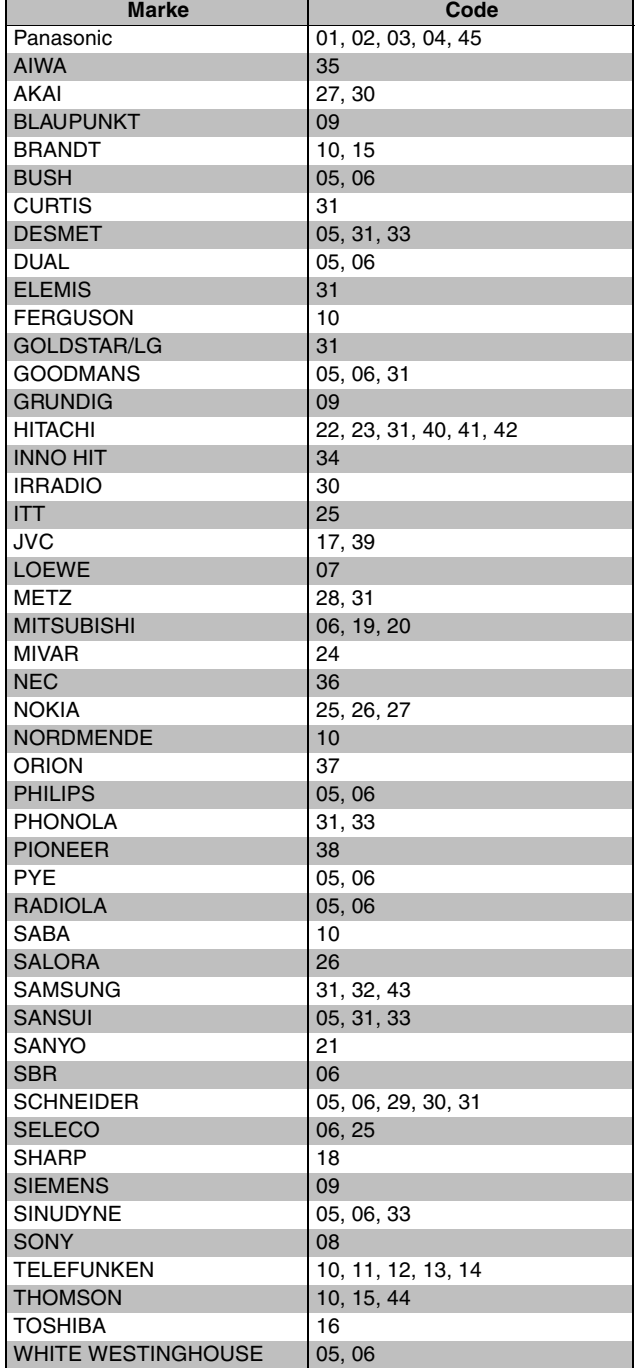

Testen Sie die Fernbedienung, indem Sie das Fernsehgerät einschalten und die Kanäle umschalten. Wiederholen Sie den Vorgang, bis Sie den Code finden, der eine korrekte Bedienung ermöglicht.

≥Falls die Marke Ihres Fernsehgeräts nicht aufgelistet ist oder der für Ihr Fernsehgerät angegebene Code keine Steuerung Ihres Fernsehgeräts gestattet, ist diese Fernbedienung nicht mit Ihrem Fernsehgerät kompatibel.

## **Wenn andere Panasonic-Geräte auf die Fernbedienung ansprechen**

Wenn mehrere Panasonic-Gerät dicht beeinander stehen, ändern Sie den Fernsteuercode an diesem Recorder und an der Fernbedienung (die Codes müssen identisch sein). Im Normalfall verwenden Sie den werksseitig voreingestellten Code "DVD 1".

- **1 Im Stoppmodus Drücken Sie [FUNCTIONS].**
- **2 Wählen Sie "SETUP" mit [**3**,** 4**,** 2**,** 1**], und drücken Sie [ENTER].**
- **3** Wählen Sie "Sonstige" mit [▲, ▼], **und drücken Sie [**1**].**
- **4 Wählen Sie "Fernbedienung" mit [**3**,** 4**], und drücken Sie [ENTER].**
- **5 Wählen Sie mit [▲, ▼] den Code ("DVD 1", "DVD 2" oder "DVD 3") und drücken Sie [ENTER].**

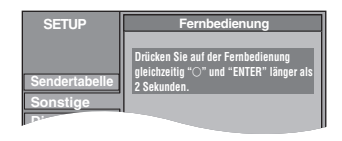

**6 Während Sie [ENTER] drücken, drücken Sie die betreffende Zifferntaste ([1], [2] oder [3]) mindestens 2 Sekunden lang.**

## **7 Drücken Sie [ENTER].**

■ Wenn folgende Anzeige im Display des Geräts **erscheint**

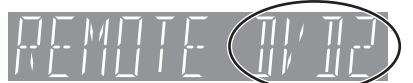

Fernbedienungscode dieses Geräts

Stellen Sie an der Fernbedienung denselben Code ein wie am Gerät (➡Schritt 6).

#### **Hinweis**

Wenn Sie "Daten löschen" im SETUP-Menü ausführen, wird das Gerät auf den Code "DVD 1" eingestellt. Auch an der Fernbedienung muss dann der Code 1 gewählt werden  $(\rightarrow$  Schritt 6).

#### **Für Aufnahme und Wiedergabe verwendbare Discs (12 cm/8 cm)**

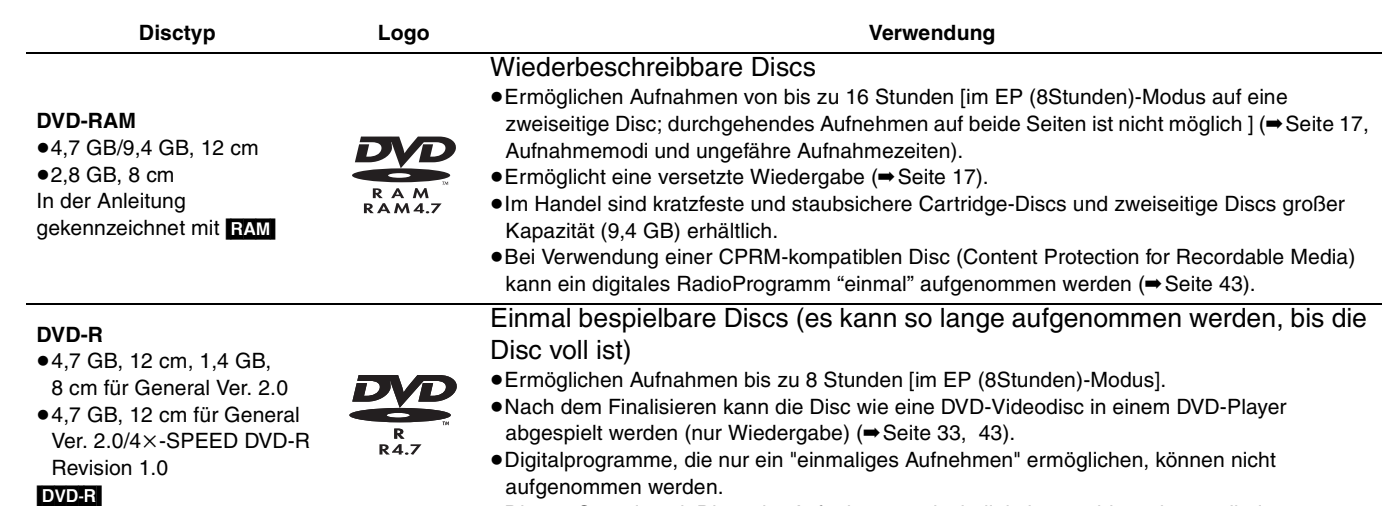

- ≥Wir empfehlen die Verwendung von Panasonic-Discs. Je nach dem Zustand der Aufnahme können DVD-Rs anderer Hersteller möglicherweise nicht bespielt oder wiedergegeben werden.
- ≥Dieses Gerät kann keine Discs bespielen, die PAL- und NTSC-Signale enthalten. Discs, die auf einem anderen Gerät mit PAL- und NTSC-Signalen bespielt wurden, lassen sich möglicherweise nicht wiedergeben.

#### **Sollte man besser DVD-RAMs oder DVD-Rs verwenden?**

Die folgende Tabelle zeigt die Unterschiede. Wählen Sie den für Sie optimalen Disctyp aus.

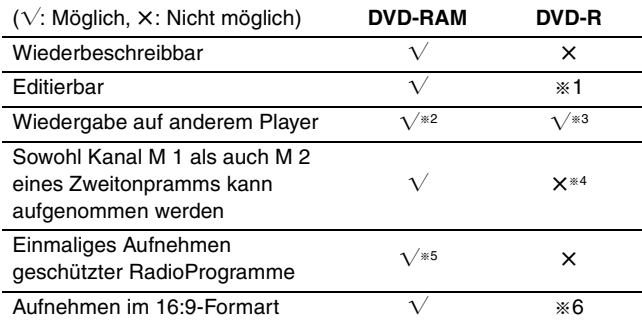

## **Nur-Wiedergabe-Discs (12 cm/8 cm)**

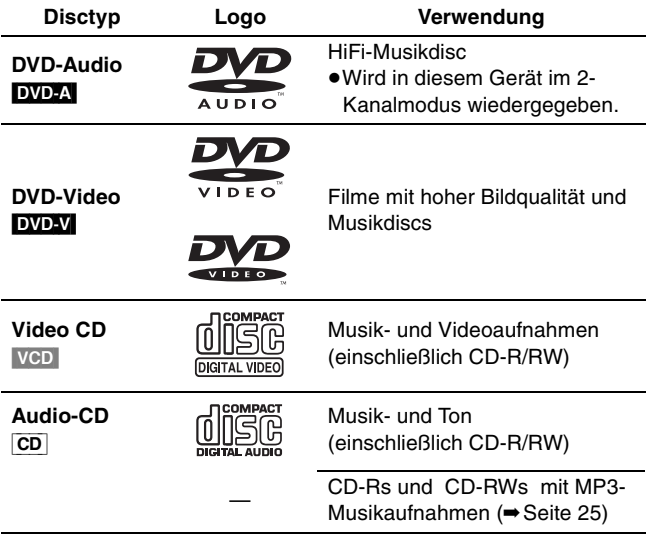

≥In diesem Gerät können CD-Rs/CD-RWs (Audioaufnahme-Discs) wiedergegeben werden. Nach der Aufnahme müssen die Sessions beendet oder die Disc finalisiert werden.

Je nach dem Zustand der Aufnahme ist bei manchen CD-R- oder CD-RW-Discs manchmal keine Wiedergabe möglich.

≥Der Hersteller kann die Wiedergbemöglichkeiten der Disc festlegen. Aus diesem Grund ist es nicht immer möglich, die Wiedergabe gemäß der Beschreibung in dieser

Bedienungsanleitung zu steuern. Lesen Sie die Anleitung der Disc sorgfältig durch.

- § 1 Löschen, Namenseingabe und Ändern der Miniaturbilder
- möglich. Nach dem Löschen nimmt der verfügbare Platz nicht zu. § 2 Nur auf DVD-RAM-kompatiblen Playern.
- § 3 Nach Finalisierung der Disc (➡Seite 33, 43).

●Dieses Gerät ist mit Discs der Aufnahmegeschwindigkeiten 1×bis 4×kompatibel.

- § 4 Nur ein Kanal kann aufgenommen werden (➡Seite 38, Sprachauswahl).
- § 5 CPRM-kompatible Discs(Content Protection for Recordable Media) ermöglichen ein einmaliges Aufnehmen eines digitalen Radioprogramms (➡Seite 43).
- § 6 Das Bild wird im 4:3-Format aufgenommen.

## ■ Löschsperre **RAM** (Cartridge-Disc)

Wenn Sie die Löschschutzlasche in die Schutzposition stellen, können Sie die Disc nicht mehr bespielen, editieren oder löschen. Nach dem Einschieben beginnt automatisch die Wiedergabe.

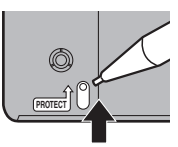

#### **Nicht abspielbare Discs**

- ≥2,6- und 5,2-GB-DVD-RAM, 12 cm
- ≥3,95- und 4,7-GB-DVD-R für Authoring
- ≥Auf einem anderen Gerät bespielte, nicht finalisierte DVD-R (➡Seite 43, Finalisieren)
- ≥DVD-Video mit einem von "2" und "ALL" abweichenden Regionalcode.

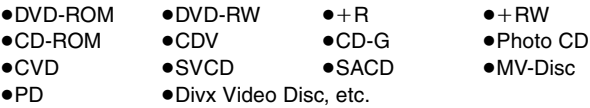

#### **Zubehör-Discs**

#### **DVD-RAM**

Auf die folgenden Discs können auch Signale aufgezeichnet werden, die das Erstellen nur einer Kopie zulassen.

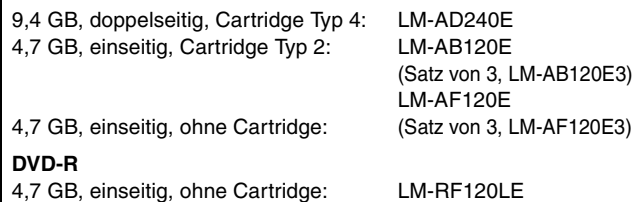

**RQT7536** 14

## **Handhabung von Discs**

■ Korrektes Halten einer Disc

Nicht die Signalfläche berühren.

■ Falls sich Schmutz oder Kondenswasser auf der **Disc befindet**

#### RAM DVD-R

- ≥Reinigen Sie die Disc mit einem optionalen DVD-RAM/PD-
- Discreiniger (LF-K200DCA1, wenn erhältlich). ≥Verwenden Sie keine für CDs bestimmte Reiniger oder Tücher.

#### DVD-A DVD-V VCD CD

Mit einem feuchten Tuch abwischen und dann trocken wischen.

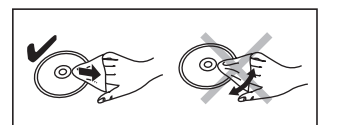

#### ∫ **Vorsichtshinweise zur Handhabung**

- ≥Bringen Sie keine Etiketten oder Aufkleber auf den Discs an. (Die Disc kann sich dadurch verziehen, sich nicht mehr richtig drehen und unbrauchbar werden.)
- ≥Beschriften Sie die Etikettenseite einer Disc nicht mit einem Kugelschreiber oder anderen Schreibutensilien.
- ≥Verwenden Sie keine Schallplatten-Reinigungssprays, kein Benzin, keinen Verdünner, keine Antistatikflüssigkeiten und keine anderen Lösungsmittel.
- ≥Verwenden Sie keine kratzfesten Schutzhüllen oder Abdeckungen.
- ≥Die folgenden Discs sollten nicht verwendet werden: –Discs mit Kleberesten von entfernten Aufklebern oder Etiketten (Leih-Discs usw.).
- –Stark verzogene oder gerissene Discs.
- –Discs mit ungewöhnlicher
- Form, z.B. Herzform. ≥Legen Sie die Discs nicht an

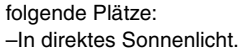

- –An sehr staubige oder feuchte
- Plätze.
- –In die Nähe einer Heizung.

## **Fernsehgeräte und geeignete Disctypen**

Wenn Sie mit PAL oder NTSC bespielte Discs verwenden, beachten Sie bitte die folgende Tabelle.

( $\sqrt{ }$ : Möglich,  $\times$ : Nicht möglich)

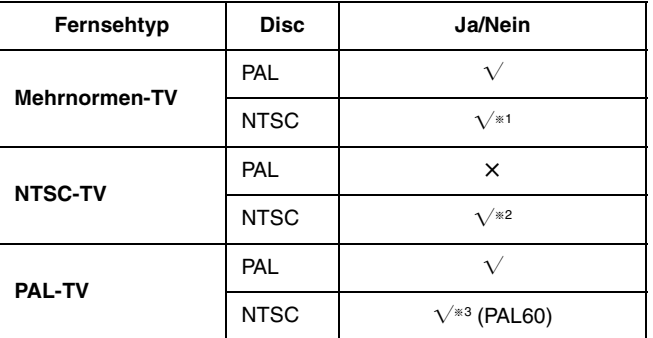

§<sup>1</sup> Wenn Sie "NTSC" unter "TV System" (➡Seite 41) wählen, ist das Bild u.U. klarer.

§<sup>2</sup> Stellen Sie "TV System" auf "NTSC" ein (➡Seite 41).

§<sup>3</sup> Wenn Ihr Fernsehgerät nicht in der Lage ist, PAL 525/60-Signale zu verarbeiten, wird das Bild nicht richtig angezeigt.

## **Aufnehmen von Fernsehprogrammen**

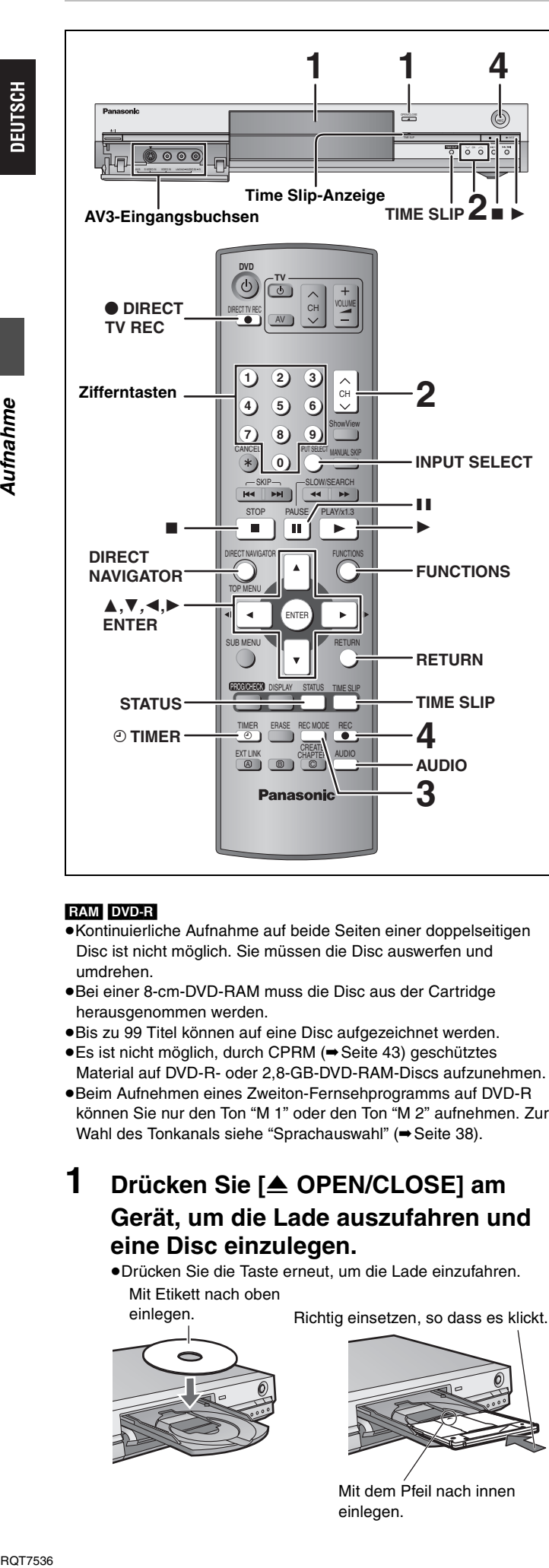

#### RAM DVD-R

- ≥Kontinuierliche Aufnahme auf beide Seiten einer doppelseitigen Disc ist nicht möglich. Sie müssen die Disc auswerfen und umdrehen.
- ≥Bei einer 8-cm-DVD-RAM muss die Disc aus der Cartridge herausgenommen werden.
- ≥Bis zu 99 Titel können auf eine Disc aufgezeichnet werden.
- ≥Es ist nicht möglich, durch CPRM (➡Seite 43) geschütztes Material auf DVD-R- oder 2,8-GB-DVD-RAM-Discs aufzunehmen. ≥Beim Aufnehmen eines Zweiton-Fernsehprogramms auf DVD-R
- können Sie nur den Ton "M 1" oder den Ton "M 2" aufnehmen. Zur Wahl des Tonkanals siehe "Sprachauswahl" (→ Seite 38).

## **1 Drücken Sie [**<sup>&</sup>lt; **OPEN/CLOSE] am Gerät, um die Lade auszufahren und eine Disc einzulegen.**

≥Drücken Sie die Taste erneut, um die Lade einzufahren. Mit Etikett nach oben

einlegen.

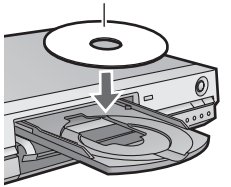

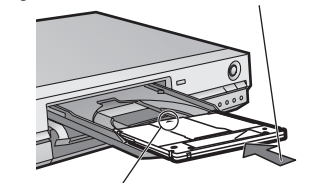

Richtig einsetzen, so dass es klickt.

Mit dem Pfeil nach innen einlegen.

**2 Drücken Sie [**W X **CH], um den Kanal zu wählen.**

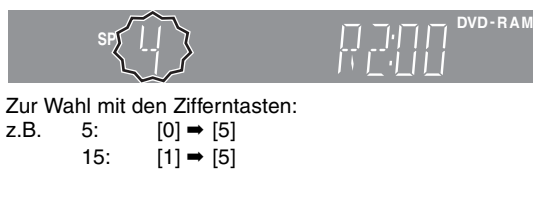

**3 Drücken Sie [REC MODE] zur Wahl des Aufnahmemodus (XP, SP, LP oder EP).**

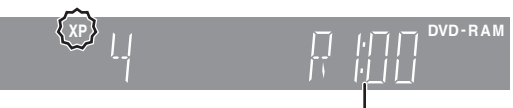

Restzeit der Disc

## **4 Drücken Sie [**¥ **REC], um die Aufnahme zu starten.**

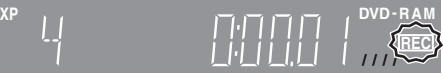

Die Aufnahme erfolgt auf dem freien Platz der Disc. Es werden keine Daten überschrieben.

- ≥Der Kanal oder der Aufnahmemodus kann während der Aufnahme nicht gewechselt werden.
- ≥[RAM] Durch Drücken von [AUDIO] kann der Empfangston während der Aufnahme umgeschaltet werden. (Auf den aufgenommenen Ton hat dies keinen Einfluss.)

#### ∫ **So stoppen Sie die Aufnahme Drücken Sie [**∫**].**

Das Material bis zum Stopppunkt wird als 1 Titel aufgezeichnet.

#### [DVD-R]

Nach dem Ende der Aufnahme benötigt das Gerät etwa 30 Sekunden, um Aufnahmeverwaltungsdaten aufzuzeichnen.

#### ∫ **So unterbrechen Sie die Aufnahme Drücken Sie [**;**].**

Drücken Sie die Taste erneut, um die Aufnahme fortzusetzen. (Der Titel wird nicht unterteilt.)

## ∫ **So können Sie die Aufnahme-Stoppzeit eingeben**

**Während der Aufnahme Drücken Sie [**¥ **REC] am Gerät, um die Aufnahmezeit** 

#### **auszuwählen.**

Mit jedem Drücken der Taste:

30 (min.)  $\longrightarrow$  60 (min.)  $\longrightarrow$  90 (min.)  $\longrightarrow$  120 (min.)<br>  $\stackrel{\wedge}{\longleftarrow}$  Zähler (abgeschaltet)  $\longleftarrow$  240 (min.)  $\longleftarrow$  180 (min.)  $\stackrel{\wedge}{\longleftarrow}$  $\mathbb{C}$  Zähler (abgeschaltet)  $\leftarrow$ 

≥Bei der Timeraufnahme (➡Seite 19) und bei Verwendung von Flexible Aufnahme (➡Seite 18) kann der obige Vorgang nicht ausgeführt werden.

#### **Wenn ein Sender Videotext ausstrahlt**

Das Gerät zeichnet automatisch den Programm- und Sendernamen auf, wenn momentan die TV Guide eingestellt ist (➡Seite 40). **Hinweis** 

Es kann einige Zeit (bis zu 30 Minuten) dauern, bis der Titel erhalten wird. Manchmal wird auch kein Titel erhalten.

# **DEUTSCH**

## **Aufnahmemodi und ungefähre Aufnahmezeiten**

Je nach dem Aufnahmeinhalt können die Aufnahmezeiten kürzer als angegeben sein.

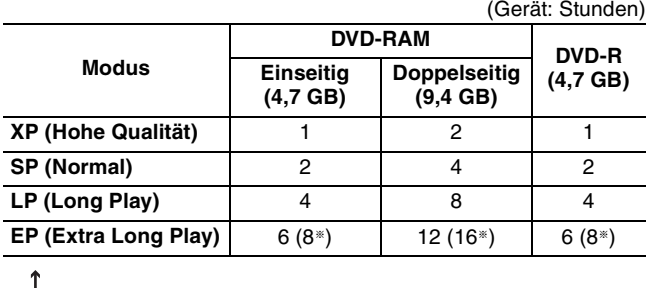

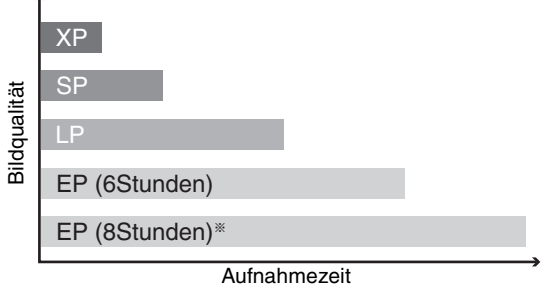

§ Wenn "Aufnahmezeit im EP-Modus" im SETUP-Menü auf "EP (8Stunden)" gesetzt ist. Bei "EP (8Stunden)" ist die Tonqualität geringer als in den anderen Aufnahmemodi.

#### **FR (Flexible Recording-Modus)**

Das Gerät wählt automatisch einen Aufnahmemodus zwischen XP und EP (8Stunden), um die Aufnahme in der bestmöglichen Aufnahmequalität in der verfügbaren Zeit auf der Disc unterzubringen.

- ≥Die Einstellung kann bei der Timerprogrammierung vorgenommen werden.
- ≥Alle Aufnahmemodi von XP bis EP erscheinen im Display.

## **TV-Direktaufnahme**

#### **Wenn ein mit Q Link-Funktion ausgestatteter Fernseher über ein vollständig belegtes 21-poliges Scart-Kabel angeschlossen ist:**

Die Aufnahme des momentan auf dem Fernseher zu sehenden Programm kann sofort gestartet werden.

1 **Legen Sie eine Disc ein. (**➡**Seite 16)** 2 **Drücken Sie [**¥ **DIRECT TV REC].**

Die Aufnahme beginnt.

**So stoppen Sie die Aufnahme** Drücken Sie [■].

## [RAM] **Wiedergabe während der Aufnahme**

#### **Wiedergabe ab dem Titelanfang während der Aufnahme — Versetzte Wiedergabe**

## **Drücken Sie [▶] (PLAY).**

Die Zeitsprunganzeige am Gerät leuchtet auf.

**Wiedergabe eines zuvor aufgenommenen Titels während der Aufnahme — Simultane Aufnahme und Wiedergabe**

# 1 **Drücken Sie [DIRECT NAVIGATOR].**

## 2 **Wählen Sie mit [**3**,** <sup>4</sup>**,** <sup>2</sup>**,** <sup>1</sup>**] einen Titel, und drücken Sie [ENTER].**

Die Zeitsprunganzeige am Gerät leuchtet auf.

**So verlassen Sie den DIRECT NAVIGATOR-Bildschirm** Drücken Sie [DIRECT NAVIGATOR].

**Überprüfen der aufgenommenen Szenen während der Aufnahme — Zeitsprung**

# 1 **Drücken Sie [TIME SLIP].**

Die Zeitsprunganzeige am Gerät leuchtet auf.

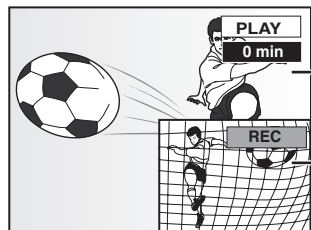

Die Wiedergabe beginnt 30 Sekunden zurückversetzt.

Momentan aufgenommenes Bild

≥Der Wiedergabeton ist zu hören.

## 2 **Wählen Sie mit [**3**,** <sup>4</sup>**] die Zeit und drücken Sie [ENTER].**

≥Drücken Sie [TIME SLIP], um das Wiedergabebild bildschirmfüllend anzuzeigen. Drücken Sie die Taste erneut, um das Wiedergabe- und Aufnahmebild anzuzeigen.

∫ **So stoppen Sie die Wiedergabe Drücken Sie [**∫**].**

#### ∫ **So stoppen Sie die Aufnahme**

2 Sekunden nach dem Stoppen der Wiedergabe: **Drücken Sie [**∫**].**

#### ∫ **So stoppen Sie die Timeraufnahme Drücken Sie [** $\odot$  **TIMER].**

≥Sie können die Aufnahme auch stoppen, indem Sie [∫] am Gerät länger als 3 Sekunden lang drücken.

#### **Siehe die Bedienungselemente auf Seite 16.**

## **Flexible Aufnahme**

#### RAM DVD-R

Unter Berücksichtigung des noch verfügbaren Platzes auf der Disc wählt das Gerät selbsttätig die bestmögliche Bildqualität. z.B.

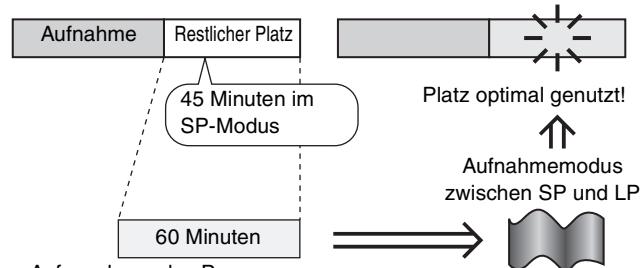

Aufzunehmendes Programm

#### **Vorbereitung**

Wählen Sie den aufzunehmenden Kanal.

HJSCH

- 1 **Im Stoppmodus Drücken Sie [FUNCTIONS].**
	- 2 **Wählen Sie "FLEXIBLE REC" mit [**3**,** 4**,** 2**,** 1**], und drücken Sie [ENTER].**

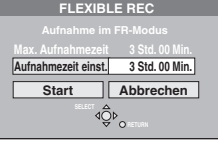

## 3 **Wählen Sie mit [**2**,** <sup>1</sup>**] zwischen "Std." und "Min." und stellen Sie die Zeit mit [▲, ▼] ein.**

≥Sie können die Aufnahmezeit auch mit den Zifferntasten einstellen.

# 4 **Zum Starten der Aufnahme**

**Wählen Sie mit [▲, ▼, ◀, ▶] die Option "Start", und drücken Sie [ENTER].**

≥Die Aufnahme beginnt. ≥Das Gerät wählt automatisch den Aufnahmemodus FR.

**So verlassen Sie den Bildschirm ohne aufzunehmen** Drücken Sie [RETURN].

**So unterbrechen Sie die Aufnahme** Drücken Sie [■].

**So zeigen Sie die Restzeit an** Drücken Sie [STATUS].

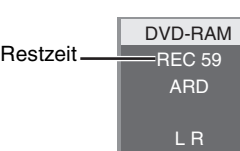

#### **Hinweis**

Bei der EXT LINK-Aufnahme (➡Seite 21) kann die flexible Aufnahmefunktion (Flexible Recording) nicht verwendet werden.

#### **Aufnahme von externen Geräten**

#### RAM DVD-R

#### **Vorbereitung**

- ≥Schließen Sie den Videocassettenrecorder, Decoder oder Satelliten- /Digitalreceiver an die Eingangsbuchsen dieses Geräts an.
- ≥Beim Aufnehmen von Zweitonprogrammen
- **RAM** Wenn am angeschlossenen Gerät sowohl M 1 als auch M 2 gewählt ist, können Sie bei der Wiedergabe den gewünschten Ton einstellen.
- [DVD-R] Wählen Sie am angeschlossenen Gerät entweder M 1 oder M 2. (Bei der Wiedergabe kann der gewünschte Ton nicht gewählt werden.)
- ≥Wenn das externe Gerät ein NTSC-Signal ausgibt, wählen Sie im SETUP-Menü für "TV System" die Option "NTSC" (➡Seite 41).
- ≥Um Störungen vom externen Gerät zu reduzieren, stellen Sie "AVin NR" im SETUP-Menü auf "Ein" (➡Seite 37).
- **Z.B.: Ein anderes Videogerät ist an den AV3-Eingangsbuchsen angeschlossen**

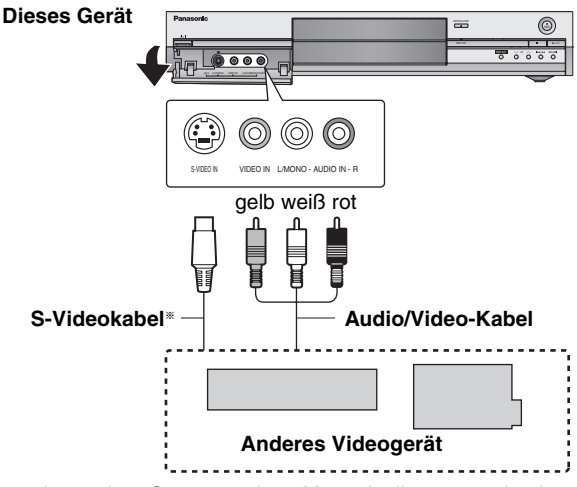

Wenn das andere Gerät nur einen Mono-Audioausgang besitzt, verbinden Sie diesen mit L/MONO.

§ Die Buchse S-VIDEO liefert eine bessere Bildqualität als die Buchse VIDEO.

1 **Im Stoppmodus**

- **Drücken Sie [INPUT SELECT], um den Eingangskanal für das angeschlossene Gerät zu wählen.**
- 2 **Drücken Sie [REC MODE] zur Wahl des Aufnahmemodus (XP, SP, LP oder EP).**
	- ≥Mit der flexiblen Aufnahmefunktion (➡links) können Sie eine Videocassette so auf eine Disc überspielen, dass Sie die bestmögliche Bildqualität erhalten und den noch freien Platz auf der Disc optimal nutzen.

3 **Wenn Sie von einem anderen Videogerät aufnehmen Starten Sie die Wiedergabe am anderen Gerät.**

**Wenn Sie von einem Decoder oder Satelliten-/ Digitalreceiver aufnehmen Wählen Sie den Kanal am anderen Gerät.**

4 **Drücken Sie [**¥ **REC].**

Die Aufnahme beginnt.

**So überspringen Sie unerwünschte Abschnitte** Drücken Sie [II], um die Aufnahme zu unterbrechen. (Drücken Sie die Taste erneut, um die Aufnahme fortzusetzen.)

**So stoppen Sie die Aufnahme** Drücken Sie [■].

**Fast alle im Handel erhältlichen Videos und DVDs besitzen einen Kopierschutz. Solche Videos und DVDs können mit diesem Gerät nicht kopiert werden.**

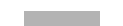

## **Timeraufnahme**

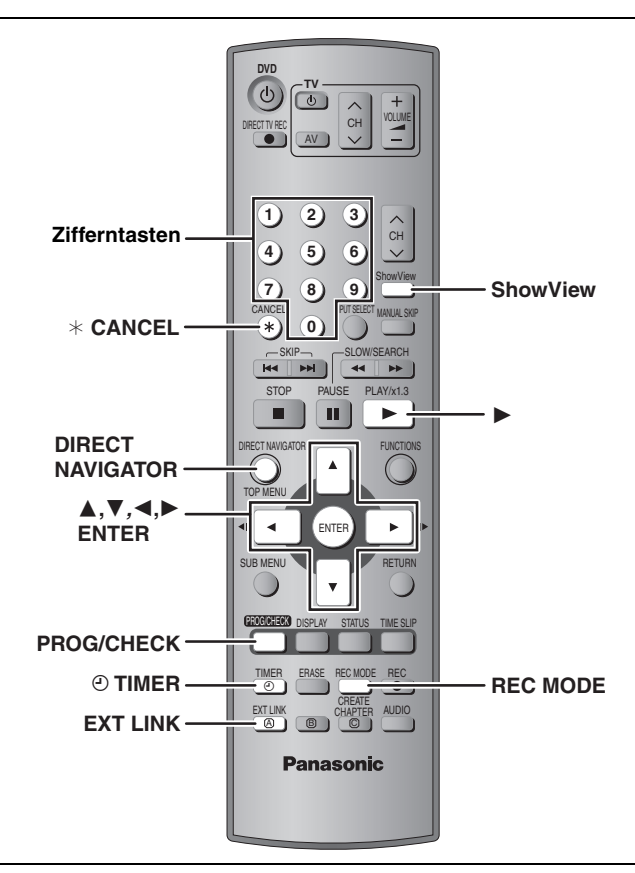

#### RAM DVD-R

Sie können bis zu 16 Programme bis zu einem Monat im Voraus eingeben.

## **Verwendung der SHOWVIEW-Nummer für Timeraufnahmen**

Durch Eingabe der SHOWVIEW-Nummer kann der Timer bequem programmiert werden. Diese Nummern können Sie im Fernsehteil von Zeitungen und Zeitschriften finden.

## **1 Drücken Sie [ShowView].**

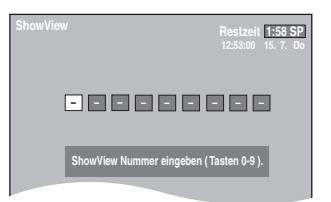

## **2 Geben Sie die SHOWVIEW-Nummer mit den Zifferntasten ein.**

Mit [ $\blacktriangleleft$ ] können Sie zurückzugehen, um eine Ziffer zu korrigieren.

## **3 Drücken Sie [ENTER].**

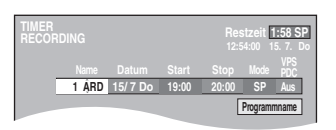

- ≥Überprüfen Sie das Programm, und nehmen Sie erforderliche Korrekturen mit [▲, ▼, ◀, ▶] vor (→ Seite 20, Schritt 3).
- ≥Wenn "-- ---" in der "Name"-Spalte erscheint, kann der Timer nicht programmiert werden. Drücken Sie $[\blacktriangle, \blacktriangledown]$ zur Wahl der Programmposition. Die eingegebene Fernsehsenderinformation bleibt im Gerät gespeichert.
- ≥Falls erwünscht, können Sie durch Drücken von [REC MODE] den Aufnahmemodus ändern.
- ≥**VPS/PDC** (➡rechts)
- $Ein \longleftrightarrow Aus (- -)$ ≥**Programmname** Wählen Sie mit [<, > die Option "Programmname", und drücken Sie [ENTER] (➡Seite 34).

## **4 Drücken Sie [ENTER].**

Die Einstellungen sind gespeichert

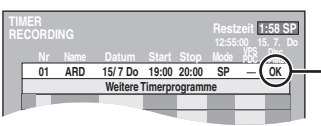

**Darauf achten, dass** "OK" angezeigt wird.

Wiederholen Sie die Schritte 1 bis 4, um noch weitere Aufnahmevorgänge zu programmieren.

## **5** Drücken Sie [ $\odot$  TIMER].

Das Gerät schaltet sich aus, und die Anzeige "O" im Display des Geräts weist darauf hin, dass der Timeraufnahme-Bereitschaftszustand aktiviert worden ist.

#### RAM

Auch wenn sich das Gerät im Timeraufnahme-Bereitschaftsbetrieb befindet, können Sie die Wiedergabe durch Drücken von [ $\blacktriangleright$ ] (PLAY) oder [DIRECT NAVIGATOR] starten. Eine Timeraufnahme kann auch während der Wiedergabe ausgeführt werden.

## ■ So schalten Sie den Aufnahme-**Bereitschaftsbetrieb ab**

#### **Drücken Sie [** $\odot$  **TIMER].**

Das Gerät schaltet sich ein, und "<sup>O"</sup> erlischt.

●Denken Sie daran, [ $\odot$  TIMER] vor der Programm-Startzeit zu drücken, um das Gerät wieder auf Aufnahme-Bereitschaft zu schalten. Die Timeraufnahme funktioniert nur, wenn "O" angezeigt wird.

#### ∫ **So brechen Sie die Aufnahme nach dem Start ab**

#### **Drücken Sie [© TIMER].**

≥Sie können die Aufnahme auch stoppen, indem Sie [∫] am Gerät länger als 3 Sekunden lang drücken.

#### **Hinweis**

- ●"<sup>⊕"</sup> blinkt etwa 5 Sekunden lang, wenn das Gerät nicht auf Aufnahme-Bereitschaft schalten kann (da beispielsweise keine beschreibbare Disc eingelegt ist).
- ≥Wird das Gerät nicht spätestens 10 Minuten vor der programmierten Timeraufnahme-Startzeit auf Timeraufnahme-Bereitschaft geschaltet, blinkt "<sup>O"</sup> im Display des Geräts. Drücken Sie in diesem Fall [O TIMER], um das Gerät auf Timeraufnahme-Bereitschaft zu schalten.
- ≥Wenn Sie mehrere unmittelbar aufeinander folgende Timeraufnahmen programmieren, kann das Gerät den Anfang der späteren Programme nicht aufnehmen (ein paar Sekunden bei Aufnahme auf DVD-RAM und ungefähr 30 Sekunden bei Aufnahme auf DVD-R).

#### ∫ **VPS/PDC-Funktion (**➡**Seite 44)**

Wenn der Fernsehsender ein VPS/PDC-Signal ausstrahlt, wird die Timeraufnahme auch bei einer eventuellen Änderung der Sendezeit richtig ausgeführt.

#### **So aktivieren Sie die VPS/PDC-Funktion**

Wählen Sie im Schritt 3 mit [▲, ▼] in der Spalte VPS/PDC die Option "Ein".

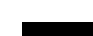

#### **Siehe die Bedienungselemente auf Seite 19.**

#### RAM DVD-R

Aufnahme

Sie können bis zu 16 Programme bis zu einem Monat im Voraus eingeben. (Jede tägliche oder wöchentliche Timeraufnahme wird als ein

Programm gezählt.)

## **Manuelle Programmierung von Timeraufnahmen**

**1 Drücken Sie [PROG/CHECK].**

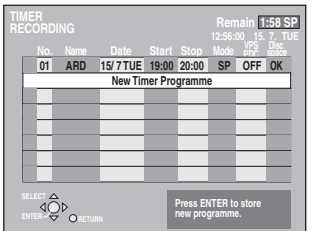

- **2 Wählen Sie mit [**3**,** <sup>4</sup>**] die Option** 
	- **"Weitere Timerprogramme", und drücken Sie [ENTER].**
- **3 Drücken Sie [**1**], um die einzelnen Posten anzufahren, und [▲, ▼], um die Posten zu ändern.**

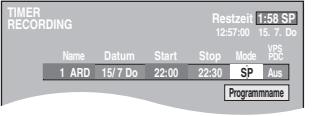

- ≥Wenn Sie [3, 4] gedrückt halten, ändert sich Start (Startzeit) und Stop (Stoppzeit) in 30-Minuten-Schritten.
- ≥Name (Programmposition/Name des Fernsehsenders), Datum, Start (Startzeit) und Stop (Stoppzeit) können auch mit den Zifferntasten eingegeben werden.
- ≥Falls erwünscht, können Sie durch Drücken von [REC MODE] den Aufnahmemodus ändern.

#### ≥**Datum**

- $\rightarrow$  Datum:
- Momentanes Datum bis einen Monat  $\downarrow$  1
- Täglicher Timerbetrieb: Täglich→Mo bis Sa→Mo bis Fr
- $\mapsto$  $\perp$  1 Wöchentlicher
- Timerbetrieb: So→---→Sa

## ≥**VPS/PDC** (➡Seite 19)

 $Ein \longleftrightarrow Aus (- - -)$ 

drücken Sie [ENTER].

≥**Programmname** (➡Seite 34) Wählen Sie mit [<, > ] die Option "Programmname", und

## **4 Drücken Sie [ENTER].**

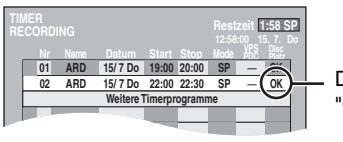

Darauf achten, dass "OK" angezeigt wird.

Wiederholen Sie die Schritte 2 bis 4, um noch weitere Aufnahmevorgänge zu programmieren.

## **5** Drücken Sie [ $\odot$  TIMER].

Das Gerät schaltet sich aus, und die Anzeige "O" im Display des Geräts weist darauf hin, dass der Timeraufnahme-Bereitschaftszustand aktiviert worden ist.

#### RAM

Auch wenn sich das Gerät im Timeraufnahme-Bereitschaftsbetrieb befindet, können Sie die Wiedergabe durch Drücken von [ $\blacktriangleright$ ] (PLAY) oder [DIRECT NAVIGATOR] starten. Eine Timeraufnahme kann auch während der Wiedergabe ausgeführt werden.

#### ■ So schalten Sie den Aufnahme-**Bereitschaftsbetrieb ab**

#### **Drücken Sie [** $\odot$  **TIMER].**

Das Gerät schaltet sich ein, und "O" erlischt.

≥Denken Sie daran, [F TIMER] vor der Programm-Startzeit zu drücken, um das Gerät wieder auf Aufnahme-Bereitschaft zu schalten. Die Timeraufnahme funktioniert nur, wenn "O" angezeigt wird.

#### ∫ **So brechen Sie die Aufnahme nach dem Start ab**

#### **Drücken Sie [** $\odot$  **TIMER].**

≥Sie können die Aufnahme auch stoppen, indem Sie [∫] am Gerät länger als 3 Sekunden lang drücken.

#### **Hinweis**

- ●"<sup>⊕"</sup> blinkt etwa 5 Sekunden lang, wenn das Gerät nicht auf Aufnahme-Bereitschaft schalten kann (da beispielsweise keine beschreibbare Disc eingelegt ist).
- ≥Wird das Gerät nicht spätestens 10 Minuten vor der programmierten Timeraufnahme-Startzeit auf Timeraufnahme-Bereitschaft geschaltet, blinkt "<sup>O"</sup> im Display des Geräts. Drücken Sie in diesem Fall [O TIMER], um das Gerät auf Timeraufnahme-Bereitschaft zu schalten.
- ≥Wenn Sie mehrere unmittelbar aufeinander folgende Timeraufnahmen programmieren, kann das Gerät den Anfang der späteren Programme nicht aufnehmen (ein paar Sekunden bei Aufnahme auf DVD-RAM und ungefähr 30 Sekunden bei Aufnahme auf DVD-R).

## **Überprüfen, Ändern und Löschen von Programmen**

≥Durch Drücken von [PROG/CHECK] kann die Timeraufnahmeliste auch im ausgeschalteten Zustand angezeigt werden.

## **Drücken Sie [PROG/CHECK].**

#### **Ikonen**

- **Dieses Programm wird gerade aufgenommen.**
- Die Zeiten überschneiden sich mit denen eines anderen Programms. Die Aufnahme des Programms mit der späteren Startzeit beginnt, wenn die Aufnahme des früheren Programms beendet ist.
- $\bigcirc$  Da die Disc voll ist, konnte das Programm nicht aufgenommen werden.
- Das Material wurde nicht aufgenommen, weil es ☑ kopiergeschützt war.
- $\Omega$  Das Programm wurde nicht vollständig aufgenommen, da die Disc schmutzig war oder ein anderes Problem vorlag.

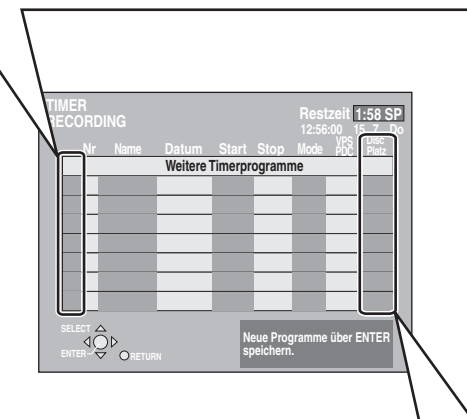

#### **In der Zeile "Disc Platz" angezeigte Meldungen**

- **OK:** Wird angezeigt, wenn die Aufnahme in den verbleibenden Platz auf der Disc passt.
- > **(Datum):**Bei täglichen oder wöchentlichen Aufnahmen wird angezeigt, bis wann Aufnahmen möglich sind (maximal bis einen Monat ab dem jetzigen Zeitpunkt), basierend auf der verfügbaren Restzeit der Disc.
	- **! :** Aus folgenden Gründen kann nicht aufgenommen werden:
		- ≥Die Disc ist schreibgeschützt.
		- ≥Der restliche Platz reicht nicht.
		- ≥Die Maximalzahl der möglichen Aufnahmen
		- wurde erreicht.

#### ∫ **So können Sie ein Timerprogramm ändern**

**Wählen Sie das Programm mit [**3**,** 4**] aus, und drücken Sie [ENTER].** (➡**Seite 20**, **Schritt 3)**

∫ **So können Sie ein Timerprogramm löschen Wählen Sie das Programm mit [**3**,** 4**] aus, und drücken Sie [**¢ **CANCEL].**

#### ∫ **So verlassen Sie die Timeraufnahmeliste Drücken Sie [PROG/CHECK].**

#### ■ So schalten Sie das Gerät auf Timeraufnahme-**Bereitschaft**

#### **Drücken Sie [** $\odot$  **TIMER].**

Das Gerät schaltet sich aus, und die Anzeige "O" im Display des Geräts weist darauf hin, dass der Timeraufnahme-Bereitschaftszustand aktiviert worden ist.

## **Mit externen Geräten gekoppelte Timeraufnahme (EXT LINK)**

#### RAM DVD-R

Wird ein externes Gerät (z.B. ein Satellitenreceiver) mit Timerfunktion über ein 21-poliges Kabel (➡Seite 9) an den AV2- Eingang dieses Recorders angeschlossen, kann die Aufnahmefunktion dieses Recorders vom externen Gerät gesteuert

werden.

#### **Vorbereitung**

- ≥Nehmen Sie eine Anpassung an das angeschlossene Gerät vor, indem Sie die Option "Ext Link" im Menü SETUP einstellen (➡Seite 39).
- ≥Programmieren Sie den Timer am externen Gerät und schalten Sie dann den Recorder auf Timeraufnahme-Bereitschaft. Lesen Sie bitte auch die Bedienungsanleitung des externen Geräts.

## **Drücken Sie [EXT LINK].**

Der Recorder schaltet auf Aufnahme-Bereitschaft.

- ≥Sobald der Recorder ein Signal vom externen Gerät erhält, beginnt die Aufnahme.
- ≥Solange das externe Gerät ein Videosignal liefert, wird es vom Recorder aufgenommen.

Wenn die folgende Meldung auf dem Fernsehschirm erscheint, wählen Sie mit [◀, ▶] die Option "Ja" (Aufnahme des momentanen Programms fortsetzen) oder "Abbrechen" (Aufnahme abbrechen), und drücken Sie dann [ENTER].

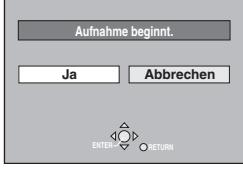

#### **So schalten Sie die externe Steuerung ab**

Drücken Sie [EXT LINK], um die Aufnahme zu stoppen oder den verkoppelten Timeraufnahme-Bereitschaftsbetrieb abzuschalten.

- ≥Sie können die Aufnahme auch stoppen, indem Sie [∫] am Gerät länger als 3 Sekunden lang drücken.
- ≥Um ein versehentliches erneutes Aufnehmen zu verhindern, empfiehlt es sich, am Ende der Aufnahme die Funktion durch Drücken von [EXT LINK] auszuschalten.

#### **Zur Beachtung**

- ≥Wenn der Fernseher über ein 21-poliges Scart-Kabel an die AV1- Buchse dieses Geräts angeschlossen ist, erscheint automatisch das Aufnahmebild auf dem Bildschirm.
- ≥Diese Funktion ist bei einigen Geräten nicht verfügbar. Lesen Sie bitte auch die Bedienungsanleitung des externen Geräts.
- ≥In manchen Fällen wird der Anfang einer Aufnahme nicht korrekt aufgezeichnet.
- ≥Wenn "Ext Link" auf "Ext Link 2" eingestellt ist und ein NTSC-Signal zugeleitet wird, arbeitet diese Funktion nicht.

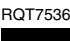

<sup>≥</sup>Programme, die nicht aufgenommen werden konnten, werden grau angezeigt. Solche Programme werden automatisch nach zwei Tagen um 4 Uhr morgens aus der Timeraufnahmeliste gelöscht.

## **Wiedergeben von Discs**

Wiedergabe

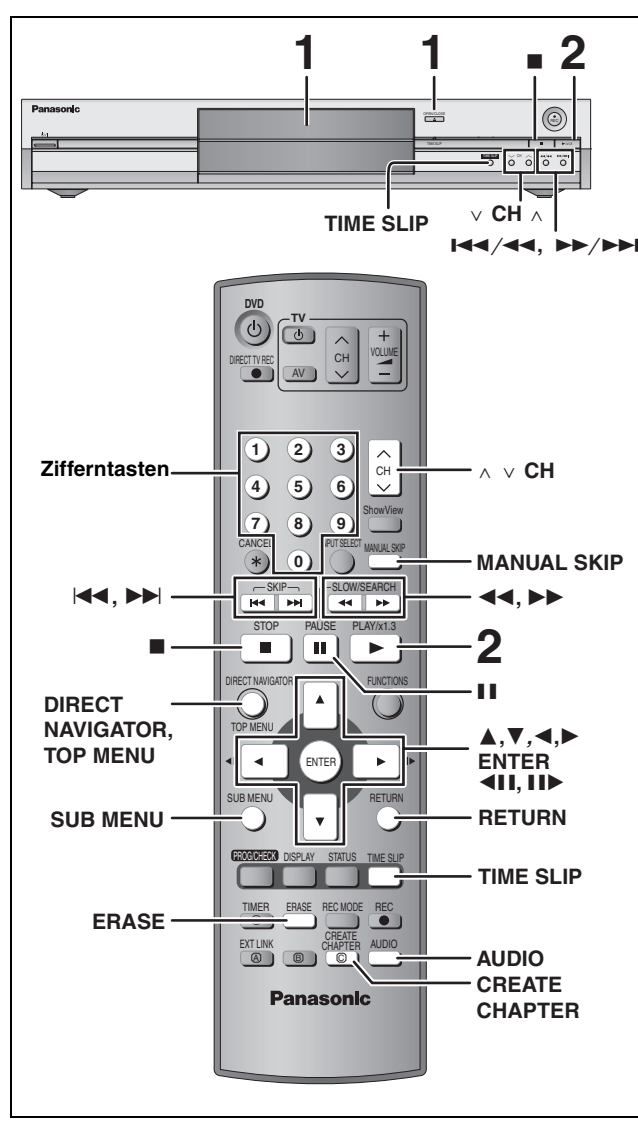

- ≥Kontinuierliches Wiedergeben von beiden Seiten einer doppelseitigen Disc ist nicht möglich. Sie müssen die Disc auswerfen und umdrehen.
- ≥Bei einer 8-cm-DVD-RAM muss die Disc aus der Cartridge herausgenommen werden.

## **1 Drücken Sie [**<sup>&</sup>lt; **OPEN/CLOSE] am Gerät, um die Lade auszufahren und eine Disc einzulegen.**

≥Drücken Sie die Taste erneut, um die Lade einzufahren. Mit Etikett nach oben

Richtig einsetzen, so dass es klickt.

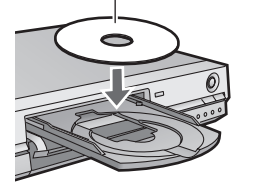

einlegen.

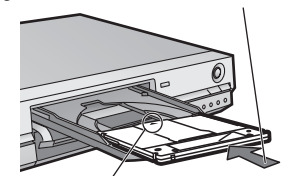

**DVD- R AM PLAY**

Mit dem Pfeil nach innen einlegen.

# **2 Drücken Sie [**1**] (PLAY).**

#### RAM DVD-R

Die Wiedergabe beginnt ab dem zuletzt aufgenommenen Titel. DVD-A DVD-V VCD CD Die Wiedergabe beginnt ab dem Anfang der Disc.

#### ∫ **Wahl des wiederzugebenden Programms (Titels)** RAM DVD-R

**1 Drücken Sie [DIRECT NAVIGATOR].**

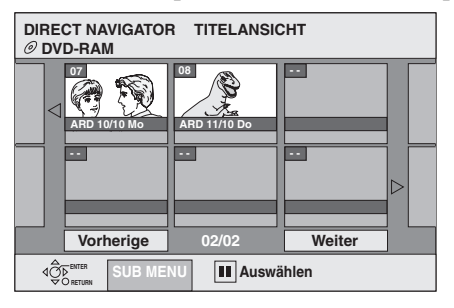

**2 Wählen Sie mit [**3**,** 4**,** 2**,** 1**] den gewünschten Titel aus, und drücken Sie [ENTER].**

Sie können die Titel auch mit den Zifferntasten wählen.<br>z.B.  $5: [0] \rightarrow [5]$ 5:  $[0] \rightarrow [5]$ <br>15:  $[1] \rightarrow [5]$  $[1] \rightarrow [5]$ 

**So wird das Menü verlassen** Drücken Sie [DIRECT NAVIGATOR].

Symbole im Direct Navigator-Bildschirm

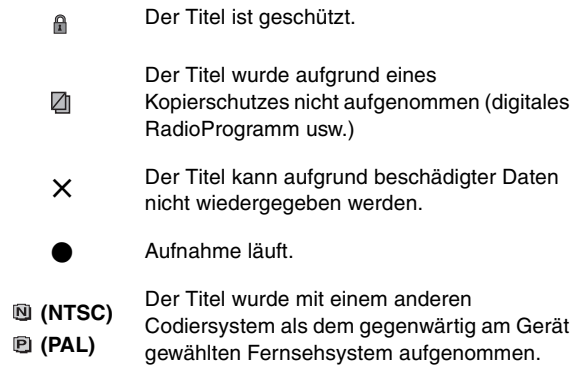

#### ■ Wenn ein Menü auf dem Fernsehgerät erscheint DVD-A DVD-V

#### Wählen Sie mit [▲, ▼, ◀, ▶] den gewünschten Posten aus, und **drücken Sie [ENTER].**

Manche Posten können auch mit den Zifferntasten gewählt werden.  $VCD$ 

**Drücken Sie betreffenden Zifferntasten.**<br>z.B. 5: [0] → [5]

 $[0] \rightarrow [5]$ 

15:  $[1] \rightarrow [5]$ 

#### ≥**So kehren zum Menüschirm zurück**

[DVD-A] Drücken Sie [TOP MENU].

- DVD-V Drücken Sie [TOP MENU] oder [SUB MENU].
- **VCD** Drücken Sie [RETURN].

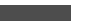

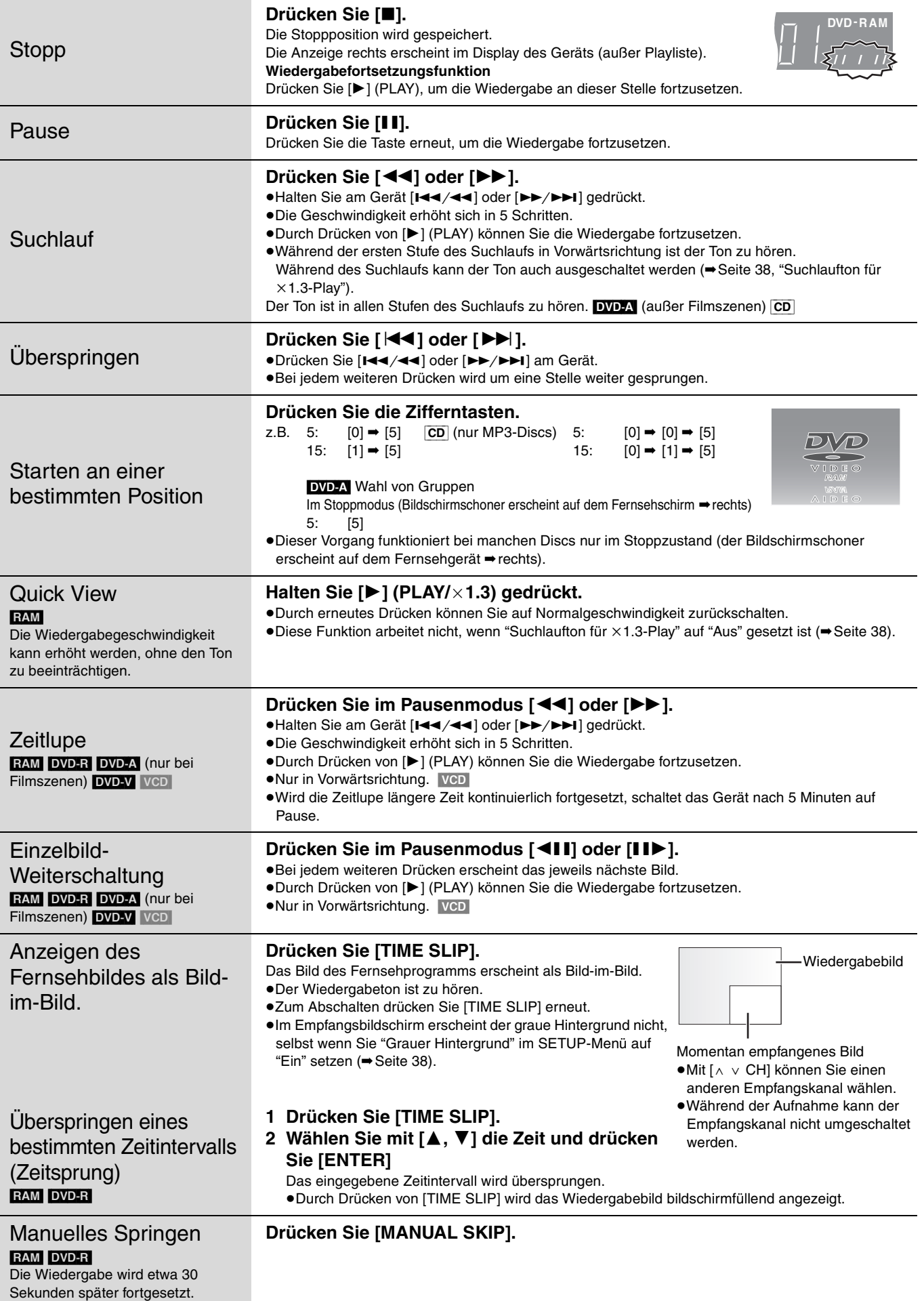

٠

t

**Siehe die Bedienungselemente auf Seite 22.**

**Editiervorgänge während der Wiedergabe**

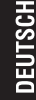

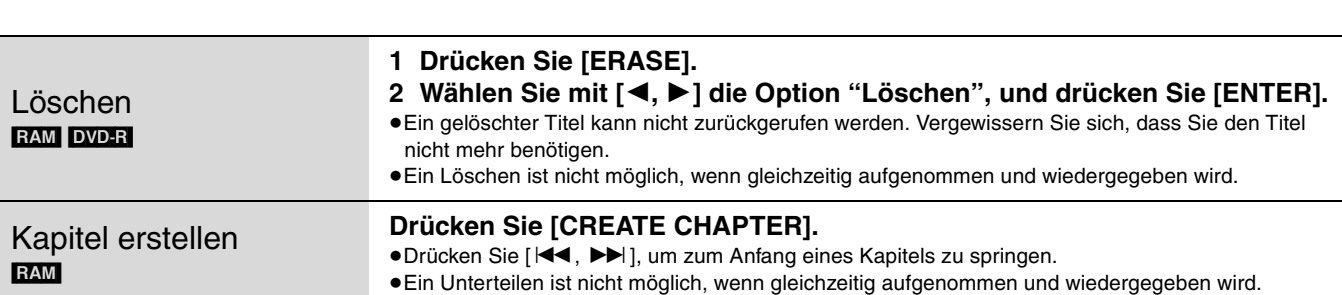

## **Umschalten des Tons**

## **Drücken Sie [AUDIO].**

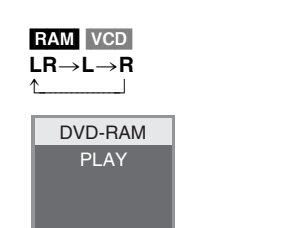

L R z.B. "L R" ist gewählt

#### DVD-V DVD-A

Die Audiokanalnummer kann mit jedem Drücken der Tasten umgeschaltet werden. Dadurch haben Sie die Möglichkeit, Optionen, wie z.B. die Soundtrack-Sprache, zu ändern (➡Seite 26, Tonspur).

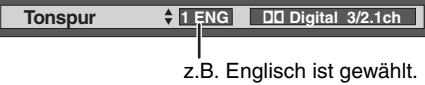

#### **Hinweis**

Der Audiotyp kann nicht geändert werden, wenn sich eine DVD-R in der Disc-Lade befindet.

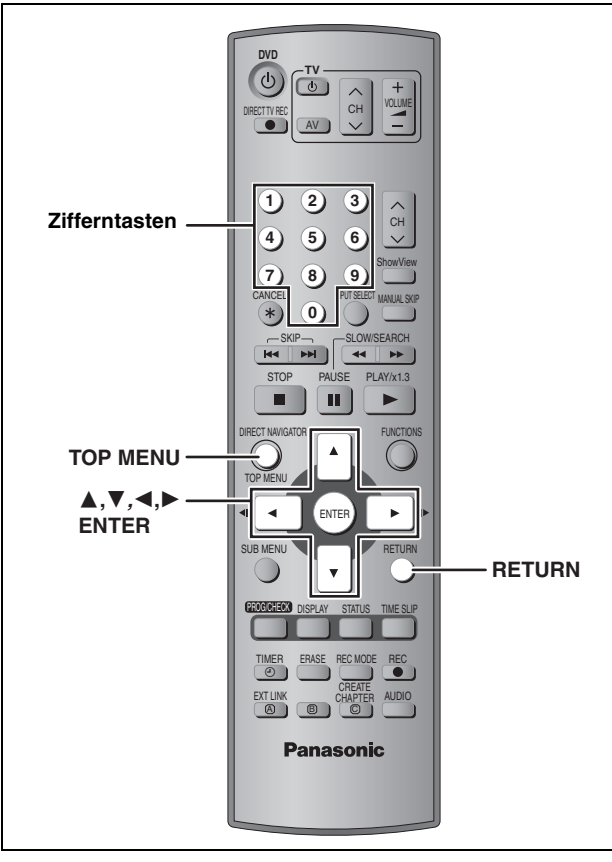

#### [CD] (nur MP3-Discs)

Mit diesem Gerät können Sie MP3-Dateien einer for Audioaufnahmen bestimmten CD-R/RW, die auf einem Computer finalisiert (➡Seite 43) wurde, wiedergeben. Dateien werden als Tracks, und Ordner als Gruppen behandelt.

## **1 Drücken Sie [TOP MENU].**

**G**: Gruppen-Nr. **T**: Track-Nr. in der Gruppe **Total**: Track-Nr./ Gesamtzahl der

> Tracks in allen Gruppen

**001 Both Ends Freezing 002 Lady Starfish 003 Life on Jupiter 004 Metal Glue 005 Paint It Yellow 006 Pyjamamama 007 Shrimps from Mars 008 Starperson 009 Velvet Cuppermine 010 Ziggy Starfish Vorh. Weiter 1 1 : My favorite 2 4 5 6 8 9 10 G 1 T 1 Total 1/111 Menü 0 9 – Nr**

Gewählte Gruppe

## **2 Wählen Sie mit [▲, ▼] den gewünschten Track aus, und drücken Sie [ENTER].**

Die Wiedergabe wird bis zum letzten Track in der letzten Gruppe fortgesetzt.

● " $F$ " zeigt den laufenden Track an.

≥Sie können den Track auch mit den Zifferntasten wählen.

- z.B. 5:  $[0] \rightarrow [0] \rightarrow [5]$ 
	- 15:  $[0] \rightarrow [1] \rightarrow [5]$

## **So zeigen Sie andere Seiten an**

Wählen Sie mit [ $\blacktriangle$ ,  $\nabla$ ,  $\blacktriangleleft$ ,  $\blacktriangleright$ ] die Option "Vorh." oder "Weiter", und drücken Sie [ENTER].

Nachdem alle Tracks in einer Gruppe aufgelistet worden sind, wird die Liste für die nächste Gruppe angezeigt.

#### **So wird das Menü verlassen**

Drücken Sie [TOP MENU].

**Aufsuchen einer Gruppe mit Hilfe der Baumanzeige**

**Während die Dateiliste angezeigt wird**

**1 Drücken Sie [**1**], während ein Track hervorgehoben ist, um die Baumanzeige aufzurufen.**

**Ausgewählte Gruppen-Nr./Gesamtzahl der Gruppen** Falls die Gruppe keinen Track enthält, wird "– –" als Gruppennummer angezeigt.

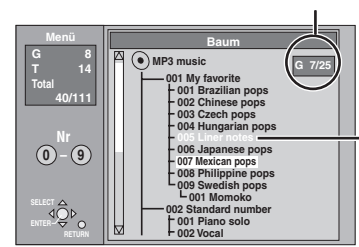

Sie können nur Gruppen wählen, die kompatible Dateien enthalten.

## **2** Wählen Sie mit [▲, ▼, ◀, ▶] die **gewünschte Gruppe aus, und drücken Sie [ENTER].**

Die Dateiliste für die Gruppe erscheint.

**So kehren Sie zur Dateiliste zurück** Drücken Sie [RETURN].

#### **Tipps zum Erstellen von MP3-Discs**

- ≥Die Discs müssen ISO9660 Level 1 oder 2 (außer erweiterte Formate) genügen.
- ≥Kompatible Kompressionsrate: zwischen 32 kbps und 320 kbps ≥Kompatible Abtastrate: 16 kHz, 22,05 kHz, 24 kHz, 32 kHz,
	- 44,1 kHz und 48 kHz
- ≥Maximal erkennbare Anzahl von Tracks und Gruppen: 999 Tracks und 99 Gruppen
- ≥Das Gerät ist Multisession-kompatibel.
- ≥Dieses Gerät ist nicht mit ID3-Tags oder Packet Writing kompatibel
- ≥Je nach der Aufnahme sind einige Posten möglicherweise nicht abspielbar sind.
- ≥Wenn viele Standbilder oder Sessions vorhanden sind, kann das Auslesen und Wiedergeben der Disc einige Zeit dauern.
- ≥Die Reihenfolge der Anzeige kann anders sein als auf dem Computer.

z.B.

#### **Benennung von Ordnern und Dateien** ≥MP3-Dateien müssen die

- Erweiterung ".MP3" oder ".mp3" aufweisen.
- ≥Versehen Sie Ordner- und Dateinamen bei der Aufzeichnung mit dreistelligen Präfix-Nummern, um die gewünschte Wiedergabereihenfolge festzulegen (dies funktioniert manchmal nicht).
- ≥Lateinische Buchstaben und arabische Ziffern werden korrekt angezeigt. Andere Zeichen werden u.U. nicht korrekt angezeigt.

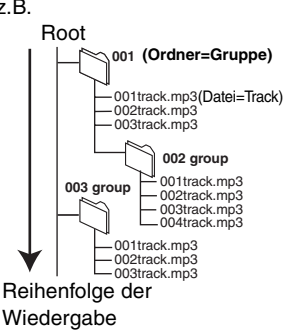

**HJSCH** 

## **Anzeigen des Bildschirmmenüs**

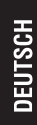

#### **TV** VOLUME DIRECT TV REC **CH** AV  $(1)$   $(2)$   $(3)$  $\frac{1}{C}$ **456** ShowView **7 8 9** CANCEL **INPUT SELECT** MANUAL SKIP **0** SKIP SLOW/SEARCH STOP PAUSE PLAY/x1.3 ш DIRECT NAVIGATOR FUNCTIONS TOP MENU 3**,**4*,*2**,**1 **ENTER** ENTER SUB MENU **RETURN** PROG/CHECK DISPLAY STATUS TIME SLIP **DISPLAY** TIMER ERASE REC MODE REC  $\overline{F}$ CREATE EXT LINK AUDIO  $\Box$ **CHAPTER Panasonic**

**DVD**

## **Allgemeine Bedienungsverfahren**

## **1 Drücken Sie [DISPLAY].**

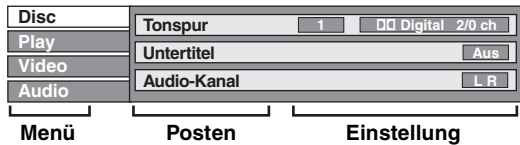

≥Je nach dem Zustand des Geräts (Wiedergabe, Stopp usw.) und dem Disc-Inhalt können bestimmte Posten nicht ausgewählt oder geändert werden.

- **2 Wählen Sie mit [**3**,** <sup>4</sup>**] das Menü aus, und drücken Sie [**1**].**
- **3 Wählen Sie mit [**3**,** <sup>4</sup>**] den gewünschten Posten aus, und drücken Sie [**1**].**
- **4 Wählen Sie mit [**3**,** <sup>4</sup>**] die**

## **gewünschte Einstellung aus.**

≥Manche Posten können durch Drücken von [ENTER] geändert werden.

**So schalten Sie das Bildschirmmenü ab** Drücken Sie [DISPLAY].

## **Disc-Menü — Einstellen des Disc-Inhalts**

**Tonspur**§

# RAM DVD-R

Die Audio Attribute-Information der Disc wird angezeigt. DVD-A DVD-V

Zur Wahl des Tons und der Sprache (→ unten, Audio Attribute, Sprache).

#### **Untertitel**§

**RAM** DVD-R (Nur Discs mit Subtitel Ein/Aus-Information) DVD-A DVD-V

Zum Ein-/Ausschalten des Untertitels und zur Wahl der Sprache.

≥Die Untertitel Ein/Aus-Information kann mit diesem Gerät nicht aufgenommen werden. **RAM** DVD-R

#### **Audio-Kanal RAM** VCD

➡Seite 24, Umschalten des Tons

#### **Blickwinkel**<sup>®</sup> **DVD-A** DVD-V

#### Standbild **DVD-A**

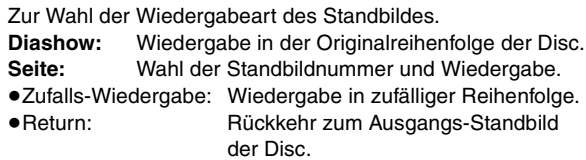

#### **PBC (Wiedergabesteuerung → Seite 44) | VCD**

Zeigt an, ob die Menüwiedergabe (Wiedergabesteuerung) ein- oder ausgeschaltet ist.

- § Zum Ändern müssen eventuell Menüs der Disc verwendet werden (➡Seite 22).
- ≥Die Anzeige ändert sich entsprechend des Disc-Inhalts. Änderungen können nur vorgenommen werden, wenn eine Aufnahme vorhanden ist.

#### **Audio Attribute**

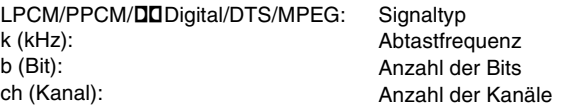

#### **Sprache**

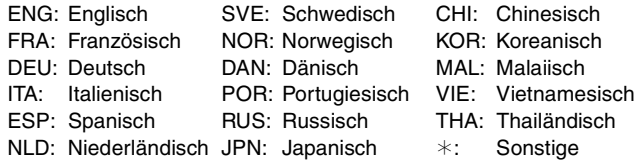

## **Play-Menü — Ändern der Wiedergabereihenfolge**

Diese Funktion arbeitet nur, wenn die Spielzeit angezeigt wird.

#### **Endlos-Play**

- ≥All
- Chapter
- ≥Gruppe
- ≥PL (Playliste)
- ≥Titel
- ≥Spur

RAM DVD-R DVD-V [DVD-A] [CD] (nur MP3-Discs)

**VCD CD** (außer MP3-Discs)

- RAM RAM DVD-R DVD-V
- DVD-A VCD CD

Zum Abschalten wählen Sie "Aus".

## **Video-Menü — Ändern der Bildqualität**

#### **Bildschärfe**

Reduziert Rauschen und sonstige Bildbeeinträchtigungen.

#### **Progressive**<sup>®</sup> (→ Seite 44)

Für ein Progressiv-Ausgangssignal auf "Ein" schalten. Bei einem horizontal gespreizten Bild auf "Aus" schalten.

**Transfer-Mod.**§ (Wenn "Progressive" auf "Ein" gesetzt ist.)

Zur Wahl der Umwandlungsmethode für den Progressiv-Ausgang je nach Wiedergabematerial (➡Seite 43, Film und Video)

Bei einem PAL-Ausgangssignal

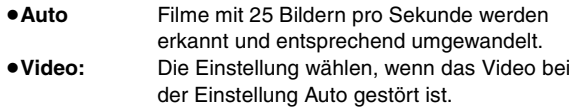

Bei einem NTSC-Ausgangssignal

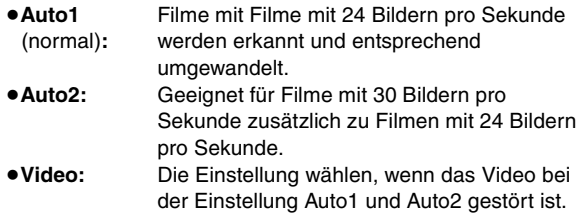

§ Nur wenn "Progressive" im SETUP-Menü auf "Ein" gesetzt ist (➡Seite 12).

## **Audio-Menü — Ändern der Toneffektes**

#### V.S.S. RAM DVD-R DVD-V

(Nur bei Dolby Digital mit 2 oder mehr Kanälen)

Ermöglicht einen Surround-ähnlichen Effekt mit nur zwei Frontlautsprechern.

- ≥Wenn es zu Verzerrungen kommt, schalten Sie V.S.S. aus.
- ≥V.S.S. arbeitet bei Zweiton-Aufnahmen nicht.

#### **Dialog-Anhebung** DVD-A DVD-V

(Dolby Digital, nur 3 Kanäle oder mehr, einschließlich Centerkanal)

Die Lautstärke des Centerkanals wird erhöht, um Dialoge besser hören zu können.

**HJSCH** 

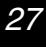

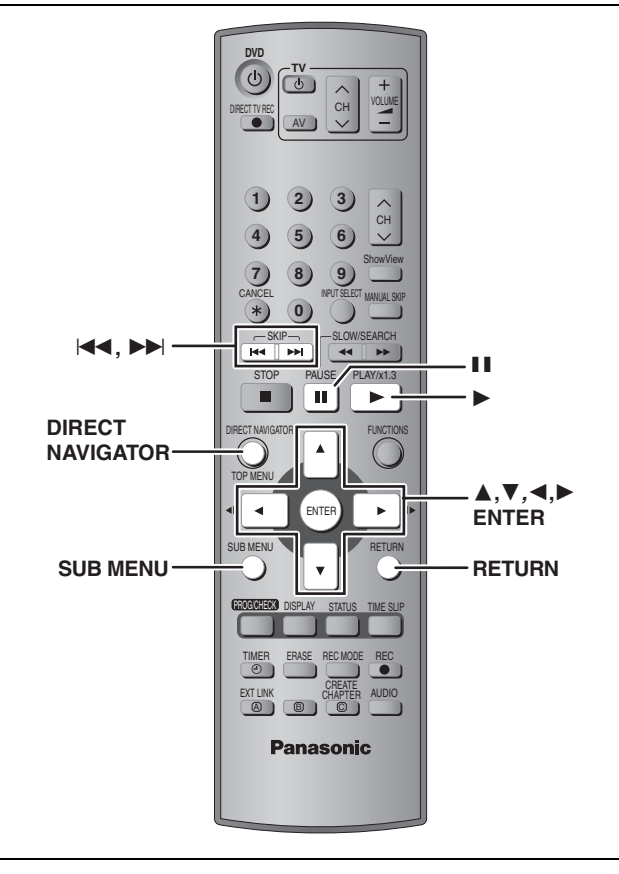

## RAM DVD-R

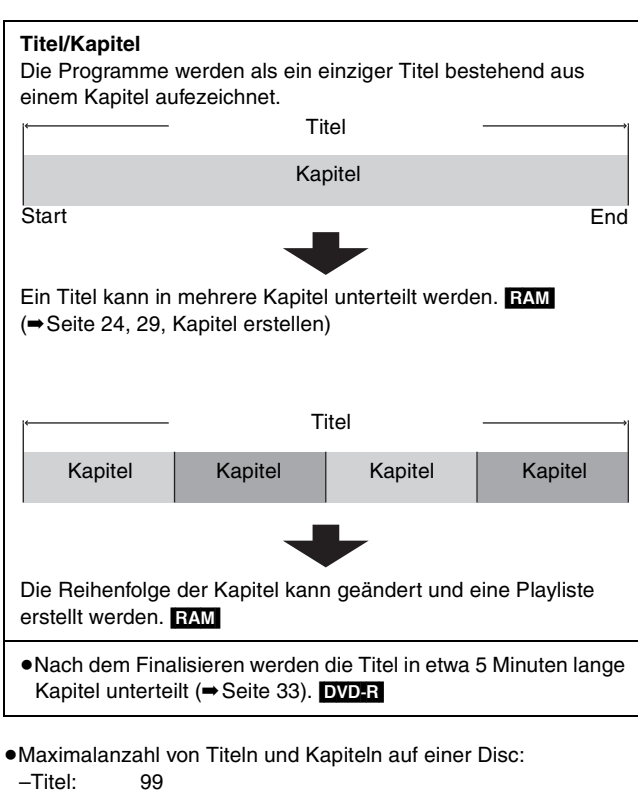

- –Kapitel: ca. 1000
	- (Abhängig vom Disc-Inhalt)

#### **Hinweis**

- ≥Gelöschte Titel oder Teile können nicht mehr zurückgerufen werden. Vergewissern Sie sich, dass Sie den Titel bzw. Teil nicht mehr benötigen.
- ≥Während der Aufnahme kann nicht editiert werden.

## **Editieren von Titeln/Kapiteln und Wiedergeben von Kapiteln**

**Vorbereitung**

Schalten Sie den Löschschutz ab (Cartridge ➡Seite 14, Disc  $\rightarrow$  Seite 33). RAM

- **1 Drücken Sie [DIRECT NAVIGATOR].**
- **2 Wählen Sie mit [**3**,** <sup>4</sup>**,** <sup>2</sup>**,** <sup>1</sup>**] den Titel aus.**

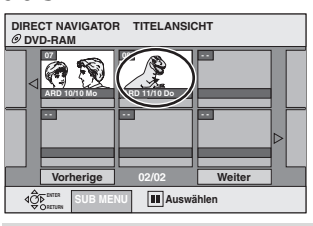

#### **So zeigen Sie andere Seiten an**

Wählen Sie mit [▲, ▼, ◀, ▶] die Option "Vorherige" oder "Weiter", und drücken Sie [ENTER].

●Sie können auch [ $\blacktriangleleft$ ,  $\blacktriangleright$ ) drücken, um andere Seiten anzuzeigen.

#### **Mehrfaches Editieren**

Wählen Sie mit [ $\blacktriangle$ ,  $\nabla$ ,  $\blacktriangleleft$ ,  $\blacktriangleright$ ] und drücken Sie [II]. (wiederholt) Eine Markierung erscheint. Zum Abschalten drücken Sie die Taste [II] erneut.

## **3 Drücken Sie [SUB MENU] und dann [**3**,** 4**], um die gewünschte Funktion**

**zu wählen, und drücken Sie [ENTER].** ≥Wenn Sie "Bearbeiten" wählen, drücken Sie [3, 4] zur

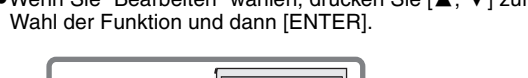

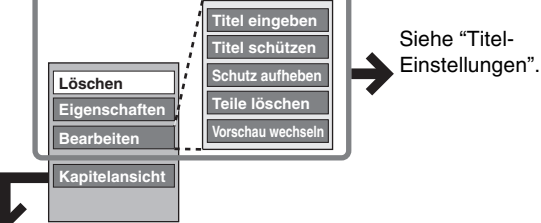

- ∫ **Wenn Sie "Kapitelansicht" wählen**
- **4 Drücken Sie [**3**,** <sup>4</sup>**,** <sup>2</sup>**,** <sup>1</sup>**], um das Kapitel zu wählen.**

**Zum Starten der Wiedergabe** ➡ **Drücken Sie [ENTER]. Zum Editieren** ➡ **Schritt 5.**

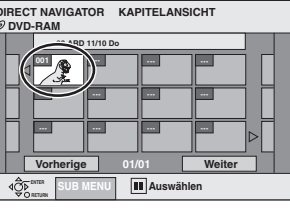

≥**Zum Anzeigen anderer Seiten/Mehrfaches Editieren (**➡**oben)**

**5 Drücken Sie [SUB MENU] und dann [**3**,** 4**], um die gewünschte Funktion zu wählen, und drücken Sie [ENTER].**

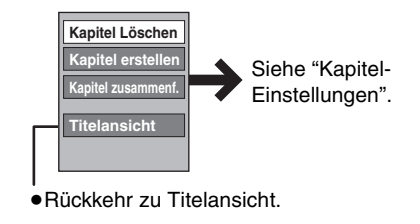

**So wird das Menü verlassen** Drücken Sie [DIRECT NAVIGATOR]. **So kehren Sie zum vorhergehenden Bildschirm zurück** Drücken Sie [RETURN].

**JEUTSCH** 

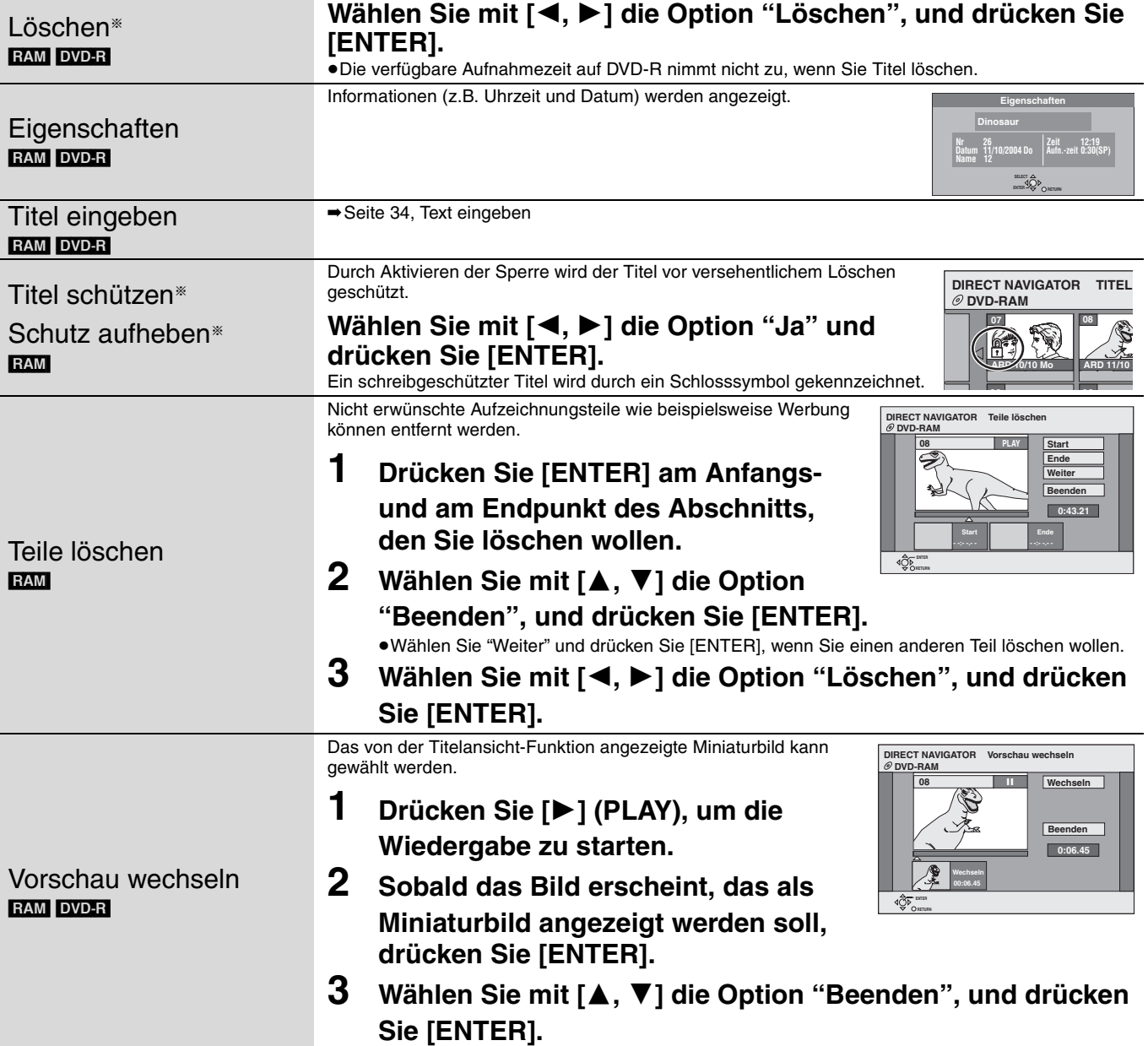

§ Es kann mehrfach editiert werden.

# **Kapitel-Einstellungen**

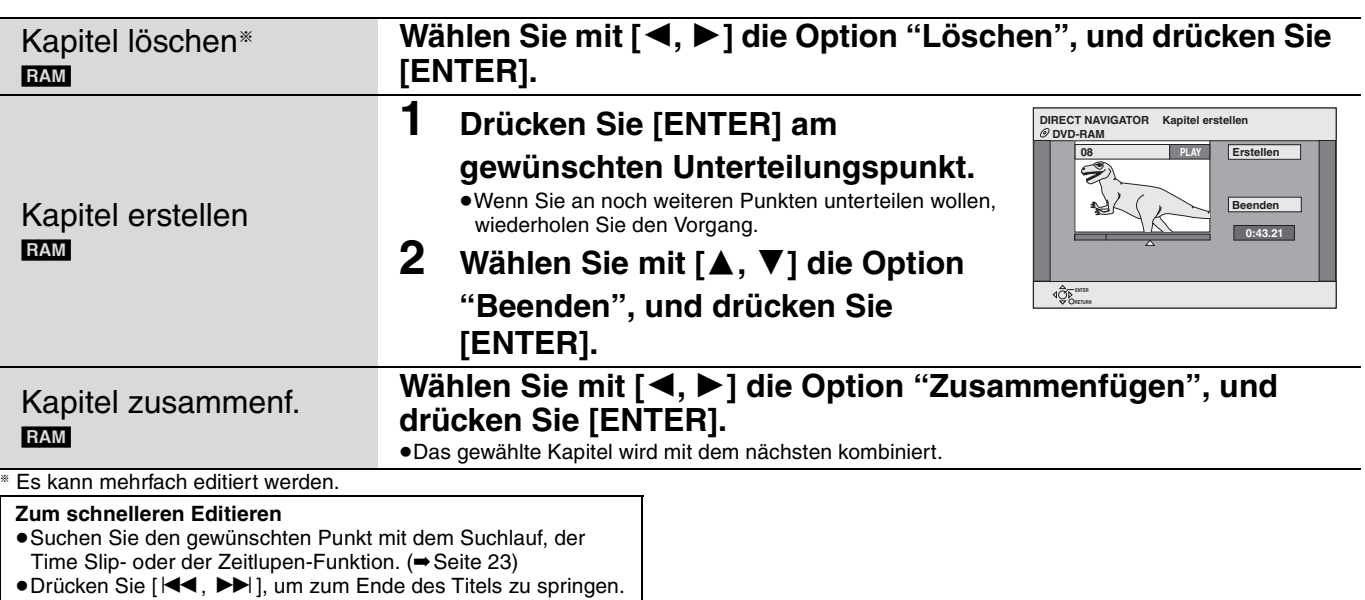

**DEUTSCH** 

RQT7536

29

 $\sim$ 

u.

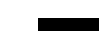

## **Erstellen, Editieren und Wiedergeben von Playlisten**

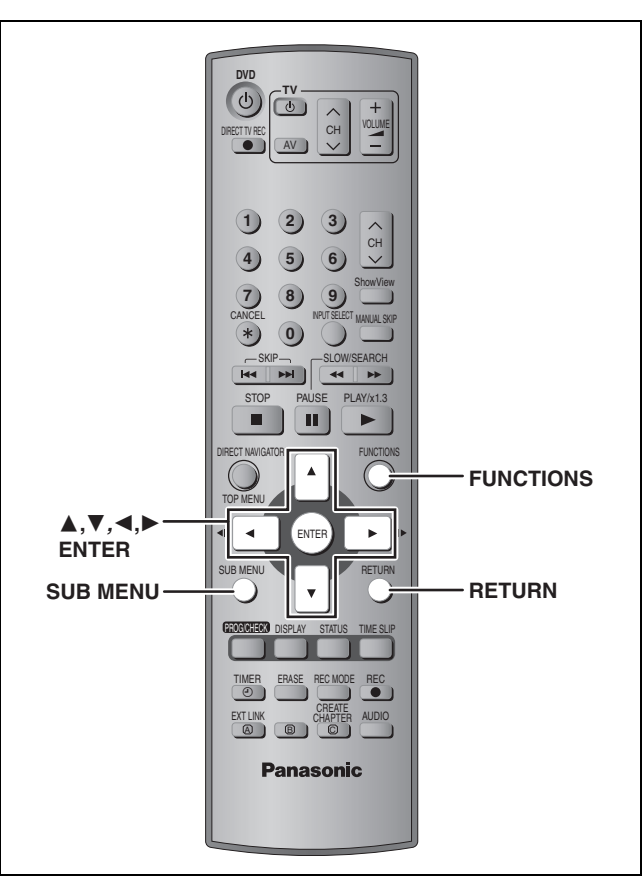

#### RAM

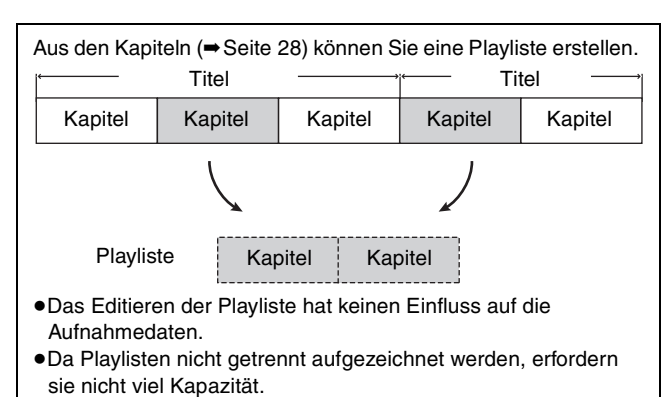

- ≥Maximalanzahl von Playlisten und Kapiteln auf einer Disc:
- –Playlisten: 99
- –Kapitel in den Playlisten: ca. 1000
	- (Abhängig vom Disc-Inhalt)

## **Erstellen von Playlisten**

#### **Vorbereitung**

Schalten Sie den Löschschutz aus (Cartridge ➡Seite 14, Disc ➡Seite 33).

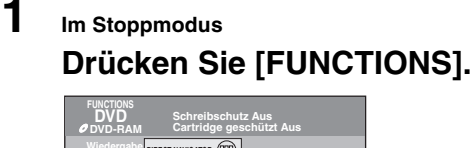

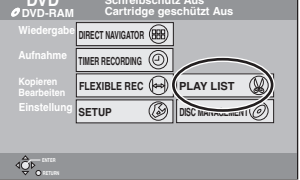

**2 Wählen Sie mit [**3**,** <sup>4</sup>**,** <sup>2</sup>**,** <sup>1</sup>**] die Option "PLAY LIST", und drücken Sie [ENTER].**

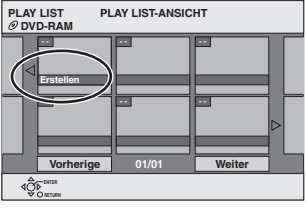

- **3 Wählen Sie mit [**3**,** <sup>4</sup>**,** <sup>2</sup>**,** <sup>1</sup>**] die Option "Erstellen", und drücken Sie [ENTER].**
- **4 Wählen Sie mit [**2**,** <sup>1</sup>**] den gewünschte Quellentitel aus, und drücken Sie [**4**].**

<sup>≥</sup>Durch Drücken von [ENTER] können Sie alle Kapitel des Titels wählen. Fahren Sie anschließend mit Schritt 6 fort.

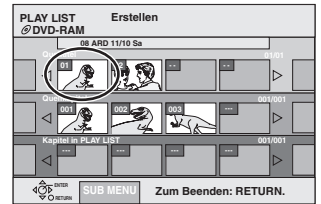

**5 Wählen Sie mit [**2**,** <sup>1</sup>**] das Kapitel, das der Playliste hinzugefügt werden soll, und drücken Sie dann [ENTER].** Zum Stornieren drücken Sie [A].

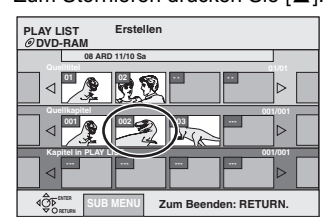

≥Sie können auch ein neues Kapitel aus dem Quellentitel erzeugen.

Drücken Sie [SUB MENU], um "Kapitel erstellen" zu wählen und drücken Sie dann [ENTER]. (➡Seite 29, Kapitel erstellen).

## **6 Wählen Sie mit [**2**,** <sup>1</sup>**] die Einfügstelle des Kapitels, und drücken Sie [ENTER].**

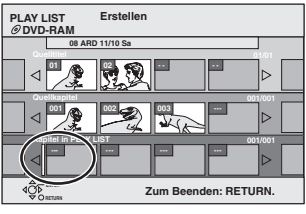

- ≥Wiederholen Sie die Schritte 5 bis 6, um noch weitere Kapitel hinzuzufügen.
- ≥Drücken Sie [3], um andere Quellentitel zu wählen.

## **7 Drücken Sie [RETURN].**

**So wird das Menü verlassen** Drücken Sie wiederholt [RETURN].

**So kehren Sie zum vorhergehenden Bildschirm zurück** Drücken Sie [RETURN].

30

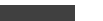

Editieren

## **Editieren und Wiedergeben von Playlisten/Kapiteln**

- **1 Im Stoppmodus Drücken Sie [FUNCTIONS].**
- **2 Wählen Sie mit [**3**,** <sup>4</sup>**,** <sup>2</sup>**,** <sup>1</sup>**] die Option "PLAY LIST", und drücken Sie [ENTER].**
- **3 Drücken Sie [**3**,** <sup>4</sup>**,** <sup>2</sup>**,** <sup>1</sup>**], um eine Playliste zu wählen.**

**Zum Starten der Wiedergabe** ➡ **Drücken Sie [ENTER]. Zum Editieren** ➡ **Schritt 4.**

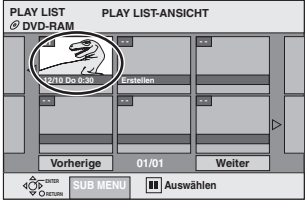

≥**Zum Anzeigen anderer Seiten/Mehrfaches Editieren (**➡**Seite 28)**

**4 Drücken Sie [SUB MENU] und dann [**3**,** 4**], um den Vorgang zu wählen, und drücken Sie anschließend [ENTER].**

≥Wenn Sie "Bearbeiten" wählen, drücken Sie [3, 4] zur Wahl der Funktion und dann [ENTER].

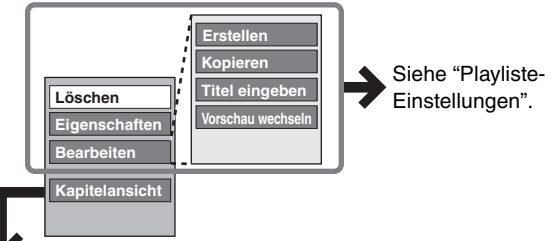

## ∫ **Wenn Sie "Kapitelansicht" wählen**

**5 Drücken Sie [▲, ▼, ◀, ▶], um das Kapitel zu wählen.**

**Zum Starten der Wiedergabe** ➡ **Drücken Sie [ENTER]. Zum Editieren** ➡ **Schritt 6.**

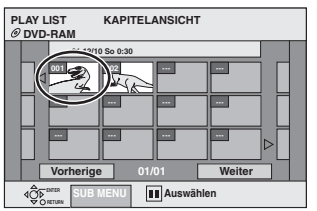

≥**Zum Anzeigen anderer Seiten/Mehrfaches Editieren (**➡**Seite 28)**

**6 Drücken Sie [SUB MENU] und dann [**3**,** 4**], um den Vorgang zu wählen, und drücken Sie anschließend [ENTER].** 

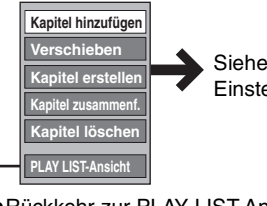

Siehe "Kapitel-Einstellungen".

● Rückkehr zur PLAY LIST-Ansicht.

**So wird das Menü verlassen** Drücken Sie wiederholt [RETURN]. **So kehren Sie zum vorhergehenden Bildschirm zurück** Drücken Sie [RETURN].

## **Playliste-Einstellungen**

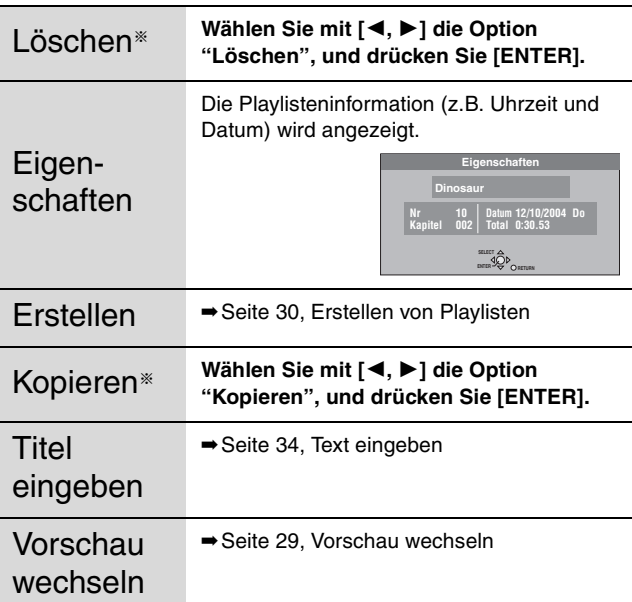

§ Es kann mehrfach editiert werden.

**Kapitel-Einstellungen**

Das Editieren der Playliste hat keinen Einfluss auf die Quellentitel und Quellenkapitel.

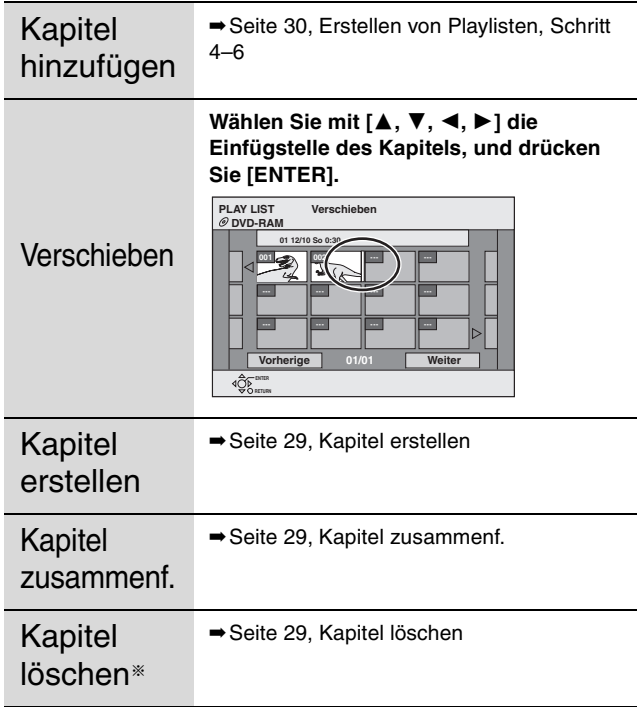

§ Es kann mehrfach editiert werden.

## **DISC MANAGEMENT**

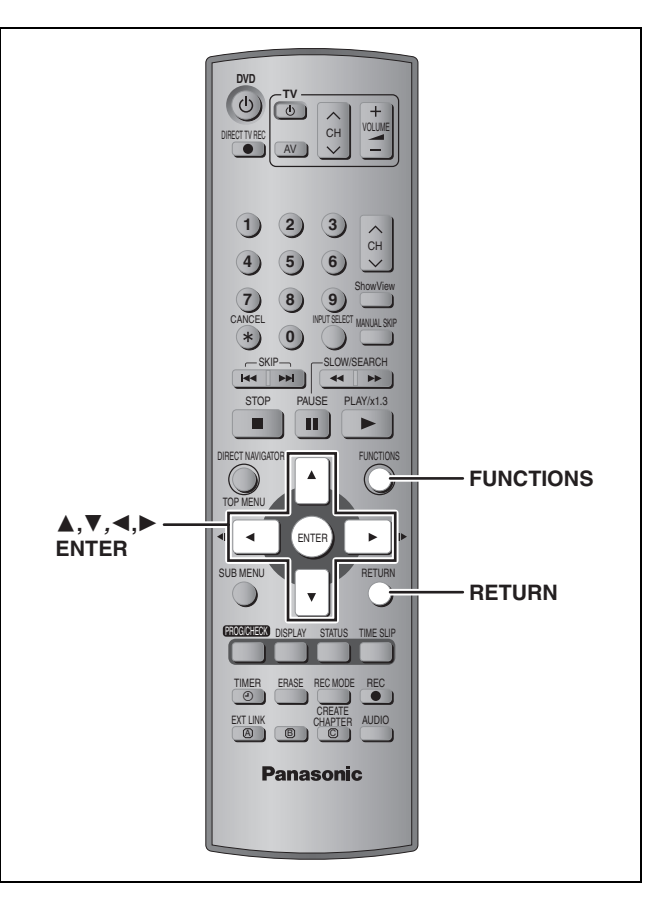

#### RAM DVD-R

#### **Vorbereitung**

Schalten Sie den Speicherschutz aus. **RAM** (Cartridge ➡Seite 14, Disc ➡rechts)

**1 Im Stoppmodus Drücken Sie [FUNCTIONS].**

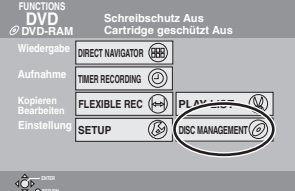

**2 Wählen Sie mit [**3**,** <sup>4</sup>**,** <sup>2</sup>**,** <sup>1</sup>**] die Option "DISC MANAGEMENT", und drücken Sie [ENTER].**

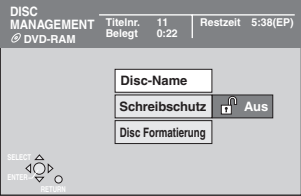

## **3 Wählen Sie mit [**3**,** <sup>4</sup>**] den Vorgang aus, und drücken Sie [ENTER].**

**So wird das Menü verlassen** Drücken Sie wiederholt [RETURN].

**So kehren Sie zum vorhergehenden Bildschirm zurück** Drücken Sie [RETURN].

#### **Hinweis**

- ≥Nach dem Formatieren der Disc kann der Inhalt nicht zurückgerufen werden. Vergewissern Sie sich, dass Sie die Daten nicht mehr benötigen. Durch Formatieren wird der Inhalt der Disc gelöscht, selbst wenn Sie den Titel- oder Disc-Schutz aktiviert haben.
- ≥Nach dem Finalisieren [DVD-R]
- –Die Disc kann nur noch wiedergegeben werden, Aufnehmen oder Editieren ist nicht mehr möglich.
- –Zwischen den Titeln entsteht eine Pause von mehreren Sekunden.
- –Die Titel werden in etwa 5 Minuten§ lange Kapitel unterteilt. § Die Zeit hängt wesentlich vom Zustand und Modus der Aufnahme ab.

#### **Disc Name**

#### RAM DVD-R

➡Seite 34, Text eingeben

Der Discname erscheint im FUNCTIONS-Fenster.

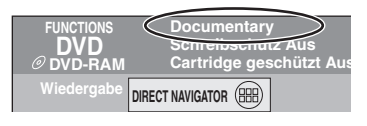

## **Schreibschutz**

#### RAM<sub></sub>

Durch Aktivieren des Löschschutzes können Sie ein versehentliches Löschen verhindern.

## **Drücken Sie [**2**,** 1**], um den Löschschutz zu aktivieren, und drücken Sie [ENTER].**

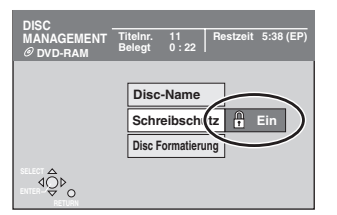

Das Schlosssymbol zeigt an, dass die Disc schreibgeschützt ist.

## **Disc Formatierung**

(➡Seite 43, Formatieren)

#### RAM

Einige DVD-RAMs sind noch nicht formatiert. Formatieren Sie sie, bevor Sie sie in diesem Gerät verwenden. Den Formatiervorgang können Sie auch dazu verwenden, den ganzen Disc-Inhalt zu löschen.

- **1 Wählen Sie mit [**2**,** <sup>1</sup>**] die Option "Ja", und drücken Sie [ENTER].**
- **2 Wählen Sie mit [**2**,** <sup>1</sup>**] die Option "Start", und drücken Sie [ENTER].** Am Ende des Formatiervorgangs erscheint eine Meldung.

# **3 Drücken Sie [ENTER].**

#### **So brechen Sie die Formatierung ab**

Drücken Sie [RETURN].

- ≥Sie können die Formatierung abbrechen, wenn sie länger als 2 Minuten dauert. In diesem Fall muss die Disc neu formatiert werden.
- ≥**Ziehen Sie nicht das Netzkabel ab, während die Meldung "Formatieren Disc." auf dem Fernsehgerät angezeigt wird. Anderenfalls kann die Disc unbrauchbar werden.**
- ≥Die Formatierung ist normalerweise nach wenigen Minuten beendet, kann aber u.U. bis zu 70 Minuten dauern.
- ≥DVD-Rs oder CD-R/RWs können nicht formatiert werden.

## **Auto-Play wählen**

#### [DVD-R]

Sie können wählen, ob nach dem Finalisieren der Disc wieder das Hauptmenü angezeigt wird oder nicht. Führen Sie diesen Vorgang vor dem Finalisieren der Disc aus.

## Wählen Sie mit [▲, ▼] die Option "Top **Menu" oder "Titel 1", und drücken Sie [ENTER].**

Top Menu: Zuerst erscheint das Hauptmenü. Titel 1: Der Disc-Inhalt wird ohne das Hauptmenü angezeigt.

## **Finalisieren**

(➡Seite 43, Finalisieren)

#### DVD-R

Sie können DVD-Rs auf kompatiblen DVD-Playern abspielen, indem Sie sie auf diesem Gerät finalisieren. Durch das Finalisieren wird eine DVD-Video-Disc erzeugt, die dem DVD-Video-Standard entspricht.

**1 Wählen Sie mit [**2**,** <sup>1</sup>**] die Option "Ja", und drücken Sie [ENTER].**

**2 Wählen Sie mit [**2**,** <sup>1</sup>**] die Option "Start", und drücken Sie [ENTER].** Am Ende des Finalisierens erscheint eine Meldung.

# **3 Drücken Sie [ENTER].**

- ≥**Ziehen Sie nicht das Netzkabel ab, während die Meldung "Finalisierung." auf dem Fernsehgerät angezeigt wird. Anderenfalls wird die Disc unbrauchbar.**
- ≥Das Finalisieren dauert bis zu 15 Minuten.
- ≥Eine mit einem Gerät eines anderen Herstellers bespielte DVD-R kann nicht finalisiert werden.

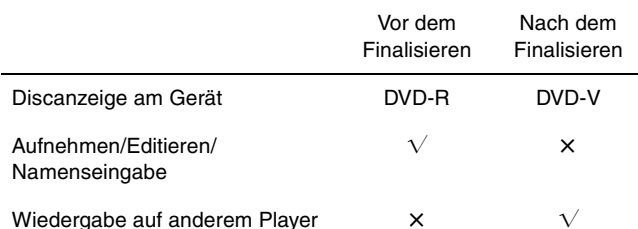

Je nach Aufnahmezustand können mit diesem Gerät finalisierte DVD-Rsmöglicherweise nicht mit anderen Playern wiedergegeben werden.

≥Besuchen Sie die Panasonic-Homepage, um weitere Informationen über DVDs zu erhalten. **http://www.panasonic-europe.com**

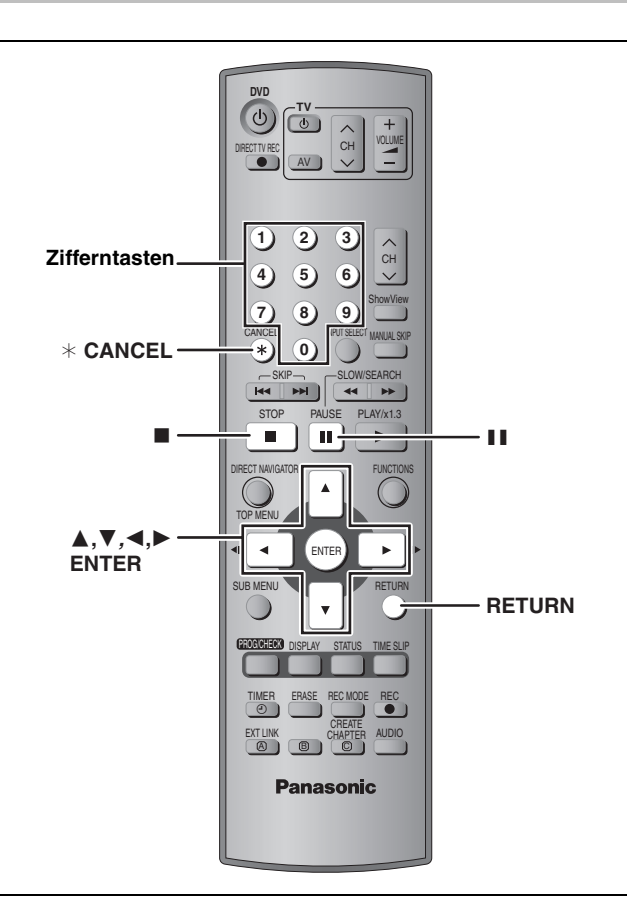

## RAM DVD-R

Den aufgezeichneten Titeln usw. können Namen zugeteilt werden.

Maximalanzahl der Zeichen:

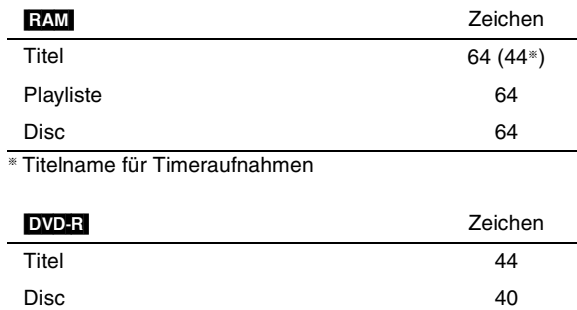

Je nach Bildschirm wird bei langen Namen möglicherweise ein Teil nicht angezeigt.

## **1 Anzeigen des Titel eingeben-Schirms.**

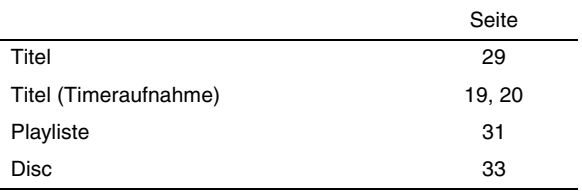

**Namensfeld:** zeigt den eingegebenen Text

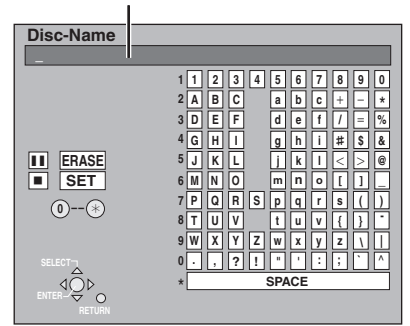

## **2 Wählen Sie mit [**3**,** <sup>4</sup>**,** <sup>2</sup>**,** <sup>1</sup>**] das Zeichen und drücken Sie [ENTER].**

Wiederholen Sie diesen Schritt, um weitere Zeichen einzugeben.

#### ≥**Löschen eines Zeichens**

Wählen Sie mit [ $\blacktriangle$ ,  $\nabla$ ,  $\blacktriangleleft$ ,  $\blacktriangleright$ ] das Zeichen im Namensfeld, und drücken Sie [II].

≥**Zeicheneingabe mit Hilfe der Zifferntasten** z.B.: Eingabe des Buchstaben "R"

1**Drücken Sie [7], um die 7.** 

**Reihe anzufahren.** 2**Drücken Sie [7] zweimal, um "R" hervorzuheben.** 3**Drücken Sie [ENTER].**

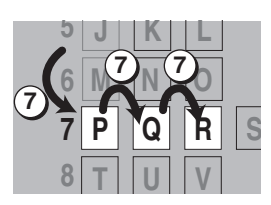

≥**So geben Sie eine Leerstelle ein**

Drücken Sie erst [¢ CANCEL] und dann [ENTER].

## **3 Drücken Sie [**∫**] (SET).**

Der vorherige Bildschirm erscheint wieder.

**Zum Abbrechen** Drücken Sie [RETURN].

Der Text wird nicht gesichert.

**RQT7536** 34

## **FUNCTIONS-Fenster und Statusmeldungen**

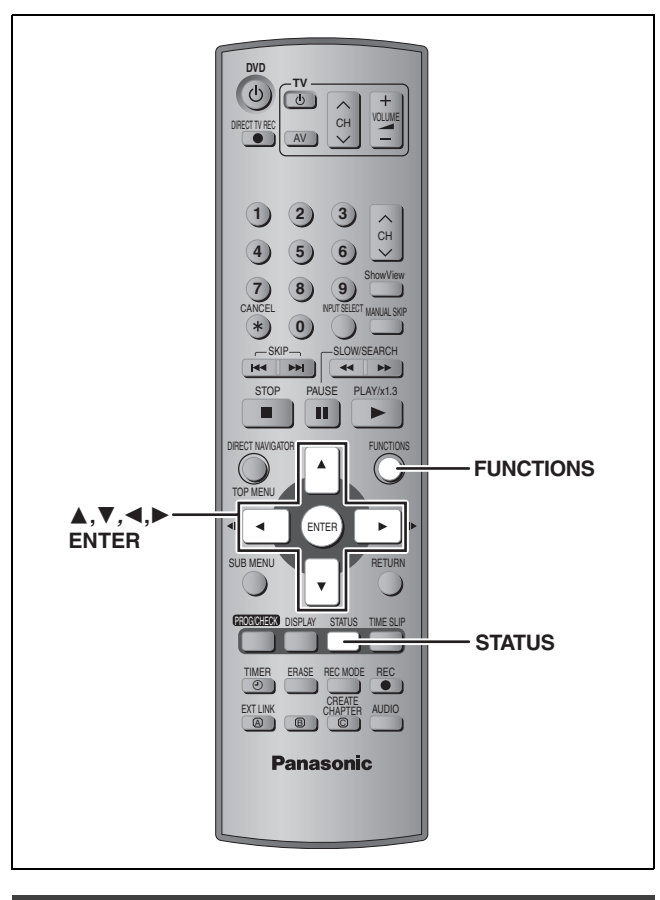

## **M 1:** NICAM-Monosendung **FUNCTIONS-Fenster**

Das FUNCTIONS-Fenster ermöglicht einen schnellen und bequemen Zugriff auf die Hauptfunktionen.

**1 Im Stoppmodus**

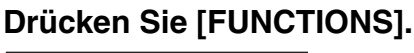

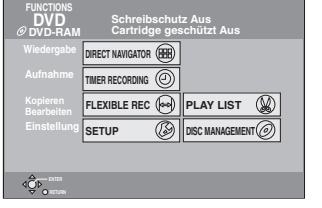

Die angezeigten Funktionen hängen vom Disctyp ab.

## **2 Wählen Sie mit [**3**,** <sup>4</sup>**,** <sup>2</sup>**,** <sup>1</sup>**] einen Posten aus, und drücken Sie [ENTER].**

**So verlassen Sie das FUNCTIONS-Fenster** Drücken Sie [FUNCTIONS].

## **Statusmeldungen**

Beim Bedienen des Geräts zeigen die Statusmeldungen auf dem Fernsehschirm den momentanen Zustand des Geräts an.

## **Drücken Sie [STATUS].**

Die Anzeige ändert sich mit jedem Drücken der Taste.

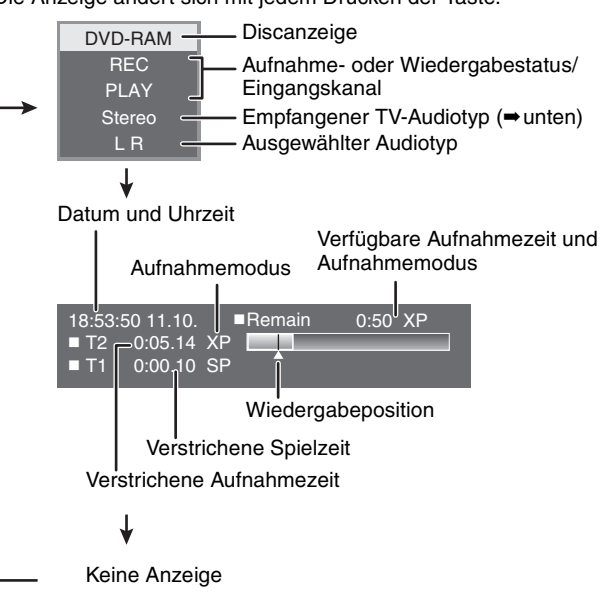

#### ≥**TV-Audiotyp**

**STEREO:** STEREO/NICAM-Stereosendung

- **M 1/M 2:** Zweisprachensendung/NICAM-Zweitonsendung
- 

**DEUTSCH** 

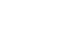

**RQT7536** 

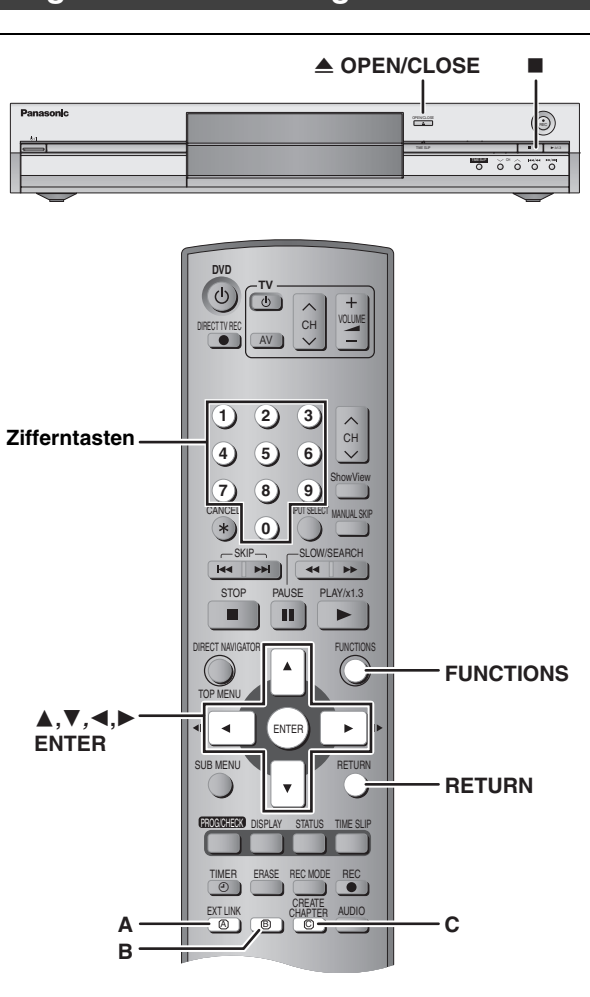

- **Allgemeine Bedienungsverfahren**
- **1 Im Stoppmodus Drücken Sie [FUNCTIONS].**
- **2 Wählen Sie mit [**3**,** <sup>4</sup>**,** <sup>2</sup>**,** <sup>1</sup>**] die Option "SETUP", und drücken Sie [ENTER].**

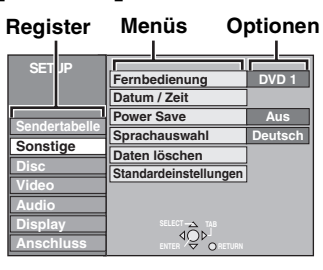

- **3 Wählen Sie mit [**3**,** <sup>4</sup>**] das Register aus, und drücken Sie [**1**].**
- **4 Wählen Sie mit [**3**,** <sup>4</sup>**] das Menü aus, und drücken Sie [ENTER].**
- **5** Wählen Sie mit [▲, ▼] die Option aus, **und drücken Sie [ENTER].**

**So wird das Menü verlassen** Drücken Sie wiederholt [RETURN].

**So kehren Sie zum vorhergehenden Bildschirm zurück** Drücken Sie [RETURN].

## **Übersicht über die Einstellungen**

Die Einstellungen bleiben erhalten, auch wenn Sie das Gerät auf Bereitschaft schalten.

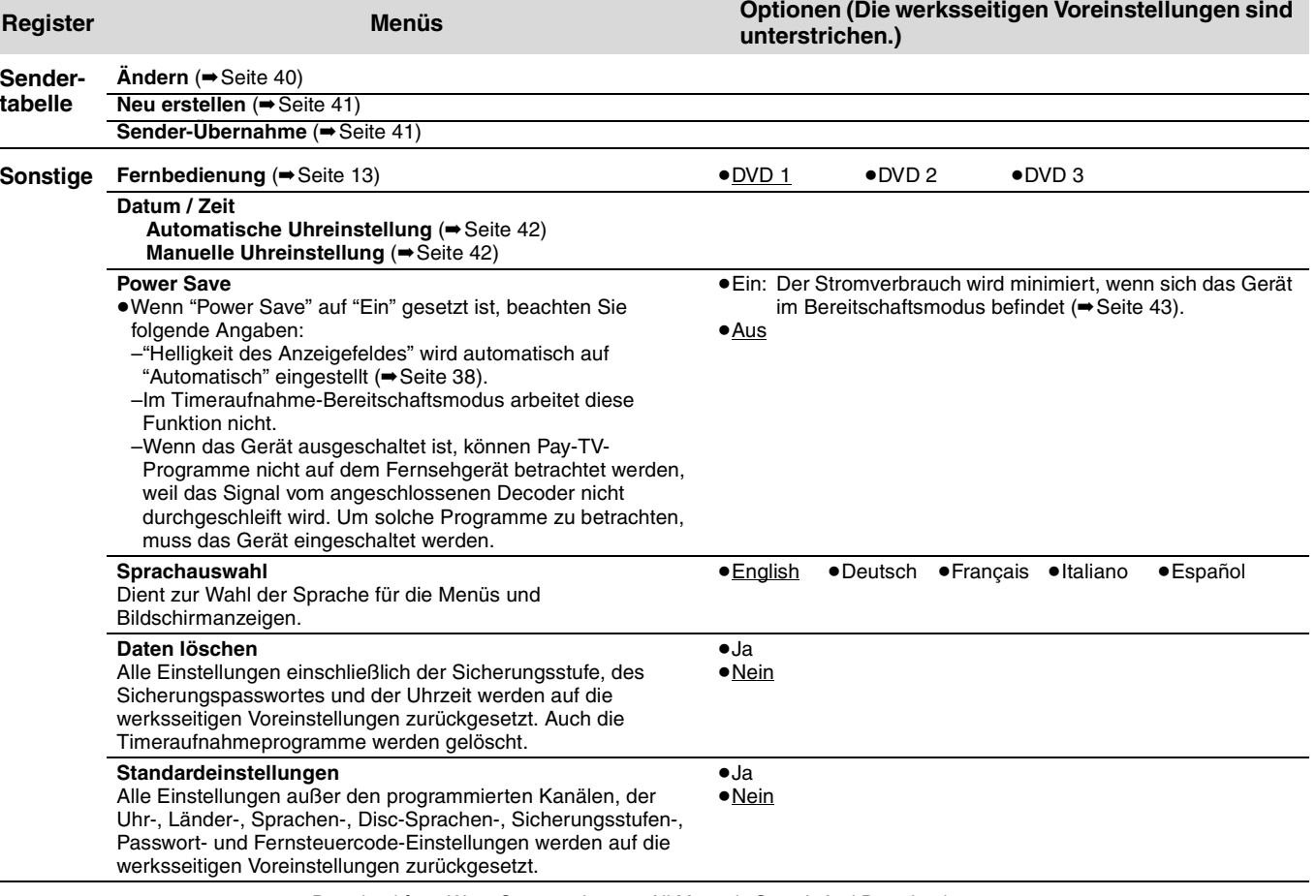
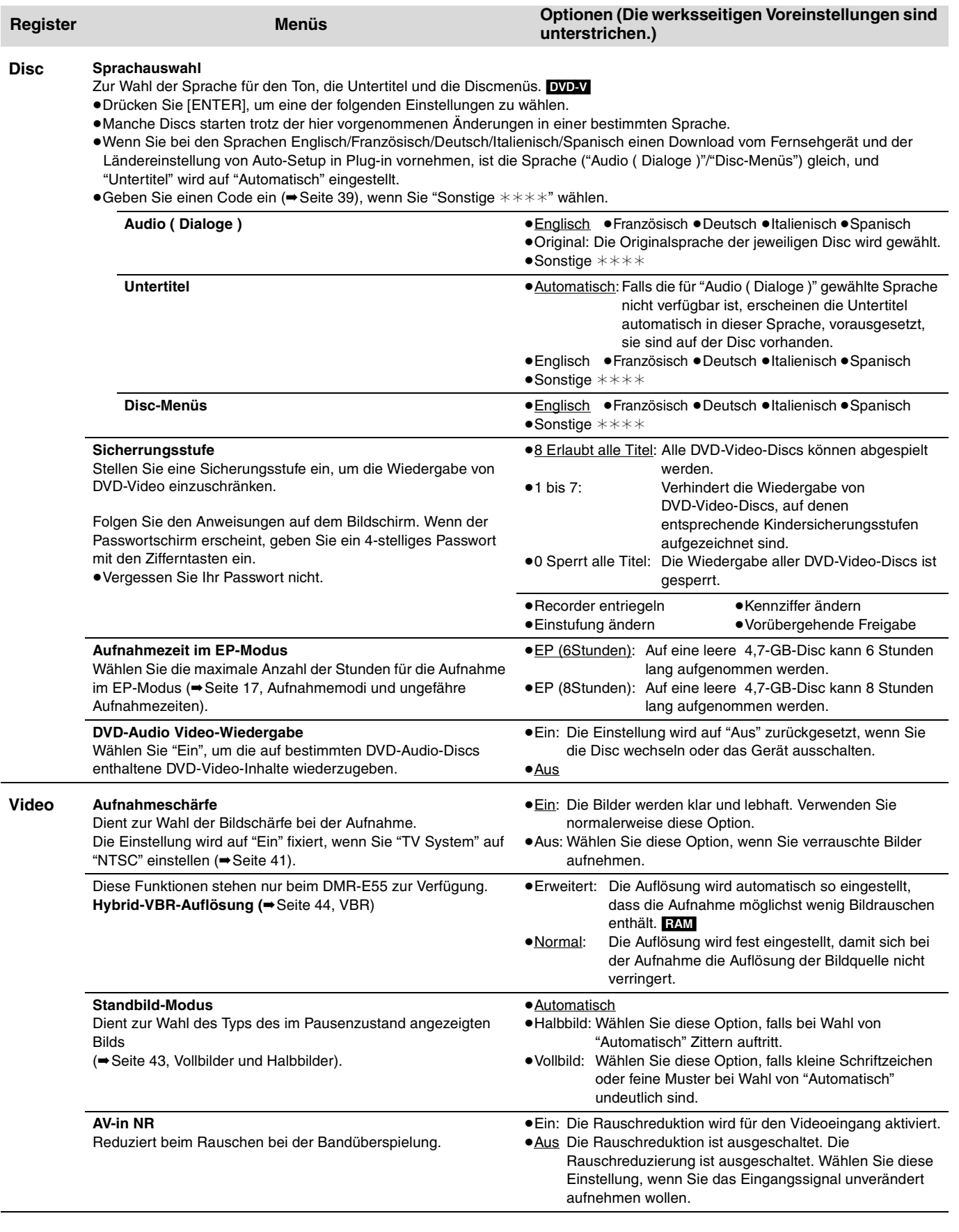

**DEUTSCH** 

RQT7536 37

37

m.

ı

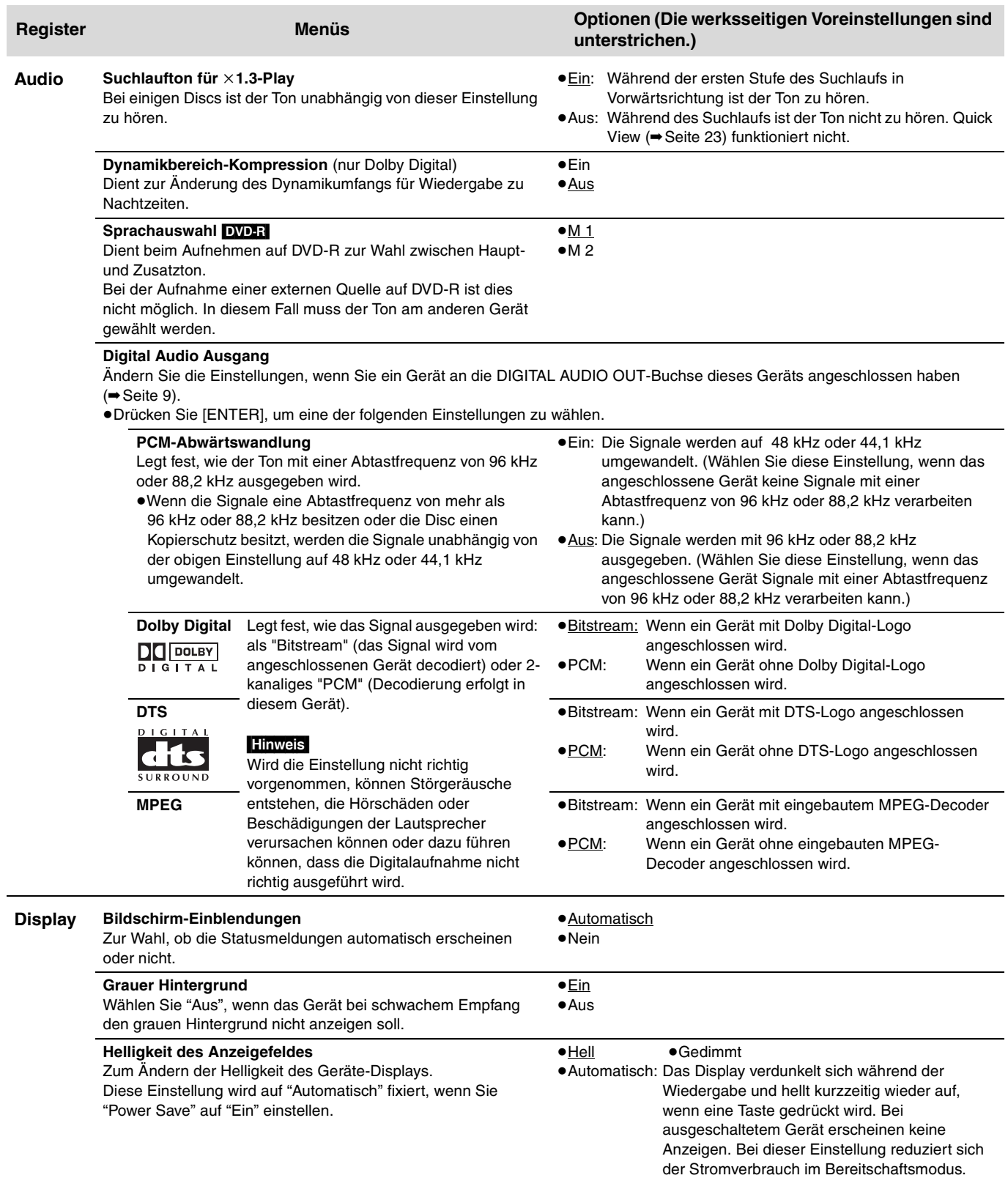

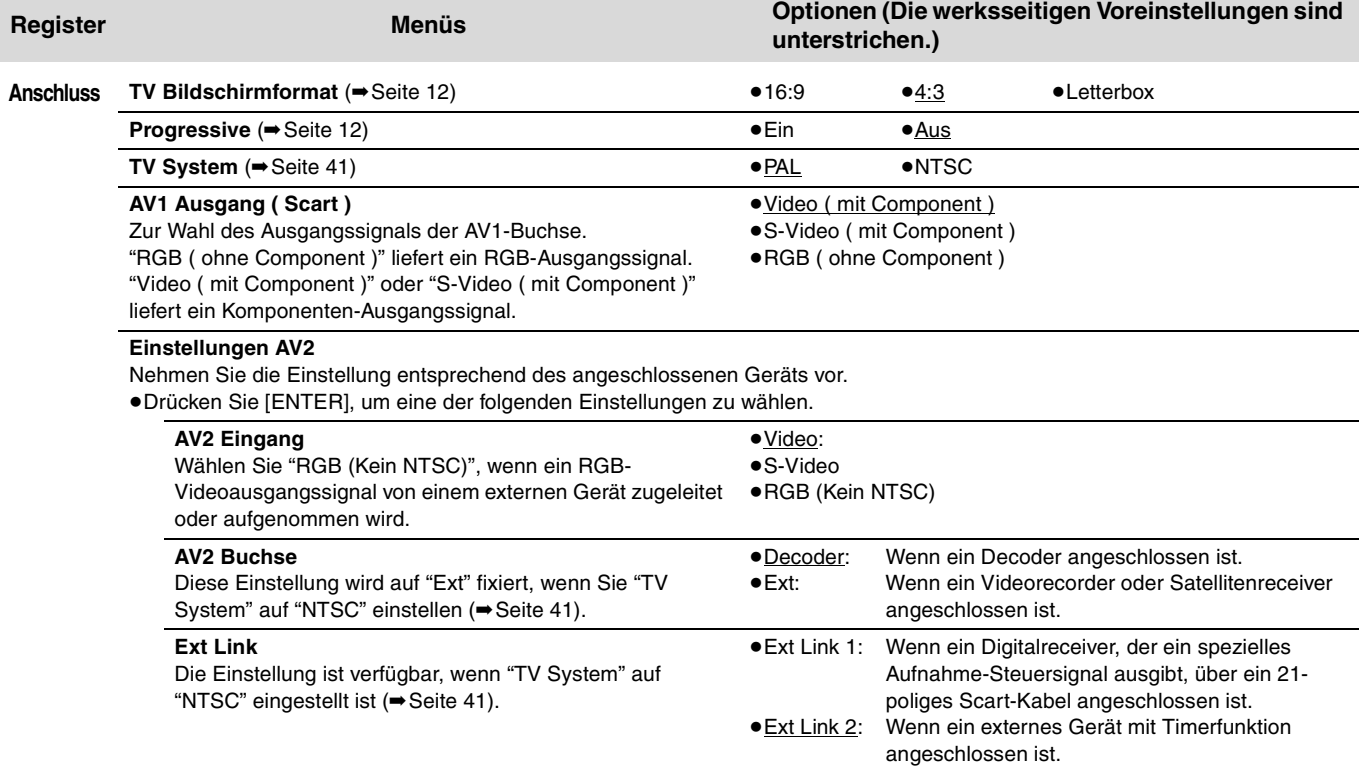

Liste der Sprachencodes Geben Sie den Code mit den Zifferntasten ein.

 $\overline{\phantom{a}}$ 

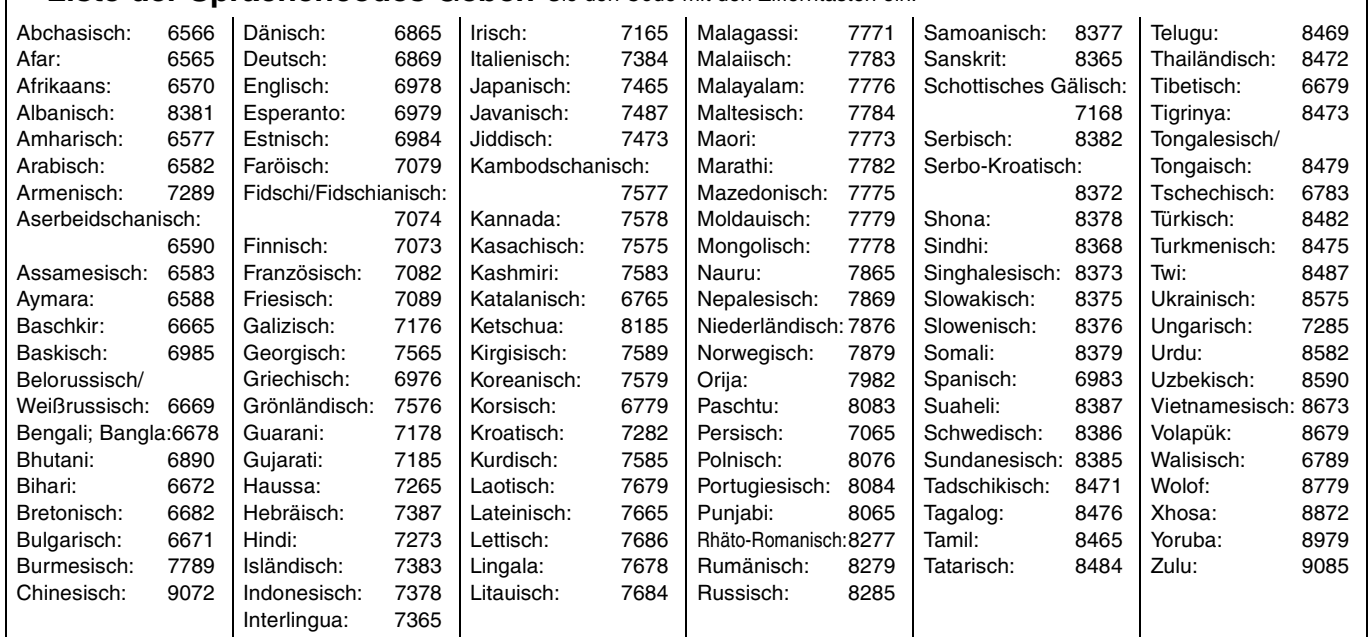

**Siehe die Bedienungselemente auf Seite 36.**

#### **Sendertabelle**

- **1 Im Stoppmodus Drücken Sie [FUNCTIONS].**
- **2** Wählen Sie mit [▲, ▼, ◀, ▶] die **Option "SETUP", und drücken Sie [ENTER].**
- **3 Wählen Sie mit [**3**,** <sup>4</sup>**] die Option "Sendertabelle", und drücken Sie [**1**].**

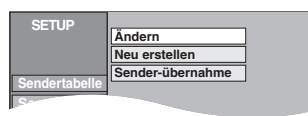

#### **Ändern**

Sie können Kanäle hinzufügen oder löschen oder Programmpositionen ändern.

# **4 Wählen Sie mit [**3**,** <sup>4</sup>**] die Option "Ändern", und drücken Sie [ENTER].**

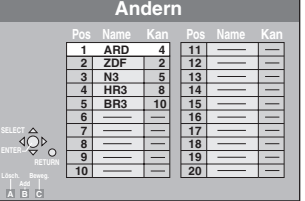

#### **Zum Löschen einer Programmposition**

Wählen Sie mit [▲, ▼, ◀, ▶] die Programmposition, und drücken Sie [A].

#### **Zum Einfügen einer leeren Programmposition**

Wählen Sie mit [ $\blacktriangle$ ,  $\blacktriangledown$ ,  $\blacktriangleleft$ ,  $\blacktriangleright$ ] die Programmposition, und drücken Sie [B].

#### **Zum Verschieben eines Fernsehsenders zu einer anderen Programmposition**

- 1 Wählen Sie mit [3, 4, 2, 1] die Programmposition, und drücken Sie [C].
- $\textcircled{2}$  Wählen Sie mit [ $\blacktriangle$ ,  $\blacktriangledown$ ,  $\blacktriangleleft$ ,  $\blacktriangleright$ ] die neue Programmposition, die Sie dem Fernsehsender zuweisen wollen, und drücken Sie [ENTER].

#### **Hinweis**

Wenn Sie einen Sender-Übernahme (➡Seite 10) ausgeführt haben, kann die Programmposition nur gelöscht werden.

- ∫ **Ändern der Einstellungen einzelner Programmpositionen**
- **5 Wählen Sie mit**

**[**3**,** 4**,** 2**,** 1**] die Programmposition, und drücken Sie [ENTER].**

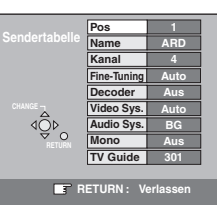

Wählen Sie mit [▲, ▼] einen Posten aus, und drücken Sie [▶].

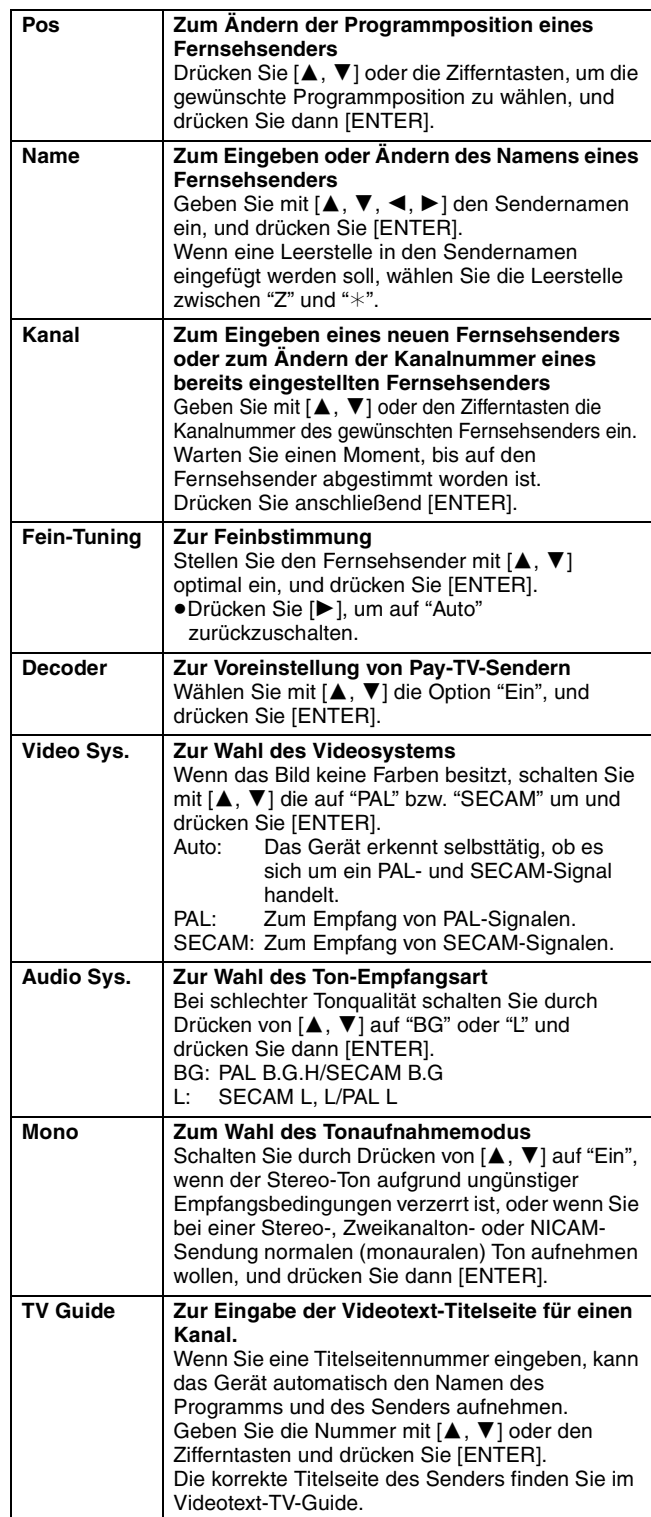

Wenn Sie im Schritt 4 den externen Eingangskanal (AV1, AV2, AV3, AV4) wählen, stehen die folgenden beiden Optionen zur Auswahl. ≥Video Sys. (Auto/PAL/SECAM)

Wählen Sie eine für das angeschlossene Gerät geeignete Einstellung, damit die Aufnahme richtig ausgeführt wird. ≥TV Guide (Auto/Aus)

**DEUTSCH** 

# Praktische Zusatzfunktionen RQT7536**Praktische Zusatzfunktionen**

**DEUTSCH** 

# **Neu erstellen, Sender-Übernahme TV System**

Wenn Sender-Übernahme or Autom. Einstellung (→ Seite 10, 11) aus bestimmten Gründen nicht richtig ausgeführt wurde, können Sie wie folgt eine erneute automatische Kanalbelegung vornehmen.

# ∫ **Neu erstellen**

**4 Wählen Sie mit [**3**,** <sup>4</sup>**] die Option "Neu erstellen", und drücken Sie [ENTER].**

Der Bestätigungsbildschirm erscheint.

- **5 Wählen Sie mit [**2**,** <sup>1</sup>**] die Option "Ja", und drücken Sie [ENTER].** Das Länderauswahlmenü erscheint.
- **6 Wählen Sie mit [**3**,** <sup>4</sup>**,** <sup>2</sup>**,** <sup>1</sup>**] das Land aus, und drücken Sie [ENTER].** Der Autom. Einstellung-Vorgang beginnt.

# ∫ **Sender-Übernahme**

**4 Wählen Sie mit [**3**,** <sup>4</sup>**] die Option "Sender-Übernahme", und drücken Sie [ENTER].**

Der Bestätigungsbildschirm erscheint.

**5 Wählen Sie mit [**2**,** <sup>1</sup>**] die Option "Ja", und drücken Sie [ENTER].** Der Sender-Übernahme beginnt.

**So wird das Menü verlassen** Drücken Sie wiederholt [RETURN].

**So kehren Sie zum vorhergehenden Bildschirm zurück** Drücken Sie [RETURN].

Ändern Sie diese Einstellung, wenn Sie einen NTSC-Fernseher anschließen oder eine NTSC-Videosignal von einem anderen Gerät aufnehmen.

**1 Im Stoppmodus**

**Drücken Sie [FUNCTIONS].**

- **2 Wählen Sie mit [**3**,** <sup>4</sup>**,** <sup>2</sup>**,** <sup>1</sup>**] die Option "SETUP", und drücken Sie [ENTER].**
- **3 Wählen Sie mit [**3**,** <sup>4</sup>**] die Option "Anschluss", und drücken Sie [**1**].**
- **4 Wählen Sie mit [**3**,** <sup>4</sup>**] die Option "TV System", und drücken Sie [ENTER].**
- **5 Wählen Sie mit [▲, ▼] das Fernsehsystem, und drücken Sie [ENTER].**

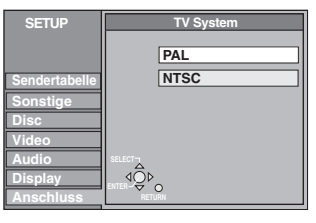

- ≥**PAL** (werksseitige Voreinstellung) –Wählen Sie diese Option, wenn ein PAL- oder Mehrnormen-Fernsehgerät angeschlossen ist. In NTSC aufgenommene Programme werden im PAL60-Modus wiedergegeben.
- –Wählen Sie diese Option, um Fernsehprogramme und PAL-Eingangssignale von externen Geräten aufzunehmen. ≥**NTSC**
- –Wählen Sie diese Option, wenn ein NTSC-Fernsehgerät angeschlossen ist. Fernsehprogramme können nicht richtig aufgenommen werden.
- –Wählen Sie diese Option, um NTSC-Eingangssignale von externen Geräten aufzunehmen.

Der Bestätigungsbildschirm erscheint.

# **6 Wählen Sie mit [**2**,** <sup>1</sup>**] die Option "Ja", und drücken Sie [ENTER].**

**So wird das Menü verlassen**

Drücken Sie wiederholt [RETURN].

**So kehren Sie zum vorhergehenden Bildschirm zurück** Drücken Sie [RETURN].

#### ∫ **Gleichzeitiges Ändern aller Einstellungen (PAL**!#**NTSC)**

Halten Sie im Stoppzustand [■] und [▲ OPEN/CLOSE] am Gerät mindestens 5 Sekunden lang gedrückt.

#### **Liste der Fernsehempfangskanäle**

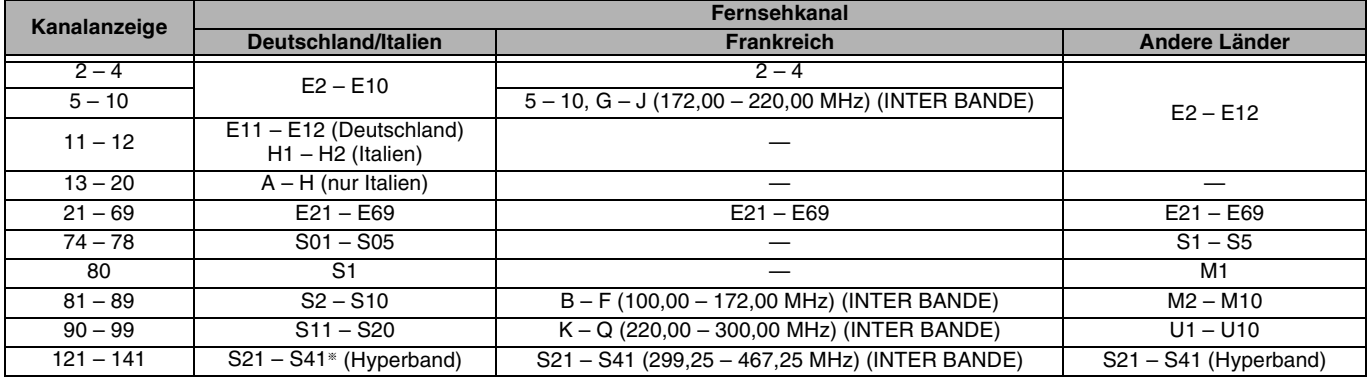

§ Nur für 8-MHz-Kanalraster

#### **Siehe die Bedienungselemente auf Seite 36.**

# **Uhreinstellung**

Normalerweise wird die Uhr durch die Funktion Sender-Übernahme oder Autom. Einstellung des Geräts automatisch richtig eingestellt (➡Seite 10, 11). Unter bestimmten Empfangsbedingungen kann das Gerät jedoch die Uhr nicht automatisch einstellen. Führen Sie in diesem Fall die folgenden Bedienungsschritte aus, um die Uhr manuell einzustellen. ≥Bei einem Stromausfall bleibt die Uhreinstellung noch etwa 60 Minuten gespeichert.

# **1 Im Stoppmodus**

# **Drücken Sie [FUNCTIONS].**

- **2 Wählen Sie mit [**3**,** <sup>4</sup>**,** <sup>2</sup>**,** <sup>1</sup>**] die Option "SETUP", und drücken Sie [ENTER].**
- **3 Wählen Sie mit [**3**,** <sup>4</sup>**] die Option "Sonstige", und drücken Sie [**1**].**
- **4 Wählen Sie mit [**3**,** <sup>4</sup>**] die Option "Datum / Zeit", und drücken Sie [ENTER].**

#### **Automatische Uhreinstellung**

Wenn der Fernsehsender ein Uhrzeitsignal ausstrahlt und "Automatisch" im Uhreinstellmenü auf "Ein" gesetzt ist, überprüft das Gerät automatisch die Uhr und stellt sie gegebenenfalls mehrmals am Tag nach.

# **5 Wählen Sie mit [**3**,** <sup>4</sup>**] für "Automatik" die Option "Ein", und drücken Sie [ENTER].**

Die automatische Uhreinstellung beginnt.

Der folgende Bildschirm erscheint, wenn die Einstellung beendet ist.

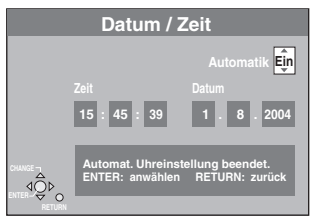

**So wird der Vorgang abgebrochen** Drücken Sie [RETURN].

**Manuelle Uhreinstellung**

**5 Wählen Sie mit [**3**,** <sup>4</sup>**] für "Automatik" die Option "Aus", und drücken Sie [ENTER].**

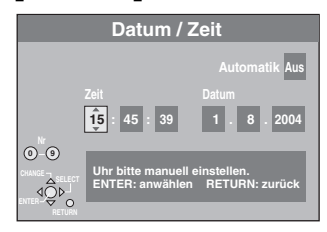

- **6 Fahren Sie mit [**2**,** <sup>1</sup>**] den zu ändernden Posten an.** Die Posten ändern sich wie folgt: Stunde<→Minute<→Sekunde<→Tag<→Monat<→Jahr
- ^--------------------------------------------------------------------------------------------J **7 Ändern Sie die Einstellung mit [**3**,** <sup>4</sup>**].** Sie können auch die Zifferntasten für die Einstellung verwenden.
- **8 Drücken Sie am Ende der Einstellungen [ENTER].** Die Uhr startet.

#### **So wird das Menü verlassen** Drücken Sie wiederholt [RETURN].

**So kehren Sie zum vorhergehenden Bildschirm zurück** Drücken Sie [RETURN].

# **Kindersicherung**

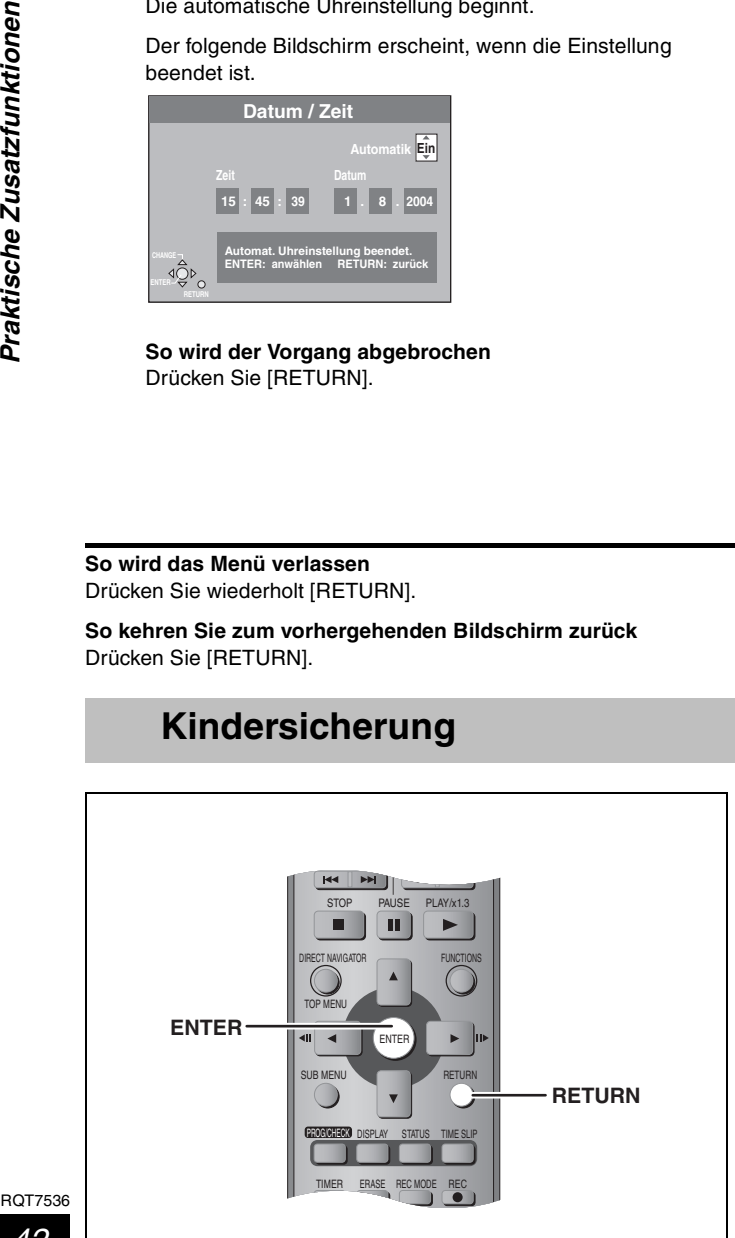

Die Kindersicherung deaktiviert alle Tasten am Gerät und an der Fernbedienung. Benutzen Sie diese Funktion, um zu verhindern, dass andere Personen das Gerät bedienen.

**Halten Sie [ENTER] und [RETURN] gleichzeitig gedrückt, bis "X HOLD" im Display des Geräts erscheint.**

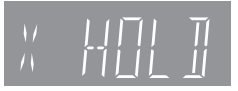

Wird bei aktivierter Kindersicherung eine Taste gedrückt, erscheint "X HOLD" im Display des Geräts, und es ist keine Bedienung möglich.

#### **Deaktivieren der Kindersicherung** Halten Sie [ENTER] und [RETURN] gleichzeitig gedrückt, bis "X HOLD" verschwindet.

**DEUTSCH** 

# **Technische Daten**

**Aufnahmesystem:** DVD-Video-Aufnahmeformat (DVD-RAM), DVD-Videoformat (DVD-R)

#### **Bespielbare Discs**

DVD-RAM: 12 cm 4,7 GB, 12 cm 9,4 GB, 8 cm 2,8 GB DVD-R: 12 cm 4,7 GB, 8 cm 1,4 GB (für General Ver. 2.0) 12 cm 4,7 GB (für General Ver. 2,0/4k-SPEED DVD-R Revision 1.0) **Aufnahmezeit** Maximal 8 Stunden (mit 4,7-GB-Disc) XP: ca. 1 Stunde, SP: ca. 2 Stunden

LP: ca. 4 Stunde, EP: ca. 6 Stunden/8 Stunden **Abspielbare Discs**

DVD-RAM: 12 cm 4,7 GB, 12 cm 9,4 GB, 8 cm 2,8 GB DVD-R: 12 cm 4,7 GB, 8 cm 1,4 GB (für General Ver. 2.0) 12 cm 4,7 GB (für General Ver. 2,0/4k-SPEED DVD-R Revision 1.0) DVD-Video, DVD-Audio, Video CD, CD-Audio (CD-DA) CD-R/RW (MP3, CD-DA, Video-CD formatierte Discs)

#### **LASER-Spezifikation**

Laserprodukt der Klasse I (Abtaster) 795 nm, 658 nm Laserleistung: Keine gefährlichen Strahlung, Sicherheitsschutz

#### **Audio**

Aufnahmesystem: Dolby Digital 2ch<br>Audio in: AV1/AV2 (21-polig), AV3/AV4 (Stiftbuchse) AV1/AV2 (21-polig), AV3/AV4 (Stiftbuchse) Eingangspegel: Standard: 0,5 Vrms, Ganzer Bereich: 2,0 Vrms bei 1 kHz Eingangsimpedanz: Audio out: AV1/AV2 (21-polig), Audio Out (Stiftbuchse) Ausgangspegel: Standard: 0,5 Vrms, Ganzer Bereich: 2,0 Vrms bei 1 kHz  $\Delta$ usgangsimpedanz:<br>Digital audio out: Optobuchse (PCM, Dolby Digital, DTS, MPEG) Optobuchse (PCM, Dolby Digital, DTS, MPEG)

#### **Fernsehsystem**

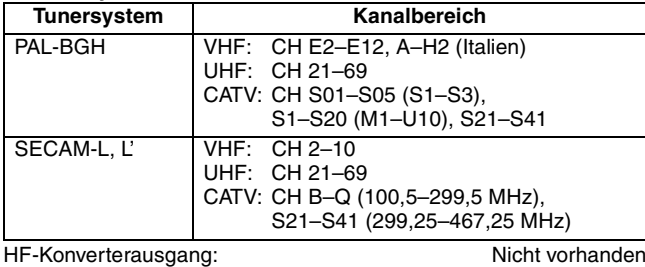

#### **Video**

Video system: SECAM (nur Eingang)/PAL-Farbsignal, 625 Zeilen, 50 Halbbilder NTSC-Farbsignal, 525 Zeilen, 60 Halbbilder Aufnahmesystem: DMR-E55: MPEG2 (Hybrid VBR)

DMR-E53: MPEG2 (Normal-HVBR) Video in (SECAM/PAL/NTSC):

AV1/AV2 (21-polig), AV3/AV4 (Stiftbuchse) 1 Vss, 75 Ω, Abschluss S-Video in (SECAM/PAL/NTSC):

AV2 (21-polig), AV3/AV4 (S-Buchse) 1 Vss, 75  $\Omega$ , Abschluss RGB in (PAL):

AV2 (21-polig) 0,7 Vss (PAL) 75  $\Omega$ , Abschluss Video out (PAL/NTSC):

AV1/AV2 (21-polig), Video Out (Stiftbuchse) 1 Vss, 75  $\Omega$ , Abschluss S-Video out (PAL/NTSC):

AV1 (21-polig), S-Video Out (S-Buchse) 1 Vss, 75  $\Omega$ , Abschluss RGB out (PAL/NTSC):

AV1 (21-polig) 0,7 Vss (PAL) 75  $\Omega$ , Abschluss

Komponenten-Videoausgang (NTSC 480P/480I, PAL 576P/576I)

Y: 1,0 Vss 75  $\Omega$ , Abschluss PB: 0,7 Vss 75  $\Omega$ , Abschluss PR: 0,7 Vss 75  $\Omega$ , Abschluss

#### **Sonstiges**

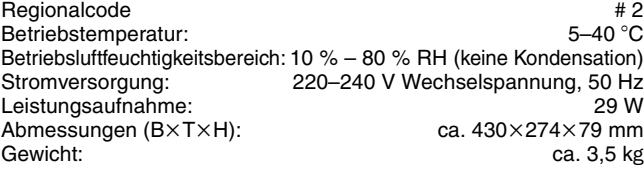

**Leistungsaufnahme im Bereitschaftsmodus:**

ca. 3 W (im Stromsparmodus)

#### **Hinweis**

Änderungen der technischen Daten jederzeit vorbehalten. Die angegebenen Gewichts- und Abmessungsdaten sind ungefähre **Werte** 

# **Glossar**

#### **Bitstream**

Digitale Mehrkanal-Audiodaten (beispielsweise 5.1-Kanal) vor der Decodierung in die einzelnen Kanäle.

#### **CPRM (Content Protection for Recordable Media)**

CPRM ist ein Kopierschutzsystem von Rundfunkprogrammen, das nur ein einmaliges Aufnehmen freigibt. Geschützte Sendungen können nur aufgenommen werden, wenn Recorder und Disc CPRMkompatibel sind.

#### **Heruntermischen**

Die auf einigen Discs aufgezeichneten Mehrkanal-Tonsignale werden neu abgemischt, so dass sich zwei Kanäle für den Stereoausgang ergeben. Dies ist beispielsweise dann vorteilhaft, wenn Sie den 5.1-Kanal-Ton einer DVD über die Lautsprecher Ihres Fernsehers wiedergeben wollen. Einige Discs unterbinden jedoch das Heruntermischen, so dass nur die beiden Frontkanäle zu hören sind.

#### **Dynamikumfang**

Hierunter versteht man den Unterschied zwischen dem niedrigsten Pegel, der sich gerade noch vom Grundrauschen des Geräts abhebt und dem höchsten Pegel, bei dem gerade noch keine Verzerrung einsetzt. Ein Dynamikkompressor reduziert den Unterschied zwischen den leisesten und höchsten Pegeln. Bei gering eingestellter Lautstärke gewährleistet die Dynamikkompression eine bessere Verständlichkeit der Dialoge.

#### **Film und Video**

DVD-Videos enthalten entweder Film- oder Videoaufnahmen. Dieses Gerät erkennt den Typ selbsttätig und liefert ein geeignetes Signal am Progressive-Ausgang. Bei PAL

Filme bestehen aus 25 Bildern pro Sekunde.

Videos bestehen aus 50 Halbbildern pro Sekunde (zwei Halbbilder bilden ein Vollbild).

Bei NTSC

Filme bestehen aus 24 oder 30 Bildern pro Sekunde, Kinofilme meist aus 24 Bildern pro Sekunde.

Videos bestehen aus 60 Halbbildern pro Sekunde (zwei Halbbilder bilden ein Vollbild).

#### **Finalisieren**

Erst wenn die Aufnahme finalisiert wurde, kann die CD-R, CD-RW or DVD-R usw. auf einem für diese Speichermedien ausgelegten Gerät wiedergegeben werden. Mit diesem Gerät können DVD-Rs finalisiert werden. Finalisierte Discs können nicht mehr bespielt oder editiert werden.

#### **Formatieren**

Durch das Formatieren werden Medien wie eine beschreibbare DVD-RAM für den Aufnahmebetrieb vorbereitet.

Mit diesem Gerät können Sie eine DVD-RAM formatieren. Beim Formatieren werden alle Aufzeichnungen auf der Disc unwiderruflich gelöscht.

#### **Vollbilder und Halbbilder**

Das Bild auf dem Fernsehschirm besteht aus aufeinander folgenden so genannten Vollbildern. Jedes Vollbild setzt sich aus zwei Halbbildern zusammen.

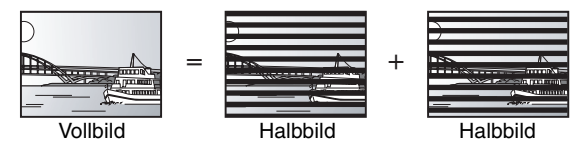

- ≥Wird ein Vollbild als Standbild betrachtet, kann es aufgrund der beiden zeitlich etwas versetzten Halbbilder Bewegungsunschärfen aufweisen, es besitzt jedoch eine hohe Auflösung.
- ≥Ein Halbbild besitzt solche Bewegungsunschärfen nicht, es enthält aber weniger Bildinformationen.

#### **MP3 (MPEG Audio Layer 3)**

Ein Audio-Kompressionsverfahren, das die Audiodaten auf etwa ein Zehntel reduziert, ohne dass sich die Tonqualität wesentlich verringert. Mit diesem Gerät können Sie MP3-Dateien, die Sie auf CD-R- und CD-RW-Discs aufgenommen haben, wiedergeben.

#### **Pan&Scan/Letterbox**

DVD-Videos sind normalerweise für die Wiedergabe auf einem Breitbild-Fernseher (Seitenverhältnis 16:9) konzipiert; das Bild passt nicht auf den Schirm eines herkömmlichen Fernsehers (Seitenverhältnis 4.3). Abhilfe schaffen hier die Modi "Pan & Scan" und "Letterbox".

Pan & Scan: Die Seiten werden abgeschnitten, so dass das Bild den Bildschirm ausfüllt.

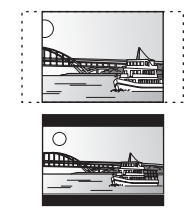

Letterbox: Schwarze Balken erscheinen am oberen und unteren Bildrand, so dass das Bild selbst mit einem Seitenverhältnis von 16:9 erscheint.

#### **Wiedergabesteuerung (PBC)**

Bei einer Video-CD, die über Wiedergabesteuerung verfügt, können Sie Szenen und Informationen mit Menüs auswählen. (Dieses Gerät ist mit Version 2.0 und 1.1 kompatibel.)

#### **Q Link**

Q Link kann nur dann verwendet werden, wenn das Gerät über ein voll verdrahtetes 21-poliges Scart-Kabel an ein Fernsehgerät angeschlossen ist, das mit Q Link oder einer ähnlichen Funktion ausgestattet ist. Q Link bietet die folgenden Funktionen:

●Download vom Fernsehgerät<sup>®</sup>

Wenn Sie dieses Gerät an ein Fernsehgerät anschließen, werden die Senderlistendaten automatisch vom Fernsehgerät heruntergeladen und die Programmpositionen dieses Gerät mit denselben Sendern belegt wie im Fernsehgerät.

≥TV-Direktaufnahme

Durch einfaches Drücken von [● DIRECT TV REC] können Sie das momentan auf dem Fernsehgerät laufende Programm sofort aufnehmen. ≥TV/DVD-Einschaltautomatik§

Selbst wenn das Fernsehgerät und dieses Gerät ausgeschaltet sind (Bereitschaftsmodus), wird durch Drücken von [▶] (PLAY), [DIRECT NAVIGATOR, TOP MENU], [ShowView] oder [PROG/CHECK] automatisch sowohl das Fernsehgerät als auch das Gerät eingeschaltet. Ist das Fernsehgerät ausgeschaltet (Bereitschaftmodus) und dieses Gerät eingeschaltet, wird das Fernsehgerät bei Drücken von [FUNCTIONS] oder [▶] (PLAY) oder Einlegen einer Disc (außer DVD-RAM und DVD-R) automatisch eingeschaltet.

●DVD-Abschaltautomatik<sup>®</sup>

Wenn Sie das Fernsehgerät ausschalten, wird dieses Gerät ebenfalls ausgeschaltet. Im Stoppmodus arbeitet diese Funktion jedoch. Beim Ausführen folgender Operationen arbeitet die Funktion nicht: Sender-Übernahme, Autom. Einstellung, Automatische Uhreinstellung und Manuelle Abstimmung.

Darüber hinaus arbeitet sie auch nicht, wenn eine Audio-CD eingelegt ist.

#### **VPS (Video Programme System)/PDC (Programme Delivery Control)**

Die praktischen Funktionen VPS und PDC sorgen dafür, dass die am Timer programmierte Fernsehsendung auch bei einer

Sendezeitverzögerung oder Verlängerung vollständig aufgezeichnet wird. Wenn eine Sendung z.B. durch eine Sondermeldung unterbrochen wird, wird die Aufnahme ebenfalls automatisch unterbrochen und nach der Durchsage fortgesetzt.

Je nach den von den Fernsehsendern ausgestrahlten Signalen funktioniert das VPS/PDC-System u.U. nicht richtig, selbst wenn "VPS/PDC" auf "Ein" eingestellt worden ist.

Bitte wenden Sie sich bezüglich weiterer Einzelheiten an die Sendeanstalten in Ihrem Gebiet.

≥Verwenden Sie für VPS/PDC-Aufnahmen von Fernsehprogrammen die korrekte Zeit (VPS/PDC-Zeit).

Stellen Sie "VPS/PDC" auf "Aus" ein, wenn die Aufnahmezeit nicht die korrekte Zeit (VPS/PDC-Zeit) ist.

Wenn die Zeit (VPS/PDC-Zeit) auch nur um eine Minute abweicht, wird keine VPS/PDC-Aufnahme durchgeführt. Die korrekte Zeit (VPS/PDC-Zeit) finden Sie im Videotext, in Zeitungen, Zeitschriften usw.

≥Falls die tatsächlichen Zeiten von Timeraufnahmen (sowohl bei VPS/PDC-Steuerung als auch ohne) sich überschneiden, erhält die zuerst gestartete Aufnahme immer den Vorrang, und die Aufnahme des nachfolgenden Programms beginnt erst, nachdem die erste Timeraufnahme beendet ist.

- ≥Wenn das VPS/PDC-Signal wegen eines schwachen Sendesignals nicht richtig empfangen werden kann, oder wenn ein Fernsehsender kein reguläres VPS/PDC-Signal überträgt, wird die VPS/PDC-Timeraufnahme im normalen Modus (ohne VPS/PDC) durchgeführt. In diesem Fall wird der Programminhalt nicht zu der bestimmten Zeit, sondern am übernächsten Tag um 4:00 Uhr morgens annulliert, selbst wenn die Timeraufnahme durchgeführt wird.
- ≥Die in den Zeitungen oder Programmzeitschriften aufgelisteten planmäßigen Startzeiten der Programme können zu einem späteren Zeitpunkt geändert worden sein. Stellen Sie "VPS/PDC" auf "Aus" ein, wenn Sie eine Timeraufnahme programmieren, deren Startzeit nachträglich geändert worden ist. Besondere Aufmerksamkeit muss in dieser Hinsicht der SHOWVIEW-Programmierung geschenkt werden, da "VPS/PDC" in einigen Ländern automatisch auf "Ein" eingestellt wird (→ unten).
- ≥Falls ein in einer Zeitung oder Zeitschrift angegebenes Programm zwei SHOWVIEW-Nummern hat, verwenden Sie die SHOWVIEW-Nummer für VPS/PDC, wenn Sie die VPS/PDC-Aufnahme mit der SHOWVIEW-Programmierung durchführen wollen.

≥Die Standardeinstellungen für "VPS/PDC" hängen vom jeweiligen Land ab. Siehe hierzu die folgende Tabelle.

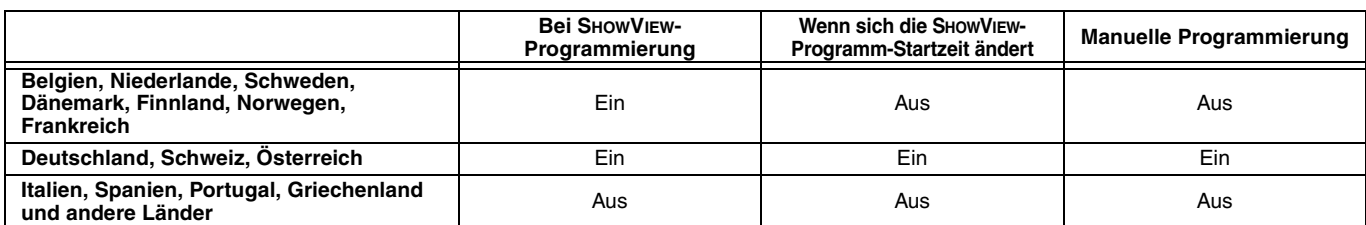

≥In einigen Fällen wird der Anfang einer Aufnahme nicht korrekt aufgezeichnet.

Download from Www.Somanuals.com. All Manuals Search And Download.

≥Falls der Sender keine VPS/PDC-Signale überträgt, erscheint im Menü für Timerprogrammierung "jjj" unter "VPS/PDC".

Das PAL-Videosignal besteht aus 576 (oder 625) Zeilen, die im Interlacemodus (I) verschachtelt sind. Im Progressive Scan-Modus 576P (oder 625P) ist die Zeilenanzahl doppelt so hoch. Bei NTSC spricht man von 480I (oder 525I) bzw. 480P (or 525P). Über den Progressiv-Ausgang können Sie Videos einer DVD-Video-

Disc mit hoher Auflösung wiedergeben.

Voraussetzung ist, dass Ihr Fernseher Progressiv Video-tauglich ist. **Löschschutz**

#### Durch Aktivieren des Lösch- oder Schreibschutzes können Sie ein versehentliches Löschen verhindern.

#### **Abtastfrequenz**

Beim Abtasten wird das (analoge) Tonsignal in festen Zeitintervallen gemessen, so dass man diskrete Werte erhält (Digitalwandlung). Die Abtastfrequenz ist die Anzahl der Abtastwerte (Samples) pro Sekunde. Je höher die Abtastfrequenz, um so besser wird der Originalton reproduziert.

#### **VBR (Variable Bitrate)**

Bei diesem Videoaufnahmeverfahren wird die Bitrate entsprechend dem Videosignal variiert.

#### ●Bildschirmanzeigen<sup>®</sup>

Wenn Sie ein Fernsehprogramm ansehen, erscheinen die folgenden Meldungen auf dem Fernsehschirm, um Sie über den Zustand die Geräts zu informieren:

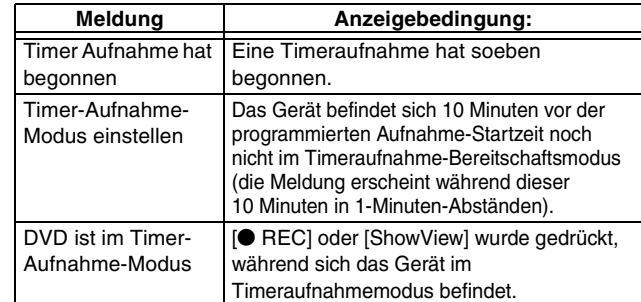

Je nach dem Typ des verwendeten Fernsehgeräts werden die obigen Meldungen u.U. nicht korrekt angezeigt.

§ Diese Operationen sind nur dann verfügbar, wenn das Gerät an ein Fernsehgerät mit der Q Link-Funktion angeschlossen ist.

#### **Hinweis**

Wird "Power Save" auf "Ein" eingestellt, arbeitet die TV-Direktaufnahme bei ausgeschaltetem Gerät (Bereitschaftsmodus) nicht.

**RQT7536** 

# **Häufig gestellte Fragen**

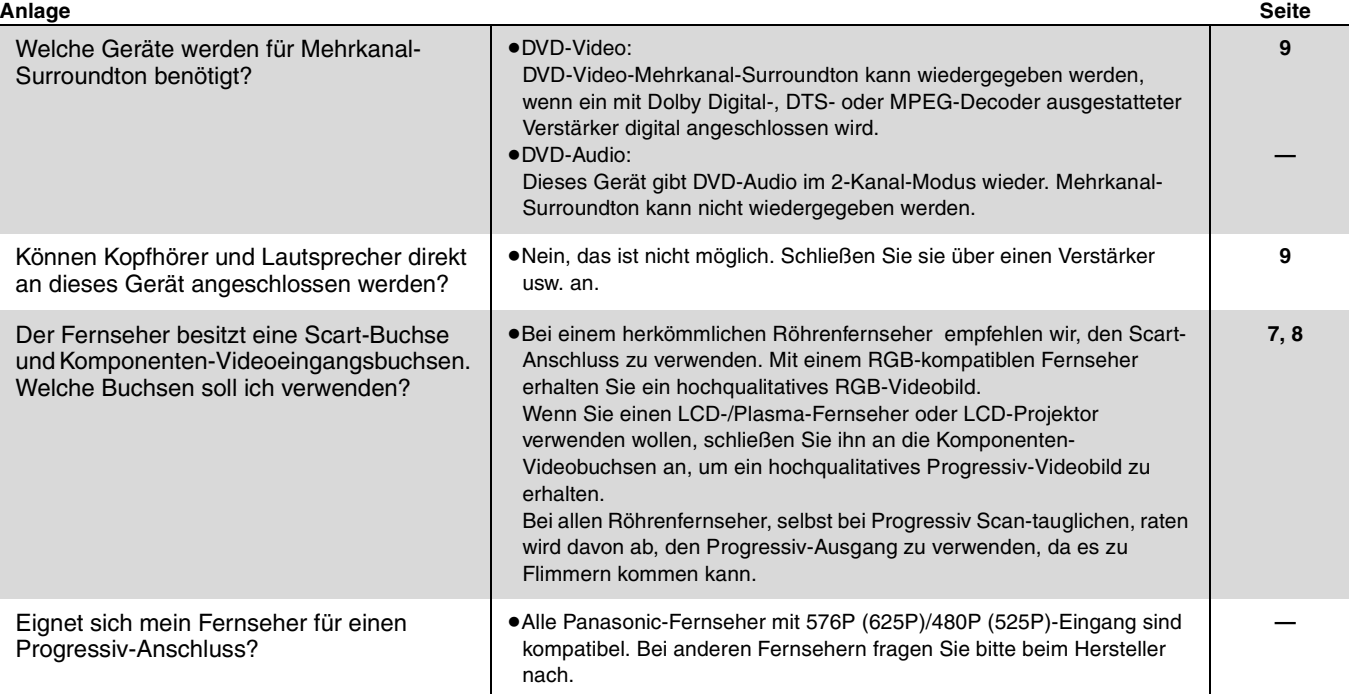

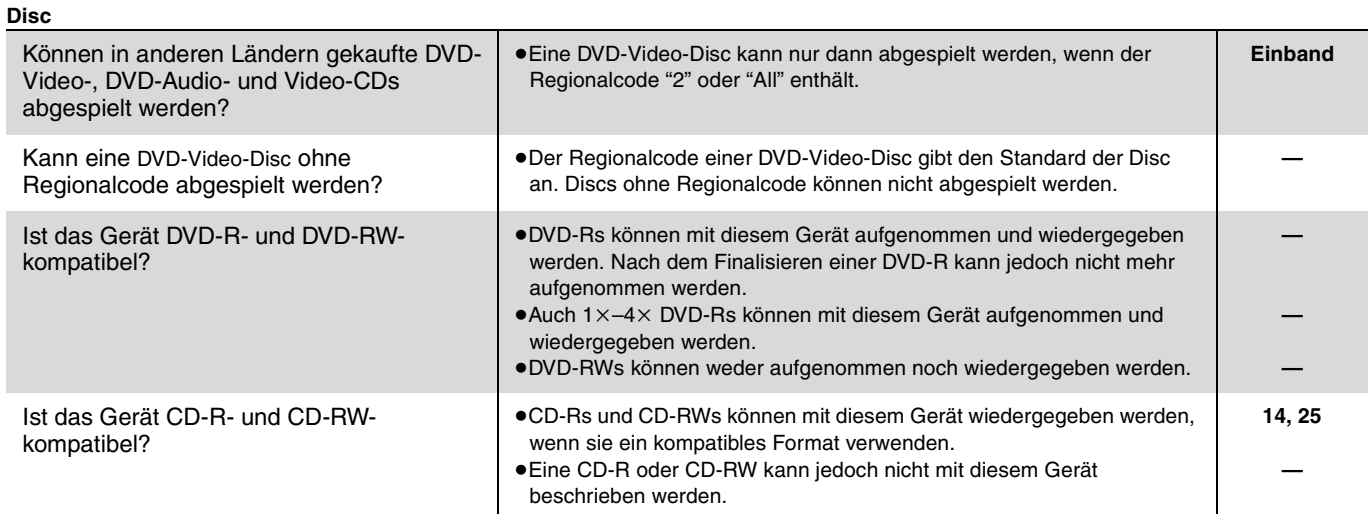

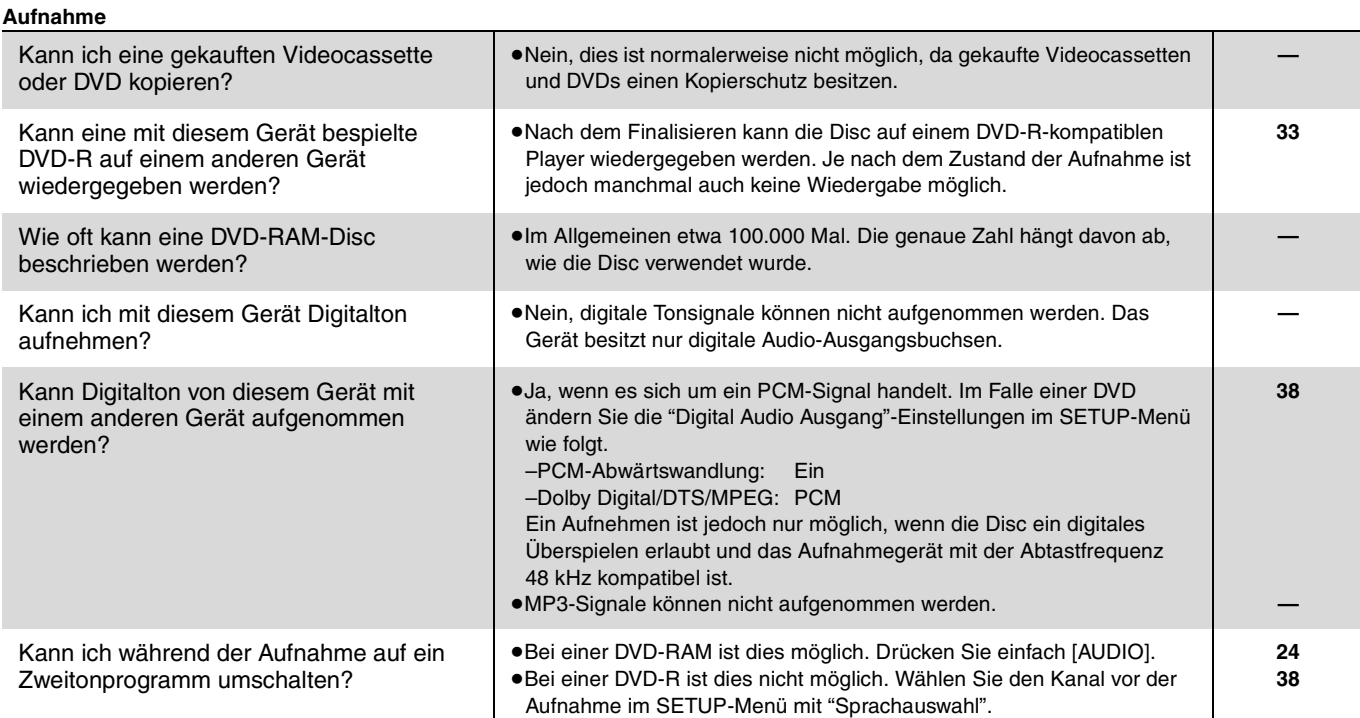

**DEUTSCH** 

45

п

# **Fehlermeldungen**

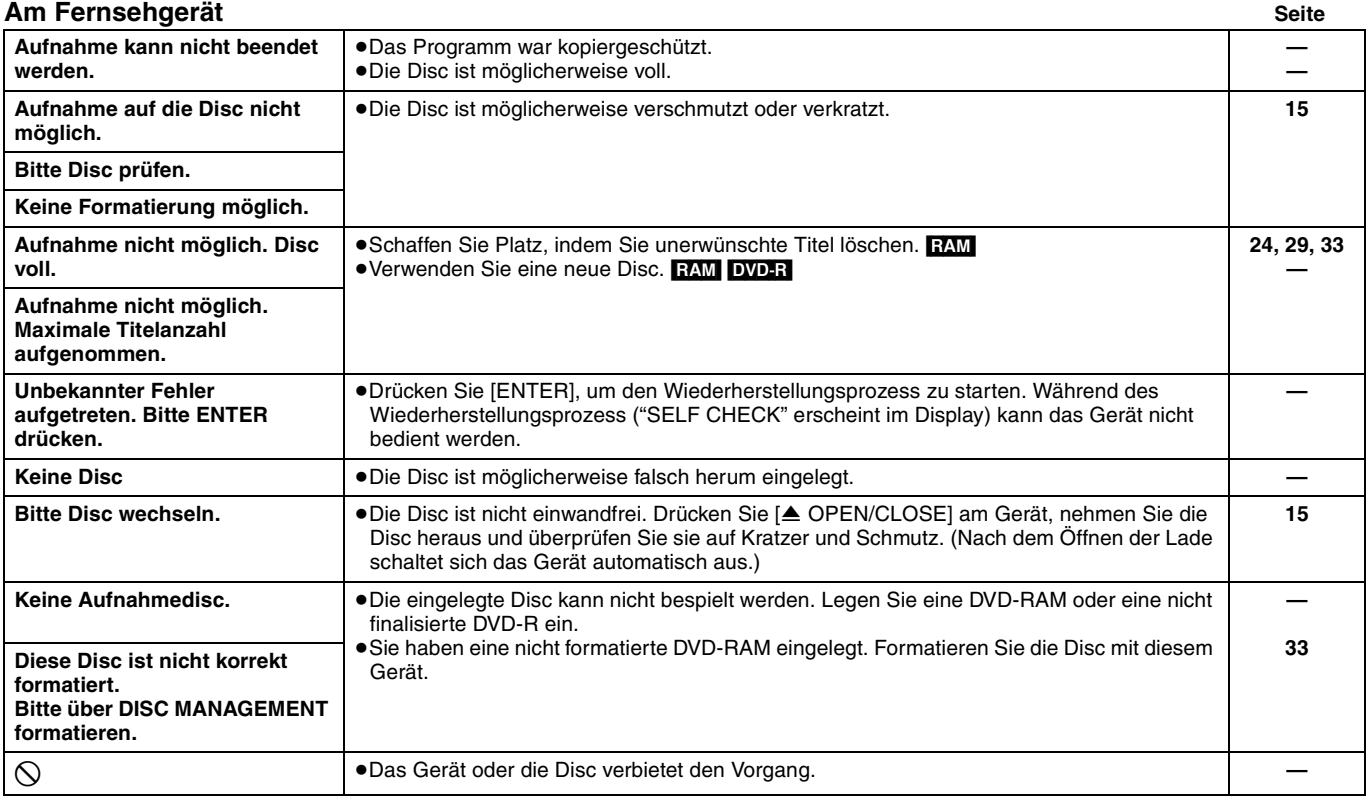

# **Im Display des Geräts**

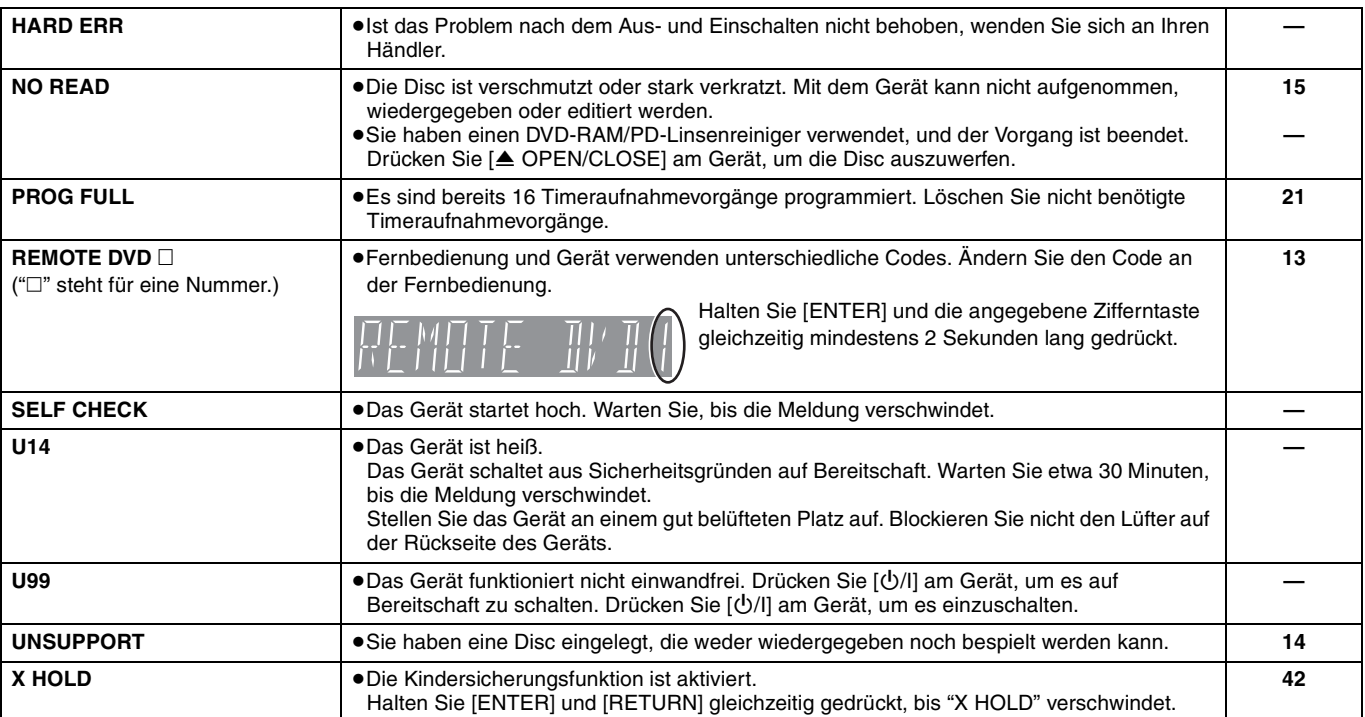

# **Pflege**

**Die Präzisionsteile in diesem Gerät reagieren empfindlich auf Umgebungseinflüsse, insbesondere Temperatur, Luftfeuchtigkeit und Staub. Zigarettenrauch kann ebenfalls eine Funktionsstörung oder einen Ausfall verursachen.**

**Wischen Sie dieses Gerät zum Reinigen mit einem weichen, trockenen Tuch ab.**

- ≥Verwenden Sie auf keinen Fall Alkohol, Lackverdünner oder Benzin zum Reinigen dieses Geräts.
- ≥Bevor Sie ein chemisch behandeltes Tuch benutzen, lesen Sie bitte die Gebrauchsanleitung des Tuchs sorgfältig durch.

#### **Beachten Sie die folgenden Punkte, um fortgesetzten Hör- und Sehgenuss zu erhalten.**

Staub und Schmutz können sich im Laufe der Zeit auf der Linse des Geräts ansammeln, wodurch die Aufnahme oder Wiedergabe von Discs unmöglich wird.

Verwenden Sie den **DVD-RAM/PD-Linsenreinger (LF-K123LCA1**, **wenn erhältlich)** je nach Benutzungshäufigkeit und Betriebsumgebung etwa einmal pro Jahr. Lesen Sie die Gebrauchsanleitung des Linsenreinigers vor Gebrauch sorgfältig durch.

Führen Sie die folgenden Kontrollen durch, bevor Sie den Kundendienst anrufen. Falls Sie Zweifel bei einigen Prüfpunkten haben oder das Problem sich durch die in der Tabelle vorgeschlagenen Abhilfemaßnahmen nicht beheben lässt, wenden Sie sich an Ihren Händler.

**Stromversorgung Seite**

**Kein Strom.** ≥Schließen Sie das Netzkabel richtig an eine funktionierende Steckdose an. **7, 8**

#### **Folgendes deutet nicht auf einen Defekt des Geräts hin:**

- ≥Normales Rotationsgeräusch der Disc. Das Rotationsgeräusch kann
- manchmal stärker werden, insbesondere beim Finalisieren einer DVD-R. ≥Atmosphärische Störungen beim Empfang.
	-
- ≥Bildstörungen beim Suchlauf. ≥Manchmal kein Satellitenempfang möglich (Satellitenprogramm ist nur zu bestimmten zu empfangen).

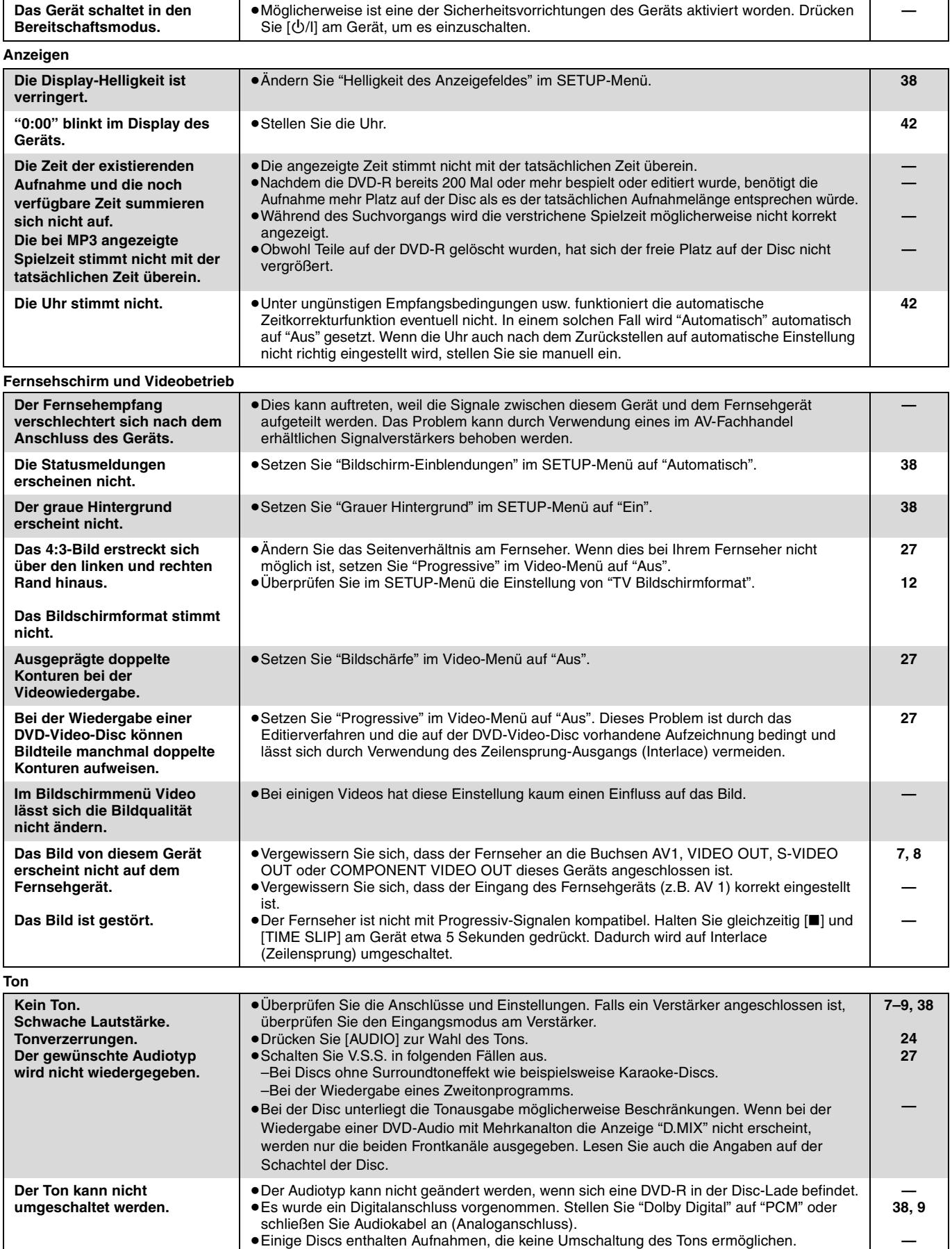

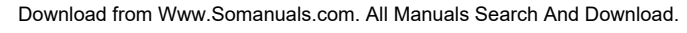

RQT7536

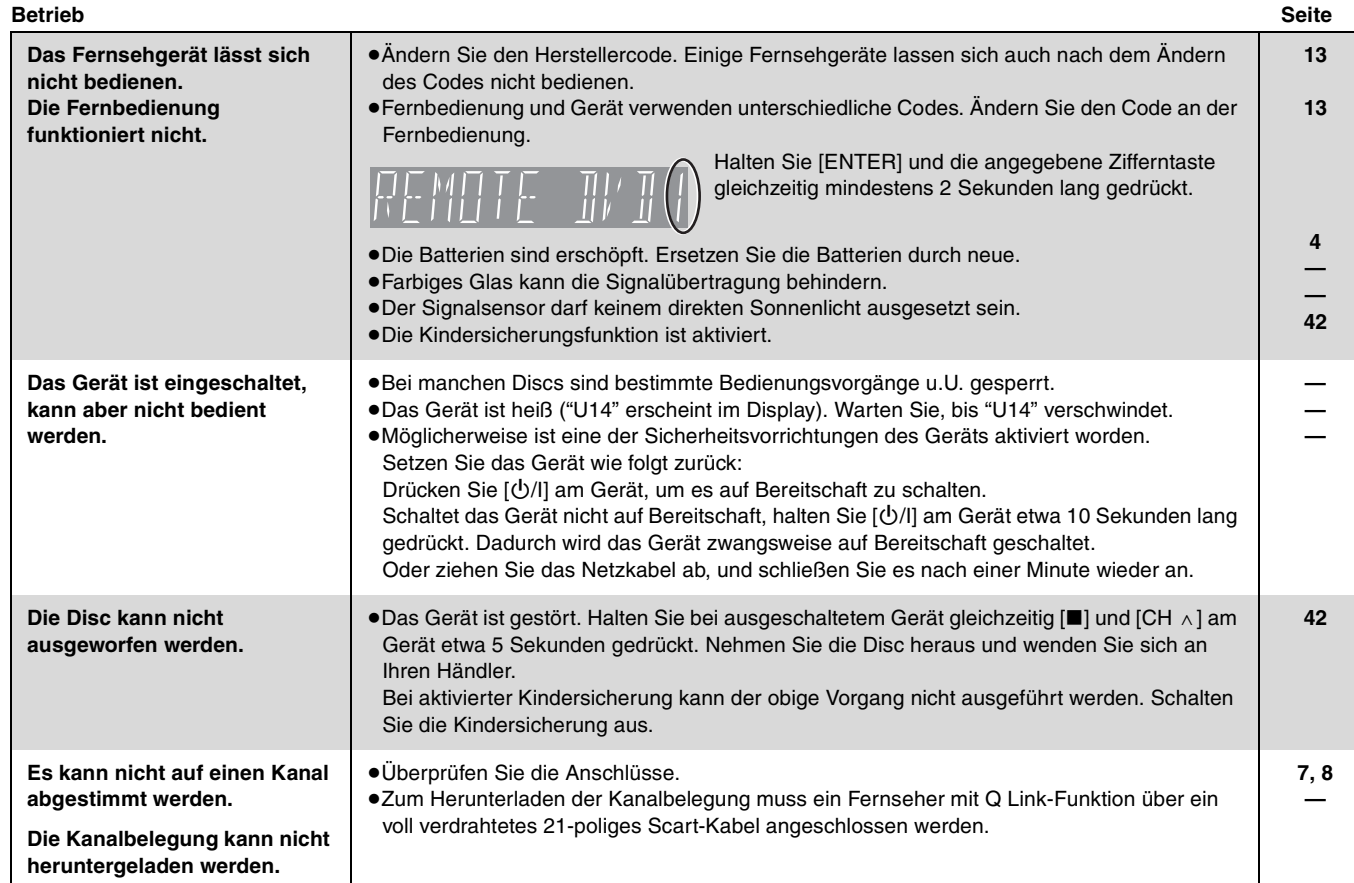

#### **Aufnahme und Timeraufnahme**

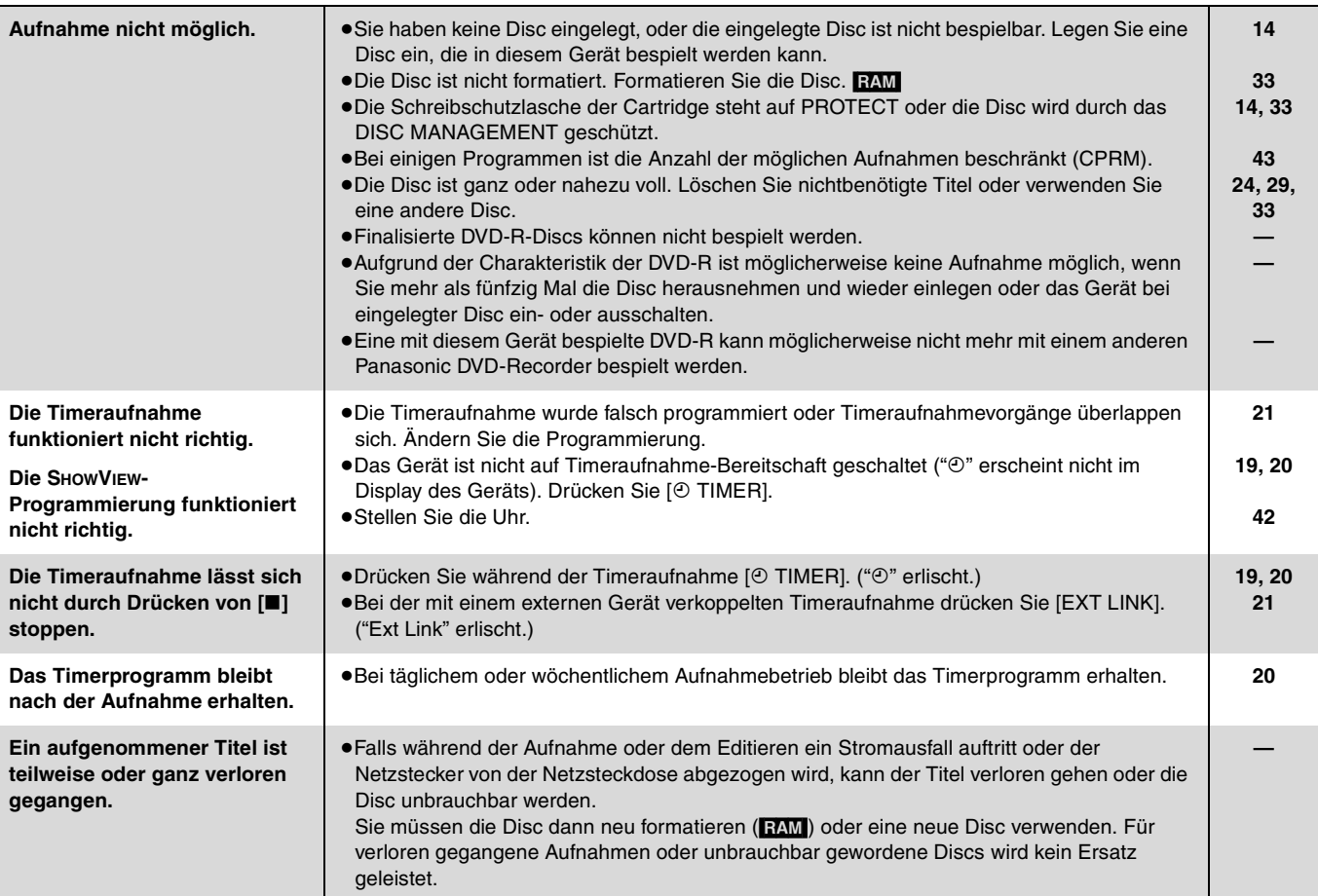

Weitere Informationen

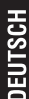

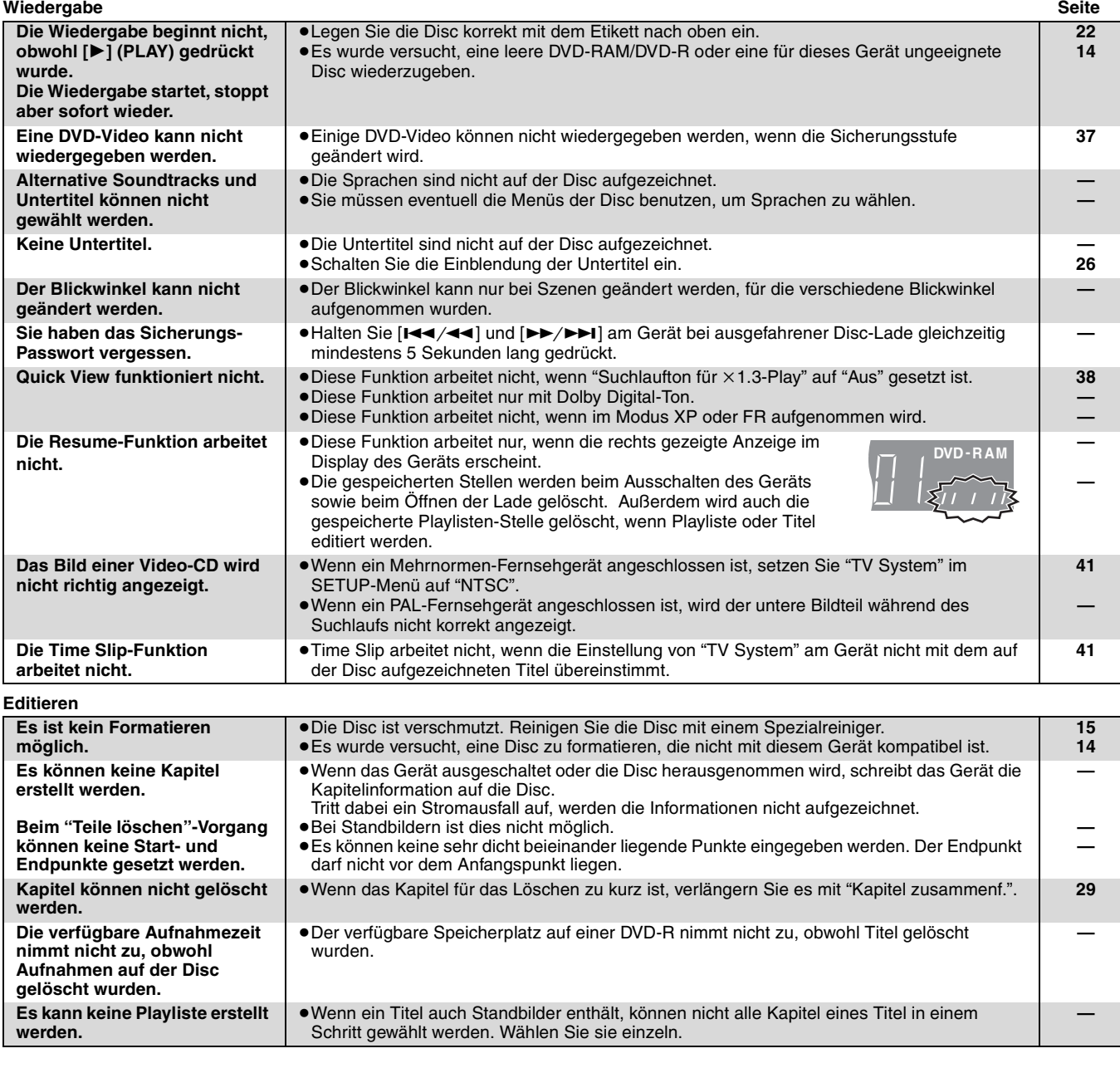

# **Sicherheitsmaßnahmen**

#### **Aufstellung**

Stellen Sie das Gerät auf einer ebenen Oberfläche so auf, dass es von direkter Sonneneinstrahlung, hohen Temperaturen, hoher Luftfeuchtigkeit und starken Erschütterungen ferngehalten wird. Diese Gegebenheiten können das Gehäuse und andere Bauteile beschädigen, wodurch die Lebensdauer des Geräts verkürzt wird. Keine schweren Gegenstände auf das Gerät stellen.

#### **Spannung**

Keine Stromquellen mit Hochspannung verwenden. Dies kann das Gerät überlasten und einen Brand verursachen.

Keine Gleichstromquelle verwenden. Die Stromquelle sorgfältig prüfen, wenn Sie das Gerät auf einem Schiff oder an anderen Orten, die Gleichstrom verwenden, aufstellen.

# **Netzkabelschutz**

Sicherstellen, dass das Netzkabel korrekt angeschlossen ist und nicht beschädigt ist. Schlechte Anschlüsse und Beschädigungen des Kabels können einen Brand oder einen Stromschlag verursachen. Ziehen Sie nicht am Kabel, verbiegen Sie es nicht und stellen Sie keine schweren Gegenstände darauf.

Fassen Sie beim Abziehen des Kabels den Stecker immer fest an. Durch Ziehen am Netzkabel könnten Sie einen Stromschlag erleiden. Fassen Sie den Stecker nicht mit nassen Händen an. Dies kann einen Stromschlag verursachen.

# **Fremdgegenstände**

Lassen Sie keine Metallgegenstände in das Gerät fallen. Dies kann einen Stromschlag oder eine Fehlfunktionen verursachen.

Verschütten Sie keine Flüssigkeiten in das Gerät. Dies kann einen Stromschlag oder eine Fehlfunktionen verursachen. Wenn dies geschieht, trennen Sie das Gerät sofort von der Stromversorgung und wenden Sie sich an Ihren Fachhändler.

Versprühen Sie keine Insektizide auf oder in das Gerät. Diese enthalten entzündliche Gase, die einen Brand auslösen können, wenn sie in das Gerät gesprüht werden.

#### **Wartung**

Versuchen Sie nicht, das Gerät selbst zu reparieren. Wenn der Ton ausfällt, die Anzeigen nicht leuchten, Rauch auftritt oder ein anderes Problem auftritt, das in dieser Bedienungsanleitung nicht beschrieben wird, trennen Sie das Netzkabel ab und wenden Sie sich an Ihren Fachhändler oder an eine autorisierte Kundendienststelle. Falls das Gerät von unqualifiziertem Personal repariert,

auseinandergenommen oder wieder zusammengebaut wird, kann es zu einem Stromschlag oder zu Beschädigungen des Geräts kommen.

Wenn Sie das Gerät lange Zeit nicht verwenden, ziehen Sie den Netzstecker ab, um die Lebensdauer des Geräts zu verlängern.

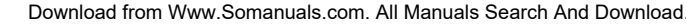

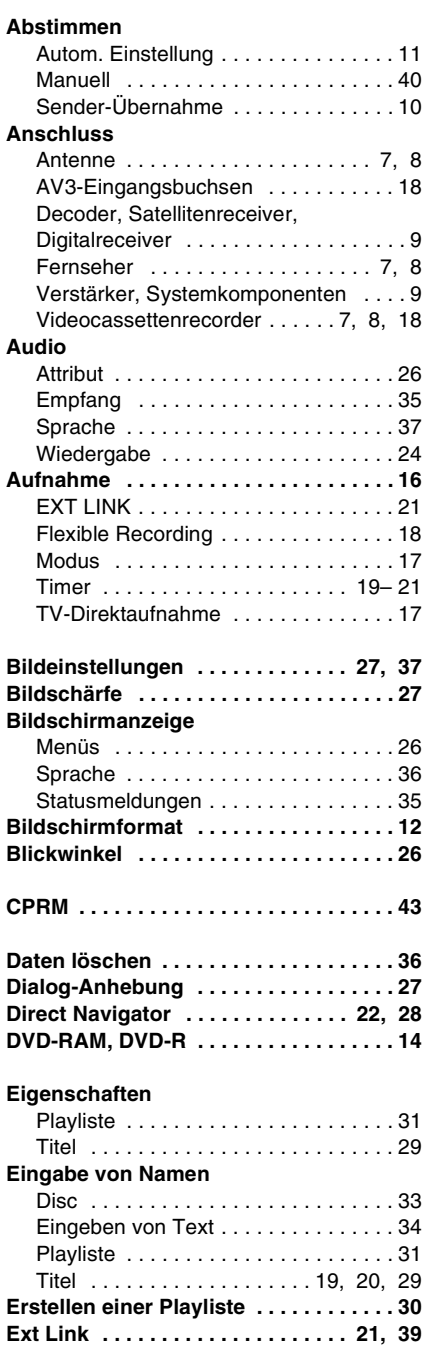

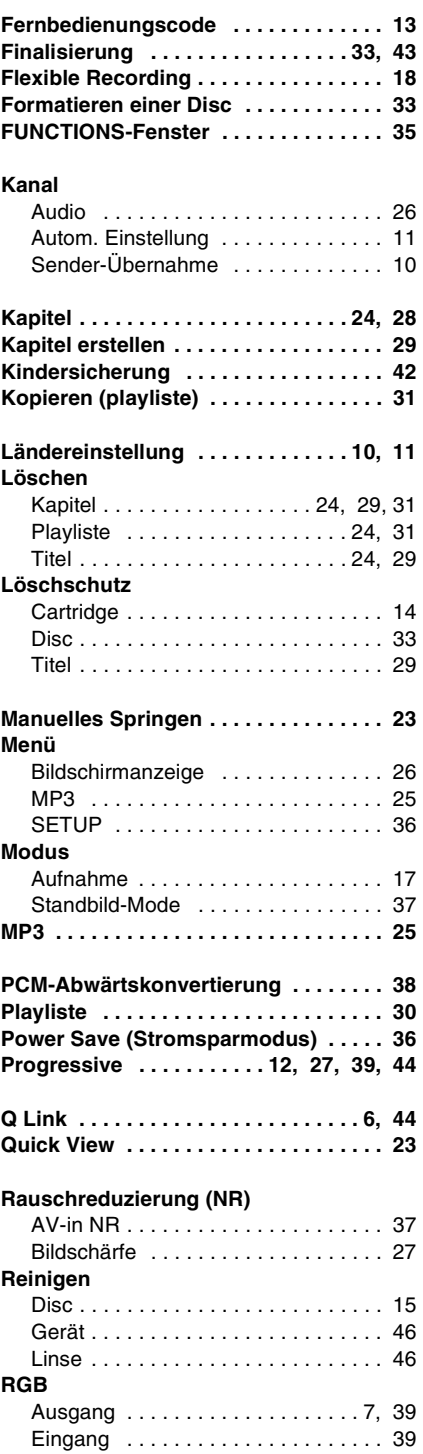

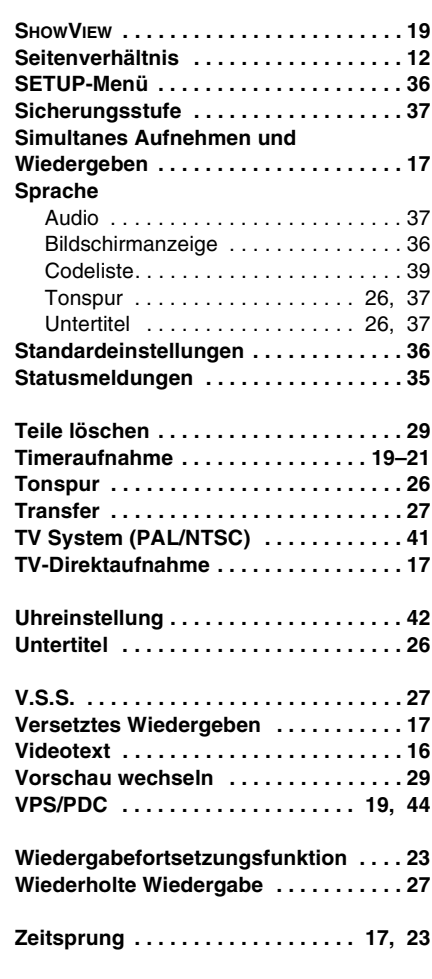

In Lizenz von Dolby Laboratories hergestellt. "Dolby" und das Doppel-D-Symbol sind Warenzeichen der Dolby Laboratories.

"DTS" und "DTS 2.0+Digital Out" sind Warenzeichen von Digital Theater Systems, Inc.

SHOWVIEW ist ein eingetragenes Warenzeichen der Gemstar Development Corporation. Das SHOWVIEW-System wurde hergestellt unter der Lizenz der Gemstar Development Corporation.

MPEG Layer-3 Audio-Dekodierungstechnologie mit Lizenz von Fraunhofer IIS und Thomson Multimedia.

Dieses Produkt ist mit einer Urheberschutz-Vorrichtung ausgestattet, deren Technologie durch US-Patente und geistige Eigentumsrechte im Besitz von Macrovision Corporation und anderen Inhabern von Urheberrechten geschützt ist. Der Gebrauch dieser Urheberschutz-Vorrichtung muss durch Macrovision Corporation genehmigt werden und ist ausschließlich für die private Nutzung vorgesehen, sofern dem Benutzer keine weitergehende Genehmigung von Macrovision Corporation erteilt worden ist. Untersuchungen dieses Gerätes zum Zweck eines unbefugten Nachbaus und Zerlegens sind untersagt.

**MEMO**

51

**Contract Contract** 

# **ATTENZIONE!**

**QUESTO APPARECCHIO UTILIZZA UN LASER. L'USO DI APPARECCHI DI CONTROLLO O DI REGOLAZIONE, O PROCEDURE DI UTILIZZAZIONE DIVERSE DA QUELLE INDICATE IN QUESTO MANUALE DI ISTRUZIONI, POSSONO CAUSARE L'ESPOSIZIONE A RADIAZIONI PERICOLOSE.**

**NON APRIRE I COPERCHI E NON CERCARE DI RIPARARE DA SOLI. PER QUALSIASI RIPARAZIONE RIVOLGERSI A PERSONALE QUALIFICATO.**

#### **ATTENZIONE:**

**PER RIDURRE IL RISCHIO D'INCENDIO, SCOSSE ELETTRICHE O DANNI ALL'UNITÀ, NON ESPORLA ALLA PIOGGIA, UMIDITÀ, GOCCIOLAMENTI O SPRUZZI E NON METTERVI SOPRA ALCUN OGGETTO CONTENENTE LIQUIDI, COME UN VASO DI FIORI.**

# **ATTENZIONE!**

Per cominciare

- ≥**PER MANTENERE UNA BUONA VENTILAZIONE, NON INSTALLARE O SISTEMARE QUESTA UNITÀ IN UNO SCAFFALE DEI LIBRI, ARMADIETTO INCORPORATO OD ALTRO SPAZIO RISTRETTO. PER PREVENIRE I RISCHI DI SCOSSE O INCENDIO DOVUTI A SURRISCALDAMENTO, ACCERTARSI CHE TENDE OD ALTRO MATERIALE NON OSTRUISCANO LE CONDIZIONI DI VENTILAZIONE.**
- ≥**NON OSTRUIRE LE APERTURE DI VENTILAZIONE DELL'UNITÀ CON GIORNALI, TOVAGLIE, TENDE ED ALTRI OGGETTI SIMILI.**
- ≥**NON METTERE SULL'UNITÀ SORGENTI DI FIAMME NUDE, COME CANDELE ACCESE.**
- ≥**DISFARSI DELLE PILE RISPETTANDO L'AMBIENTE.**

QUESTA UNITÀ È PROGETTATA PER L'USO NEI PAESI CON CLIMA MITE.

Durante l'uso, questo prodotto potrebbe essere soggetto all'interferenza radio causata dal cellulare. Se si dovesse verificare tale interferenza, aumentare la distanza tra questo prodotto e il cellulare.

Questa unità deve essere sistemata vicino alla presa di corrente, e la spina del cavo di alimentazione deve essere facilmente accessibile in caso di problema.

**Il produttore "Matsushita Electric Industrial Co., Ltd., 1-15 Matsuo-cho, Kadoma, Osaka 571-8505 Giappone" di questl modelli numero DMR-E55 e DMR-E53, dichiara che essi sono conformi al D.M. 28/08/1995 Nr. 548, ottemperando alle prescrizioni di cui al D.M. 25/06/1985 (paragrafo 3, Allegato A) e D.M. 27/08/1987 (paragrafo 3, Allegato I).**

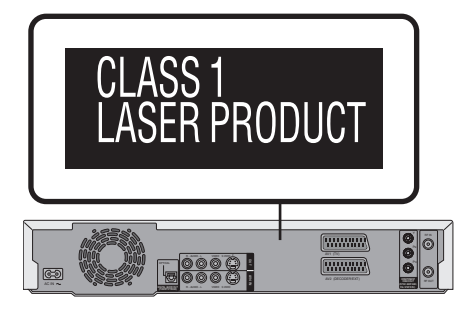

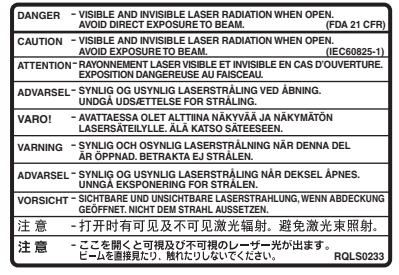

(All'interno del prodotto)

# **Indice**

# **Per cominciare**

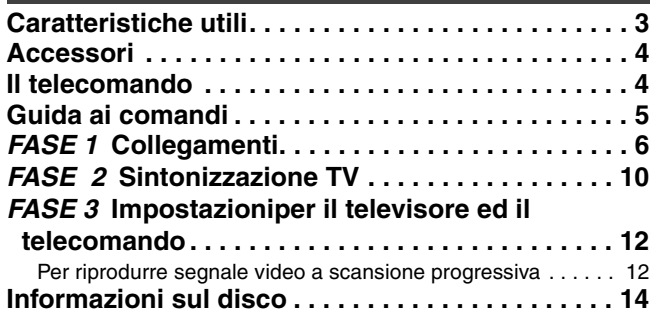

# **Registrazione**

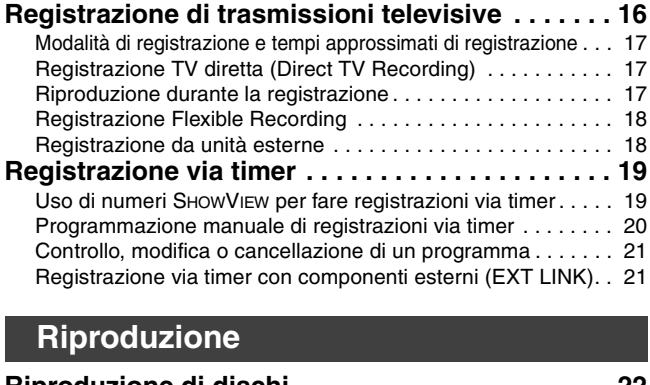

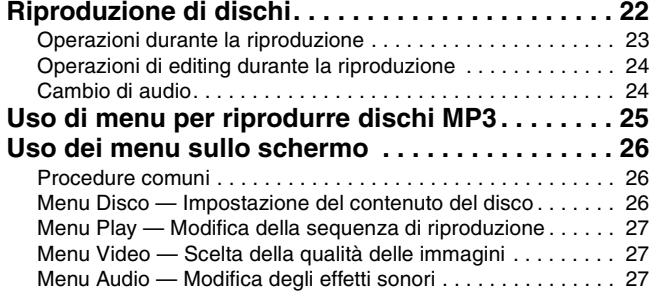

# **Editing**

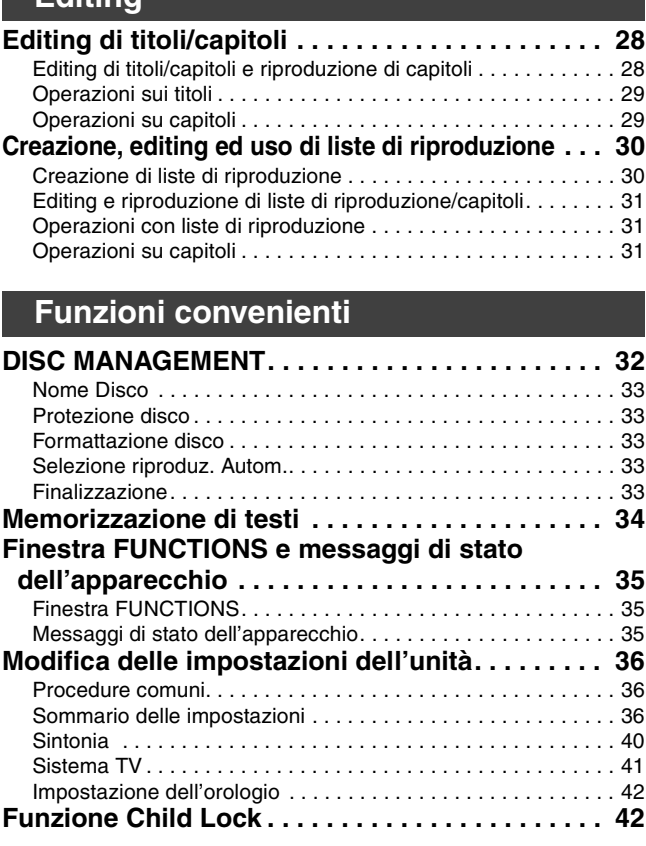

# **Dati di riferimento**

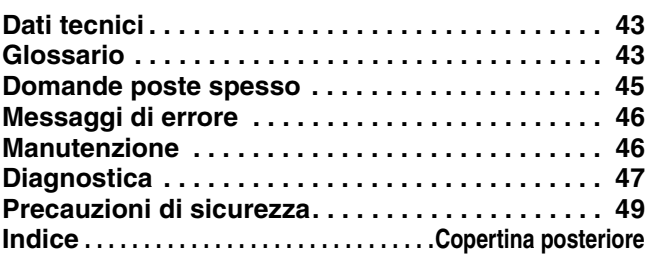

# **Caratteristiche utili**

Questo masterizzatore DVD registra immagini di alta qualità su supporti DVD-RAM capaci di accesso casuale rapido. Ciò ha permesso la realizzazione di molte nuove funzioni superiori a quelle del vecchio formato di registrazione a nastro. Le informazioni che seguono riassumono alcune di queste nuove caratteristiche.

# **Registrazione istantanea**

Non è più necessario cercare spazi vuoti su disco. Premendo il pulsante di registrazione, quest'unità trova gli spazi disponibili per la registrazione ed inizia immediatamente la registrazione. Non dovere preoccuparvi di poter cancellare registrazioni precedenti.

# **Riproduzione istantanea**

Non è necessario riavvolgere o fare avanzare il nastro. Direct Navigator vi porta all'inizio della registrazione video.

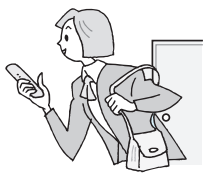

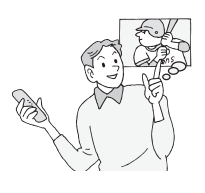

# Riproduzione in contemporanea

Non dovete attendere che la registrazione sia finita. Senza fermarla, potete riprodurre un video dall'inizio mano a mano che viene registrato.

# Registrazione e

riproduzione simultanee Durante la registrazione, potete riprodurre un programma video registrato precedente

# Salto della riproduzione

Durante la riproduzione o la registrazione, potete saltare alla scena che volete vedere specificando la sua posizione nel tempo.

**RQT7536** 

**TALIANO** 

# **Accessori**

Controllare ed identificare gli accessori seguenti, che devono essere tutti in dotazione.

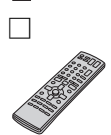

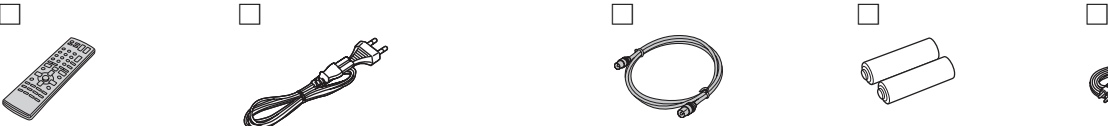

- **1 Telecomando** (EUR7720KA0)
- **1 Cavo di alimentazione a c.a.**
- ≥Per l'uso esclusivo con quest'unità. Non usarlo con altri apparecchi.

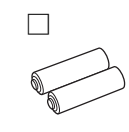

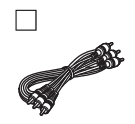

**1 Cavo Audio/Video**

# **Il telecomando**

#### ∫ **Batterie**

Per cominciare

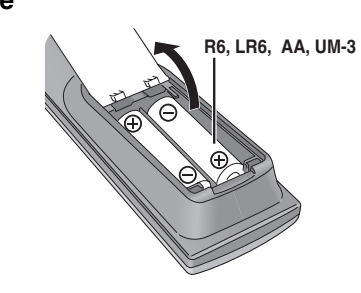

- $\bullet$ Inserire le polarità (+ e -) in modo che corrispondano alle indicazioni del telecomando.
- ≥Non usare pile ricaricabili.
- ≥Non mescolare batterie vecchie e nuove.
- ≥Non usare batterie di tipo diverso allo stesso tempo.
- ≥Non riscaldare o esporre a fiamme le batterie.
- ≥Non aprire o mettere in corto le batteria.
- ≥Non tentare di ricaricare batterie alcaline o al manganese.
- ≥Non usare batterie la cui guaina non è intatta.

L'uso scorretto delle batterie può causare perdite di elettrolito che possono danneggiare quanto entrano in contatto e causare incendi.

Rimuovere le batterie se il telecomando non deve venire usato per qualche tempo. Conservarle in un luogo fresco ed asciutto.

#### Nota

Se non è possibile controllare quest'unità o un televisore con il telecomando dopo aver cambiato le batterie, ricaricare i codici di controllo relativi (➡pag. 13).

∫ **Uso**

**1 Cavo coassiale RF 2 Batterie**

Sensore del segnale di telecomando

del telecomando

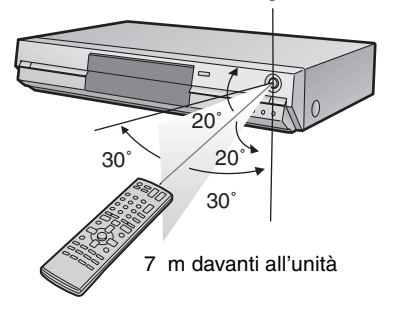

**Il fabbricante non accetta alcuna responsabilità e non offre alcun compenso per la perdita di materiale registrato o editato causata da problemi di quest'unità o dei supporti di registrazione, e non accetta responsabilità e non offre compensi per altri danni causati da simili perdite.** 

#### **Esempi di simili perdite sono:**

- ≥Dischi registrati ed editati con quest'unità riprodotti da un registratore DVD o unità disco di computer di altra marca.
- ≥Dischi usati nel modo descritto qui sopra e poi riprodotti di nuovo con quest'unità.
- ≥Dischi registrati ed editati da un registratore DVD o unità disco di computer di altra marca vengono riprodotti con quest'unità.

**RQT7536** 

# **Guida ai comandi**

#### **Telecomando**

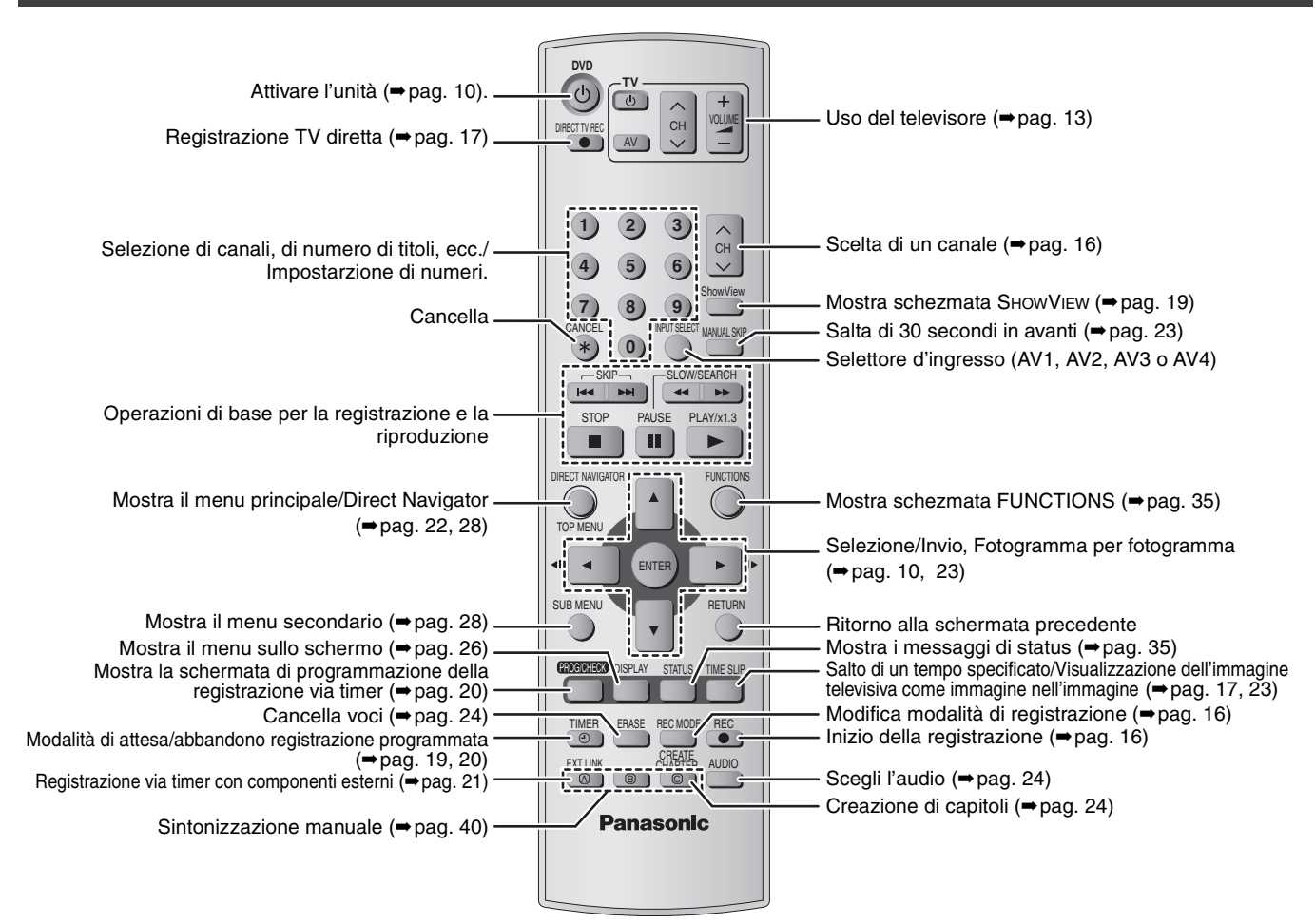

# **Unità principale**

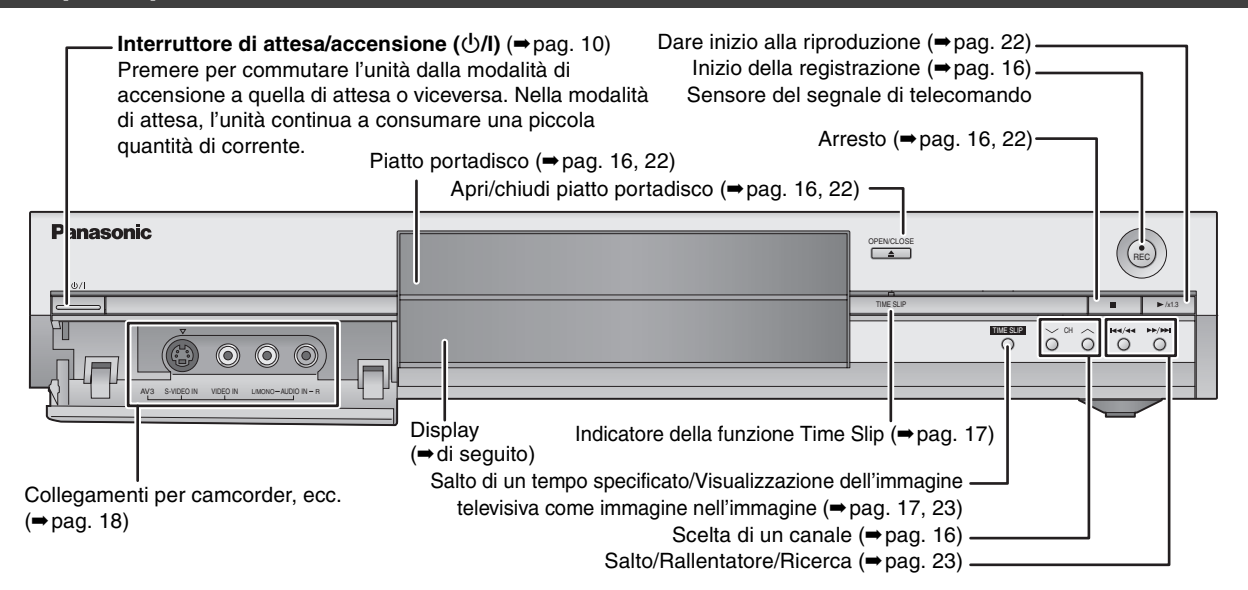

Terminali del pannello posteriore (➡pag. 7, 8)

# **Display di quest'unità**

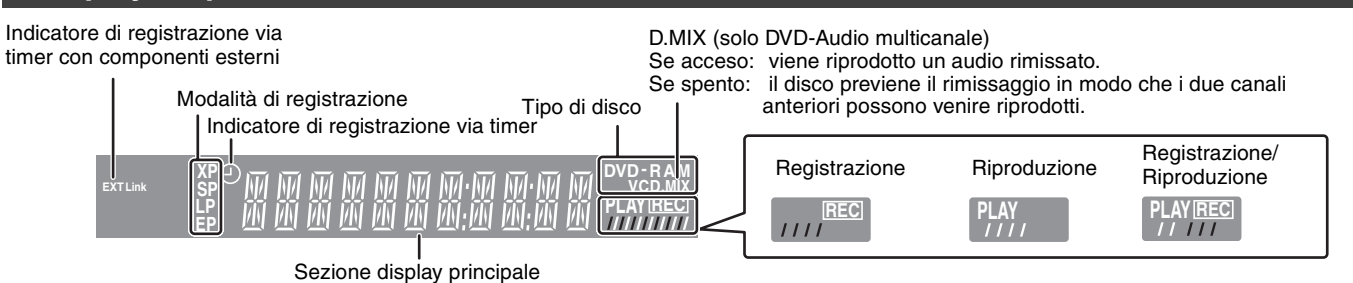

Per cominciare

**RQT7536** 

# **FASE 1 Collegamenti**

- ≥I collegamenti visti in questa pagina sono solo degli esempi.
- ≥Prima di fare i collegamenti, spegnere tutte le unità e leggere i manuali dei vari apparecchi.
- ≥Le periferiche ed i cavi, salvo indicazione contraria, sono da procurarsi opzionalmente.

# ∫ **Collegamenti raccomandati per il televisore**

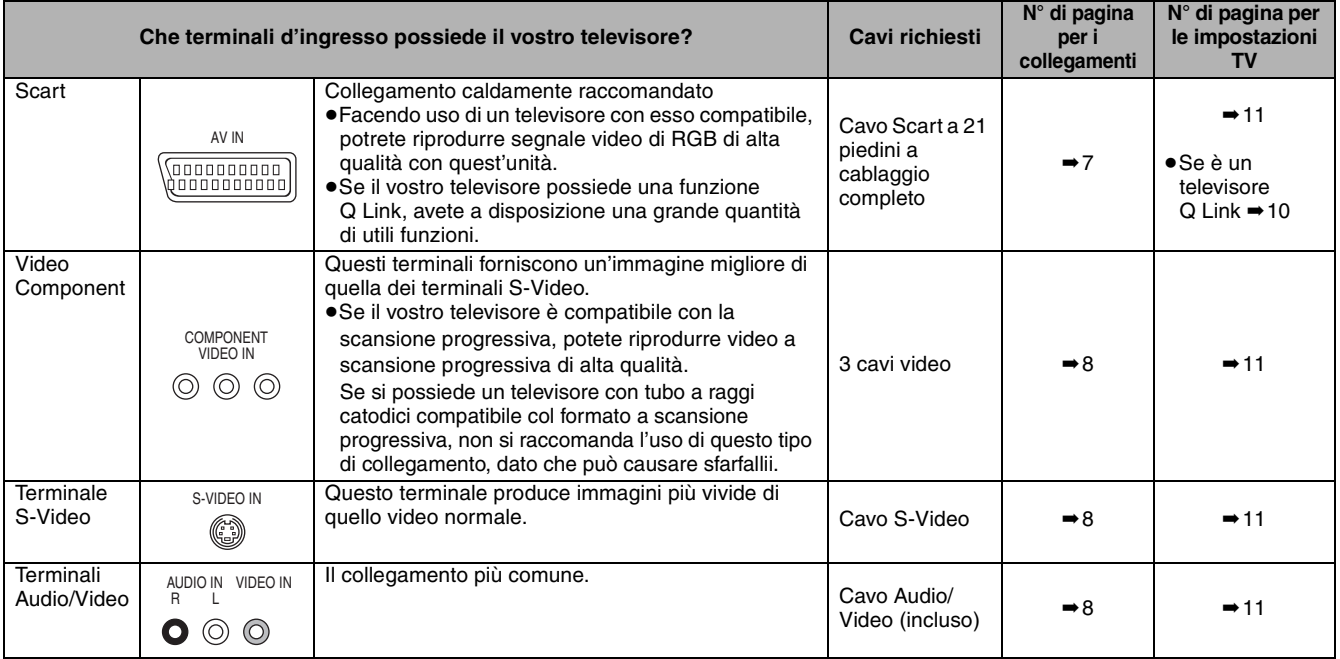

#### **Funzioni Q Link**

Q Link offre una gamma di funzioni convenienti (per maggiori dettagli, vedi ➡pag. 44). Se si fa uso della funzione Q Link, controllare di avere collegato al televisore un cavo Scart a 21 piedini.

I seguenti sistemi seguenti di altri fabbricanti hanno funzioni simili alla Q Link di Panasonic. Per maggiori dettagli, consultare il manuale del proprio televisore o il proprio negoziante di fiducia.

- ≥Q Link (marchio di fabbrica Panasonic)
- ≥DATA LOGIC (marchio di fabbrica Metz)

≥Megalogic (marchio di fabbrica Grundig) ≥SMARTLINK (marchio di fabbrica Sony)

≥Easy Link (marchio di fabbrica Philips)

# ∫ **Esempio di componenti collegabili con i terminali di quest'unità**

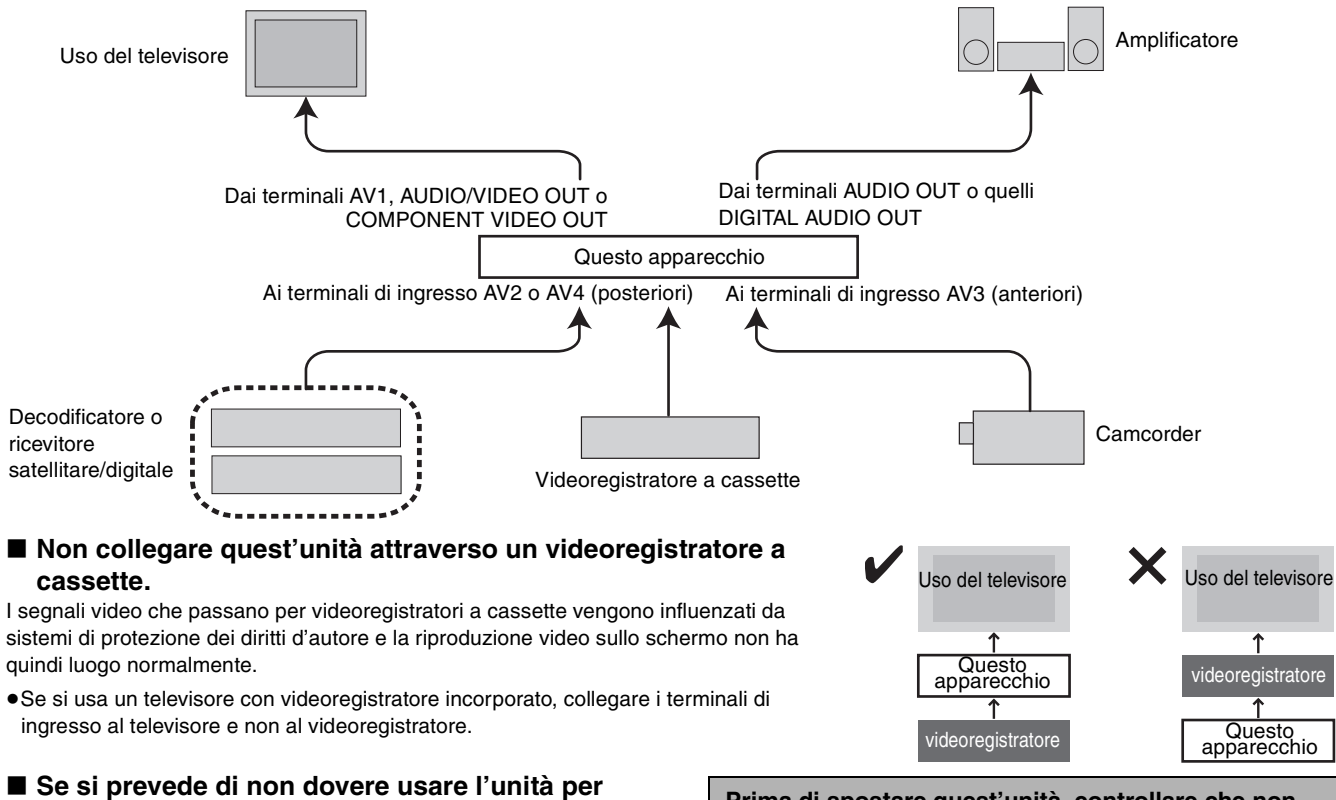

**qualche tempo** Per risparmiare corrente, scollegare la spina dalla presa di corrente. Quest'unità consuma una piccola quantità di corrente anche da spenta (circa 3 W).

**Prima di spostare quest'unità, controllare che non contenga dischi.** 

**Non facendolo si corre il rischio di danneggiare seriamente il disco e quest'unità.** 

**RQT7536** 

# **Collegamenti di un televisore con terminale Scart da 21 piedini e di un videoregistratore**

Se il televisore possiede un terminale Scart a 21 piedini (➡pag. 8)

indicate accessori inclusi.

indicate accessori non inclusi.

*1 4* sono collegamenti necessari. Collegarli in ordine numerico.

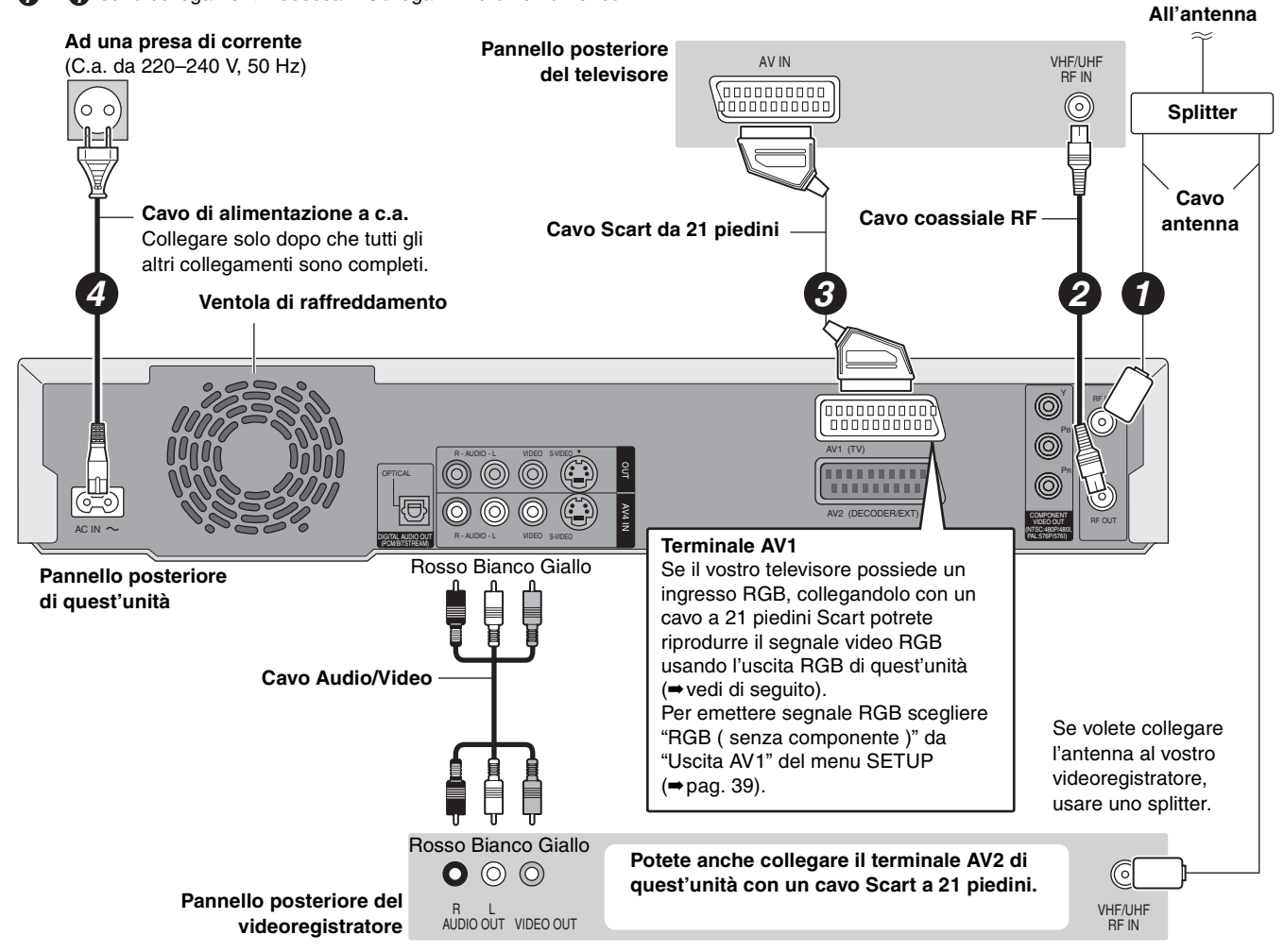

#### ∫ **RGB**

Il termine si riferisce ai tre colori primari che compongono la luce, il rosso (R), il verde (G) ed il blu (B), oltre che al metodo di riprodurre il video che ne fa uso. Dividendo il segnale video in tre colori prima di trasmetterlo, il rumore viene ridotto permettendo l'ottenimento di una qualità dell'immagine superiore.

# **FASE 1 Collegamenti**

# **Collegamento ad un televisore con i terminali AUDIO/VIDEO, S-VIDEO o COMPONENT VIDEO ed un videoregistratore**

Collegamento ad un televisore usando cavi Scart a 21 piedini (➡pag. 7)

indicate accessori inclusi.

indicate accessori non inclusi.

*1 4* sono collegamenti necessari. Collegarli in ordine numerico.

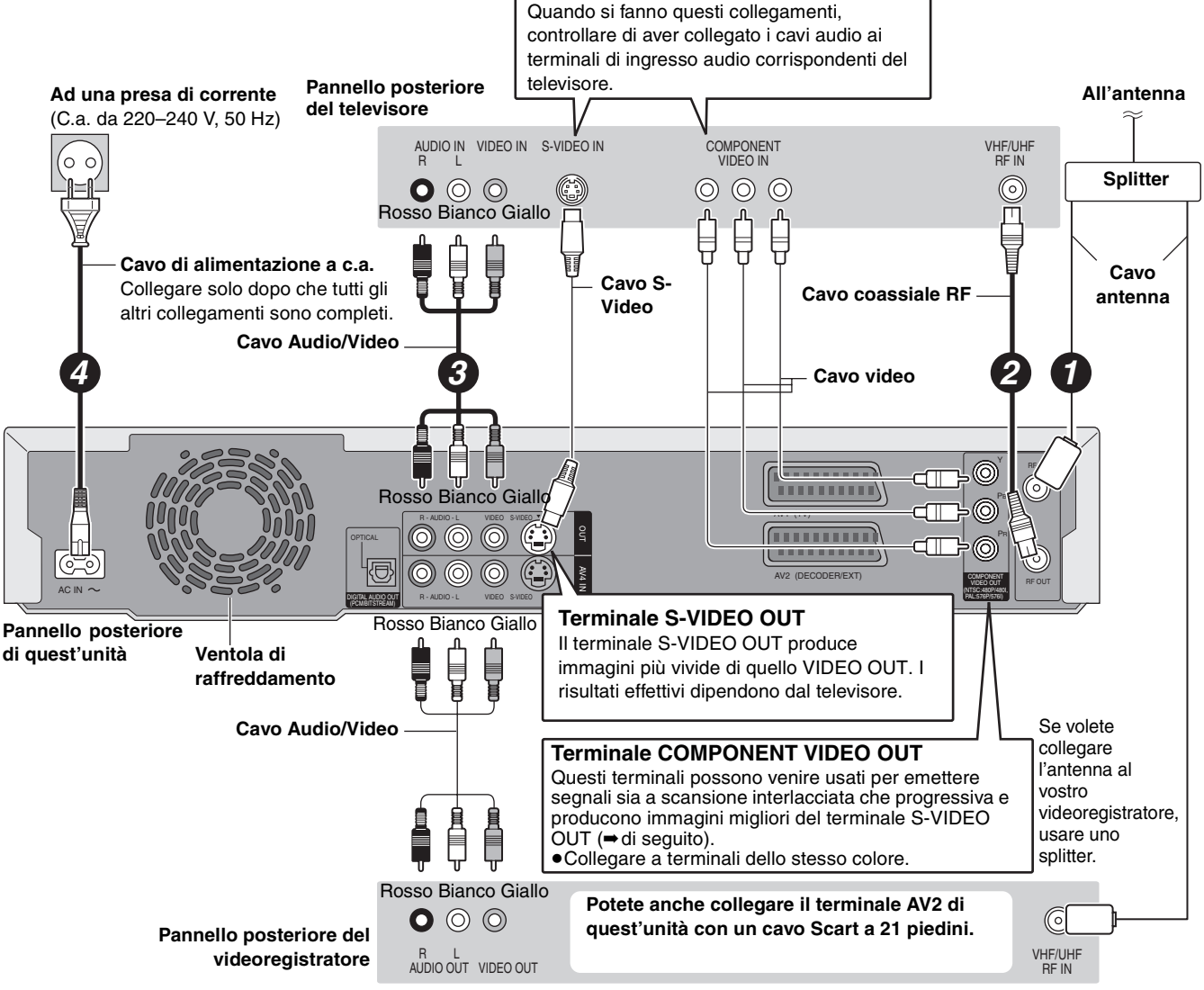

#### ∫ **Uscita video Component**

Il segnale Component consiste di segnali di differenza dei colori ( $P_B/P_B$ ) e di un segnale di luminanza (Y) separati per ottenere un alto grado di fedeltà nella riproduzione dei colori. Se un televisore è compatibile con la scansione progressiva, è possibile ottenere una riproduzione di immagini ottimale usando le uscite video Component, che emettono segnale a scansione progressiva (➡[pag. 44\)](#page-93-0).

**Per l'emissione di segnale a scansione progressiva (**➡**pag. 12)**

# **Collegamento di un decodificatore, ricevitore satellitare o digitale**

≥In questo caso il termine decodificatore indica un dispositivo usato per decodificare trasmissioni codificate (a pagamento). ≥Cambiare le impostazioni "Ingresso AV2" e "Connessione AV2" del menu SETUP a seconda del componente collegato (➡pag. 39).

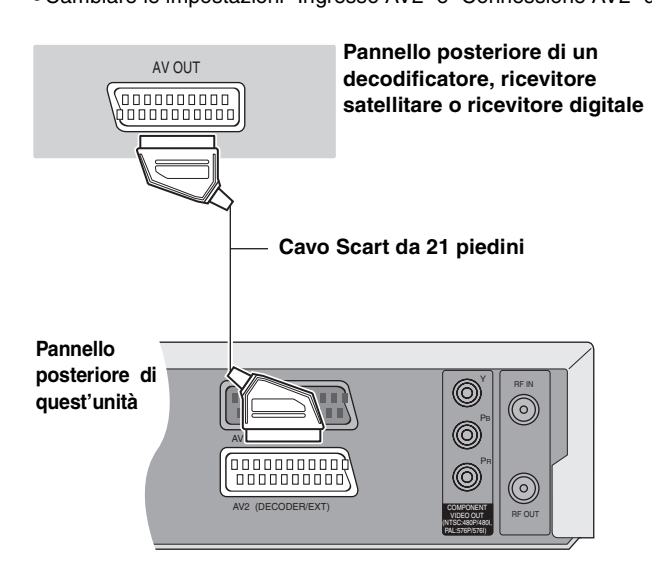

**Visione di video dal decodificatore del televisore ad unità ferma o in registrazione**

Se si è collegato un televisore al terminale AV1 ed il decodificatore al terminale AV2 di quest'unità, premere [0]+[ENTER]. (Sul display dell'unità appare "DVD".)

Per cancellare l'operazione, premerli di nuovo. (Sul display dell'unità appare "TV".)

≥Se il televisore possiede un ingresso RGB, il segnale RGB di uscita dal decodificatore può anche venire emesso dall'unità principale allo stesso modo.

# **Collegamento di un amplificatore o componente del sistema**

#### ∫ **Per riprodurre suono di circondamento multicanale su DVD-Video**

Collegare un amplificatore dotato di decodificatori Dolby Digital, DTS e MPEG usando un cavo audio digitale a fibre ottiche e cambiare le impostazioni in "Uscita Audio Digitale" (➡pag. 38). ≥Non è possibile usare decodificatori DTS Digital Surround non

- adatti a DVD.
- ≥Anche se si usa questo collegamento, l'uscita durante la riproduzione di DVD-Audio è a solo due canali.

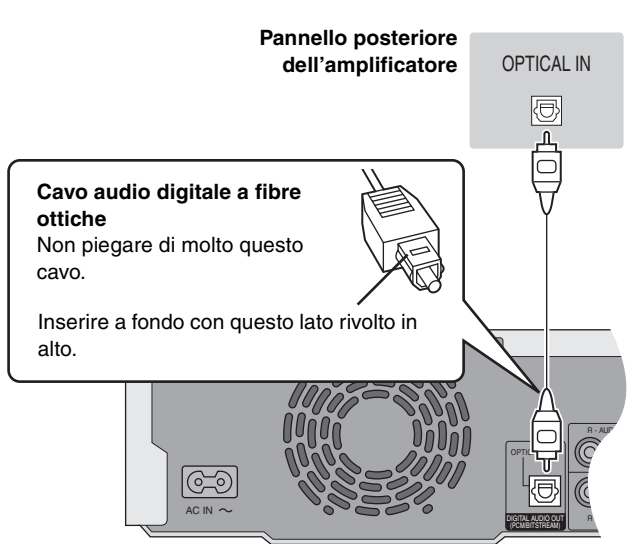

**Pannello posteriore di quest'unità**

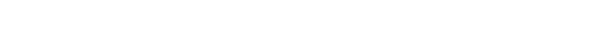

∫ **Collegamento ad un amplificatore stereo**

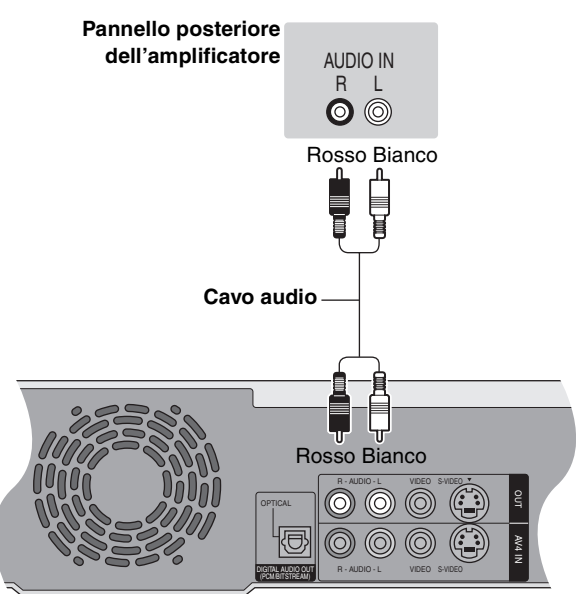

**Pannello posteriore di quest'unità**

**Non posare l'unità su amplificatori o componenti che si surriscaldano.** Il calore può danneggiare quest'unità.

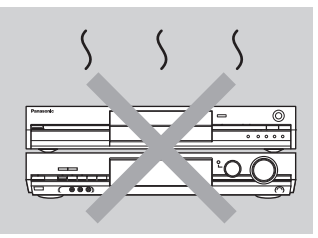

# **FASE 2 Sintonizzazione TV**

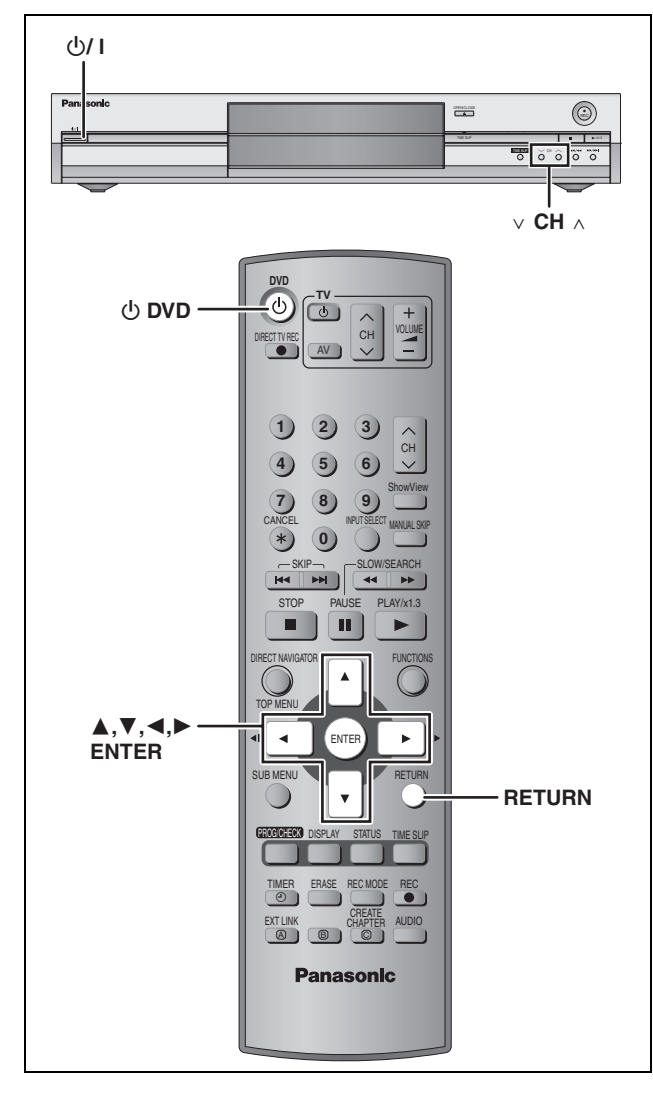

# **Trasferimento canali delle preselezioni (Impostazione con funzioni Q Link)**

#### **Quando si collega un televisore che possiede una funzione Q Link (**➡**pag. 44) con un cavo Scart a 21 piedini (**➡**pag. 7).**

Potete scaricare le posizioni di sintonia direttamente dal televisore. La funzione Impostazione automatica dell'oralogio di quest'unità sincronizza l'ora quando si mette in sintonia un canale televisivo che trasmette la data e l'ora.

# **1 Accendere il televisore e scegliere l'ingresso AV adatto ai collegamenti con quest'unità.**

# **2 Premere [**<sup>Í</sup> **DVD] per accendere quest'unità.**

Il Trasferimento canali ha inizio.

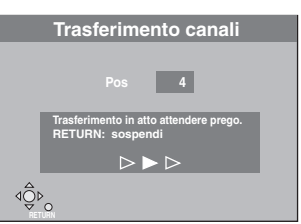

Il Trasferimento canali termina quando un'immagine televisiva appare sullo schermo.

≥Se il menu di impostazione Nazione appare sul televisore, premere  $[\triangle, \blacktriangledown, \blacktriangle, \blacktriangleright]$  per scegliere il paese e quindi premere [ENTER].

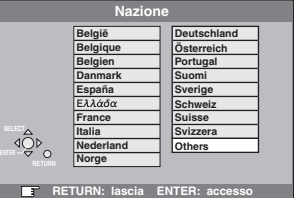

Se si sceglie "Schweiz", "Suisse" o "Svizzera" come paese (Country) se si è sintonizzato il televisore con una stazione svizzera, il menu di risparmio energetico "Risparmio energetico" appare. Scegliere "On" o "Off" (➡pag. 36).

**Per fermarsi a metà strada** Premere [RETURN].

■ Se appare il menu di impostazione **dell'orologio**

Impostare l'ora manualmente (➡pag. 42).

- Per confermare che le stazioni sono state **messe in sintonia correttamente (**➡**pag. 40)**
- Per riprendere il Trasferimento canali delle **preselezioni (**➡**pag. 41)**

Per cominciare

**RQT7536** 

#### **Impostazione automatica (Impostazione senza funzioni Q Link)**

- ≥**Se ci si collega un televisore dotato di terminali VIDEO OUT, S-VIDEO OUT o COMPONENT VIDEO OUT (**➡**pag. 8)**
- ≥**Se ci si collega ad un televisore che non possiede una funzione Q Link (**➡**pag. 44)**

La funzione di configurazione automatica di quest'unità mette automaticamente in sintonia tutte le stazioni disponibili e sincronizza l'ora quando il canale televisivo trasmette un segnale orario e la data.

**1 Accendere il televisore e scegliere l'ingresso AV adatto ai collegamenti con quest'unità.**

# **2 Premere [**<sup>Í</sup> **DVD] per accendere quest'unità.**

Appare il menu di impostazione del paese.

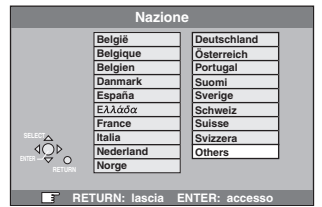

Se si sceglie "Schweiz", "Suisse" o "Svizzera", il menu di impostazione "Risparmio energetico" appare. Scegliere "On" o "Off" (➡pag. 36).

**3 Premere [**3**,** <sup>4</sup>**,** <sup>2</sup>**,** <sup>1</sup>**] per scegliere il paese.**

# **4 Premere [ENTER].**

La configurazione automatica riprende. Questo richiede circa 8 minuti.

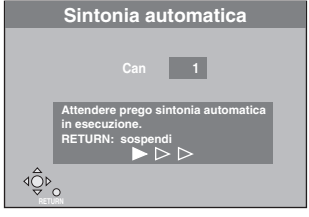

Esso termina quando un'immagine televisiva appare sullo schermo.

**Per fermarsi a metà strada** Premere [RETURN].

■ Se appare il menu di impostazione **dell'orologio**

Impostare l'ora manualmente (➡pag. 42).

- Per confermare che le stazioni sono state **messe in sintonia correttamente (**➡**pag. 40)**
- Per riprendere la configurazione automatica **(**➡**pag. 41)**

Per far riprendere la configurazione automatica, potete anche usare il seguente metodo.

Se l'unità è accesa e ferma

**Mantenere premuto [** $\vee$  **CH] e [CH**  $\wedge$ ] dell'unità principale sino **a che la schermata di impostazione del paese (Country) appare.**

≥Tutte le impostazioni, salvo quelle dei livelli di controllo della visione, del password di controllo della visione e dell'ora, tornano al valori predefiniti. I programmi di registrazione via timer vengono cancellati.

**RQT7536** 11

# **FASE 3 Impostazioniper il televisore ed il telecomando**

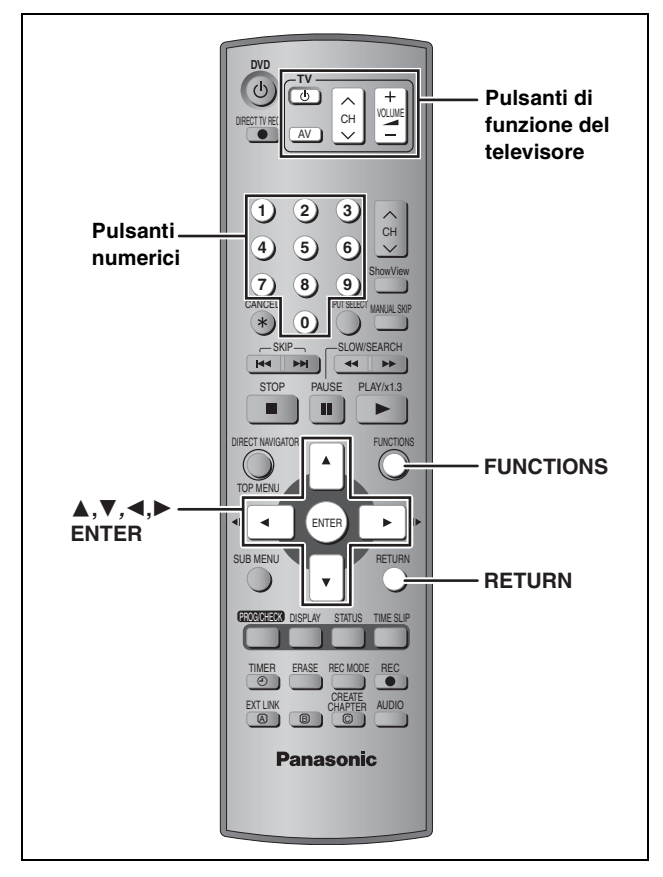

# **Scelta del tipo di televisore e del suo rapporto di forma**

Scegliere l'impostazione adatta al proprio televisore ed ai propri gusti.

# **1 Ad unità ferma**

# **Premere [FUNCTIONS].**

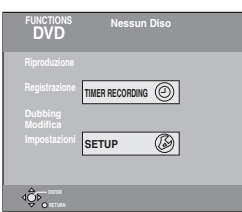

**2 Premere [**3**,** <sup>4</sup>**,** <sup>2</sup>**,** <sup>1</sup>**] per scegliere "SETUP" e quindi [ENTER].**

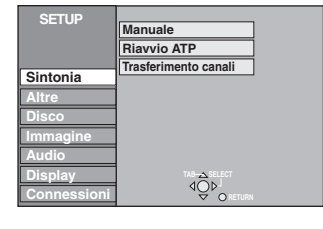

- **3 Premere [**3**,** <sup>4</sup>**] per scegliere "Connessioni" e quindi [**1**].**
- **4 Premere [**3**,** <sup>4</sup>**] per scegliere "Schermo TV" e quindi [ENTER].**
- **5 Premere [**3**,** <sup>4</sup>**] per scegliere le proporzioni desiderate e premere [ENTER].**

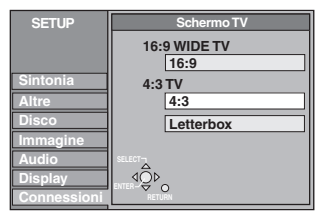

≥**16:9**: Televisore Widescreen da 16:9 ≥**4:3**: Televisore standard da 4:3

**RAM** Titoli riproditti come sono registrati. DVD-V I video registrati per schermi Widescreen vengono riprodotti in modalità Pan & Scan, a meno che il disco stesso non lo proibisca (➡pag. 44).

≥**Letterbox**: Televisore standard da 4:3 L'immagine Widescreen viene mostrata in stile Letterbox (➡pag. 44).

# **Per riprodurre segnale video a scansione progressiva**

Potete riprodurre video a scansione progressiva collegando i terminali COMPONENT VIDEO di quest'unità ad un televisore a LCD/al plasma o proiettore a LCD compatibili con la scansione progressiva (➡pag. 44).

- **1 Ad unità ferma Premere [FUNCTIONS].**
- **2 Premere [**3**,** <sup>4</sup>**,** <sup>2</sup>**,** <sup>1</sup>**] per scegliere "SETUP" e quindi [ENTER].**
- **3 Premere [**3**,** <sup>4</sup>**] per scegliere "Connessioni" e quindi [**1**].**
- **4 Premere [**3**,** <sup>4</sup>**] per scegliere "Regolaz. Progr." e quindi [ENTER].**
- **5 Premere [**3**,** <sup>4</sup>**] per scegliere "On" e quindi [ENTER].**

Il segnale in uscita diviene a scansione progressiva.

#### Nota

- ≥Se si è collegati con un normale televisore (CRT: tubo a raggi catodici), anche se fosse compatibile con la scansione progressiva, il segnale a scansione progressiva può provocare sfarfallii. Se questo accade, disattivare "Regolaz. Progr." (➡pag. 27).
- ≥Il segnale video non viene visualizzato correttamente se ci si collega ad un televisore non compatibile.
- ≥Il segnale non viene emesso dai terminali COMPONENT VIDEO OUT se "Uscita AV1" si trova sulla posizione "RGB ( senza componente )." Impostare questa voce su "Video ( con componente )" o "S-Video ( con componente )" (➡pag. 39).
- ≥Se l'unità è collegata al televisore via terminali VIDEO OUT, S-VIDEO OUT o AV1, il segnale in uscita è sempre a scansione interlacciata a prescindere dalle impostazioni fatte.

**Per abbandonare lo schermo** Premere [RETURN] varie volte.

**Per tornare alla schermata precedente** Premere [RETURN].

# Per cominciare RQT7536<br>**ITALIANO**<br>SSC

# **Uso del televisore**

Potete configurare i pulsanti di controllo del televisore sul telecomando in modo da poter accendere e spegnere il televisore, cambiarne l'ingresso di segnale, scegliere il canale televisivo e cambiarne il volume.

# **Puntare il telecomando al televisore Premere**  $I^{(1)}$  **TVI e digitare il codice con i pulsanti numerici.**

Ad es.  $01: [0] \rightarrow [1]$ 

#### **Marca e numero di codice**

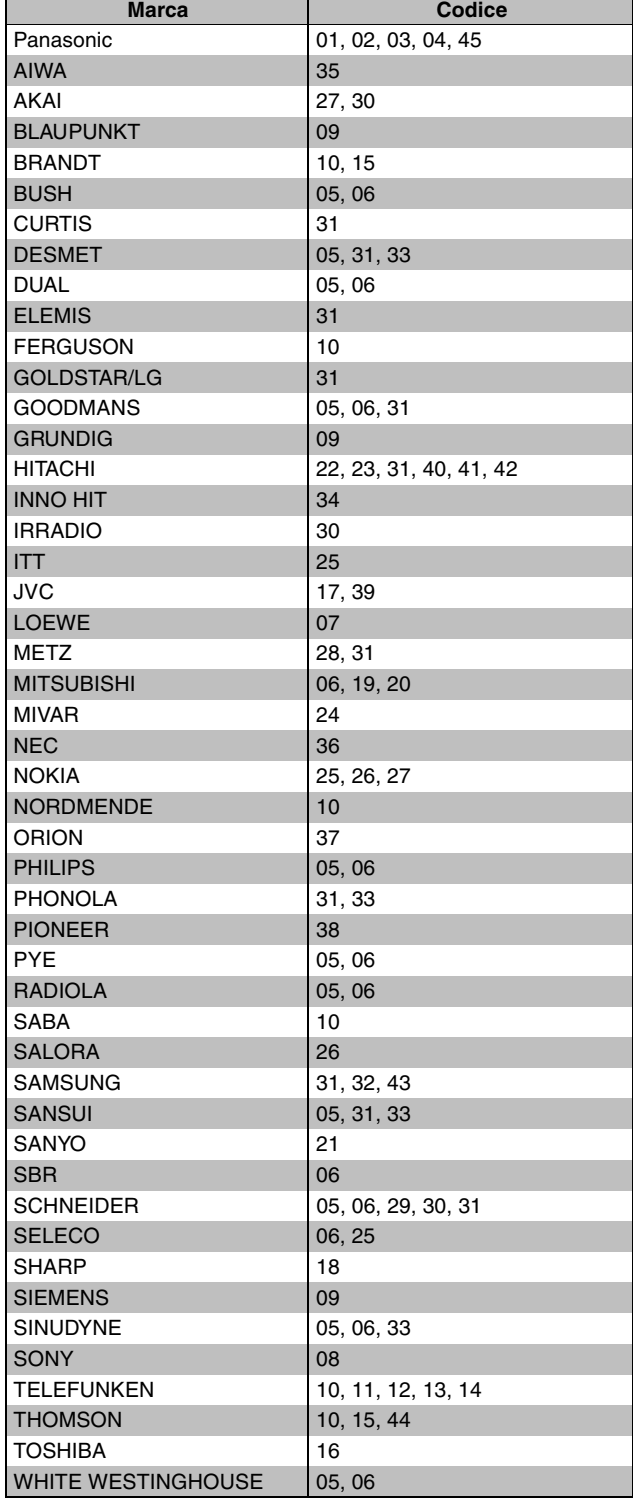

Provare ad accendere il televisore ed a cambiare i canali. Ripetere la procedura sino a trovare il codice che funziona perfettamente.

≥Se la marca del vostro televisore non è presente nell'elenco o se il codice nell'elenco non funziona, questo telecomando non è compatibile con il vostro televisore.

# **Se altri prodotti Panasonic rispondono a questo telecomando**

Se vari prodotti Panasonic vengono installati vicini, cambiare il codice di telecomando dell'unità principale e del telecomando. I due devono essere uguali.

In circostanze normali, usare il codice "DVD 1" predefinito.

- **1 Ad unità ferma Premere [FUNCTIONS].**
- **2 Premere [**3**,** <sup>4</sup>**,** <sup>2</sup>**,** <sup>1</sup>**] per scegliere "SETUP" e quindi [ENTER].**
- **3 Premere [**3**,** <sup>4</sup>**] per scegliere "Altre" e quindi [**1**].**
- **4 Premere [**3**,** <sup>4</sup>**] per scegliere "Telecomando" e quindi [ENTER].**
- **5 Premere [**3**,** <sup>4</sup>**] per scegliere il codice ("DVD 1", "DVD 2" o "DVD 3") e quindi [ENTER].**

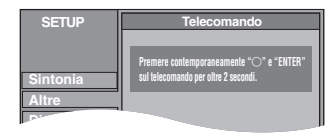

- **6 Premere [ENTER] e contemporaneamente mantenere premuto per più di 2 secondi il pulsante numerico ([1], [2] o [3]).**
- **7 Premere [ENTER].**
- Se l'indicatore seguente appare nel display **dell'unità**

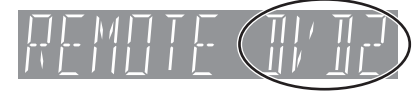

Il codice del telecomando di quest'unità

Cambiare il codice di telecomando in modo che corrisponda a quello dell'unità principale (➡fase 6).

#### Nota

Eseguendo"Cancellazione totale" nel menu SETUP si riporta il codice dell'unità principale a "DVD 1". Impostare il codice di telecomando 1 (➡Fase 6).

**RQT7536** 

# **Dischi utilizzabili per la registrazione e la riproduzione (12 cm/8 cm)**

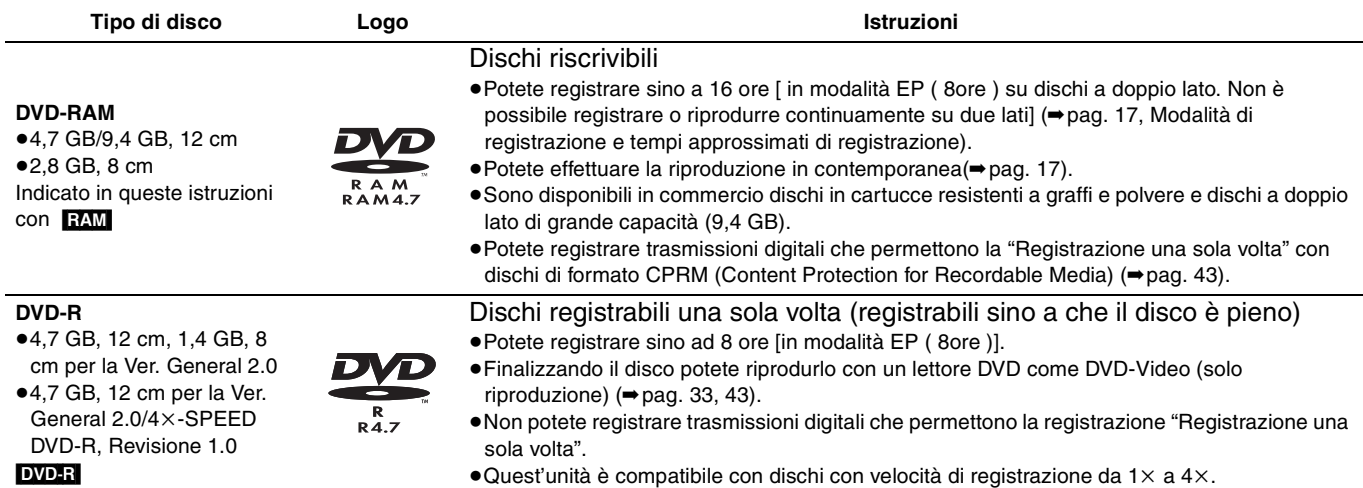

≥Raccomandiamo l'uso di dischi Panasonic. I DVD-R di altri fabbrocanti possono non essere registrabili o riproducibili a seconda delle circostanze.

≥Quest'unità non può registrare dischi contenenti sia seqnali PAL che NTSC. La riproduzione di dischi registrati sia con il sistema PAL che con quello NTSC su di un'altra non unità viene garantita.

#### **Quali dischi dovrei usare, DVD-RAM o DVD-R?**

Il diagramma che segue ne illustra le differenze. Scegliere il supporto più adatto alle proprie necessità.

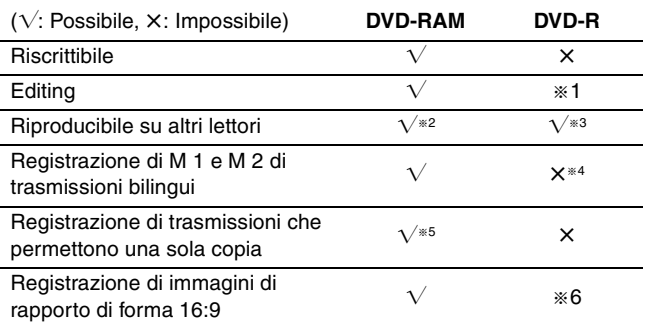

# **Dischi di sola riproduzione (12 cm/8 cm)**

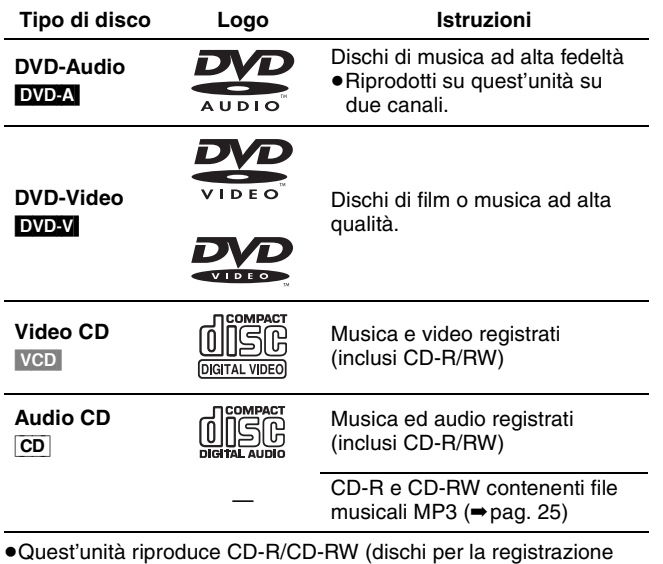

audio). Chiudere la sessione o finalizzare il disco appena terminata la registrazione.

La riproduzione potrebbe non essere possibile con alcuni dischi CD-R o CD-RW a causa delle condizioni particolari della registrazione.

≥Il detentore dei diritti della registrazione può controllare il modo in cui viene riprodotta. Potreste quindi non essere in grado di fare certe operazioni, altrimenti possibili. Leggere con attenzione le istruzioni del disco.

- § 1 Potete cancellare o digitare un nome o cambiare un'anteprima. Lo spazio disponibile non aumenta dopo la cancellazione.
- § 2 Solo su lettori DVD-RAM compatibili.
- § 3 Dopo aver finalizzato il disco (➡pag. 33, [43](#page-92-0)).
- § 4 Ne viene registrato solo uno (➡pag. 38, Selezione audio bilingue).
- § 5 Potete registrare trasmissioni digitali che permettono la registrazione "Registrazione una sola volta" con l'uso di dischi CPRM (Content Protection for Recordable Media) (➡[pag. 43\)](#page-92-0).
- § 6 L'immagine viene registrata con rapporto di forma 4:3.

■ **Protezione [RAM]** (Dischi in cartuccia) Con la linguetta di protezione dalla scrittura nella posizione di protezione, non è possibile registrare, editare o cancellare alcunché dal disco.

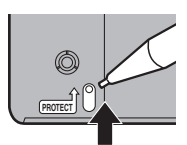

La riproduzione inizia automaticamente all'inserimento nell'unità.

# **Dischi non riproducibili**

- ≥DVD-RAM da 2,6 e 5,2 GB, 12 cm
- ≥DVD-R da 3,95 e 4,7 GB per Authoring
- ≥DVD-R non finalizzato registrato con altre unità (➡[pag. 43,](#page-92-0) Finalizzazione)
- ≥DVD-Video con numero di regione diverso da "2" o "ALL".
- ≥DVD-ROM ≥DVD-RW ≥iR ≥iRW ≥CD-ROM ≥CDV ≥CD-G ≥Photo CD
- ≥CVD ≥SVCD ≥SACD ≥MV-Disc ● Video Disc Divx, ecc.

#### **Dischi accessori**

#### **DVD-RAM**

Potete anche registrare segnale che permette di fare una sola copia.

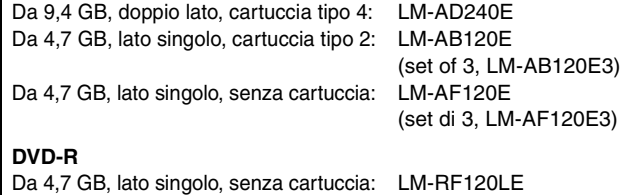

**RQT7536** 14

# **Trattamento dei dischi**

■ Come tenere in mano **un disco** Non toccare la superficie registrata.

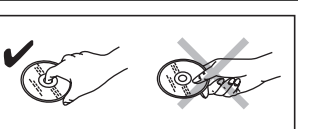

#### ∫ **Se il disco è sporco o coperto da condensa** RAM DVD-R

- ≥Pulirli con un pulente per DVD-RAM/PD opzionale (LF-K200DCA1, dove disponibile).
- ≥Non usare pulenti per CD o panni.

#### DVD-A DVD-V VCD CD

Usare un panno inumidito e ben strizzato, quindi asciugare il disco.

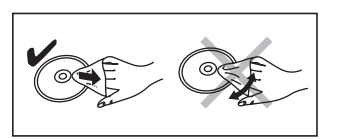

#### ∫ **Precauzioni di sicurezza**

- ≥Non applicare adesivi o etichette ai dischi. Essi potrebbero causare danni e rotazione irregolare, rendendoli inutilizzabili.
- ≥Non scrivere con una penna a sfera o altro sul lato dell'etichetta.
- ≥Non usare spray pulenti, benzina, diluenti, fluidi antistatici o solventi di altro tipo.
- ≥Non usare protezioni o custodie antigraffio.
- ≥Non usare dischi dei seguenti tipi:
- –Dischi con adesivo lasciato da etichette o adesivi tolti (ad esempio dischi affittati).
- –Dischi distorti o crepati.
- –Dischi a forma irregolare, ad
- esempio a forma di cuore. ≥Non lasciarli nei luoghi
- 
- seguenti:
- –In luce solare diretta.
- –In luoghi polverosi o umidi. –Vicino a sorgenti di calore.

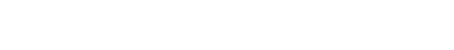

# **Tipi di disco per certi tipi di televisore**

Se si usano dischi registrati in PAL o NTSC, consultare la tabella che segue.

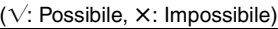

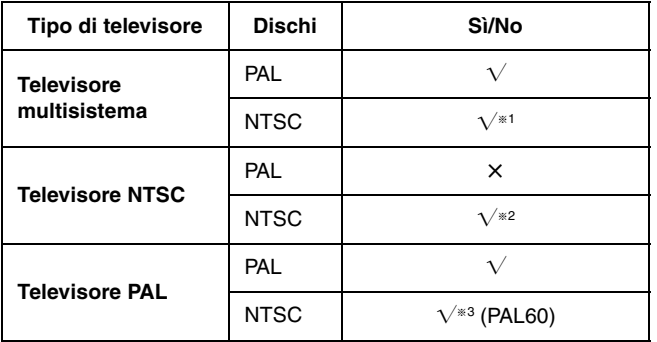

- §<sup>1</sup> Scegliendo "NTSC" in "Sistema TV" (➡pag. 41), l'immagine sarà più chiara.
- §<sup>2</sup> Scegliere "NTSC" in "Sistema TV" (➡pag. 41).
- §<sup>3</sup> Se il vostro televisore non è in grado di leggere segnali PAL 525/ 60, l'immagine non viene riprodotta correttamente.

# **Registrazione di trasmissioni televisive**

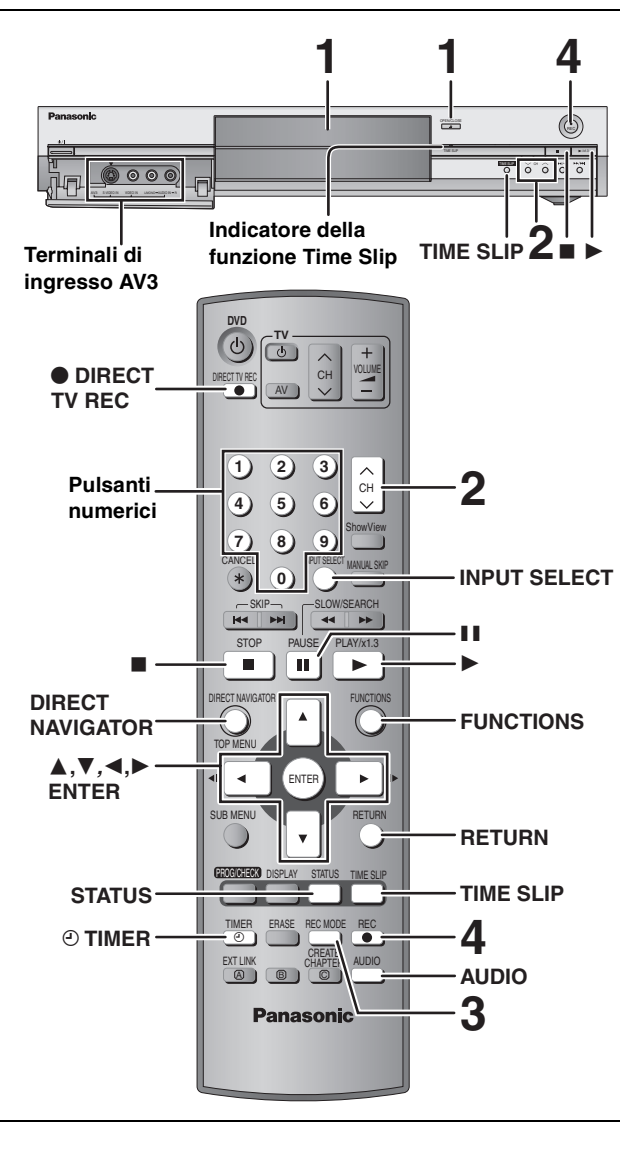

#### RAM DVD-R

- ≥Non è possibile registrare continuamente da un lato all'altro di un disco a doppio lato. Il disco deve venire espulso e rovesciato quando necessario.
- ≥Quando si usano dischi DVD-RAM da 8 cm, togliere il disco dalla cartuccia.
- ≥Potete registrare sino a 99 titoli per disco.
- ≥Non è possibile registrare materiale protetto con il metodo CPRM (➡pag. 43) su DVD-R o su DVD-RAM da 2,8 GB.
- ≥Quando si registrano trasmissioni televisive bilingui su DVD-R, solo uno dei canali "M 1" o "M 2" può venire registrato. Scegliere con "Selezione audio bilingue" (➡pag. 38).

**1 Premere [**<sup>&</sup>lt; **OPEN/CLOSE] dell'unità principale per fare aprire il piatto portadisco e caricarvi un disco.**

≥Premere di nuovo il pulsante per far richiudere il piatto portadisco.

Etichetta rivolta in alto **che scatta in posizione**.

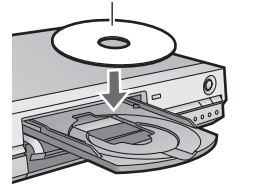

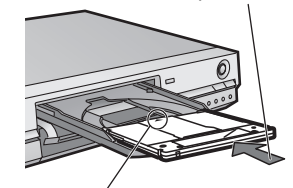

Inserire a fondo sino a

Inserire con la freccia rivolta verso l'interno.

**2** Premere  $\mathsf{r}_\wedge \vee$  CHI per scegliere il **canale.**

> Per scegliere con i pulsanti numerici: Ad es. 5:  $[0] \rightarrow [5]$ 15:  $[1] \rightarrow [5]$ **SP**  $\Pi$  **DVD-RAM**

**3 Premere [REC MODE] per scegliere la modalità di registrazione (XP, SP, LP o EP).**

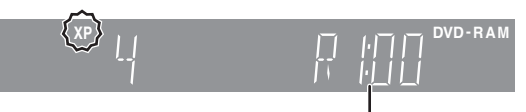

Tempo di riproduzione rimanente sul disco

# **4 Premere [**¥ **REC] per iniziare la registrazione.**

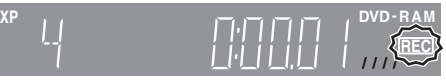

La registrazione avviene su spazio disponibile del disco. Nessun dato precedente viene cancellato.

- ≥Non è possibile cambiare canale o modalità di registrazione durante la registrazione.
- ≥[RAM] Potete cambiare l'audio che ricevete premendo [AUDIO] durante la registrazione. Ciò non influenza la registrazione audio.

#### ■ Per fermare la registrazione **Premere [**∫**].**

Registrato come un solo titolo sino alla posizione di arresto dell'unità

#### [DVD-R]

Terminata la registrazione, la gestione delle informazioni di registrazione viene completata entro 30 secondi.

#### ■ Per fermare temporaneamente la registrazione **Premere [11].**

Per riprendere la registrazione, premerlo di nuovo. Il titolo non viene diviso in due titoli separati.

∫ **Per specificare il momento di fine della registrazione**

# **Durante la registrazione**

**Premere [**¥ **REC] dell'unità principale per scegliere la durata della registrazione.**

Ad ogni pressione del pulsante:

 $30 \text{ (min.)} \longrightarrow 60 \text{ (min.)} \longrightarrow 90 \text{ (min.)} \longrightarrow 120 \text{ (min.)}$  $\textcircled{1}$  Contatore (cancellazione)  $\leftarrow$  240 (min.)  $\leftarrow$  180 (min.)  $\leftarrow$ 

≥Questo non può venire fatto durante la registrazione via timer (➡pag. 19) o durante la registrazione Flexible Recording (➡pag. 18).

#### **Se una stazione trasmette anche informazioni Televideo**

Quest'unità registra automaticamente il nome del programma e della stazione se la pagina del titolo della stazione è impostata correttamente (➡pag. 40).

#### Nota

Quest'unità potrebbe richiedere qualche tempo per recuperare i titolo (fino a 30 minuti) e in alcuni casi potrebbe fallire.

# Registrazione RQT7536**Registrazione**

# **Modalità di registrazione e tempi approssimati di registrazione**

A seconda del materiale registrato, i tempi di registrazione possono essere inferiori a quelli indicati.

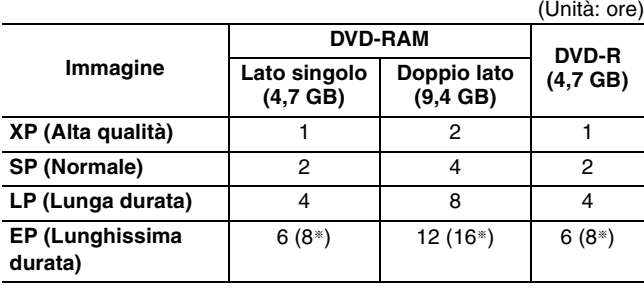

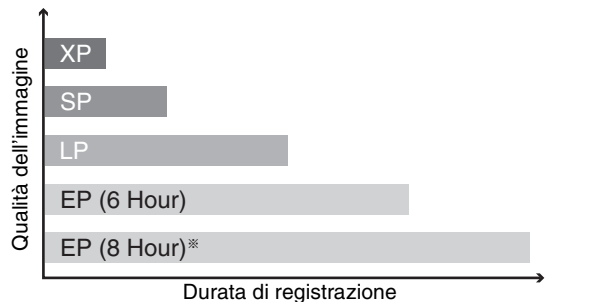

§ Se "Auton. di registr. in modo EP" è impostato su "EP ( 8ore )" nel menu SETUP. La qualità del suono è inferiore a quella di altre modalità di règistrazione se si usa "EP ( 8ore )".

#### **FR (Flexible Recording Mode)**

Quest'unità sceglie automaticamente una velocità di registrazione compresa fra XP ed EP ( 8ore ) che permette di far stare la registrazione nello spazio disponibile allo scopo al maggior livello qualitativo possibile.

- ≥Qursta caratteristica è utilizzabile durante la programmazione di registrazioni via timer.
- ≥Tutte le modalità di registrazione dalla XP alla EP compaiono sul display.

# **Registrazione TV diretta (Direct TV Recording)**

#### **Quando si collega un televisore che possiede una funzione Q Link con un cavo Scart a 21 piedini.** Questa funzione permette di iniziare immediatamente la

registrazione di un programma che si sta vedendo alla televisione.

1 **Inserire un disco. (**➡**pag. 16)**

2 **Premere [**¥ **DIRECT TV REC].**

La registrazione inizia.

**Per fermare la registrazione** Premere [■].

# [RAM] **Riproduzione durante la registrazione**

#### **Riproduzione dall'inizio del titolo durante la registrazione—Riproduzione in contemporanea**

# **Premere [▶] (PLAY).**

L'indicatore Time Slip dell'unità principale si accende.

**Riproduzione durante la registrazione di un titolo precedentemente registrato—Registrazione e riproduzione simultanee**

# 1 **Premere [DIRECT NAVIGATOR].**

# 2 **Premere [**3**,** <sup>4</sup>**,** <sup>2</sup>**,** <sup>1</sup>**] per scegliere**

**un titolo e quindi premere [ENTER].**

L'indicatore Time Slip dell'unità principale si accende.

**Per abbandonare la schermata di DIRECT NAVIGATOR** Premere [DIRECT NAVIGATOR].

**Visione delle immagini registrate durante la registrazione—Salto della riproduzione**

# 1 **Premere [TIME SLIP].**

L'indicatore Time Slip dell'unità principale si accende.

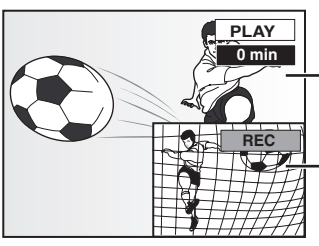

La riproduzione inizia da 30 secondi prima della posizione attuale.

Le immagini della registrazione attuale

≥Sentirete la riproduzione del suo audio.

# 2 **Premere [**3**,** <sup>4</sup>**] per scegliere l'ora e quindi [ENTER].**

≥Premere [TIME SLIP] per visualizzare l'immagine per intero. Premerlo di nuovo per visualizzare le immagini riprodotte e quello registrate.

■ Per far fermare la riproduzione **Premere [**∫**].**

#### ■ Per fermare la registrazione

Due secondi dopo la fine della riproduzione **Premere [**∫**].**

#### ■ Per fermare la registrazione via timer **Premere [** $\odot$  **TIMER].**

≥Per far fermare la registrazione, potete anche mantenere premuto [∫] dell'unità principale per più di 3 secondi.

#### **Consultare in proposito la sezione pag. 16.**

#### **Registrazione Flexible Recording**

#### RAM DVD-R

Quest'unità imposta la modalità della qualità dell'immagini migliore possibile che permette alla registrazione di stare entro lo spazio disponibile sul disco. Ad es.

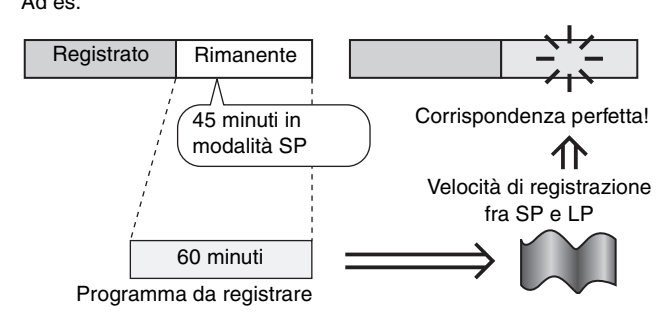

#### **Preparativi**

Scegliere il canale da registrare.

- 1 **Ad unità ferma**
	- **Premere [FUNCTIONS].**
	- 2 **Premere [**3**,** <sup>4</sup>**,** <sup>2</sup>**,** <sup>1</sup>**] per scegliere "FLEXIBLE REC" e quindi [ENTER].**

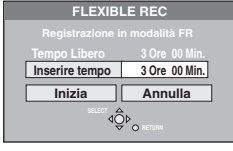

- **Premere [◀, ▶] per scegliere "Ore" e "Min." e premere [**3**,** 4**] per impostare la durata della registrazione.**
	- ≥Potete anche impostare la durata della registrazione con i pulsanti numerici.
- 4 **Quando si vuole dare inizio alla registrazione**

**Premere [▲, ▼, ◀, ▶] per scegliere "Inizia" e premere [ENTER].**

- ≥La registrazione inizia.
- ≥La modalità di registrazione cambia automaticamente in quella FR.

**Per abbandonare la schermata senza fare registrazioni** Premere [RETURN].

#### **Per fermare la registrazione in corso** Premere [■].

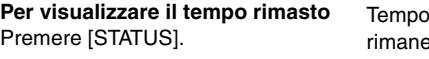

# rimanente

ARD L R

DVD-RAM **REC 59** 

#### Nota

Quando si esegue la registrazione EXT LINK (➡pag. 21), la funzione di Flexible Recording non ha luogo.

# **Registrazione da unità esterne**

#### RAM DVD-R

#### **Preparativi**

- ≥Collegare un videoregistratore a cassette, un decodificatore o ricevitore satellitare/digitale, ecc. ai terminali di ingresso di quest'unità.
- ≥Durante la registrazione di programmi bilingui
- **RAM** Se sia M 1 che M 2 sono scelti su apparecchi collegati a questo, potete scegliere il tipo di audio per la riproduzione. [DVD-R] Scegliere M 1 o M 2 dell'apparecchio esterno. (Non è possibile scegliere il tipo di audio per la riproduzione.)
- ≥Per ridurre il rumore ricevuto da componenti esterni, impostare "Sistema TV" su "NTSC" nel menu SETUP (➡pag. 41).
- ≥Per ridurre il rumore ricevuto da componenti esterni, impostare "NR ingrsso AV" su "Si" nel menu SETUP (➡pag. 37).

#### **Ad esempio, collegando un altro apparecchio video ai terminali di ingresso AV3**

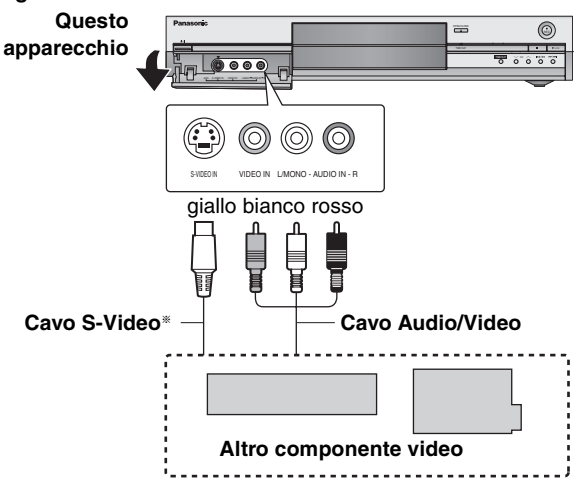

Se l'uscita audio dell'altro componente è mono, collegarsi a L/MONO. § Il terminale S-VIDEO produce immagini più vivide di quello VIDEO.

# 1 **Ad unità ferma**

**Premere [INPUT SELECT] per selezionare il canale di ingresso del componente che si è collegato.**

2 **Premere [REC MODE] per scegliere la modalità di registrazione (XP, SP, LP o EP).**

≥Usando la registrazione Flexible recording (➡a sinistra) potete trasferire il contenuto di una cassetta su disco con la migliore qualità di registrazione e senza sprecare spazio su disco.

3 **Durante la registrazione da altre unità video**

# **Iniziare la riproduzione con il**

# **componente esterno.**

**Quando si registra da un decodificatore o ricevitore satellitare/digitale**

**Scegliere un canale su di un altro apparecchio.**

**Premere [● REC].** 

La registrazione inizia.

#### **Per saltare porzioni non volute**

Premere [II] per portare la riproduzione in pausa. Per riprendere la registrazione, premerlo di nuovo.

**Per fermare la registrazione** Premere [■].

**Quasi tutti i video e DVD in vendita possiedono un sistema di prevenzione della duplicazione. In questo caso, essi non possono venire registrati con questo apparecchio.**

#### RQT7536

# **Registrazione via timer**

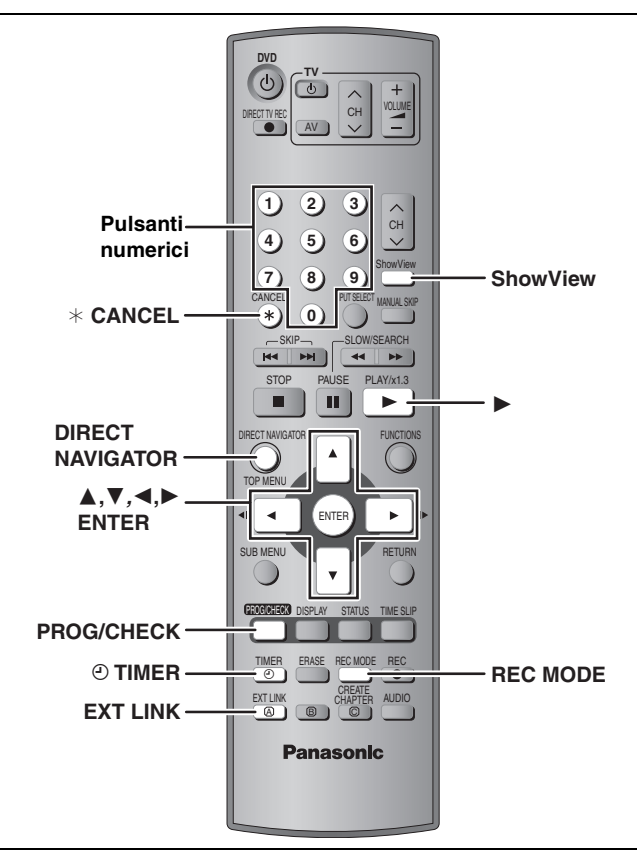

#### RAM DVD-R

Potete impostare anticipatamente sino a 16 programmi al mese.

# **Uso di numeri SHOWVIEW per fare registrazioni via timer**

L'impostazione di numeri SHOWVIEW è un modo facile per impostare registrazioni via timer. Questi numeri sono di solito disponibili su giornali e riviste.

# **1 Premere [ShowView].**

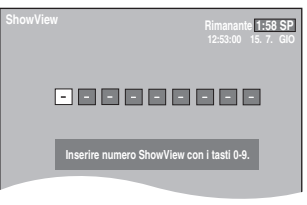

**2 Premere i pulsanti numerati per impostare il numero SHOWVIEW.** Premere [2] per tornare indietro di una cifra.

**3 Premere [ENTER].**

# **1:58 SP TIMER 12:54:00 15. 7. GIO**

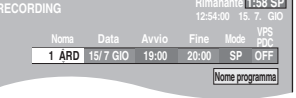

- ≥Confermare il programma e fare le correzioni necessarie con  $[\triangle, \blacktriangledown, \blacktriangle, \blacktriangleright]$  ( $\Rightarrow$  pag. 20, fase 3).
- ≥Se "-- ---" appare nella colonna "Nome", non è possibile impostare la registrazione via timer. Premere [▲, ▼] per scegliere la posizione di programmazione desiderata. Impostata l'informazione relativa ad una stazione televisiva, essa rimane in memoria.
- ≥Potete anche premere [REC MODE] per cambiare modalità di registrazione.
- ≥**VPS/PDC** (➡destra)
- $ON \longleftrightarrow$  OFF  $(- -)$ ≥**Nome programma**
- Premere [◀, ▶] per scegliere "Nome programma" e quindi  $[ENTER]$  ( $\Rightarrow$  pag. 34).

# **4 Premere [ENTER].**

Le impostazioni vengono memorizzate.

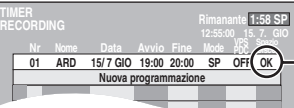

Controllare che l'indicazione "OK" sia visualizzata.

Ripetere le fasi 1–4 per programmare altre registrazioni.

# **5** Premere  $F \odot$  TIMER1.

L'unità si spegnee e l'indicazione "<sup>o</sup>" appare sul display ad indicare che l'attesa di registrazione via timer è iniziata.

#### [RAM]

Anche se quest'unità si trova in modalità di attesa di registrazione via timer, la riproduzione inizia quando si preme [ $\blacktriangleright$ ] (PLAY) o [DIRECT NAVIGATOR]. La registrazione via timer funziona anche durante la riproduzione.

#### ∫ **Per abbandonare la modalità di attesa di registrazione**

#### **Premere [** $\odot$  **TIMER].**

L'unità si accende e l'indicazione "O" si spegne.

≥Non dimenticare di premere [F TIMER] prima dell'inizio del programma per riportare quest'unità nella modalità di attesa di registrazione. La registrazione via timer funziona solo se "O" è visualizzato.

#### ∫ **Per cancellare la registrazione quando è già cominciata**

#### **Premere [** $\odot$  **TIMER].**

≥Per far fermare la registrazione, potete anche mantenere premuto [∫] dell'unità principale per più di 3 secondi.

#### Nota

- $•$ " $°$ " lampeggia per cinque secondi circa quando l'unità non può passare alla modalità di attesa si registrazione via timer, ad esempio perché nel piatto portadisco non è presente un disco registrabile.
- ≥Se quest'unità non si trova nella modalità di attesa di registrazione via timer almeno 10 minuti prima dell'ora di inizio della registrazione via timer, l'indicatore "O" lampeggia sul display. In questo caso, premere [O TIMER] per portare l'unità nella modalità di attesa di registrazione via timer.
- ≥Se si programmano registrazioni via timer in modo che si avviino una dopo l'altra, quest'unità non può registrare la parte d'inizio dei programmi successivi, qualche secondo per la registrazione su DVD-RAM e circa 30 secondi durante la registrazione con DVD-R.

#### ∫ **Funzione VPS/PDC (**➡**pag. 44)**

Sintanto che il segnale VPS/PDC viene trasmesso da una stazione televisiva, anche se il momento dell'inizio della trasmissione dovesse cambiare, il momento di registrazione cambia automaticamente in modo da mantenere possibile la registrazione.

#### **Per attivare la funzione VPS/PDC**

Nella fase 3 della colonna VPS/PDC, premere [▲, ▼] per scegliere "ON".

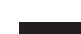

#### **Consultare in proposito la sezione pag. 19.**

#### RAM DVD-R

**Registrazione** 

Potete impostare anticipatamente sino a 16 programmi al mese. Un programma giornaliero o settimanale viene contato come un singolo programma.

# **Programmazione manuale di registrazioni via timer**

# **1 Premere [PROG/CHECK].**

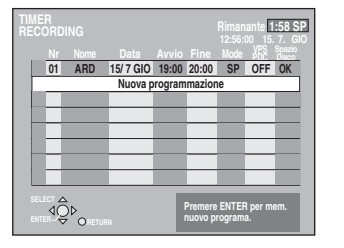

- **2 Premere [**3**,** <sup>4</sup>**] per scegliere "Nuova programmazione" e quindi [ENTER].**
- **3 Premere [**1**] per passare da una voce all'altra e cambiarle con [▲, ▼].**

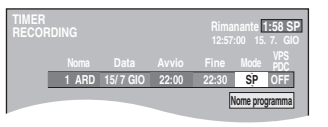

- ≥Mantenere premuto [3, 4] per cambiare Avvio (ora di inizio) e Fine (ora di fine) in incrementi di 30 minuti.
- ≥Potete anche impostare Nome (posizione di programmazione/nome della stazione televisiva), Data, Avvio (ora di inizio) e Fine (ora di fine) con i pulsanti numerici.
- ≥Potete anche premere [REC MODE] per cambiare modalità di registrazione.

#### ≥**Data**

 $\rightarrow$  Data: La data di un giorno sino ad un mese  $\downarrow \uparrow$  nel futuro menu un giorno Timer giornaliero: DOM-SAB>LUN-SAB>LUN-VEN

a. Timer settimanale: DOM>--->SAB ↓↑

#### ≥**VPS/PDC** (➡pag. 19)  $ON \longleftrightarrow$  OFF  $(- - -)$

≥**Nome programma** (➡pag. 34) Premere [◀, ▶] per scegliere "Nome programma" e premere [ENTER].

# **4 Premere [ENTER].**

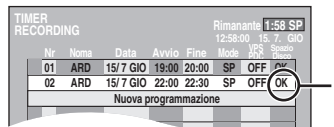

**15/ 7 GIO** Controllare che l'indicazione "OK" sia visualizzata.

Ripetere le fasi 2–4 per programmare altre registrazioni.

# **5** Premere [ $\odot$  TIMER].

L'unità si spegnee e l'indicazione "O" appare sul display ad indicare che l'attesa di registrazione via timer è iniziata.

#### RAM

Anche se quest'unità si trova in modalità di attesa di registrazione via timer, la riproduzione inizia quando si preme [>] (PLAY) o [DIRECT NAVIGATOR]. La registrazione via timer funziona anche durante la riproduzione.

#### ∫ **Per abbandonare la modalità di attesa di registrazione**

#### **Premere [** $\odot$  **TIMER].**

- L'unità si accende e l'indicazione "O" si spegne.
- ≥Non dimenticare di premere [F TIMER] prima dell'inizio del programma per riportare quest'unità nella modalità di attesa di registrazione. La registrazione via timer funziona solo se "O" è visualizzato.

#### ∫ **Per cancellare la registrazione quando è già cominciata**

#### **Premere [** $\odot$  **TIMER].**

≥Per far fermare la registrazione, potete anche mantenere premuto [∫] dell'unità principale per più di 3 secondi.

#### Nota

- ●"<sup>⊕"</sup> lampeggia per cinque secondi circa quando l'unità non può passare alla modalità di attesa si registrazione via timer, ad esempio perché nel piatto portadisco non è presente un disco registrabile.
- ≥Se quest'unità non si trova nella modalità di attesa di registrazione via timer almeno 10 minuti prima dell'ora di inizio della registrazione via timer, l'indicatore "O" lampeggia sul display. In questo caso, premere [O TIMER] per portare l'unità nella modalità di attesa di registrazione via timer.
- ≥Se si programmano registrazioni via timer in modo che si avviino una dopo l'altra, quest'unità non può registrare la parte d'inizio dei programmi successivi, qualche secondo per la registrazione su DVD-RAM e circa 30 secondi durante la registrazione con DVD-R.

# **Controllo, modifica o cancellazione di un programma**

≥Anche se l'unità è spenta, potete visualizzare la lista di programmi di registrazione via timer premendo [PROG/CHECK].

# **Premere [PROG/CHECK].**

#### **Icone**

- Questo programma sta attualmente registrando.
- **W** I tempi si sovrappongono a quelli di un altro programma.
- La registrazione del secondo programma inizia solo alla fine del primo programma.
- F Il disco era pieno e la registrazione del programma è fallita.
- Il materiale era protetto dalla duplicazione e così non è ☑ stato registrato.
- X Il programma non è stato completato perché il disco era sporco o per qualche altra ragione.

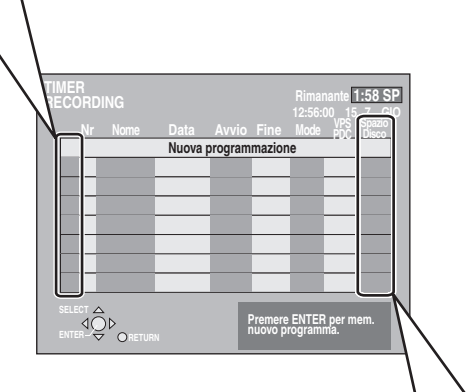

#### **Messaggio visualizzati nella riga "Spazio Disco".**

- **OK:** Visualizzata se la registrazione può stare nello spazio rimasto.
- > **(Data):** Per registrazioni fatte giornalmente o settimanalmente, l'indicazione è presente fino a che le registrazioni possono venire fatte (sino al massimo di un mese dalla data presente) sulla base dello spazio rimasto sul disco.
	- **! :** La registrazione può anche non essere possibile perché:
		- ≥il disco è protetto dalla scrittura
		- ≥il disco non contiene spazio sufficiente
		- ≥il numero di titoli possibile ha già raggiunto il massimo.

#### ■ Per modificare un programma

**Premere [**3**,** 4**] per scegliere un programma e premere [ENTER].** (➡**pag. 20**, **fase 3)**

#### ■ Per cancellare un programma

**Premere [**3**,** 4**] per scegliere un programma e premere [**¢ **CANCEL].**

#### ■ Per abbandonare la lista di registrazioni via **timer**

**Premere [PROG/CHECK].**

#### ∫ **Per portare l'unità nella modalità di registrazione**

#### **Premere [** $\odot$  **TIMER].**

L'unità si spegnee e l'indicazione "O" appare sul display ad indicare che l'attesa di registrazione via timer è iniziata.

≥I programmi la cui registrazione è fallita vengono visualizzati in grigio. Essi vengono cancellati automaticamente dalla registrazione via timer alle 4 del mattino di due giorni dopo.

# **Registrazione via timer con componenti esterni (EXT LINK)**

#### RAM DVD-R

Se un'unità esterna (ad esempio un sintonizzatore satellitare) con una funzione di timer viene collegato al terminale AV2 di quest'unità con un cavo di peritelevisione (SCART) a 21-piedini (➡pag. 9), è possibile controllare la registrazione dell'unità esterna da quest'unità.

#### **Preparativi**

- ≥Cambiare "Ext Link" nel menu SETUP a seconda del componente utilizzato (➡pag. 39).
- ≥La programmazione del timer deve esser fatta sul componente esterno, che deve venire portato nella modalità di attesa di registrazione via timer. Consultare in proposito il manuale del componente.

# **Premere [EXT LINK].**

L'apparecchio si spegne e passa alla modalità di attesa di registrazione.

- ≥La registrazione inizia quando un segnale viene ricevuto dall'apparecchio esterno.
- ≥Sintanto che l'immagine video viene ricevuta dal componente esterno, quest'unità esegue la registrazione.

Se sullo schermo appare il seguente messaggio, premere [<,  $\blacktriangleright$ ] in modo da scegliere "Si" (registrazione continua del programma attuale) o "Annulla" (cancellazione della registrazione) e premere [ENTER].

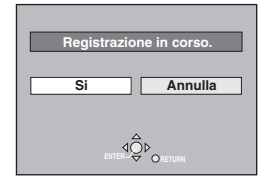

**Per cancellare la modalità di controllo di componenti esterni** Premere [EXT LINK] per far fermare la registrazione o per cancellare la modalità di attesa della registrazione via timer.

- ≥Per far fermare la registrazione, potete anche mantenere premuto [∫] dell'unità principale per più di 3 secondi.
- ≥Per evitare l'avvio accidentale, premere [EXT LINK] in modo da cancellare l'impostazione alla fine della registrazione.

#### **Nota Bene**

- ≥Il video in fase di registrazione appare automaticamente sullo schermo collegato al terminale AV1 di quest'unità con un cavo Scart a 21 piedini.
- ≥Questa funzione non ha luogo con alcuni tipi di componente. Consultare in proposito il manuale del componente.
- ≥In alcuni casi, l'inizio della registrazione può non avvenire correttamente.
- ≥Se "Ext Link" si trova su "Ext Link 2", questa funzione non ha luogo se il segnale ricevuto è NTSC.

# **Riproduzione di dischi**

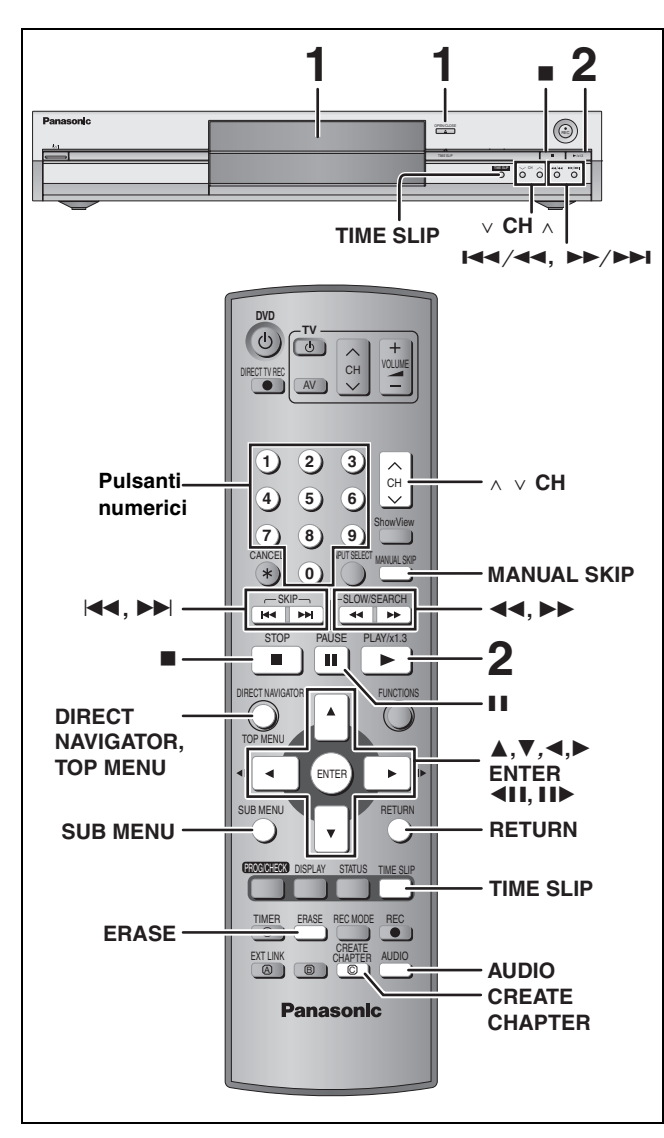

≥Non è possibile riprodurre continuamente da un lato all'altro di un disco a doppio lato. Il disco deve venire espulso e rovesciato quando necessario.

≥Quando si usano dischi DVD-RAM da 8 cm, togliere il disco dalla cartuccia.

# **1 Premere [**<sup>&</sup>lt; **OPEN/CLOSE] dell'unità principale per fare aprire il piatto portadisco e caricarvi un disco.**

≥Premere di nuovo il pulsante per far richiudere il piatto portadisco.

Etichetta rivolta in alto. **Ethic in the set of the set of the set of the set of the set of the set of the set o** 

Inserire a fondo sino a che scatta in

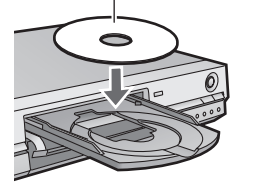

Inserire con la freccia rivolta verso l'interno.

# **2 Premere [**1**] (PLAY).**

RAM DVD-R

# **DVD- R AM PLAY**

La riproduzione inizia dal titolo registrato più recente.

DVD-A DVD-V VCD CD La riproduzione inizia dall'inizio del disco. ■ Scelta di programmi (o titoli) registrati da **riprodurre**

# RAM DVD-R

**1 Premere [DIRECT NAVIGATOR].**

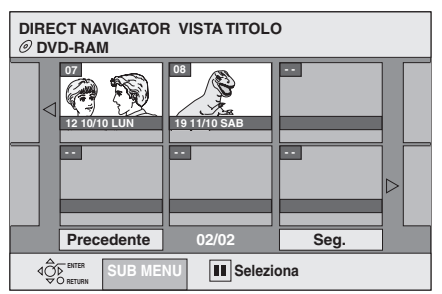

#### **2 Premere [**3**,** 4**,** 2**,** 1**] per scegliere il titolo e premere [ENTER].**

Potete anche scegliere titoli con i pulsanti numerici. Ad es. 5:  $[0] \rightarrow [5]$ 

15:  $[1] \rightarrow [5]$ 

#### **Per abbandonare lo schermo**

Premere [DIRECT NAVIGATOR].

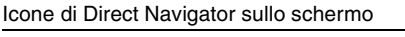

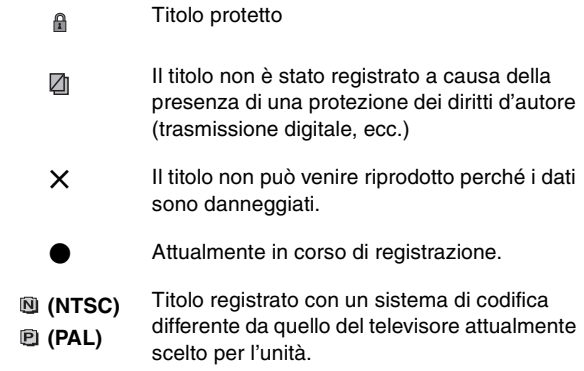

#### ■ Se un menu appare sul televisore DVD-A DVD-V

#### **Premere [▲, ▼, ◀, ▶] per scegliere una voce e poi premere [ENTER].**

Alcune voci possono anche venire scelte con i pulsanti numerici.  $VCD$ 

**Premere i pulsanti numerici per scegliere una voce.**<br>Ad es. 5: [0] → [5] Ad es. 5:  $[0] \rightarrow [5]$ 

15:  $[1] \rightarrow [5]$ 

#### ≥**Per tornare al menu precedente**

[DVD-A] Premere [TOP MENU]. **DVD-V** Premere [TOP MENU] o [SUB MENU]. [VCD] Premere [RETURN].

Riproduzione
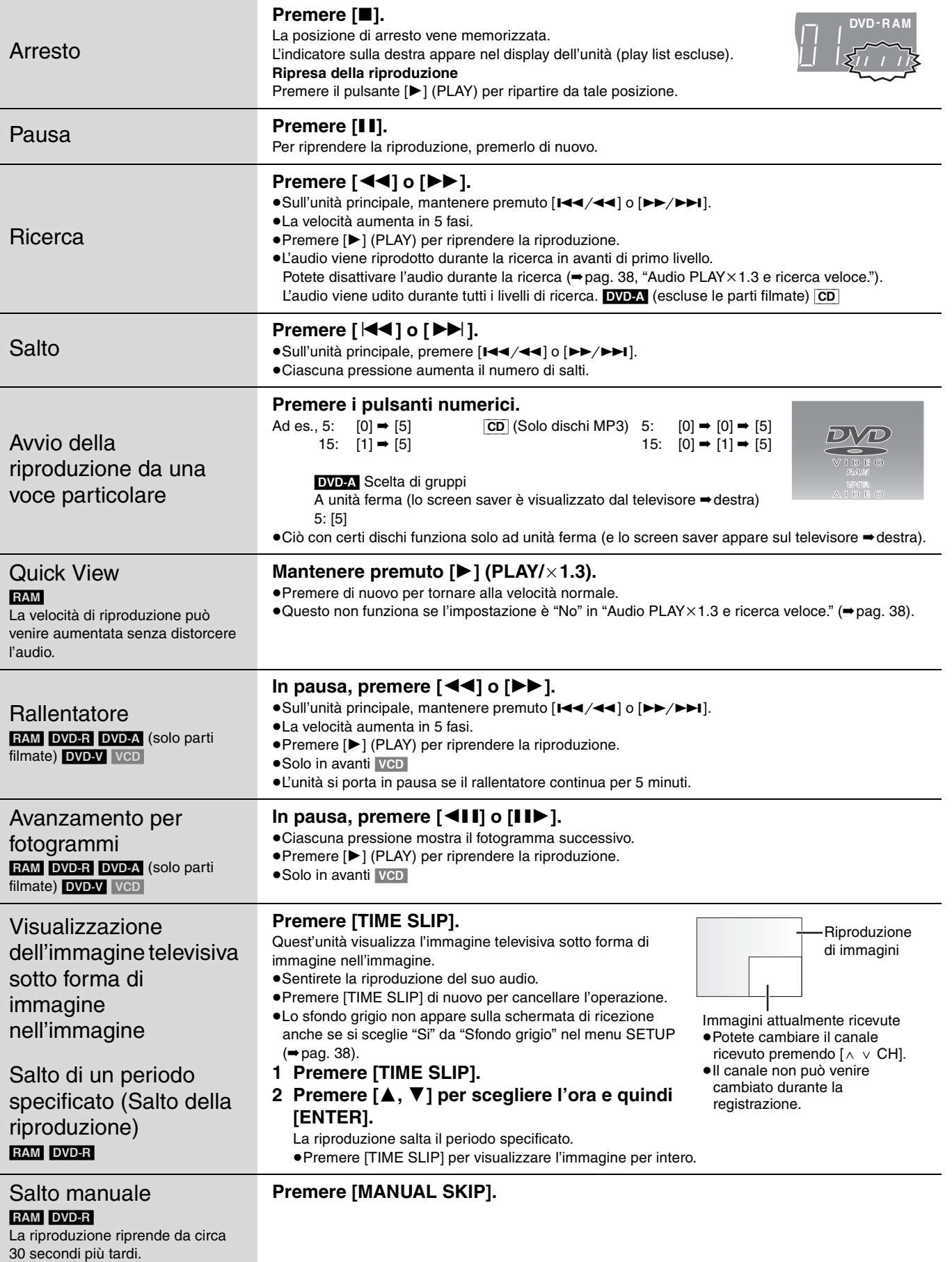

**ITALIANO** 

 $\sim$ 

**Consultare in proposito la sezione pag. 22.**

## **Operazioni di editing durante la riproduzione**

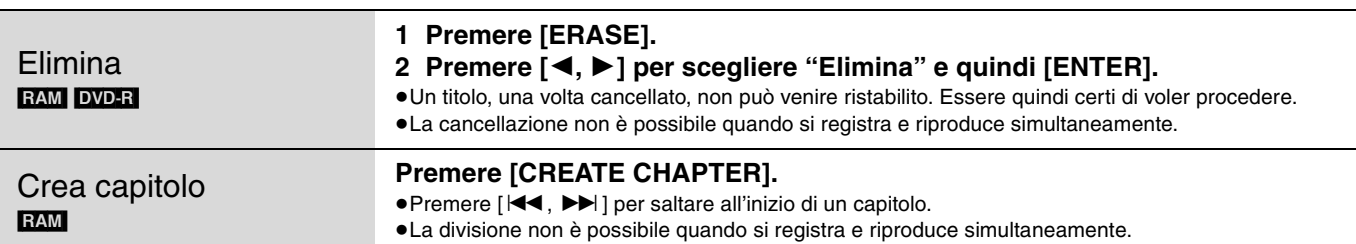

# **Cambio di audio**

# **Premere [AUDIO].**

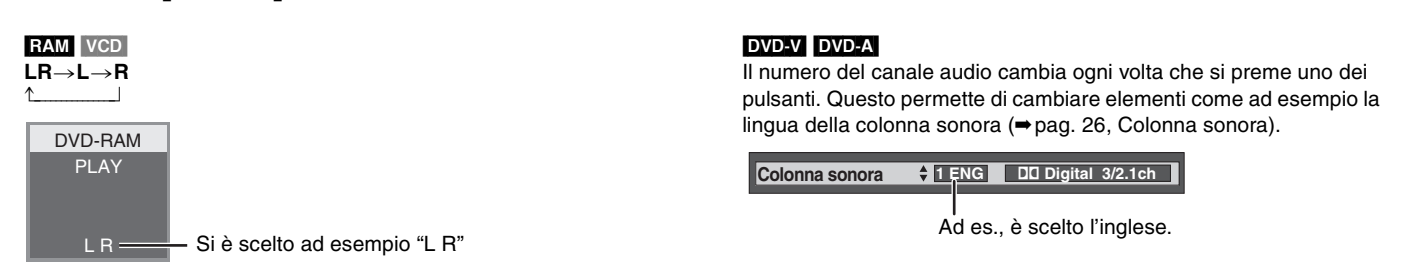

### **Nota**

Riproduzione

Non è possibile cambiare il tipo di audio quando un disco DVD-R è caricato.

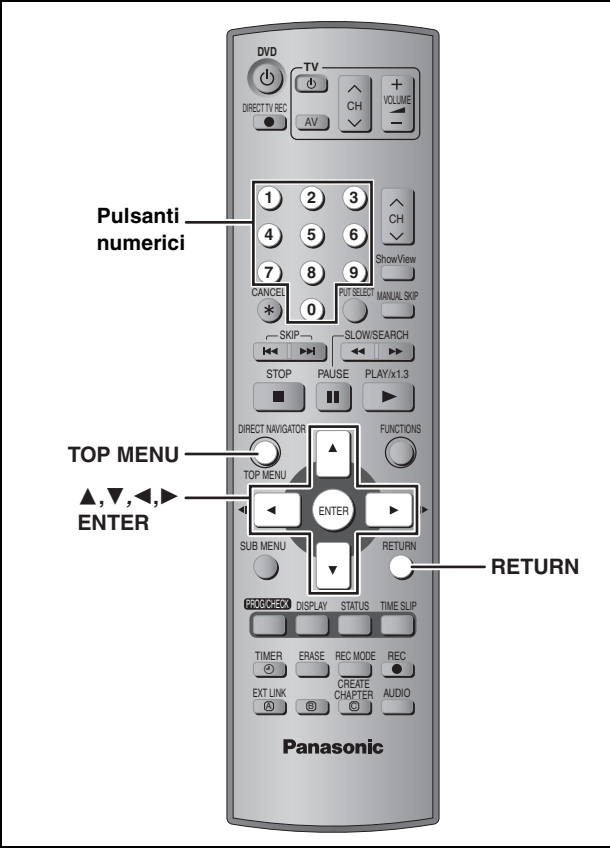

[CD] (Solo dischi MP3)

Quest'unità riproduce file MP3 registrati su CD-R/RW progettati per la registrazione audio e finalizzati (➡pag. 43) con un computer. I file vengono considerati tracce e le cartelle vengono trattati come gruppi.

# **1 Premere [TOP MENU].**

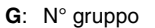

Gruppo scelto

**T**: Numero di brano nel gruppo **Totale**: Numero di brano/ Numero totale brani di tutti i gruppi

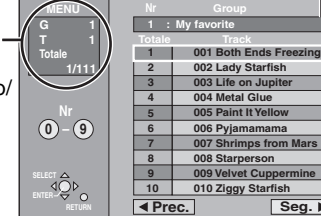

# **2 Premere [**3**,** <sup>4</sup>**] per scegliere un brano e premere [ENTER].**

La riproduzione continua sino all'ultimo brano dell'ultimo gruppo.

- ≥"0" indica il brano al momento riprodotto.
- ≥Potete anche impostare il brano con i pulsanti numerici.
- Ad es. 5:  $[0] \rightarrow [0] \rightarrow [5]$ 
	- 15:  $[0] \rightarrow [1] \rightarrow [5]$

### **Per far comparire altre pagine**

Premere [▲, ▼, ◀, ▶] per scegliere "Prec." o "Seg." e premere [ENTER].

Elencati tutti i brani di un gruppo, appare la lista del successivo.

### **Per abbandonare lo schermo**

Premere [TOP MENU].

**Uso dell'elenco ad albero per trovare un gruppo**

**Mentre la lista dei file è visualizzata**

# **1 Premere [**1**] mentre un brano è visualizzato per far comparire l'elenco ad albero.**

**N° di gruppo scelto /N° totale di gruppi** Se il gruppo non ha brani, il numero di gruppo visualizzato è "– –".

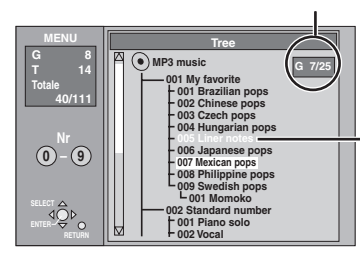

Non è possibile scegliere gruppi che non contengono file compatibili.

# **2 Premere [**3**,** <sup>4</sup>**,** <sup>2</sup>**,** <sup>1</sup>**] per scegliere un gruppo e quindi premere [ENTER].**

La lista dei file del gruppo appare.

**Per tornare alla lista dei file** Premere [RETURN].

### **Suggerimenti per la produzione di dischi MP3**

- ≥I dischi devono appartenere al livello ISO9660 1 o 2 (salvo per i formati estesi).
- ≥I livelli di compressione compatibili sono: fra i 32 kbps ed i 320 kbps
- ≥Frequenze di campionamento compatibili:
- 16 kHz, 22,05 kHz, 24 kHz, 32 kHz, 44,1 kHz e 48 kHz ≥Il massimo numero di brani e gruppi riconoscibili:
	- 999 brani e 99 gruppi
- ≥Quest'unità è compatibile con i dischi multiseduta.
- ≥Quest'unita non è compatibile con i tag ID3 o la scrittura a pacchetti.
- ≥A seconda della registrazione, alcune voci potrebbero non essere riproducibili.
- ≥La lettura o riproduzione del disco possono richiedere tempo se ci sono molte immagini ferme o molte sedute.
- ≥L'ordine di visualizzazione può differire da quello in un computer.

#### **Per dare un nome alle cartelle**  Ad es. **ed ai file**

- ≥I file MP3 devono avere l'estensione ".MP3" o ".mp3".
- Al momento della registrazione, dare ai nomi delle cartelle e dei file un prefisso a tre cifre per dare loro l'ordine che volete. Ciò però può a volte non funzionare.

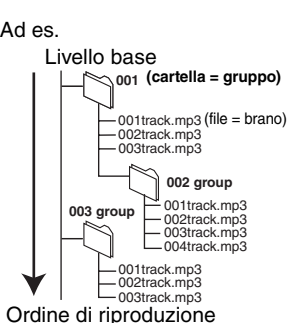

≥Le lettere dell'alfabeto latino ed i numeri arabi vengono

visualizzati sempre correttamente. Gli altri tipi di caratteri possono non venire visualizzati correttamente.

**TALIANO** 

# **Uso dei menu sullo schermo**

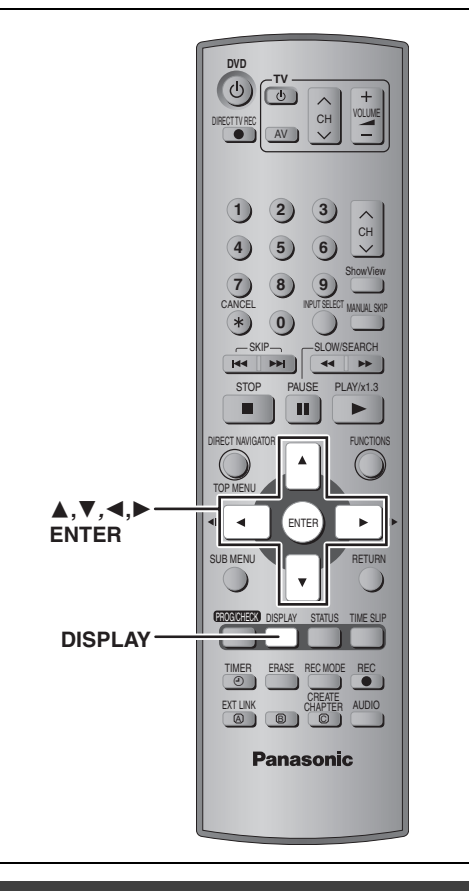

# **Procedure comuni**

## **1 Premere [DISPLAY].**

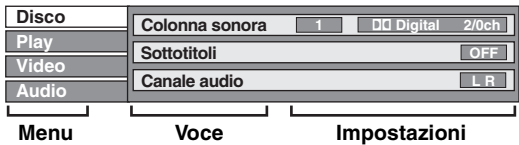

≥A seconda delle condizioni di quest'unità (in riproduzione, ferma, ecc.) e del contenuto del disco, alcuni elementi possono non poter venir cambiati o scelti.

- **2 Premere [**3**,** <sup>4</sup>**] per scegliere un**  menu e premere [▶].
- **3 Premere [**3**,** <sup>4</sup>**] per scegliere una voce e poi premere [▶].**
- **4 Premere [**3**,** <sup>4</sup>**] per scegliere l'impostazione.**

≥Alcune voci possono venire cambiate premendo [ENTER].

**Per cancellare i menu sullo schermo** Premere [DISPLAY].

## **Menu Disco — Impostazione del contenuto del disco**

**Colonna sonora**§

### RAM DVD-R

Gli attributi del disco appaiono. DVD-A DVD-V Scegliere l'audio e la lingua (➡di seguito, Attributo audio, lingua)

#### **Sottotitoli**§

RAM DVD-R (solo dischi che contengono informazioni di attivazione/disattivazione sottotitoli) [DVD-A] [DVD-V]

Attivare o disattivare i sottotitoli e scegliere una lingua. ≥Le informazioni sull'attivazione o disattivazione dei sottotitoli non possono venire registrate con quest'unità. RAM DVD-R

#### **Canale audio <b>RAM** VCD

➡pag. 24, Cambio di audio

#### **Angolo**§ [DVD-A] [DVD-V]

#### **STILL-P (Immagine ferma) DVD-A**

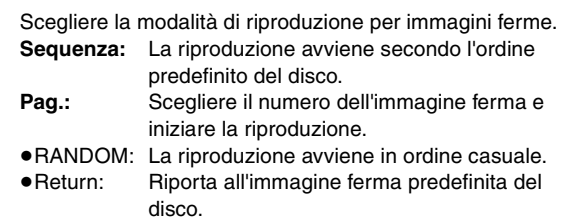

#### **PBC (Controllo della riproduzione ⇒pag. 44) <b>VCD**

Indica se la riproduzione via menu (controllo della riproduzione) è attiva o inattiva.

§ Per cambiare potreste dover usare i menu (➡pag. 22) del disco.

≥Il display cambia a seconda del contenuto del disco. Non potete cambiare se non sono presenti registrazioni.

#### **Attributo audio**

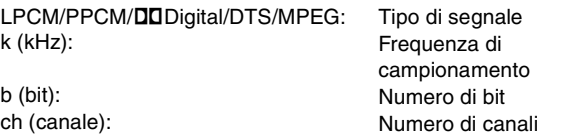

### **Lingua**

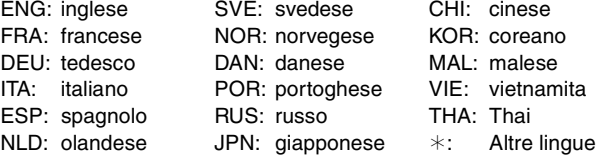

Riproduzione

# **Menu Play — Modifica della sequenza di riproduzione**

Funziona solo quando il tempo di riproduzione trascorso è visualizzato.

#### **Repetizione**

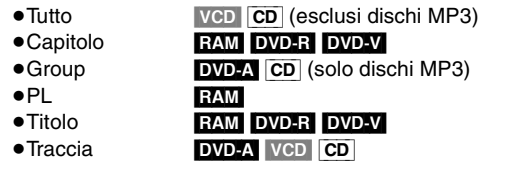

Scegliere "OFF" per cancellare.

## **Menu Video — Scelta della qualità delle immagini**

#### **NR Riproduzione**

Riduce il rumore e la degradazione delle immagini.

**Regolaz. Progr.**<sup>®</sup> (⇒pag.44)

Scegliere "ON" per permettere l'emissione di segnale a scansione progressiva. Scegliere "OFF" se l'immagine è allungata orizzontalmente.

Modo trasf.<sup>\*</sup> (Se "Regolaz. Progr." viene impostato su "ON".)

Scegliere il metodo di conversione per l'uscita a scansione progressiva a seconda del materiale riprodotto (➡pag. 43, Film e video).

Se il segnale emesso è PAL

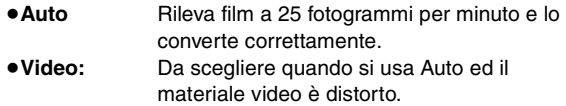

Se il segnale emesso è NTSC

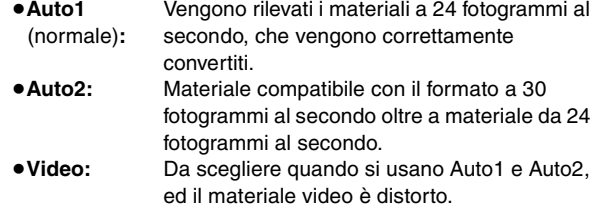

§ Solo si sè è impostato "Regolaz. Progr." su "On" nel menu SETUP (➡pag. 12).

## **Menu Audio — Modifica degli effetti sonori**

#### V.S.S. RAM DVD-R DVD-V

(solo con il sistema Dolby Digital a 2 canali o più)

Potete ottenere un effetto simile al circondamento anche con solo due diffusori.

- ≥Disattivare V.S.S. se ha causato distorsioni.
- ≥Il sistema V.S.S. non funziona per le registrazioni bilingui.

#### **Enf. dialoghi.** DVD-A DVD-V

(Solo Dolby Digital, a tre canali o più, incluso quello centrale)

Il volume del canale centrale viene aumentato per rendere i dialoghi più facili da ascoltare.

# **Editing di titoli/capitoli**

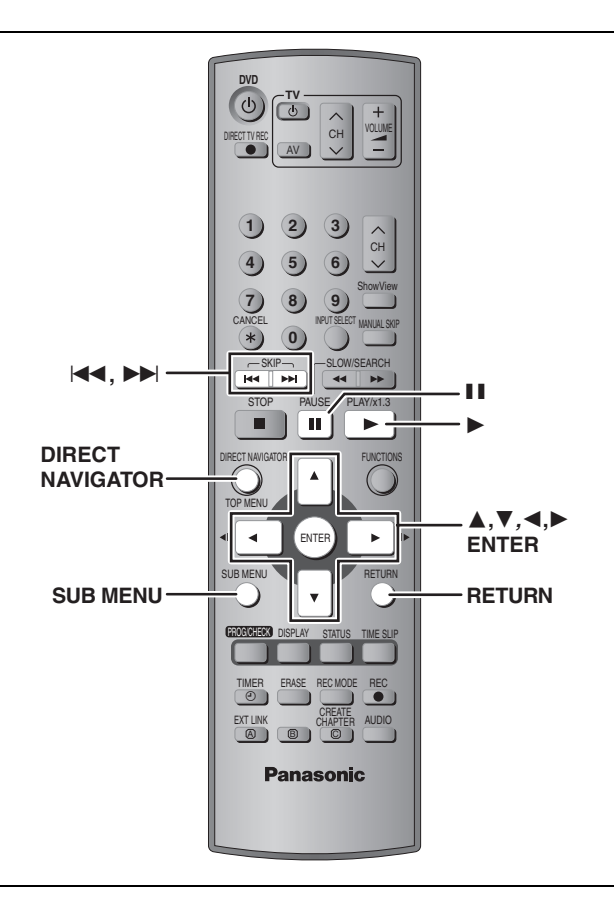

### RAM DVD-R

Editing

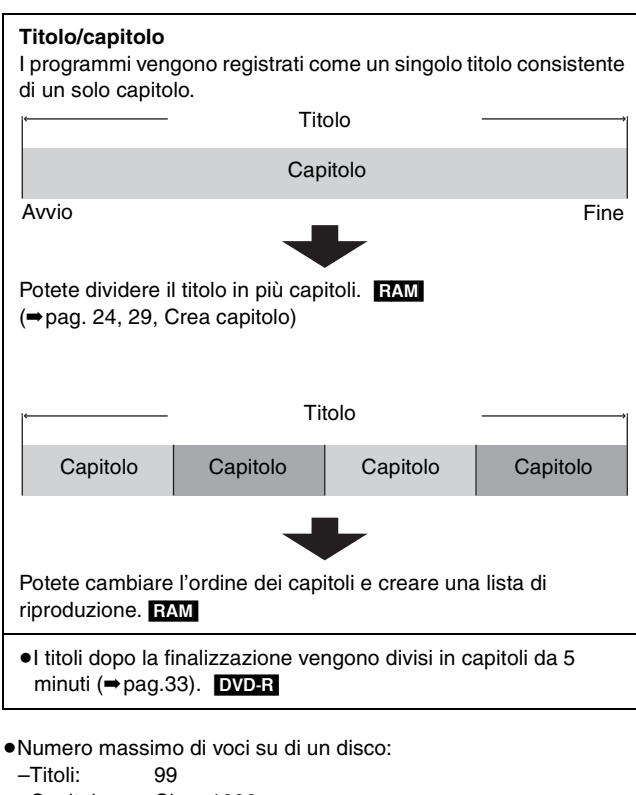

–Capitolo: Circa 1000

(dipende dal contenuto del disco)

### Nota

- ≥Una volta cancellato o parzialmente cancellato, non può venire riportato al suo stato originale. Essere quindi certi di voler procedere.
- ≥L'editing durante la registrazione non è possibile.

## **Editing di titoli/capitoli e riproduzione di capitoli**

#### **Preparativi**

Eliminare la protezione (cartucce ⇒pag. 14, dischi ⇒pag. 33). RAM

- **1 Premere [DIRECT NAVIGATOR].**
- **2** Premere  $[\triangle, \mathbf{V}, \triangle, \blacktriangleright]$  per scegliere il **titolo.**

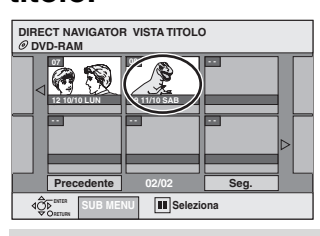

#### **Per far comparire altre pagine**

cancellare l'operazione.

Premere [▲, ▼, ◀, ▶] per scegliere "Precedente" o "Seg." e premere [ENTER]. ●Potete anche premere [ $\overrightarrow{1}$ ,  $\blacktriangleright$ ] per fare comparire altre pagine. **Editing multiplo** Scegliere con  $\mathbf{A}, \mathbf{\nabla}, \blacktriangleleft, \blacktriangleright$ ] e premere  $\mathbf{[II]}$ . (Ripetere.) Appare una spuntatura. Premere [II] di nuovo per

# **3 Premere [SUB MENU] e poi [**3**,** <sup>4</sup>**] per scegliere l'operazione e quindi premere [ENTER].**

≥Se si sceglie "Modifica", premere [3, 4] per scegliere l'operazione e quindi premere [ENTER].

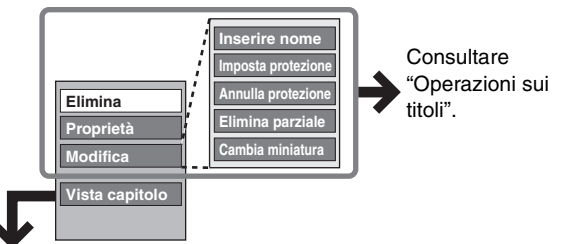

∫ **Se si sceglie "Vista capitolo"**

# **4 Premere [**3**,** <sup>4</sup>**,** <sup>2</sup>**,** <sup>1</sup>**] per scegliere il capitolo.**

**Per iniziare la riproduzione** ➡ **Premere [ENTER]. Per l'editing** ➡ **Fase 5.**

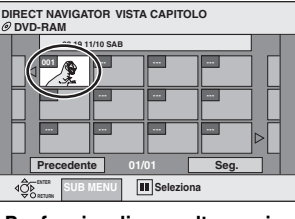

≥**Per far visualizzare altre pagine/editing multiplo (**➡ **qui sopra)**

**5** Premere [SUB MENU] e poi [▲, ▼] per **scegliere l'operazione e quindi premere [ENTER].**

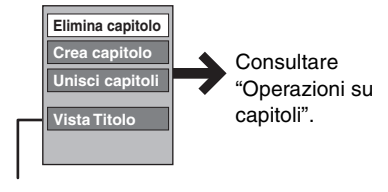

≥Potete tornare alla visione di titoli.

**Per abbandonare lo schermo** Premere [DIRECT NAVIGATOR]. **Per tornare alla schermata precedente** Premere [RETURN].

**TALIAN** 

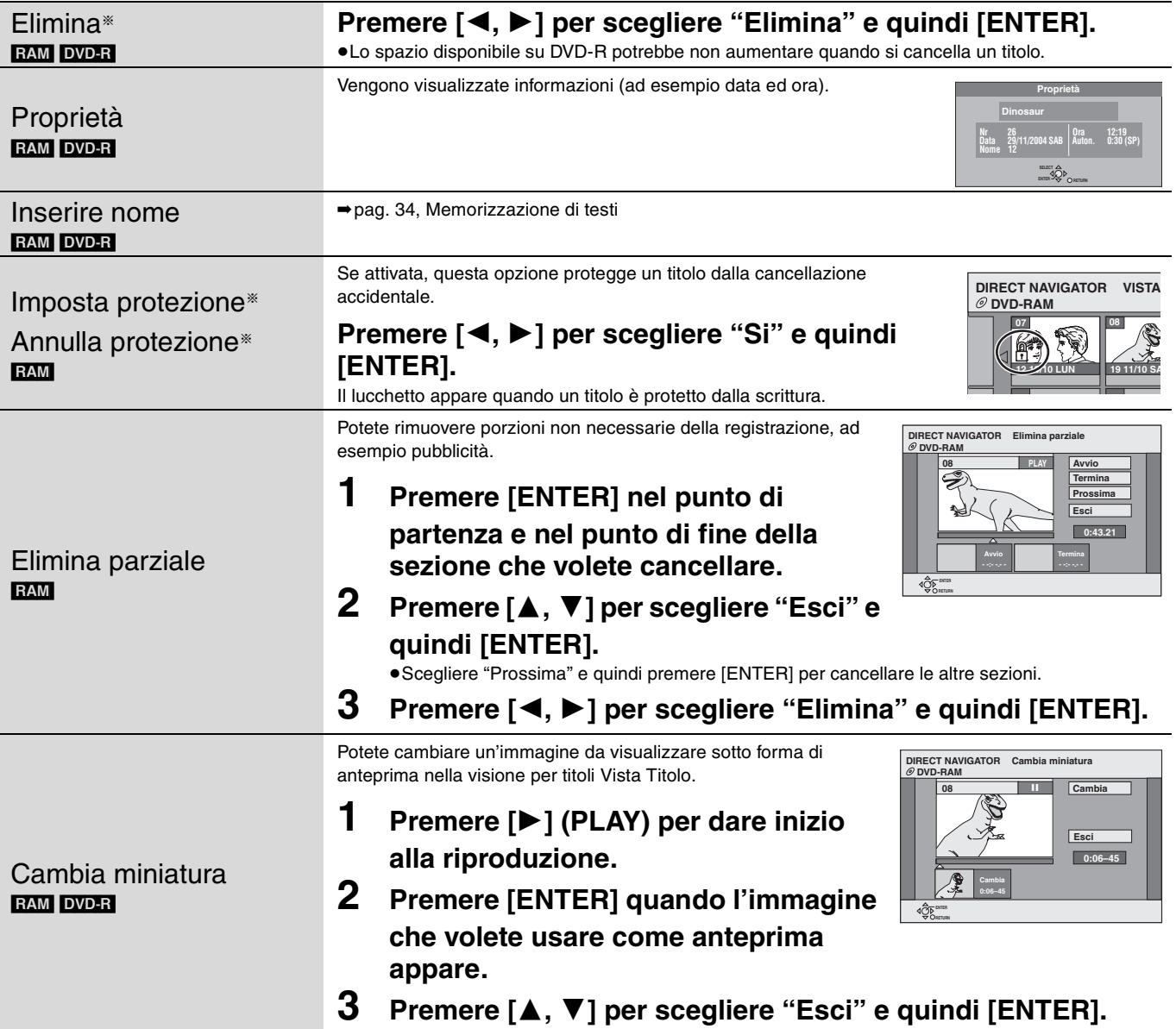

§ L'editing multiplo è possibile.

# **Operazioni su capitoli**

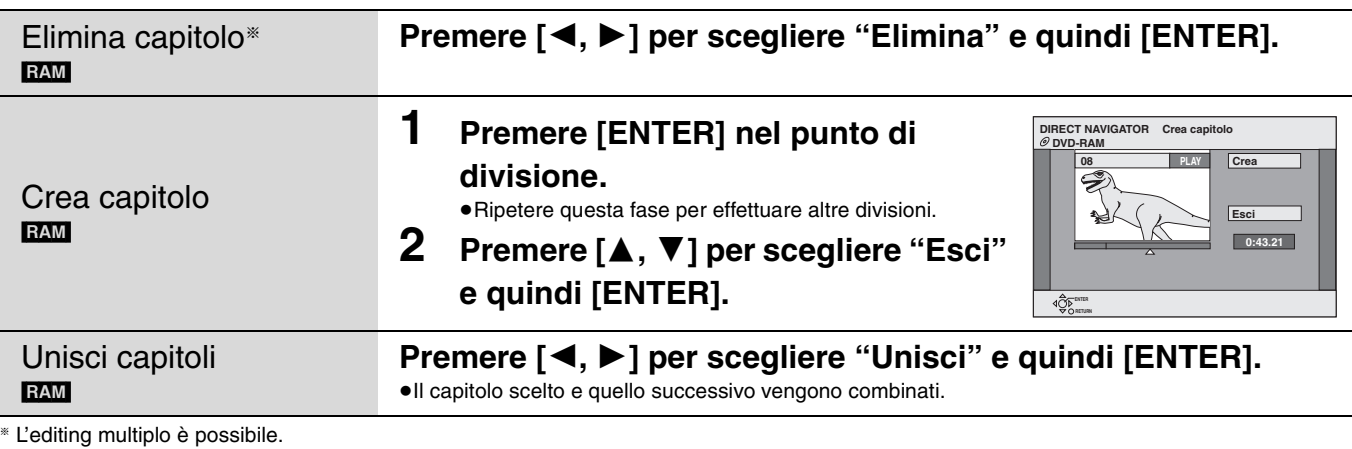

# **Per un editing più rapido**

≥Per trovare il punto desiderato potete usare la ricerca, la funzione Time Slip (➡pag. 23) o il rallentatore. ●Premere [ $\blacktriangleleft$ ,  $\blacktriangleright$ ) per saltare alla fine di un titolo.

Editing

**College** 

# **Creazione, editing ed uso di liste di riproduzione**

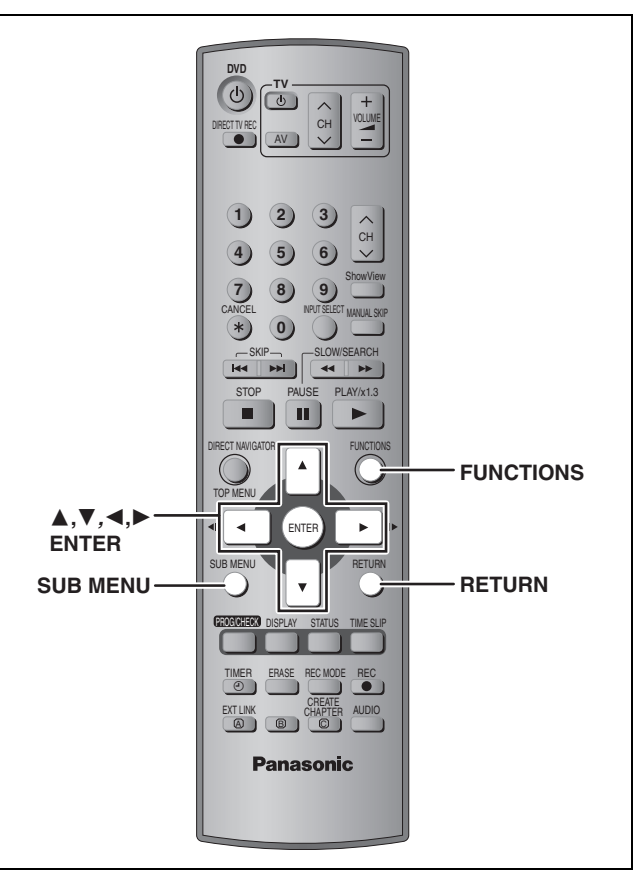

### RAM

Editing

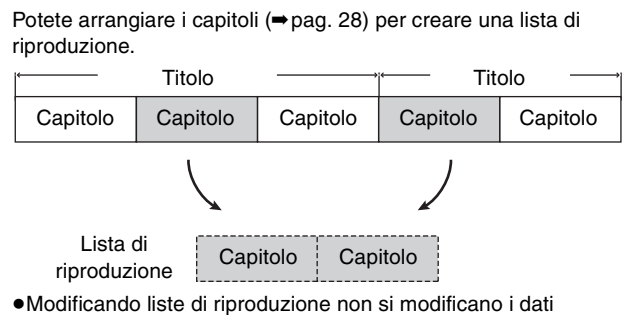

- registrati.
- ≥Le liste di riproduzione non vengono copiate separatamente e quindi la lista non occupa molto spazio.
- ≥Numero massimo di voci su di un disco:
- –Lista di riproduzione: 99

–Capitoli in liste di riproduzione: Circa 1000

(dipende dal contenuto del disco)

### **Creazione di liste di riproduzione**

### **Preparativi**

Eliminare la protezione (cartucce ➡pag. 14, dischi ➡pag. 33).

**1 Ad unità ferma Premere [FUNCTIONS].**

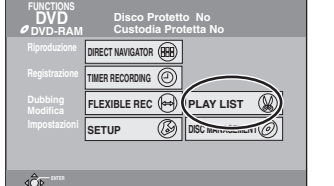

**2 Premere [**3**,** <sup>4</sup>**,** <sup>2</sup>**,** <sup>1</sup>**] per scegliere "PLAY LIST" e quindi [ENTER].**

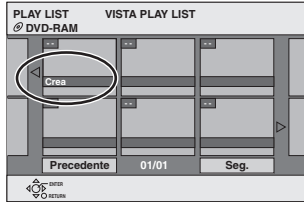

- **3 Premere [**3**,** <sup>4</sup>**,** <sup>2</sup>**,** <sup>1</sup>**] per scegliere "Crea" e quindi [ENTER].**
- **4 Premere [**2**,** <sup>1</sup>**] per scegliere il titolo sorgente e premere [**4**].**

≥Premere [ENTER] per scegliere tutti i capitoli nel titolo, quindi saltare alla fase 6.

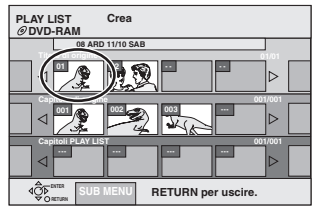

**5 Premere [**2**,** <sup>1</sup>**] per scegliere il capitolo che volete aggiungere a una lista di riproduzione e premere [ENTER].**

Premere [▲] per cancellare.

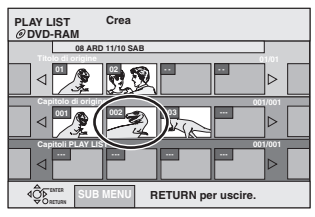

≥Potete anche creare un nuovo capitolo dal titolo sorgente. Premere [SUB MENU] per scegliere "Crea capitolo" e quindi [ENTER] (➡pag. 29, Crea capitolo).

# **6 Premere [**2**,** <sup>1</sup>**] per scegliere la posizione di inserimento del capitolo e premere [ENTER].**

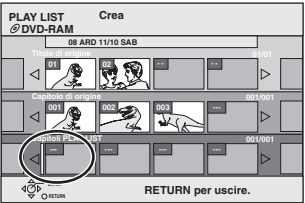

- ≥Ripetere le fasi 5-6 per aggiungere altri capitoli.
- ≥Premere [3] per scegliere altri titoli sorgente.

# **7 Premere [RETURN].**

**Per abbandonare lo schermo** Premere [RETURN] varie volte.

**Per tornare alla schermata precedente** Premere [RETURN].

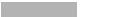

# **Editing e riproduzione di liste di riproduzione/capitoli**

- **1 Ad unità ferma Premere [FUNCTIONS].**
- **2 Premere [**3**,** <sup>4</sup>**,** <sup>2</sup>**,** <sup>1</sup>**] per scegliere "PLAY LIST" e quindi [ENTER].**
- **3 Premere [**3**,** <sup>4</sup>**,** <sup>2</sup>**,** <sup>1</sup>**] per scegliere la lista di riproduzione.**

**Per iniziare la riproduzione** ➡ **Premere [ENTER]. Per l'editing** ➡ **Fase 4.**

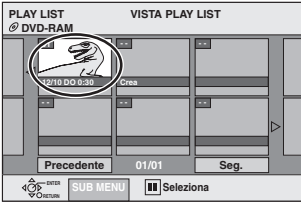

≥**Per far visualizzare altre pagine/editing multiplo (**➡**pag. 28)**

**4 Premere [SUB MENU] e poi [▲, ▼] per scegliere l'operazione e quindi premere [ENTER].**

≥Se si sceglie "Modifica", premere [3, 4] per scegliere l'operazione e quindi premere [ENTER].

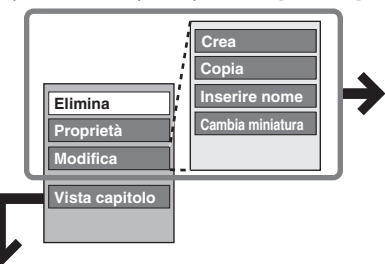

Consultare la sezione "Operazioni con liste di riproduzione".

### ∫ **Se si sceglie "Vista capitolo"**

# **5 Premere [**3**,** <sup>4</sup>**,** <sup>2</sup>**,** <sup>1</sup>**] per scegliere il**

### **capitolo.**

**Per iniziare la riproduzione** ➡ **Premere [ENTER]. Per l'editing** ➡ **Fase 6.**

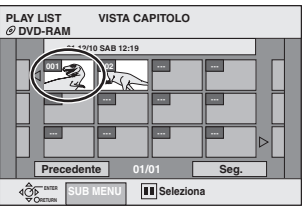

≥**Per far visualizzare altre pagine/editing multiplo (**➡**pag. 28)**

**6 Premere [SUB MENU] e poi [**3**,** <sup>4</sup>**] per scegliere l'operazione e quindi premere [ENTER].**

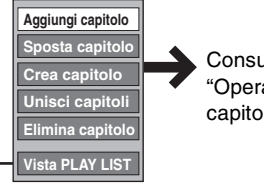

**Consultare** "Operazioni su capitoli".

≥Potete tornare alla visione per liste di riproduzione.

**Per abbandonare lo schermo** Premere [RETURN] varie volte.

**Per tornare alla schermata precedente** Premere [RETURN].

# **Operazioni con liste di riproduzione**

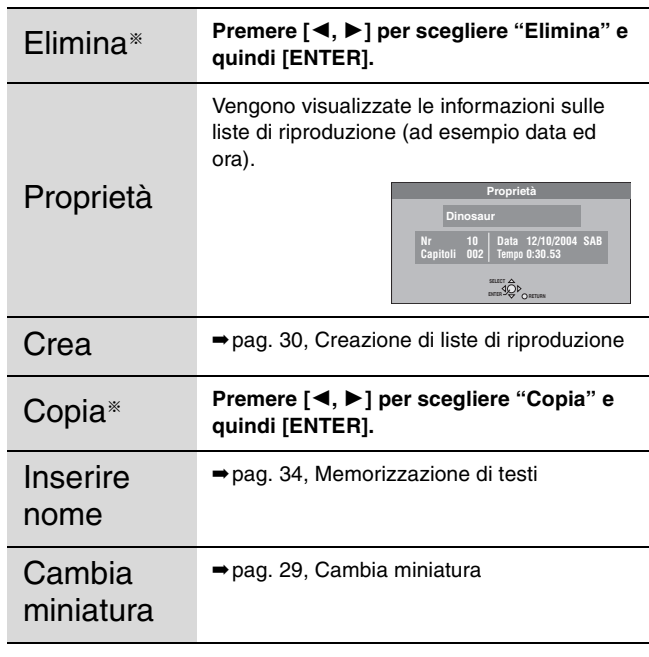

§ L'editing multiplo è possibile.

**Operazioni su capitoli**

L'editing di capitoli in una lista di riproduzione non modifica i titoli e capitoli sorgente.

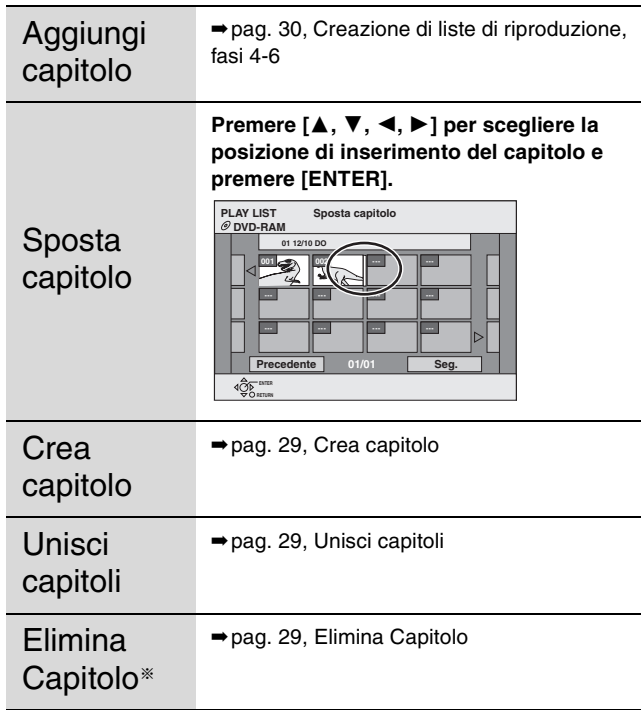

§ L'editing multiplo è possibile.

# **DISC MANAGEMENT**

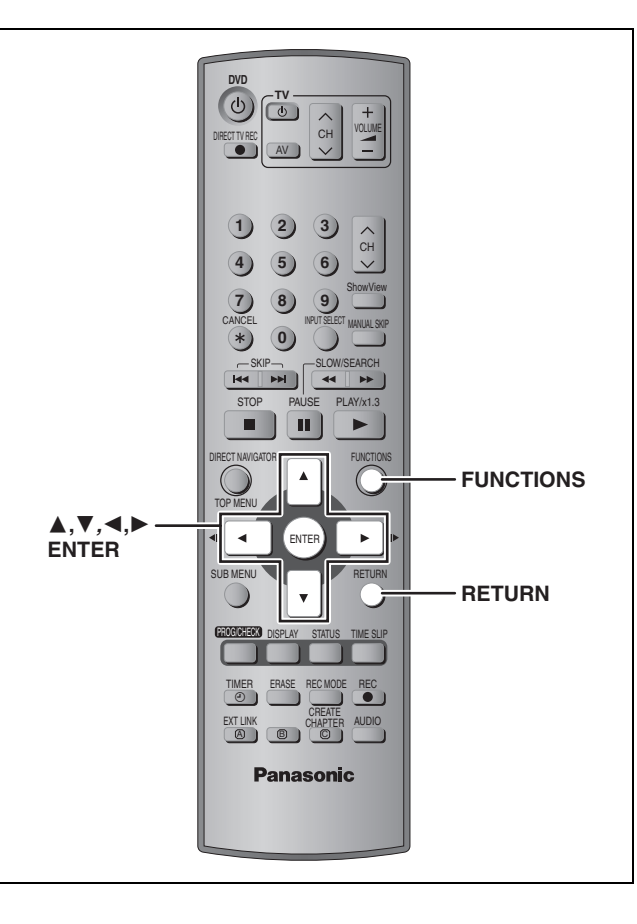

### RAM DVD-R

 $4\overline{\text{CP}}_0$ 

**Preparativi** Disattivare la protezione. **RAM** (Cartuccia ➡pag. 14, Disco ➡destra)

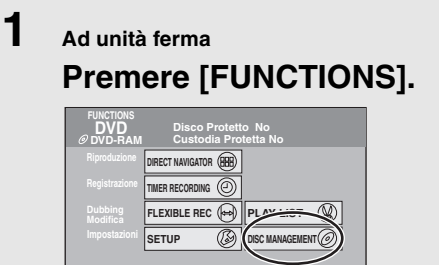

**2 Premere [**3**,** <sup>4</sup>**,** <sup>2</sup>**,** <sup>1</sup>**] per scegliere "DISC MANAGEMENT" e quindi [ENTER].**

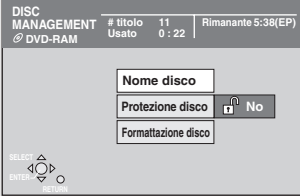

# **3 Premere [**3**,** <sup>4</sup>**] per scegliere un'operazione e premere [ENTER].**

**Per abbandonare lo schermo** Premere [RETURN] varie volte.

**Per tornare alla schermata precedente** Premere [RETURN].

### Nota

- ≥Una volta che il disco è formattato, il suo contenuto precedente è perduto. Fare quindi attenzione, prima di procedere. La formattazione distrugge il contenuto del disco anche se si sono protetti un titolo o l'intero disco.
- ≥Dopo la finalizzazione [DVD-R]
	- –Il disco può ora solo venire riprodotto, ma non registrato o editato.
	- –Fra un segmento di titolo e l'altro c'è un breve spazio.
	- –I titoli dopo la finalizzazione vengono divisi in capitoli da 5 minuti<sup>\*</sup>.
		- § Questo tempo varia molto a seconda delle condizioni e modalità di registrazione.

## **Nome Disco**

### RAM DVD-R

### $\rightarrow$  pag. 34, Memorizzazione di testi

Il nome del disco viene visualizzato nella finestra FUNCTIONS.

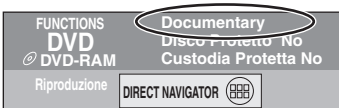

### **Protezione disco**

#### RAM<sup>1</sup>

Se attivata, questa opzione protegge un programma dalla cancellazione accidentale.

# **Premere [**2**,** 1**] per attivare la protezione del disco e quindi premere [ENTER].**

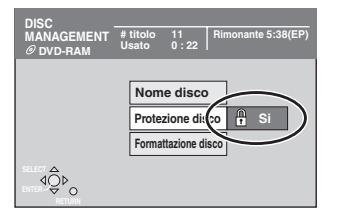

Il lucchetto appare quando un disco è protetto dalla scrittura.

### **Formattazione disco**

### (➡pag. 43, Formattazione)

#### RAM<sub></sub>

Alcuni dischi DVD-RAM vengono venduti non formattati. Il loro uso richiede quindi la formattazione. La formattazione permette di usare l'intera superficie del disco.

# **1 Premere [**2**,** <sup>1</sup>**] per scegliere "Si" e quindi [ENTER].**

# **2 Premere [**2**,** <sup>1</sup>**] per scegliere "Avvio" e quindi [ENTER].**

A formattazione terminata appare un messaggio.

# **3 Premere [ENTER].**

### **Per far fermare la formattazione**

Premere [RETURN].

- ≥Se dovesse richiedere più di due minuti, potete cancellare la formattazione. In tal caso, il disco deve poi venire riformattato.
- ≥**Non scollegare il cavo di alimentazione a c.a. mentre il messaggio "Formattazione in corso." appare sullo schermo. Questo potrebbe rovinare il disco.**
- ≥La formattazione normalmente richiede qualche minuto, ma può richiedere sino a 70 minuti.
- ≥La formattazione di dischi DVD-R e CD-R/RW non è possibile.

# **Selezione riproduz. Autom.**

### [DVD-R]

Scegliere se far visualizzare il menu principale dopo la finalizzazione del disco. Questo va fatto prima della finalizzazione del disco.

# **Premere [▲, ▼] per scegliere "Top Menu" o "Titolo 1" e premere [ENTER].**

Top Menu: Appare per primo il menu principale.

Titolo 1: Il contenuto del disco viene riprodotto senza visualizzare il menu principale.

### **Finalizzazione**

(➡pag. 43, Finalizzazione)

### [DVD-R]

Potete riprodurre DVD-R con lettori DVD compatibili finalizzandoli con quest'unità ed in effetti trasformandoli in DVD-Video secondo gli standard DVD-Video.

# **1 Premere [**2**,** <sup>1</sup>**] per scegliere "Si" e quindi [ENTER].**

# **2 Premere [**2**,** <sup>1</sup>**] per scegliere "Avvio" e quindi [ENTER].**

A finalizzazione terminata appare un messaggio.

# **3 Premere [ENTER].**

- ≥**Non scollegare il cavo di alimentazione a c.a. mentre il messaggio "Finalizzazione del disco." appare sullo schermo. Questo rovina sicuramente il disco.**
- ≥La finalizzazione richiede sino a 15 minuti.
- ≥Non è possibile finalizzare DVD-R registrati con unità di altre marche.

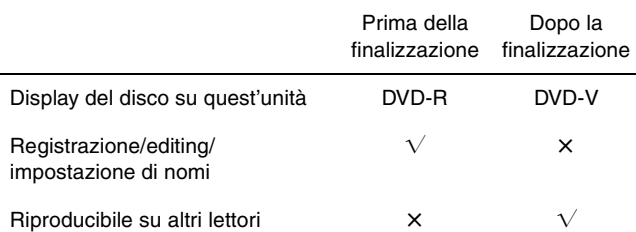

Un DVD-R finalizzato con quest'unità può non essere riproducibile con altri lettori a causa delle caratteristiche della registrazione.

≥Per maggiori informazioni sui DVD, visitare il sito Web di Panasonic.

**http://www.panasonic-europe.com**

83

**RQT7536** 

# **Memorizzazione di testi**

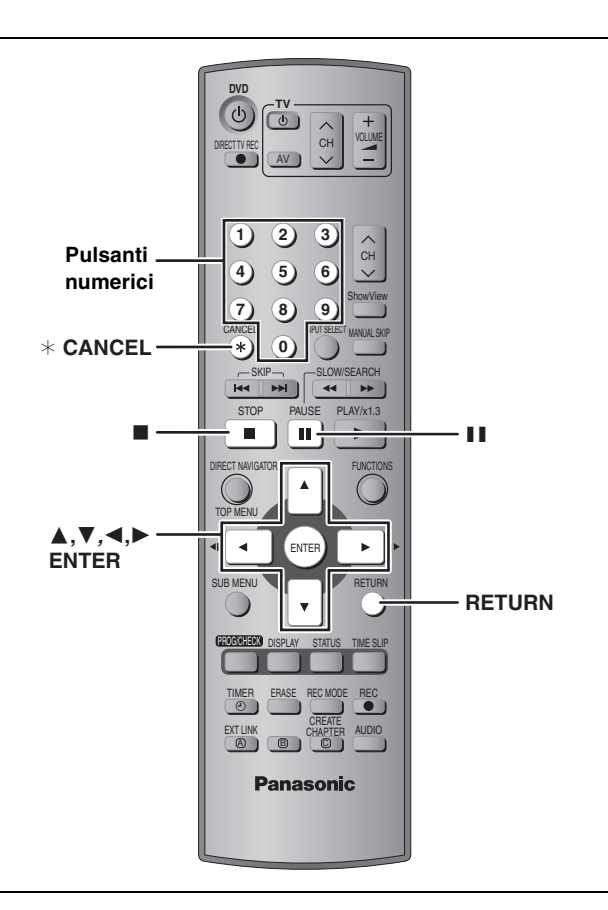

### RAM DVD-R

Funzioni convenienti

Potete dare nomi ai titoli registrati, ecc.

Numero massimo di caratteri:

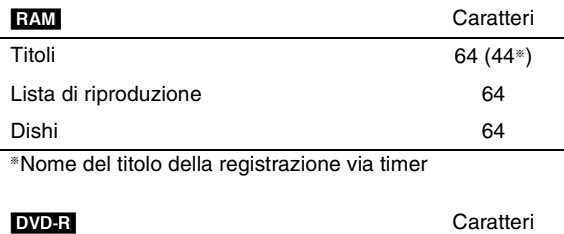

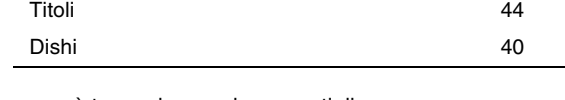

Se un nome è troppo lungo, alcune parti di esso possono non apparire su di uno schermo.

# **1 Far comparire lo schermo Nome programma.**

|                                  | Pag.   |
|----------------------------------|--------|
| Titoli                           | 29     |
| Titolo (registrazione via timer) | 19, 20 |
| Lista di riproduzione            | 31     |
| Dishi                            | 33     |

**Campo del nome:** mostra il testo che avete

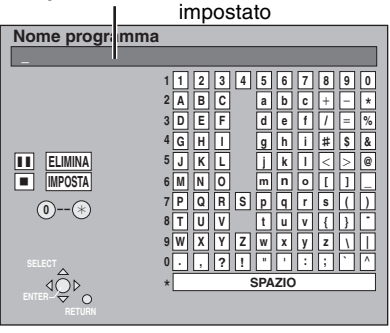

# **2 Premere [**3**,** <sup>4</sup>**,** <sup>2</sup>**,** <sup>1</sup>**] per scegliere un carattere e quindi [ENTER].**

Ripetere questa fase per impostare altri caratteri.

#### ≥**Per cancellare un carattere**

Premere  $[\triangle, \blacktriangledown, \blacktriangleleft, \blacktriangleright]$  per scegliere un carattere nel campo del nome e premere  $[II]$ .

≥**Uso dei pulsanti numerici per impostare i caratteri** Ad es. per impostare la lettera "R"

- 1**Premere [7] per portarsi alla settima riga.**
- 2**Premere [7] due volte per evidenziare "R".** 3**Premere [ENTER].**

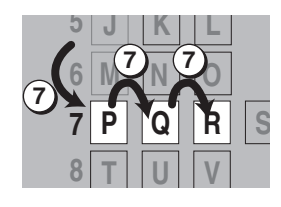

≥**Per impostare uno spazio** Premere [¢ CANCEL] e poi [ENTER].

# **3 Premere [**∫**] (SET).**

Riporta alla schermata visualizzata in precedenza.

**Per terminare l'operazione a metà** Premere [RETURN]. Il testo non viene salvato.

RQT7536

34

# **Finestra FUNCTIONS e messaggi di stato dell'apparecchio**

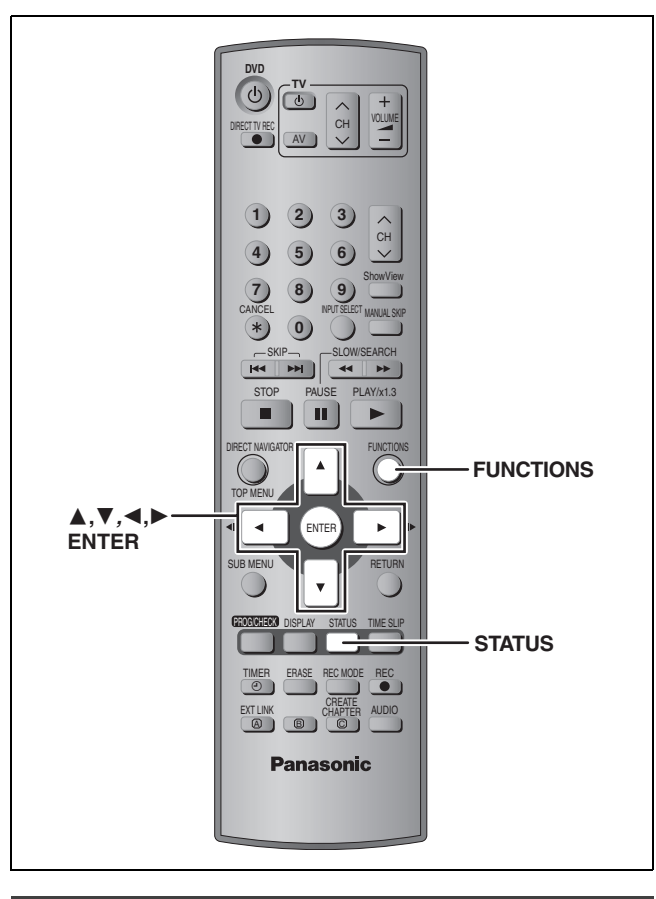

# **Finestra FUNCTIONS**

Usando la finestra FUNCTIONS si possono raggiungere le funzioni più utili più facilmente.

**1 Ad unità ferma**

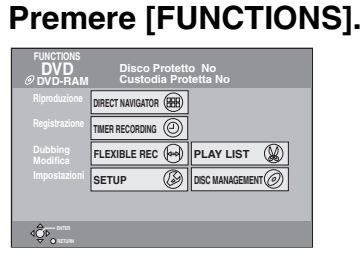

Le funzioni visualizzate dipendono dal tipo di disco.

# **2 Premere [**3**,** <sup>4</sup>**,** <sup>2</sup>**,** <sup>1</sup>**] per scegliere una voce e poi premere [ENTER].**

**Abbandono della finestra FUNCTIONS** Premere [FUNCTIONS].

# **Messaggi di stato dell'apparecchio**

I messaggi di stato dell'apparecchio appaiono sul televisore quando si usa l'unità in modo da visualizzarne le condizioni operative.

# **Premere [STATUS].**

Il display cambia ogni volta che si preme il pulsante.

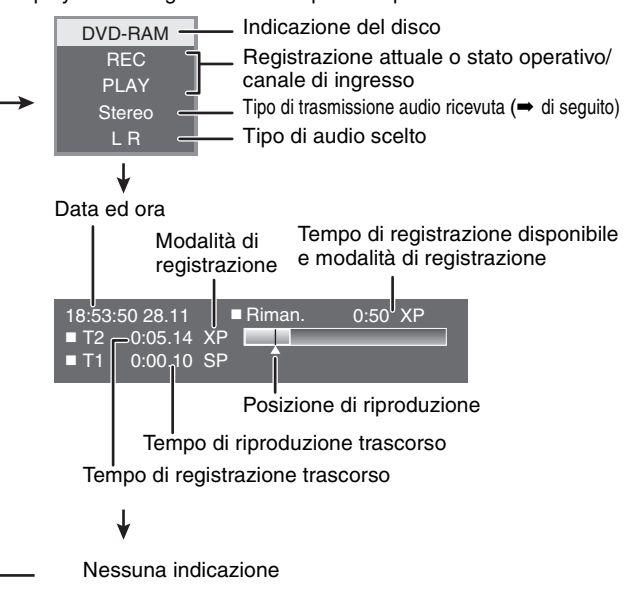

### ≥**Tipo di audio del televisore**

- **STEREO:** Trasmissioni STEREO/NICAM stereo
- **M 1/M 2:** Trasmissioni bilingui/NICAM a doppio canale
- 

# **Modifica delle impostazioni dell'unità**

### **Procedure comuni**

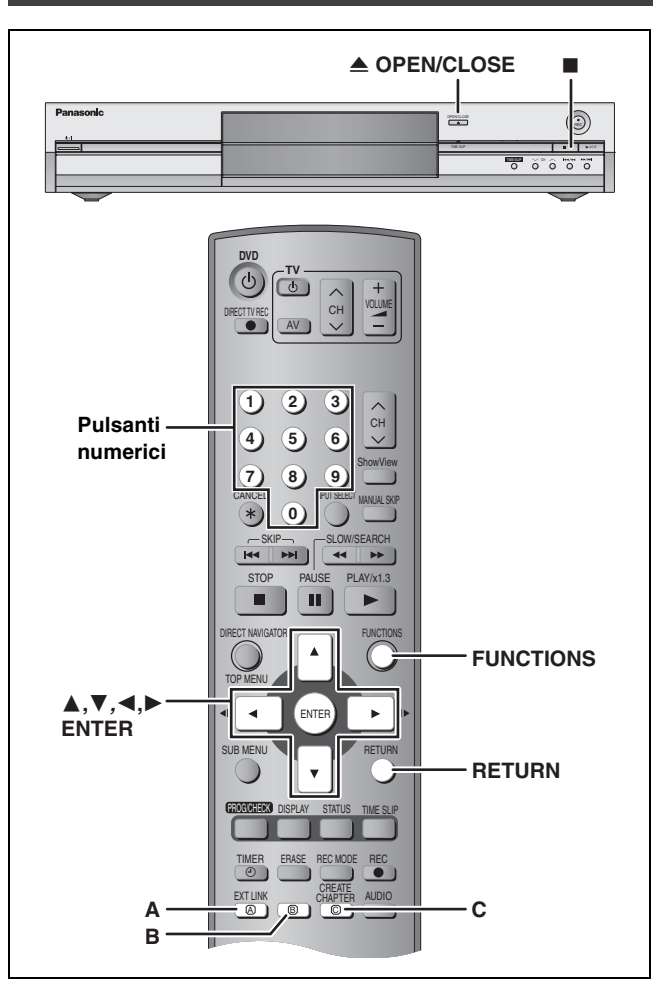

### **Sommario delle impostazioni**

Le impostazioni rimangono intatte anche se si imposta la modalità di attesa.

 **Schede Menu Opzioni (le voci sottolineate sono le impostazioni predefinite.) Sintonia Manuale** (➡pag. 40) **Riavvio ATP** (→ pag. 41) **Trasferimento canali** (➡pag. 41) **Altre Telecomando** (➡pag. 13) ≥DVD 1 ≥DVD 2 ≥DVD 3 **Data e ora Impostazione automatica dell'oralogio** (➡pag. 42) **Impostazione manuale dell'oralogio** (➡pag. 42) **Risparmio energetico** ≥Quando "Risparmio energetico" si trova su "On", fare quanto segue. –"Luminosità display" viene automaticamente regolato su "Automatica" (➡pag. 38). –Questa funzione non funziona nella modalità di pausa di registrazione via timer. –Se l'unità è spenta, i programmi televisivi a pagamento non possono venire visti sul televisore perché il segnale dal decodificatore ad essa collegato non riesce a passare. Per poterli guardare, accendere quest'unità. ≥On: Il consumo viene minimizzato quando quest'unità viene portata in modalità di attesa (➡pag. 43). ≥Off **Lingua** Scegliere la lingua di questi menu e dei messaggi sullo schermo. ≥English ≥Deutsch ≥Français ≥Italiano ≥Español **Cancellazione totale** Tutte le impostazioni, salvo quelle dei livelli di controllo della visione, del password di controllo della visione e dell'ora, tornano al valori predefiniti. I programmi di registrazione via timer vengono cancellati. ≥Si ≥No **Impostazioni predefinite** Tutte le impostazioni, salvo quelle dei canali programmati, dell'ora, del paese, della lingua, della lingua del disco, dei livelli di controllo della visione, del password di controllo della visione e del codice di telecomando, tornano ai valori predefiniti. ≥Si ≥No

**1 Ad unità ferma**

**SETUP**

**Altre Disco Imagine Audio Display Connessioni**

**Sintonia**

**Premere [FUNCTIONS].**

**Telecomando Deta e ora Risparmio energetico Lingua**

**Schede Menu Opzioni**

**2 Premere [**3**,** <sup>4</sup>**,** <sup>2</sup>**,** <sup>1</sup>**] per scegliere** 

**DVD 1**

**Off Italiano**

**"SETUP" e quindi [ENTER].**

**3 Premere [**3**,** <sup>4</sup>**] per scegliere la** 

**T** 

**Cancellazione totale Impostazioni predefinite**

**4 Premere [**3**,** <sup>4</sup>**] per scegliere un menu e premere [ENTER]. 5** Premere [▲, ▼] per scegliere un **menu e premere [ENTER].**

scheda e premere [▶].

**Per abbandonare lo schermo** Premere [RETURN] varie volte.

Premere [RETURN].

**Per tornare alla schermata precedente**

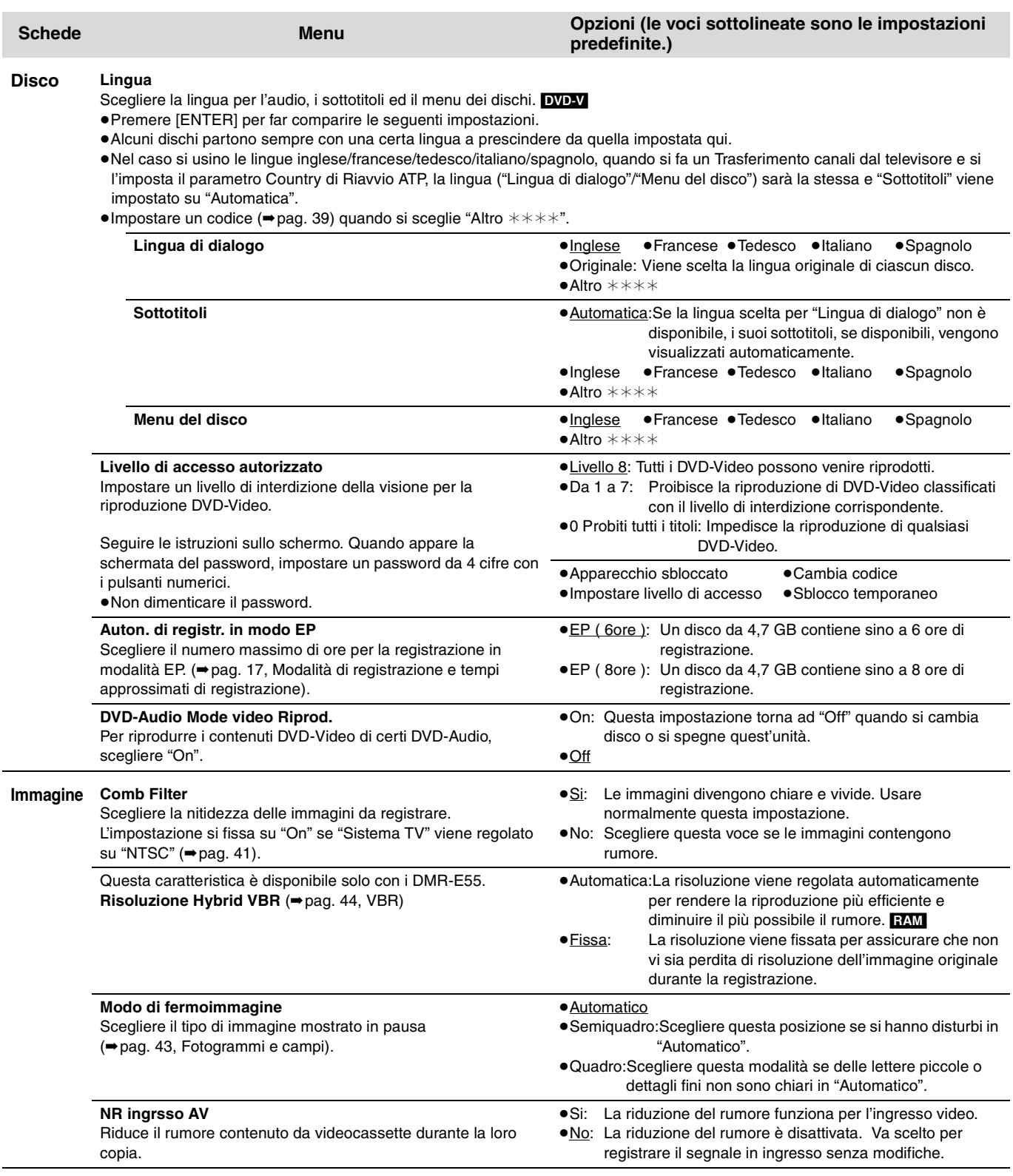

# RQT7536 37

87

 $\sim$ 

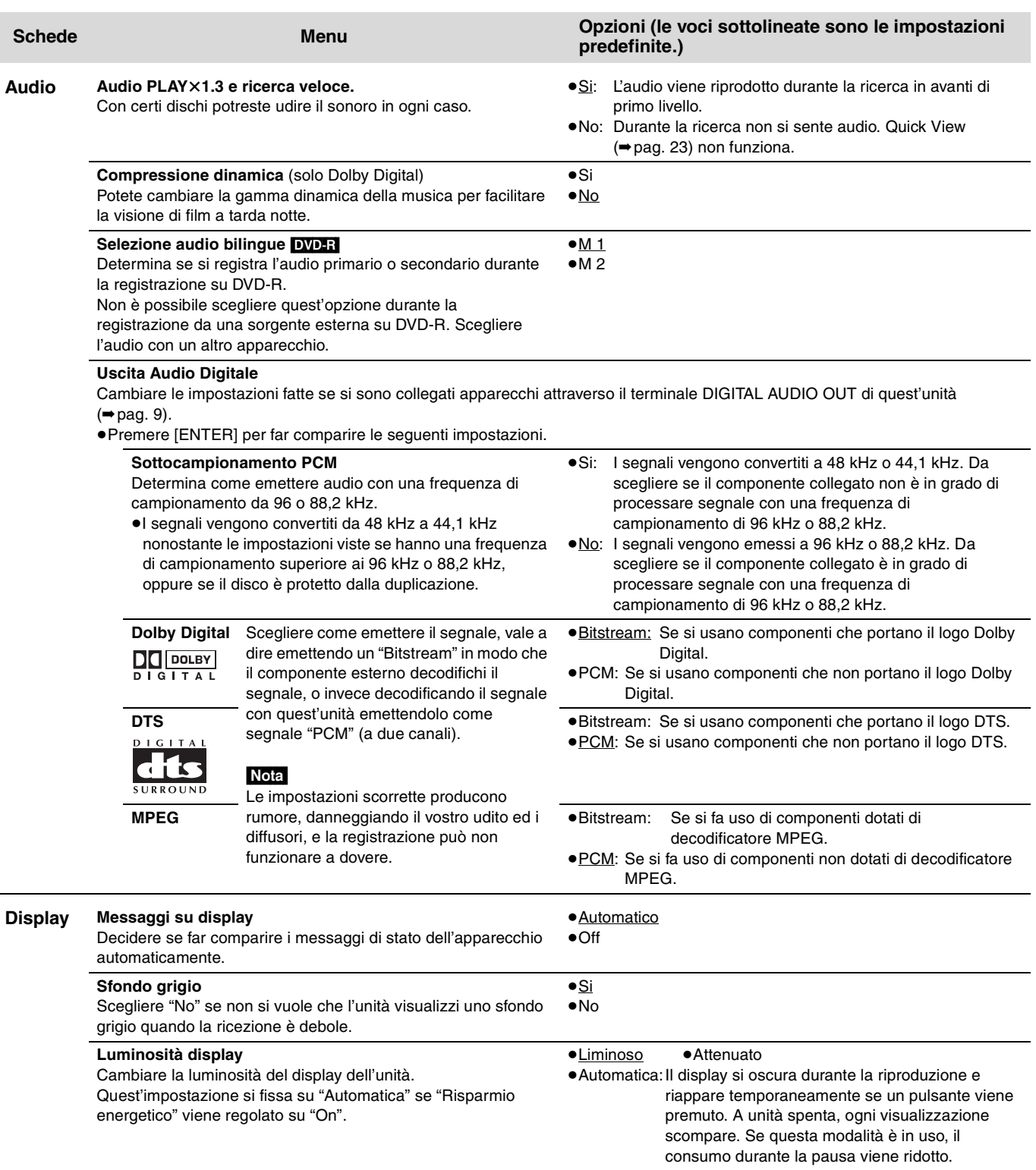

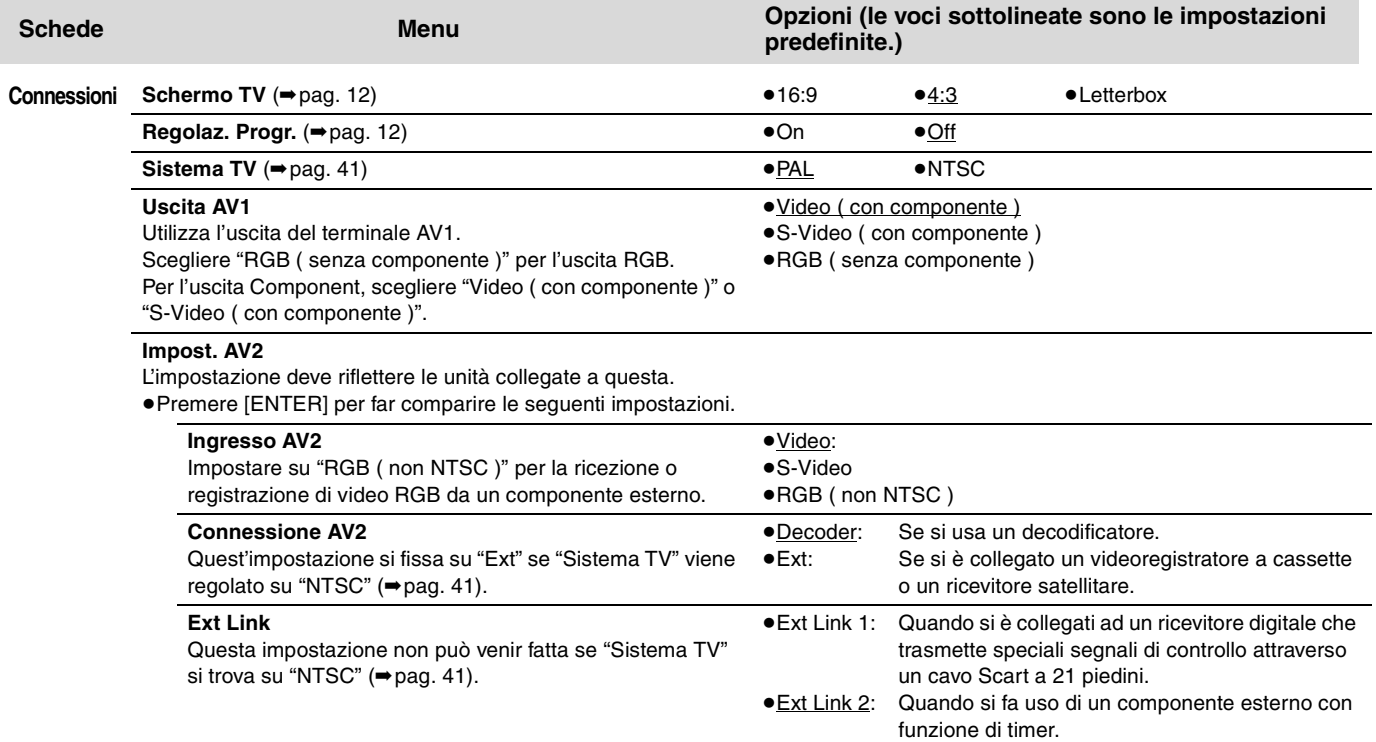

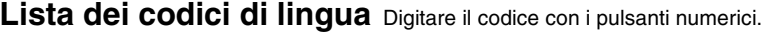

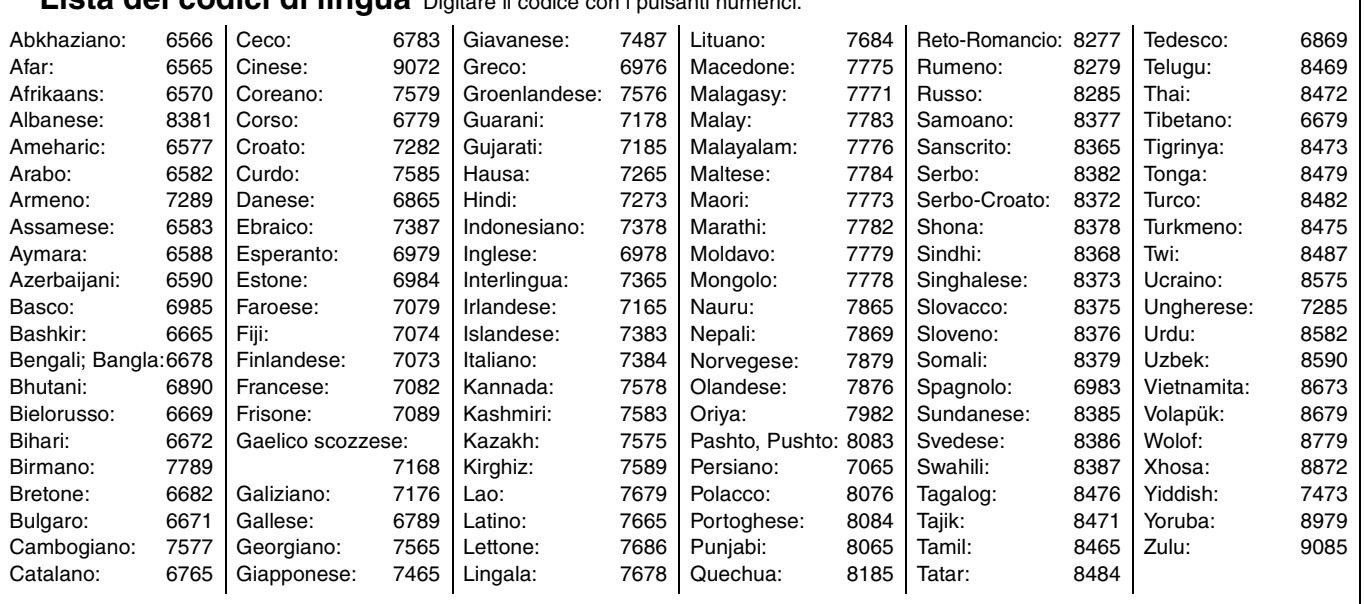

**Consultare in proposito la sezione pag. 36.**

### **Sintonia**

- **1 Ad unità ferma Premere [FUNCTIONS].**
- **2 Premere [**3**,** <sup>4</sup>**,** <sup>2</sup>**,** <sup>1</sup>**] per scegliere "SETUP" e quindi [ENTER].**
- **3 Premere [**3**,** <sup>4</sup>**] per scegliere "Sintonia" e quindi [**1**].**

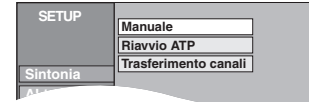

### **Manuale**

Potete aggiungere e cancellare canali, oppure cambiare le posizioni di programmazione dei canali stessi.

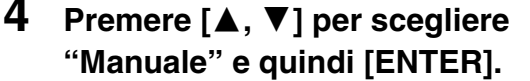

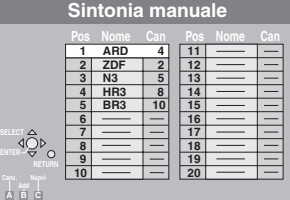

#### **Per cancellare un programma**

Premere  $[\triangle, \blacktriangledown, \blacktriangle, \blacktriangleright]$  per scegliere il programma e premere [A].

**Per memorizzare dati in un programma**

Premere  $[\triangle, \blacktriangledown, \blacktriangle, \blacktriangleright]$  per scegliere il programma e premere [B].

### **Per spostare una stazione televisiva in un'altra posizione**

- $(1)$  Premere [▲, ▼, ◀, ▶] per scegliere il programma e premere [C].
- $(2)$  Premere  $[\triangle, \blacktriangledown, \blacktriangleleft, \blacktriangleright]$  per scegliere un programma ancor vuoto cui assegnare la stazione TV e premere [ENTER].

#### Nota

Se si è eseguita l'operazione Trasferimento canali delle preselezioni (➡pag. 10), si può solo cancellare il programma.

- Per cambiare le impostazioni di sintonia per **posizioni di programmazione individuali**
- **5 Premere**

**[**3**,** 4**,** 2**,** 1**] per scegliere il programma e premere [ENTER].**

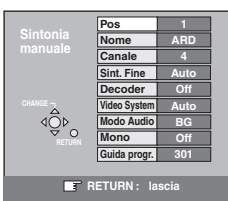

**Premere [▲, ▼] per scegliere una voce e poi premere [▶].** 

| Pos                    | Per cambiare la posizione di programmazione<br>alla quale le stazioni TV sono assegnate.<br>Premere [▲, ▼] o i pulsanti numerici per<br>scegliere il numero di programmazione desiderato<br>e poi [ENTER].                                                                                                    |
|------------------------|----------------------------------------------------------------------------------------------------|
| Nome                   | Per impostare o modificare il nome di una<br>stazione televisiva<br>Premere $[\triangle, \blacktriangledown, \blacktriangle, \blacktriangleright]$ per impostare il nome<br>della stazione e quindi [ENTER].<br>Se esso richiede uno spazio, sceglierlo fra "Z" e<br>"*"                                                                                                    |
| Canale                 | Per impostare stazioni televisive disponibili da<br>poco o cambiare il numero di canale di una<br>stazione preesistente<br>Premere [▲, ▼] o i pulsanti numerici per<br>impostare il numero di canale della stazione<br>desiderata.<br>Attendere quindi che sia stata messa in sintonia.<br>Una volta che è sintonizzata, premere [ENTER].                                        |
| Sint. Fine             | Per ottenere la sintonizzazione migliore<br>possibile<br>Premere [▲, ▼] per trovare la posizione di<br>sintonia migliore e premere [ENTER].<br>●Premere [▶] per tornare a "Auto".                                                                                                    |
| <b>Decoder</b>         | Per preselezionare stazioni televisive a<br>pagamento<br>Premere [▲, ▼] per scegliere "On" e quindi<br>[ENTER].                                                                                                    |
| Video<br><b>System</b> | Per scegliere il sistema di colore<br>Premere [▲, ▼] per scegliere "PAL" o "SECAM"<br>se le immagini mancano di colore e quindi<br>[ENTER].<br>Auto:<br>Quest'unità distingue automaticamente i<br>segnali PAL e SECAM.<br>Per la ricezione di segnali PAL.<br>PAL:<br>SECAM: Per la ricezione di segnali SECAM.                                                                 |
| <b>Modo Audio</b>      | Per scegliere il tipo di ricezione audio<br>Se la qualità del suono è scadente, premere<br>[A, V] per scegliere "BG" o "L" e poi [ENTER].<br>BG: PAL B.G.H/SECAM B.G<br>SECAM L, L'/PAL L<br>L.                                                                                                    |
| Mono                   | Per scegliere il tipo di suono da registrare<br>Premere [▲, ▼] per scegliere "On" se la ricezione<br>stereo è troppo disturbata o se si vuole registrare<br>segnale normale (mono) durante una<br>trasmissione stereo, bilinque o NICAM, quindi<br>premere [ENTER].                                                                                                    |
| Guida progr.           | Per passare alla pagina del titolo Televideo<br>L'impostazione del numero di pagina del titolo<br>permette a quest'unità di registrare<br>automaticamente i nomi di programmi e stazioni.<br>Premere [▲, ▼] o i pulsanti numerici per digitare<br>un numero e quindi [ENTER].<br>·Per trovare la pagina del titolo corretta per una<br>stazione, consultare una guida Televideo. |

Le seguenti due impostazioni possono venire fatte scegliendo il canale di ingresso dall'esterno (AV1, AV2, AV3, AV4) nella fase 4. ≥Video System (Auto/PAL/SECAM)

- Per registrare correttamente, fare le impostazioni adatte alle unità possedute.
- ≥Guida progr. (Auto/Off)

### **Riavvio ATP, Trasferimento canali No. 1976 Sistema TV**

Potete riprendere l'impostazione automatica dei canali se la funzione Trasferimento canali delle preselezioni o la configurazione automatica (➡pag. 10, 11) per qualche ragione fallisce.

### ∫ **Riavvio ATP**

**4 Premere [**3**,** <sup>4</sup>**] per scegliere "Riavvio ATP" e quindi [ENTER].**

Appare una richiesta di conferma.

- **5 Premere [**2**,** <sup>1</sup>**] per scegliere "Si" e quindi [ENTER].** Appare il menu di impostazione del paese.
- **6 Premere [**3**,** <sup>4</sup>**,** <sup>2</sup>**,** <sup>1</sup>**] per scegliere un paese e quindi premere [ENTER].** La configurazione automatica riprende.

### ∫ **Trasferimento canali**

**4 Premere [**3**,** <sup>4</sup>**] per scegliere "Trasferimento canali" e quindi [ENTER].**

Appare una richiesta di conferma.

**5 Premere [**2**,** <sup>1</sup>**] per scegliere "Si" e quindi [ENTER].**

Il Trasferimento canali ha inizio.

**Per abbandonare lo schermo** Premere [RETURN] varie volte.

**Per tornare alla schermata precedente** Premere [RETURN].

Cambiare quest'impostazione se si usa un televisore NTSC o si registra segnale NTSC da un'altra sorgente.

- **1 Ad unità ferma Premere [FUNCTIONS].**
- **2 Premere [**3**,** <sup>4</sup>**,** <sup>2</sup>**,** <sup>1</sup>**] per scegliere "SETUP" e quindi [ENTER].**
- **3 Premere [**3**,** <sup>4</sup>**] per scegliere "Connessioni" e quindi [**1**].**
- **4 Premere [**3**,** <sup>4</sup>**] per scegliere "Sistema TV" e quindi [ENTER].**
- **5 Premere [**3**,** <sup>4</sup>**] per scegliere il sistema di colore desiderato e premere [ENTER].**

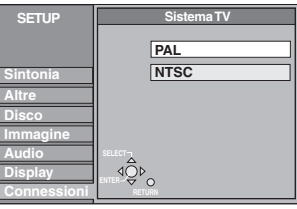

≥**PAL** (impostazione di fabbrica)

- –Da scegliere per fare uso di un televisore PAL o Multisistema. Programmi registrati con sistema di colore NTSC riprodotti come PAL 60.
- –Da scegliere per registrare programmi televisivi e segnale PAL da altre unità.
- ≥**NTSC**
	- –Da scegliere per fare uso di un televisore NTSC. I programmi televisivi non possono venire registrati correttamente.

–Da scegliere per registrare segnale NTSC da altre unità.

Appare una richiesta di conferma.

**6 Premere [**2**,** <sup>1</sup>**] per scegliere "Si" e quindi [ENTER].**

**Per abbandonare lo schermo** Premere [RETURN] varie volte.

**Per tornare alla schermata precedente** Premere [RETURN].

### ■ Per cambiare l'impostazione in una sola volta **(PAL**!#**NTSC)**

Ad unità ferma, mantenere premuto [■] e [▲ OPEN/CLOSE] dell'unità principale per 5 secondi o più.

#### **Lista dei canali televisivi ricevuti**

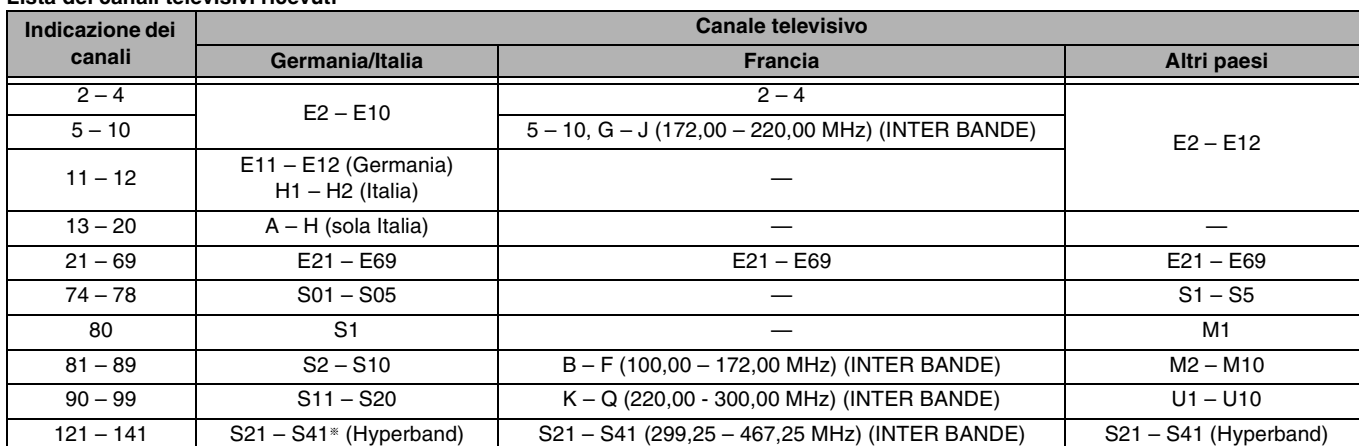

§ Solo per raster canali da 8 MHz

**TALIANO** 

**RQT7536** 

### **Consultare in proposito la sezione pag. 36.**

### **Impostazione dell'orologio**

Di solito le funzioni di Trasferimento canali delle preselezioni o configurazione automatica regolano automaticamente l'ora dell'orologio (➡pag. 10, 11). In alcuni casi ciò potrebbe non essere possibile.

In tal caso, fare quanto segue per impostare l'orologio manualmente.

≥Se viene a mancare la corrente, l'ora esatta viene mantenuta per circa 60 minuti.

- **1 Ad unità ferma**
	- **Premere [FUNCTIONS].**
- **2 Premere [▲, ▼, ◀, ▶] per scegliere "SETUP" e quindi [ENTER].**
- **3 Premere [**3**,** <sup>4</sup>**] per scegliere "Altre" e premere [**1**].**
- **4 Premere [**3**,** <sup>4</sup>**] per scegliere "Data e ora" e quindi [ENTER].**

**Impostazione automatica dell'oralogio**

Se una stazione televisiva trasmette un segnale orario e se "Automatica" nel menu di regolazione dell'ora si trova su "On", la funzione di regolazione automatica dell'ora esatta controlla l'ora e, se necessario, lo regola varie volte al giorno.

**5 Premere [**3**,** <sup>4</sup>**] per scegliere "On" di "Automatica" e premere [ENTER].**

La regolazione automatica dell'orologio ha inizio.

La schermata seguente appare quando l'impostazione è completa.

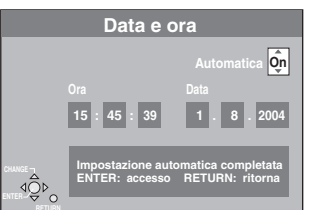

**Per fermarsi a metà strada** Premere [RETURN].

**Impostazione manuale dell'oralogio**

**5 Premere [**3**,** <sup>4</sup>**] per scegliere "Off" di "Automatica" e premere [ENTER].**

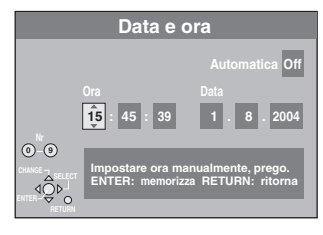

**6 Premere [**2**,** <sup>1</sup>**] per scegliere la voce da cambiare.**

Le voci cambiano come segue: Ora<→Minuti<→Secondi<→Giorno<→Mese<→Anno  $\uparrow$   $\uparrow$ 

**7 Premere [**3**,** <sup>4</sup>**] per modificare le impostazioni.**

Quest'operazione può anche venire eseguita con i pulsanti numerici.

**8 Premere [ENTER] per porre fine alle impostazioni.**

L'orologio si avvia.

**Per abbandonare lo schermo** Premere [RETURN] varie volte.

**Per tornare alla schermata precedente** Premere [RETURN].

# **Funzione Child Lock**

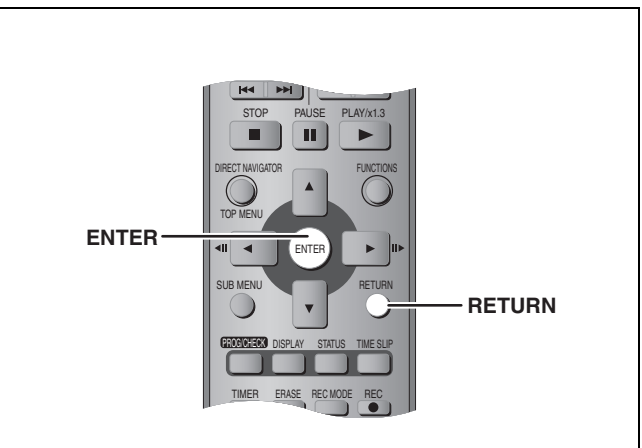

La funzione Child Lock disattiva tutti i pulsanti dell'unità e del telecomando. Usarla per evitare che qualcuno possa usare l'unità.

# **Mantenere premuti [ENTER] e [RETURN] allo stesso tempo sino a che**

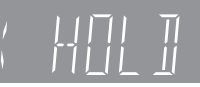

**"X HOLD" appare sul display dell'unità.**

Se si preme un pulsante mentre Child Lock è attivato, "X HOLD" appare sul display dell'unità ed il suo uso è impossibile.

**Per disattivare la funzione Child Lock** Mantenere premuti [ENTER] e [RETURN] insieme sino a che "X HOLD" scompare.

#### **Sistema di registrazione** Formato DVD Video Recording (DVD-RAM), formato DVD-Video (DVD-R) **Dischi registrabili** DVD-RAM: 12 cm 4,7 GB, 12 cm 9,4 GB, 8 cm 2,8 GB DVD-R: 12 cm 4,7 GB, 8 cm 1,4 GB (per Ver. General 2.0) Da 12 cm, 4.7 GB (per dischi di Ver. General 2.0/4×-SPEED DVD-R Revisione 1.0) **Durata clella registrazione** Massimo 8 ore (con dischi da 4,7 GB) XP: Circa 1 ora, SP: Circa 2 ore LP: Circa 4 ore, EP: Circa 6 ore/8 ore **Dischi riproducibili**

DVD-RAM: 12 cm 4,7 GB, 12 cm 9,4 GB, 8 cm 2,8 GB DVD-R: 12 cm 4,7 GB, 8 cm 1,4 GB (per Ver. General 2.0) Da 12 cm, 4.7 GB

(per dischi di Ver. General 2.0/4×-SPEED DVD-R Revisione 1.0) DVD-Video, DVD-Audio, Video CD, Dischi CD-Audio (CD-DA) CD-R/RW (dischi formattati MP3, CD-DA, Video CD)

# **Specifiche LASER**

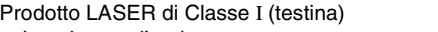

Lunghezza d'onda: 795 nm, 658 nm Potenza del laser:

A protezione in uso non vengono emesse radiazioni laser pericolose.

**Audio** Dolby Digital a 2 can. Ingresso audio: AV1/AV2 (21 piedini), AV3/AV4 (spinotto a spillo) Livello di ingresso: Standard: 0,5 Vrms, tutta scala: 2,0 Vrms a 1 kHz Impedenza d'ingresso: Oltre 10 kΩ Uscita audio: AV1/AV2 (21 piedini), uscita audio (spinotto a spillo) Livello di uscita: Standard: 0,5 Vrms, tutta scala: 2,0 Vrms a 1 kHz Impedenza di uscita: Meno di 1 kΩ Uscita audio digitale:Terminale a fibre ottiche (PCM, Dolby Digital, DTS, MPEG)

#### **Sistema di colore**

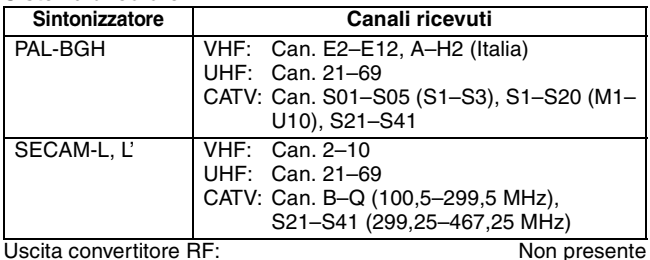

# **Glossario**

#### **Bitstream**

Questa è la forma digitale assunta dai dati audio multicanale (ad esempio da 5.1 canali) prima di venire decodificati in vari canali.

### **CPRM (Content Protection for Recordable Media)**

La CPRM è una tecnologia usata per proteggere trasmissioni che possono venire copiate una sola volta. Tali trasmissioni possono venire registrate solo con registratori e dischi CPRM compatibili.

#### **Rimissaggio**

Questo processo consiste nel mescolare audio multicanale presente in certi dischi in due soli canali per la riproduzione stereo. È utile quando volete ascoltare materiale da 5.1 canali registrato su DVD attraverso i diffusori stereo del vostro televisore. Alcuni dischi proibiscono il rimissaggio e quest'unità può in tal caso solo emettere i due canali anteriori.

#### **Gamma dinamica**

La gamma dinamica è la gamma fra il suono più basso udibile al di sopra el rumore di fondo e quello più alto prima che si abbia distorsione.

La compressione della gamma dinamica riduce la gamma fra il suono più alto e quello più acuto. Questo significa che potete sentire a basso volume e percepire chiaramente i dialoghi.

#### **Film e video**

I dischi DVD-Video contengono o film o video. Quest'unità può determinare di quale tipo si tratta e quindi sceglie il metodo di emissione a scansione progressiva più adatto. Per segnale PAL

I film hanno 25 fotogrammi al secondo.

I video hanno 50 fotogrammi al secondo (due campi formano un fotogramma).

Per segnale NTSC

I film hanno 24 o 30 fotogrammi per secondo, ed in generale i film in circolazione ne possiedono 24 per secondo.

I video hanno 60 fotogrammi al secondo (due campi formano un fotogramma).

### **Video**

Sistema video: SECAM (solo uscita)/segnale di colore PAL, 625 righe, 50 campi Sistema di colore NTSC, 525 righe, 60 campi Sistema di registrazione: DMR-E55: MPEG2 (Hybrid VBR) DMR-E53: MPEG2 (Normal-HVBR) Ingresso video (SECAM/PAL/NTSC): AV1/AV2 (21 piedini), AV3/AV4 (spinotto a spillo) 1 Vp-p 75  $\Omega$ , terminazione Ingresso S-Video (SECAM/PAL/NTSC): AV2 (21 piedini), AV3/AV4 (Terminale S-Video) 1 Vp-p 75  $\Omega$ , terminazione Ingresso RGB (PAL): AV2 (21 piedini) 0,7 Vp-p (PAL) 75  $\Omega$ , terminazione Uscita video (PAL/NTSC): AV1/AV2 (21 piedini), Video Out (spinotto a spillo) 1 Vp-p 75  $\Omega$ , terminazione Uscita S-Video (PAL/NTSC): AV1 (21 piedini), S-Video Out (terminale S-Video) 1 Vp-p 75  $\Omega$ , terminazione Uscita RGB (PAL/NTSC): AV1 (21 piedini) 0,7 Vp-p (PAL) 75  $\Omega$ , terminazione Uscita video Component (NTSC 480P/480I, PAL 576P/576I) Y: 1,0 Vp-p 75  $\Omega$ , terminazione PB: 0,7 Vp-p 75  $\Omega$ , terminazione PR: 0,7 Vp-p 75  $\Omega$ , terminazione **Altri dati**

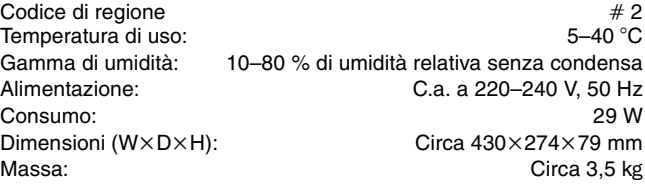

**Consumo in modalità di attesa:**

Circa 3 W (modalità di risparmio energetico)

### Nota

Dati tecnici soggetti a modifiche senza avviso. Il peso e le dimensioni indicati sono approssimativi.

### **Finalizzazione**

Un processo che rende la riproduzione di un CD-R, CD-RW o DVD-R possibile da parte di lettori. Quest'unità è in grado di finalizzare DVD-R.

I dischi finalizzati non possono più venire registrati o editati.

#### **Formattazione**

La formattazione è un processo che rende supporti come i DVD-RAM registrabili con un masterizzatore.

Quest'unità è in grado di formattare dischi DVD-RAM. La formattazione cancella irrevocabilmente l'intero contenuto del disco.

### **Fotogrammi e campi**

Il termine fotogramma si riferisce alle singole immagini che compongono il video che vedete sul vostro televisore. Ciascun fotogramma consiste di due campi.

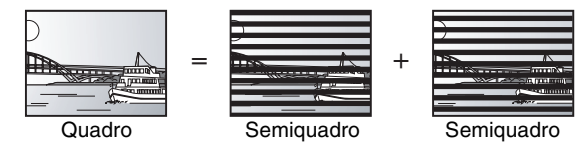

- ≥Un fotogramma può mostrare i due campi e quindi qualche imperfezione, ma la qualità dell'immagine è di solito buona.
- ≥Un'immagine ferma costituita da un campo mostra meno informazione e può quindi avere meno risoluzione, ma è nitida.

### **MP3 (MPEG Audio Layer 3)**

Un metodo di compressione audio che comprime l'audio a circa un decimo delle sue dimensioni originali senza una percettibile perdita di qualità. Potete riprodurre file MP3 registrati su CD-R e CD-RW.

43 93

**RQT7536** 

**TALIANO** 

#### **Pan&Scan/Letterbox**

In generale, i DVD-Video vengono prodotti per la visione su televisori widescreen (che hanno un rapporto di forma 16:9), e le loro immagini quindi non stanno esattamente in un televisore normale (di rapporto di forma 4:3). In tal caso è possibile visualizzare

l'immagine in due modi diversi chiamati "Pan & Scan" e "Letterbox".

Pan & Scan: Le estremità dell'immagine vengono tagliate.

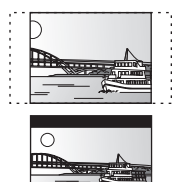

Letterbox: La parte superiore ed inferiore dello schermo è nera e l'immagine appare in mezzo con proporzioni 16:9.

### **Playback control (PBC)**

Se un Video CD possiede questa funzione, è possibile scegliere scene ed informazioni attraverso i suoi menu.

Quest'unità è compatibile con le versioni 2.0 e 1.1.

### **Q Link**

Questa funzione funziona solo se quest'unità viene collegata attraverso un cavo di peritelevisione (Scart) completo a 21 piedini ad un televisore che possieda la caratteristica Q Link.

- Q Link possiede le seguenti funzioni: ● Trasferimento canali dal televisore<sup>®</sup>
- Quando si collega il televisore a quest'unità, la lista delle stazioni disponibili viene copiata automaticamente dal televisore all'unità, e le stazioni televisive vengono assegnate posizioni nello stesso ordine originario.
- ●Registrazione TV diretta (Direct TV Recording)
- Semplicemente premendo [● DIRECT TV REC], potete registrare e guardare un dato programma.
- ●TV/DVD Auto On<sup>®</sup>
- Anche se il televisore e quest'unità sono spenti (in altesa), premendo [1] (PLAY), [DIRECT NAVIGATOR, TOP MENU], [ShowView] o [PROG/CHECK] si accendono automaticamente sia il televisore e quest'unità.

Se questo televisore è spento (in altesa) e quest'unità è accesa, quando si preme [FUNCTIONS] o [1] (PLAY) o si inserisce un disco (salvo un DVD-RAM o un DVD-R), il televisore viene automaticamente acceso.

● Spegnimento automatico DVD<sup>®</sup>

Quando si spegne il televisore, quest'unità si spegne a sua volta. Questa funzione è utilizzabile ad unità ferma.

Questa funzione non opera invece nei seguenti casi: Trasferimento canali delle preselezioni, impostazione automatica, regolazione automatica dell'orologio e sintonizzazione manuale.

Questa funzione non è utilizzabile quando un CD audio è caricato nell'unità.

### **VPS (Video Programme System)/PDC (Programme Delivery Control)**

VPS e PDC sono sistemi molto convenienti per registrare senza errori dall'inizio alla fine un programma televisivo via timer, anche se l'inizio della trasmissione dovesse venire cambiato da quello originario per qualsiasi motivo. Inoltre, se un programma viene interrotto e, ad esempio, vengono inseriti notiziari straordinari, la registrazione viene interrotta automaticamente e ripresa quando il programma continua.

A seconda dei segnali mandati dalla stazione televisiva, il sistema VPS/PDC può non funzionare correttamente anche se "VPS/PDC" è regolato su "ON". Per dettagli in proposito, consultare le emittenti stesse.

- ≥Nel caso della registrazione VPS/PDC, usare l'ora esatta (ora VPS/PDC) di registrazione di programmi TV.
- Impostare "VPS/PDC" su "OFF" se l'ora di registrazione non è quella corretta (ora VPS/PDC). La registrazione VPS/PDC non viene eseguita quando l'ora corretta (ora VPS/PDC) è scorretta anche se di un solo minuto. Per trovare l'ora corretta (ora VPS/PDC), consultare le pagine televideo, un giornale o una rivista.
- ≥Se i tempi di trasmissione effettivi di due trasmissioni via timer si sovrappongono a prescindere da se sono controllate da VPS/PDC o meno, la registrazione che inizia per prima ha sempre la priorità, mentre seconda inizia s'olo quando termina la prima.
- ≥Se il segnale VPS/PDC è molto debole, o una stazione televisiva non trasmette un segnale VPS/PDC regolare, la registrazione via timer viene fatta nella modalità normale (e non VPS/PDC) anche se era stata programmata con VPS/PDC. In questo caso, anche se la registrazione viene timer viene eseguita, qualsiasi programma si sia fatto non viene cancellato in quel momento ma alle 4 del mattino di due giorni dopo.
- ≥Il momento di inizio delle registrazioni in programma dato in giornali e riviste potrebbe venire cambiato in un secondo momento. Portare "VPS/ PDC" su "OFF" se si programmano registrazioni il cui momento di inizio ha subito variazioni. Fare particolare attenzione con programmazioni SHOWVIEW dato che "VPS/PDC" viene portato su "ON" automaticamente in alcuni paesi (➡di seguito)
- ≥Se un programma su di un giornale ha due numeri SHOWVIEW, usare il numero SHOWVIEW per VPS/PDC se si desidera eseguire la registrazione VPS/PDC con la programmazione SHOWVIEW.
- ≥Le impostazioni predefinite per "VPS/PDC" differiscono a seconda del paese in questione. Consultare in proposito la tabella seguente.

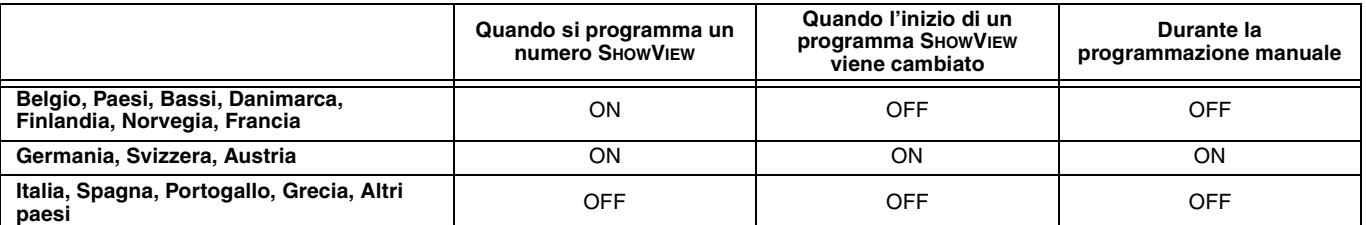

Dati di riferimento

44

**RQT7536** 

94

≥Se una stazione non emette segnali VPS/PDC, "jjj" appare nel menu di programmazione via timer sotto "VPS/PDC".

≥In alcuni casi, l'inizio della registrazione può non avvenire correttamente.

#### **Segnale a scansione progressiva/interlacciato**

Lo standard di segnale PAL possiede 576 o 625 linee di scansione interlacciate (I), mentre la scansione progressiva, chiamata 576P o 625P, usa un numero di scansione doppio. Nel caso dello standard NTSC, i nomi usati sono 480I o 525I e 480P o 525P, rispettivamente. Usando un segnale a scansione progressiva potete riprodurre segnale video ad alta risoluzione registrato su supporti come i DVD-Video.

#### **Protezione**

Potete prevenire la cancellazione accidentale di una registrazione impostandone la protezione dalla scrittura o dalla cancellazione.

#### **Frequenza di campionamento**

Il campionamento è un processo che converte l'ampiezza di un'onda (segnale analogico) campionata ad intervalli regolari in cifre (codifica analogica). La frequenza di campionamento è il numero di campioni preso per secondo, di modo che numeri più grandi significano una riproduzione più fedele.

#### **VBR (bitrate variabile)**

Questo è un metodo di registrazione video che regola il bitrate a seconda del segnale video.

### ●Messaggi sullo schermo<sup>®</sup>

Quando state guardando un programma, i seguenti messaggi appaiono sullo schermo televisivo per informarvi delle condizioni operative dell'unità.

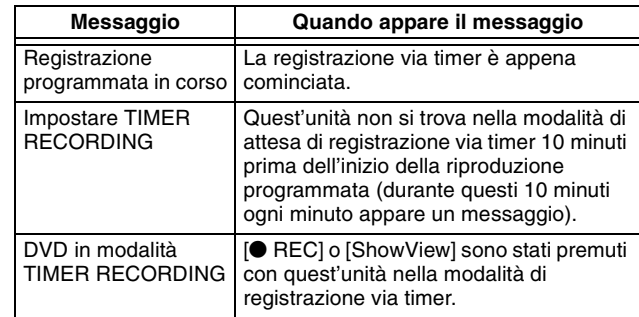

A seconda del tipo di televisore usato, il messaggio qui sopra potrebbe non venire visualizzato correttamente.

§ Queste operazioni solo disponibili sono se quest'unità viene collegata ad un televisore che possiede la funzione Q LINK.

### Nota

Se "Risparmio energetico" si trova su "On", la funzione Direct TV Recording non funziona ad unità spenta (modalità di attesa).

# **Domande poste spesso**

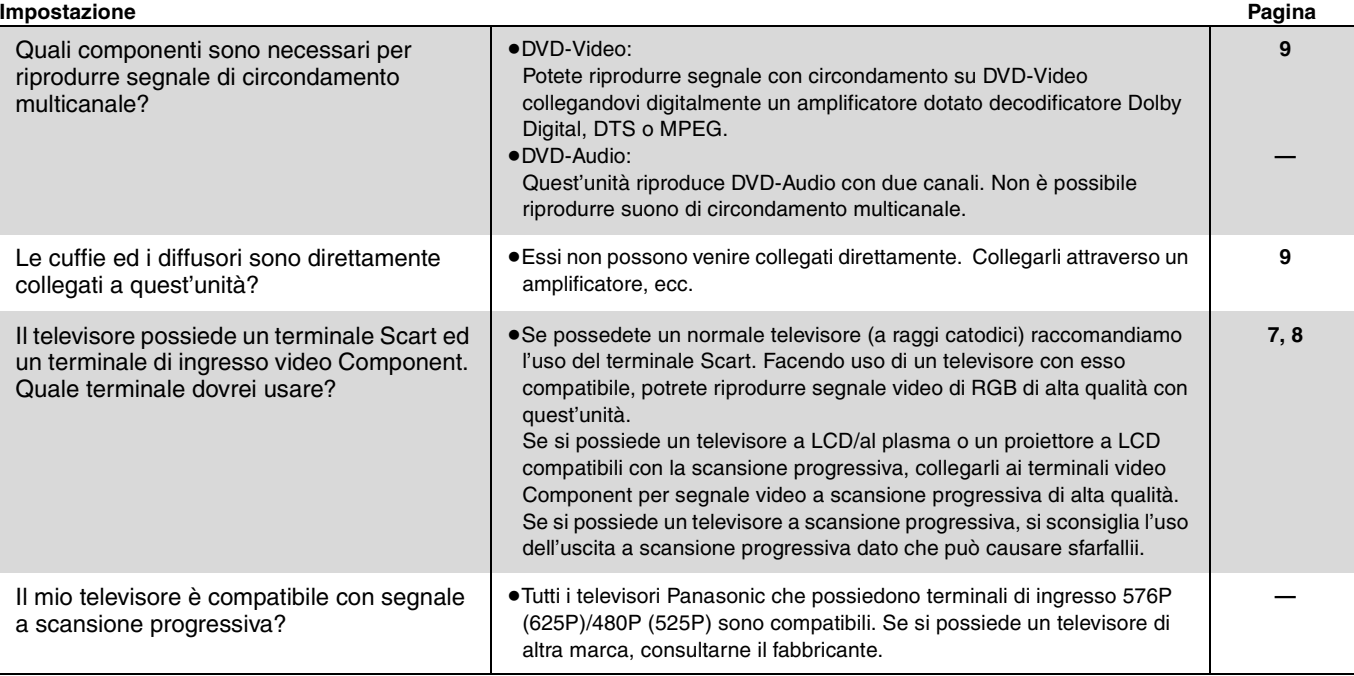

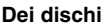

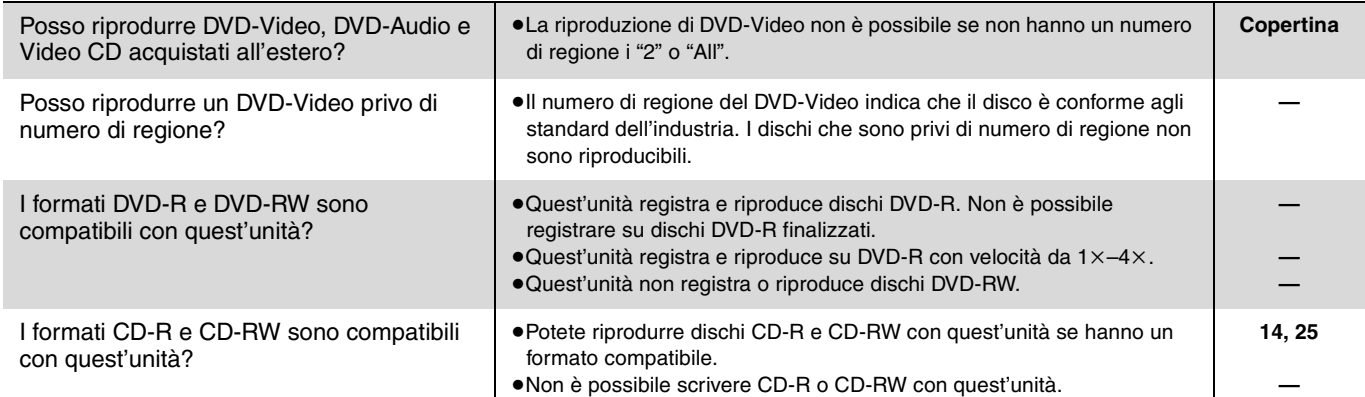

**Registrazione**

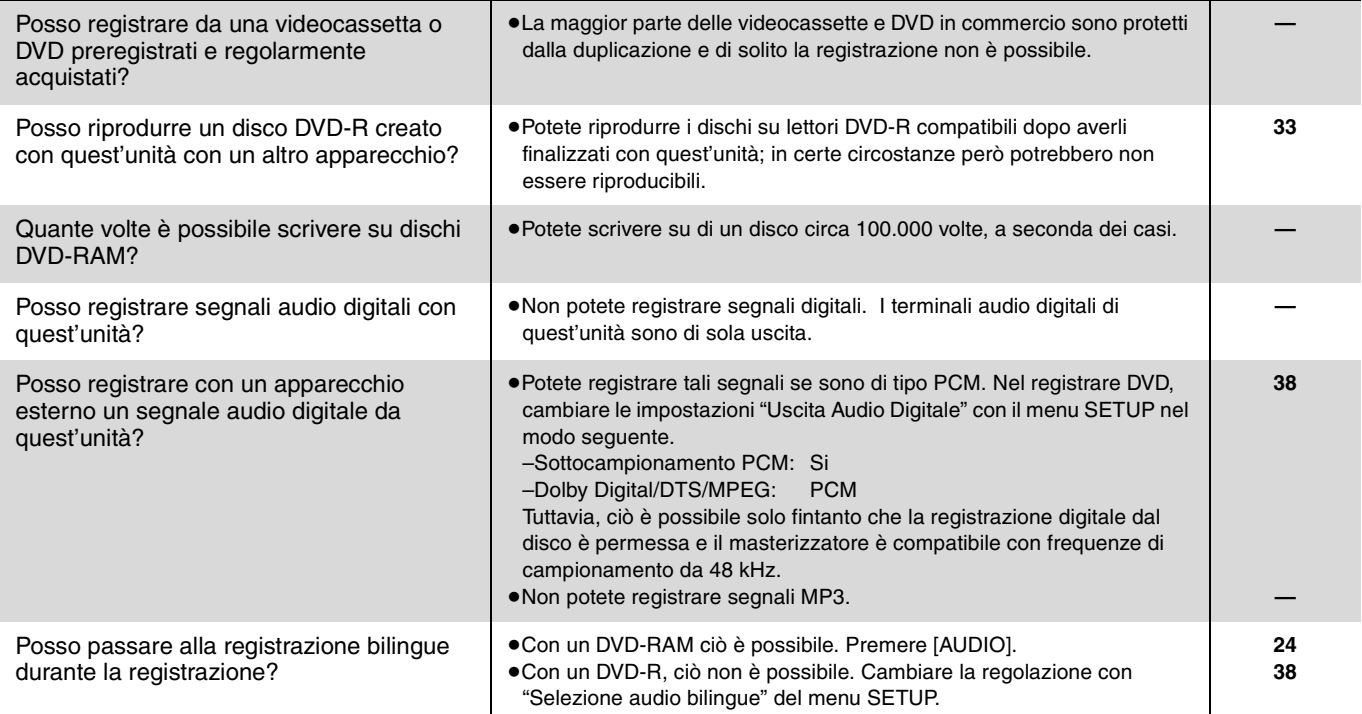

95

п

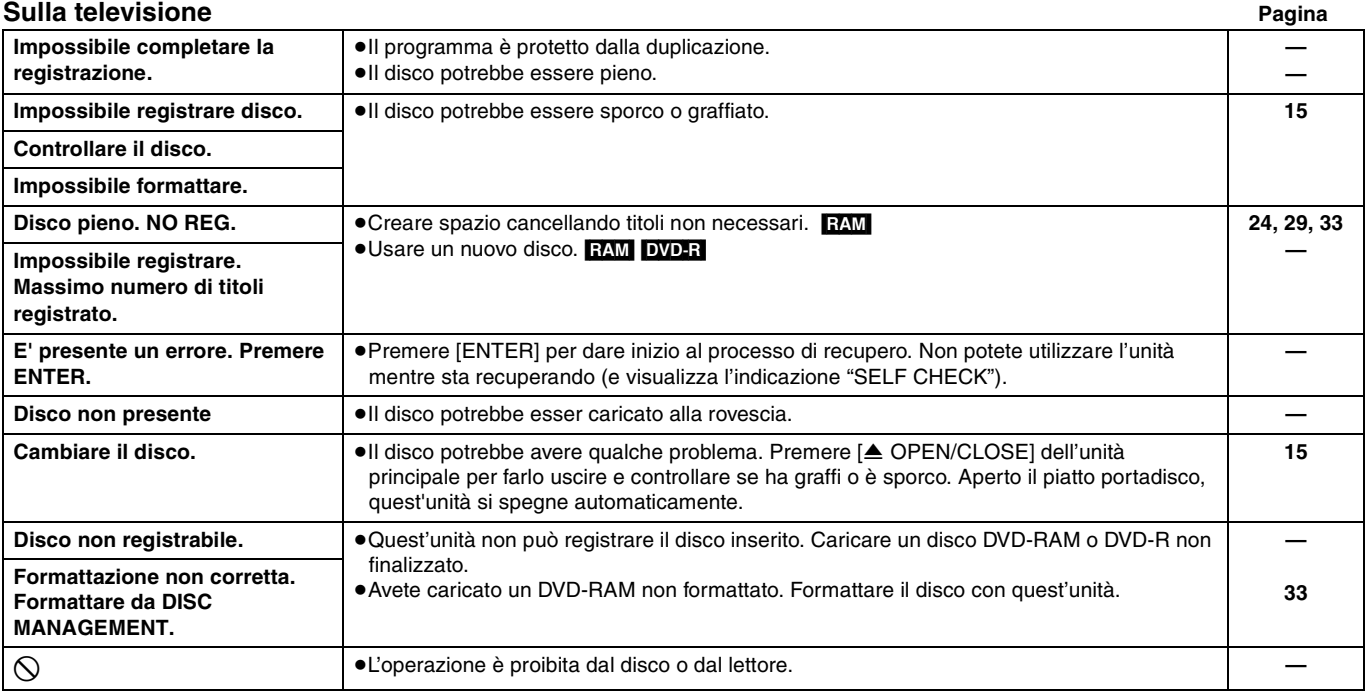

### **Sul display dell'unità**

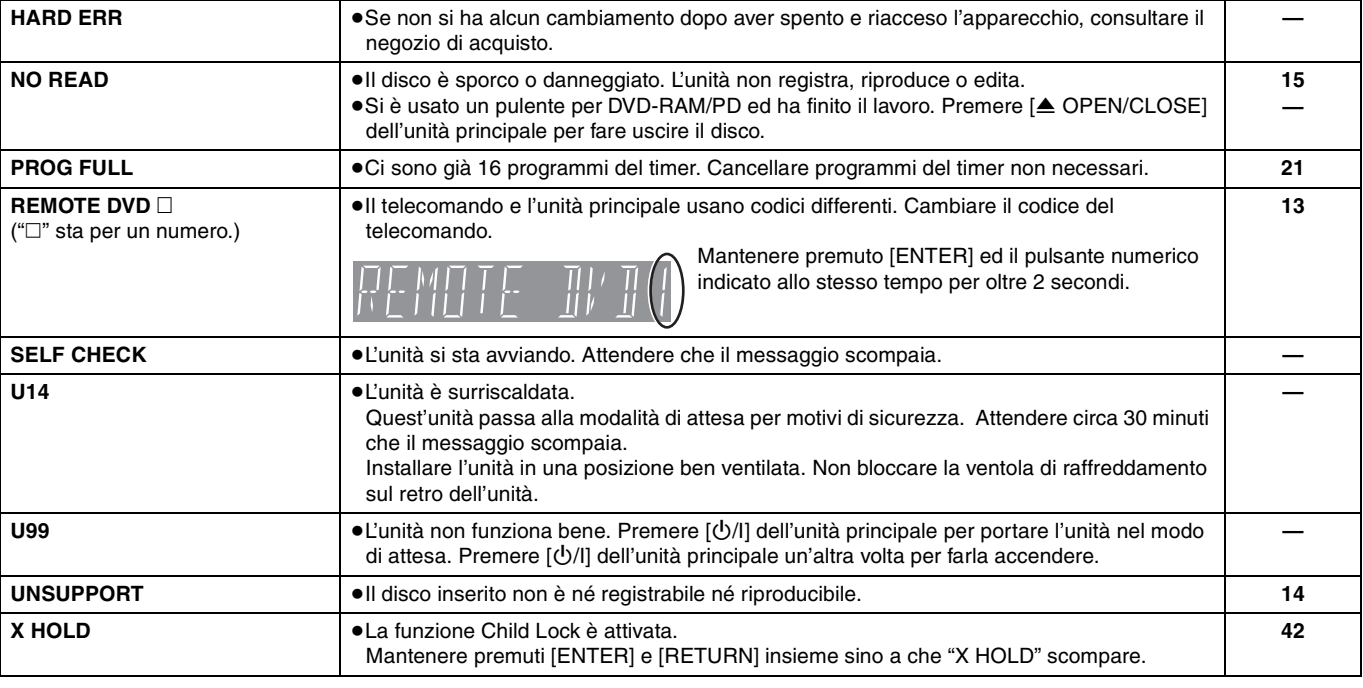

# **Manutenzione**

**Le parti di precisione di quest'unità vengono subito influenzate dall'ambiente, in particolare da temperatura, umidità e polvere. Anche il fumo di sigarette è dannoso.** 

**Per pulire quest'unità, passarla con un panno soffice e pulito.**

≥Non usare mai alcool, diluenti o benzina per pulire quest'unità. ≥Prima di usare panni trattati chimicamente, leggere le istruzioni che li accompagnano.

#### **Osservare i punti seguenti per assicurarsi un ascolto ed una visione buoni e per lungo tempo.**

La polvere e lo sporco che possono aderire alla lente dell'unità col tempo possono rendere impossibile sia la registrazione che la riproduzione.

Usare il **pulente per lenti DVD-RAM/PD (LF-K123LCA1, dove disponibile)** una volta all'anno circa, con variazioni a seconda della frequenza di uso e dell'ambiente. Prima di usare il pulente per lenti, leggerne attentamente le istruzioni.

Prima di richiedere assistenza tecnica, controllare la sezione seguente del manuale. Se avete dubbi o se i rimedi suggeriti non servono, consultare in proposito il proprio rivenditore autorizzato.

### **I fenomeni seguenti non indicano problemi di quest'unità:**

- ≥Suoni regolari di rotazione del disco. Il rumore della rotazione del
- disco potrebbe farsi più forte, specie nel finalizzare un DVD-R.
- ≥Ricezione scadente per condizioni atmosferiche scadenti.
- ≥Immagini disturbate durante la ricerca.
- ≥Interruzioni della ricezione dovute a interruzioni periodiche della trasmissione satellitare.

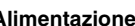

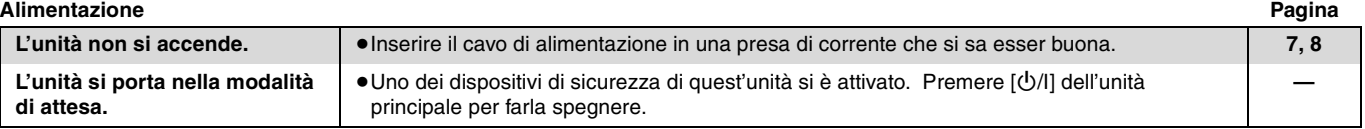

### **Indicazioni del display**

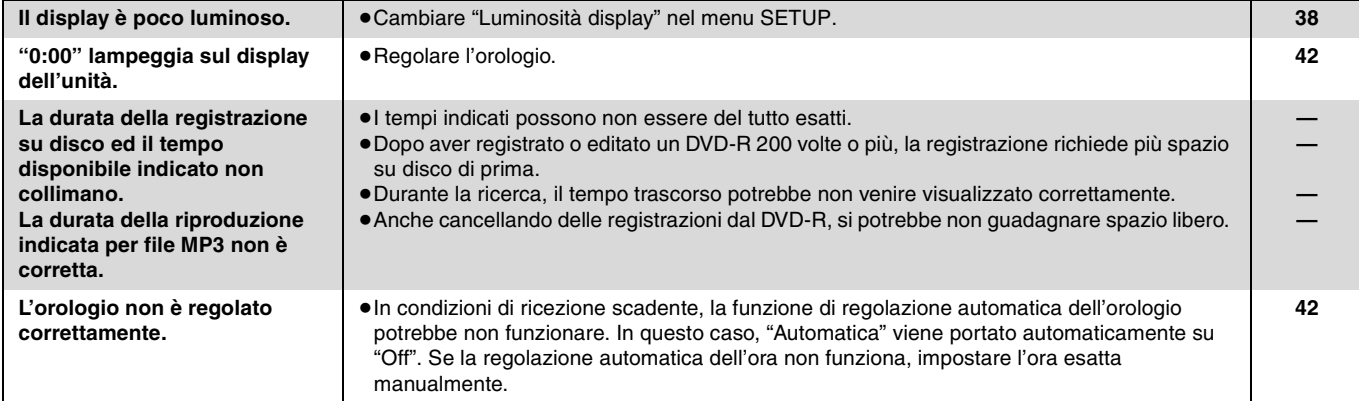

**Schermo del televisore e video**

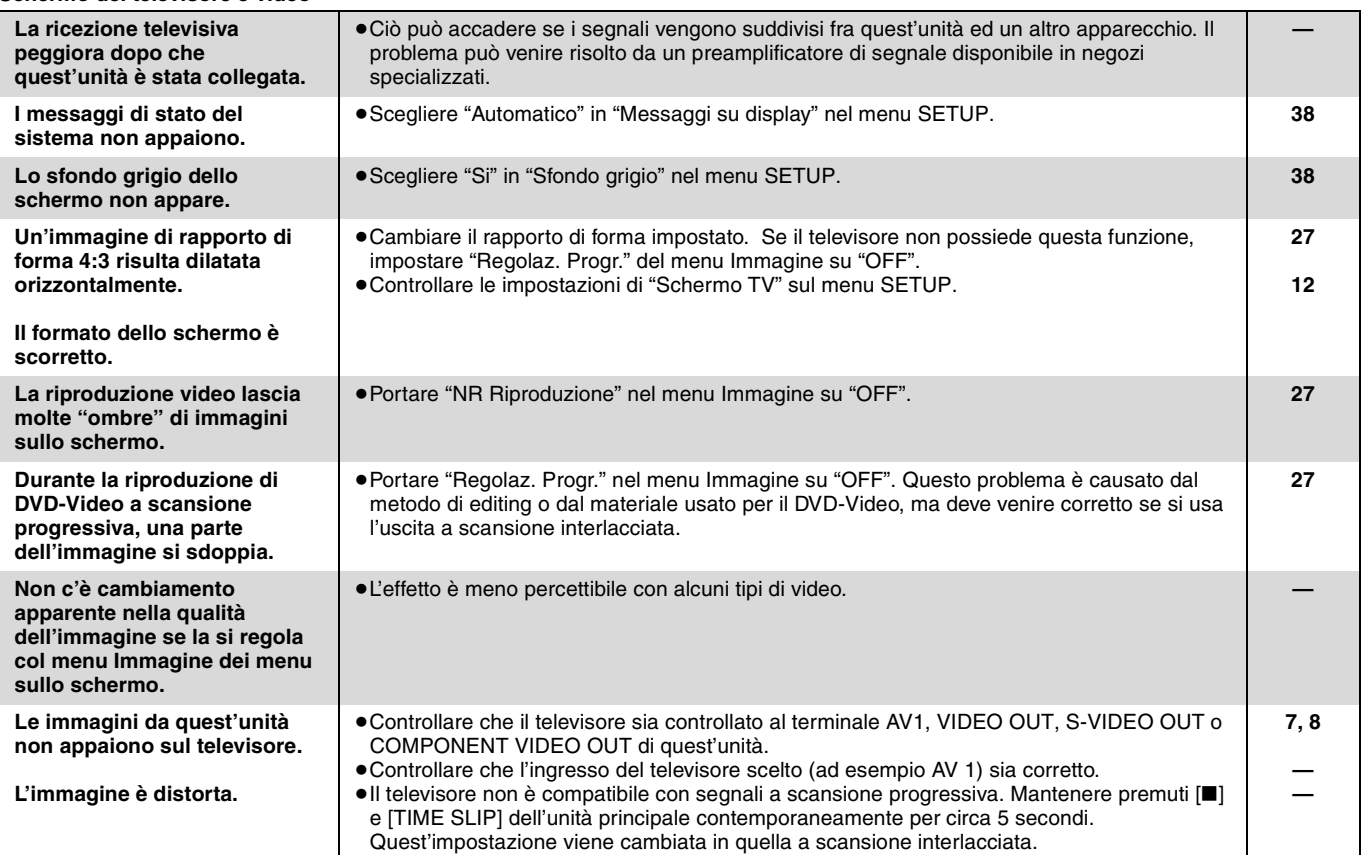

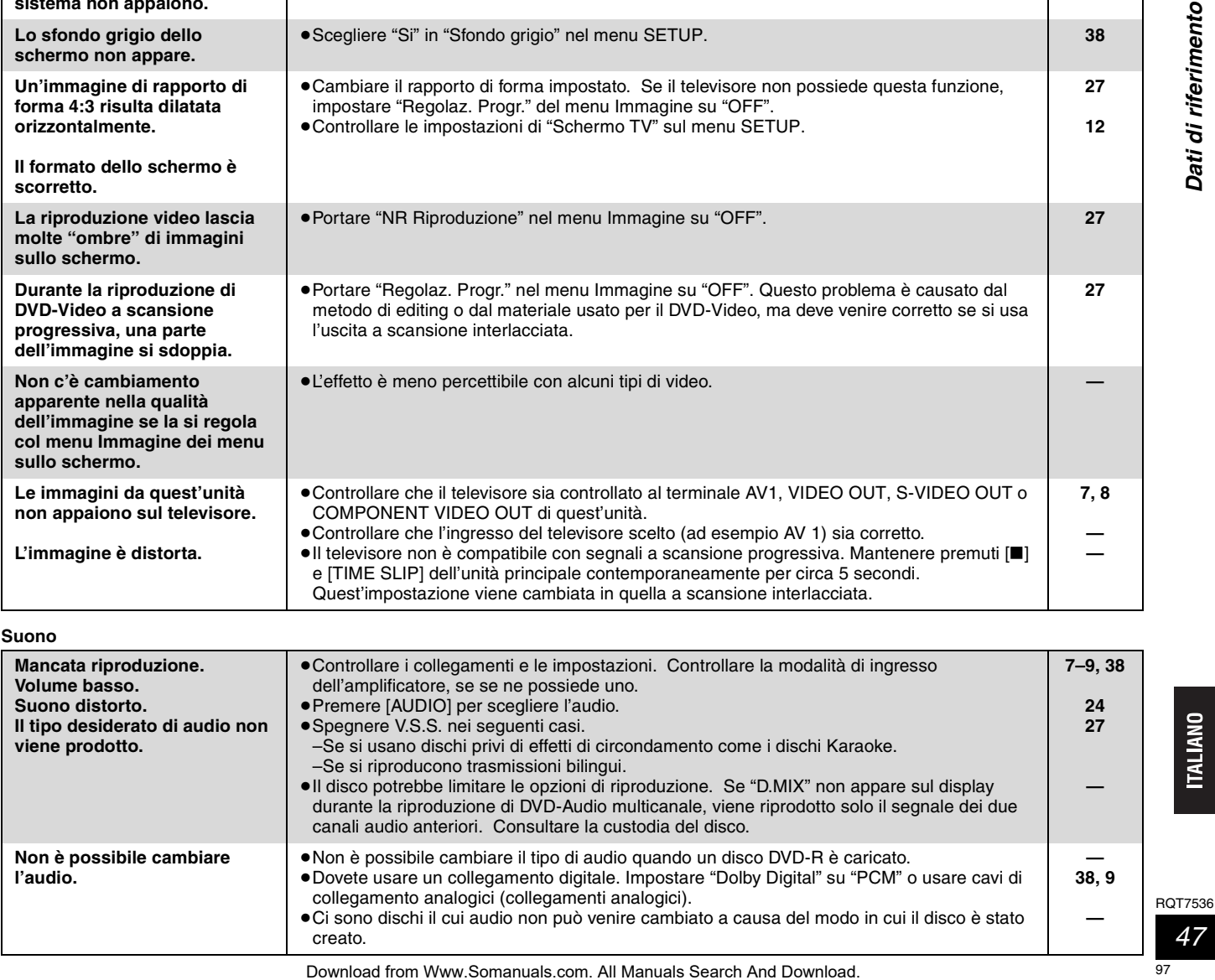

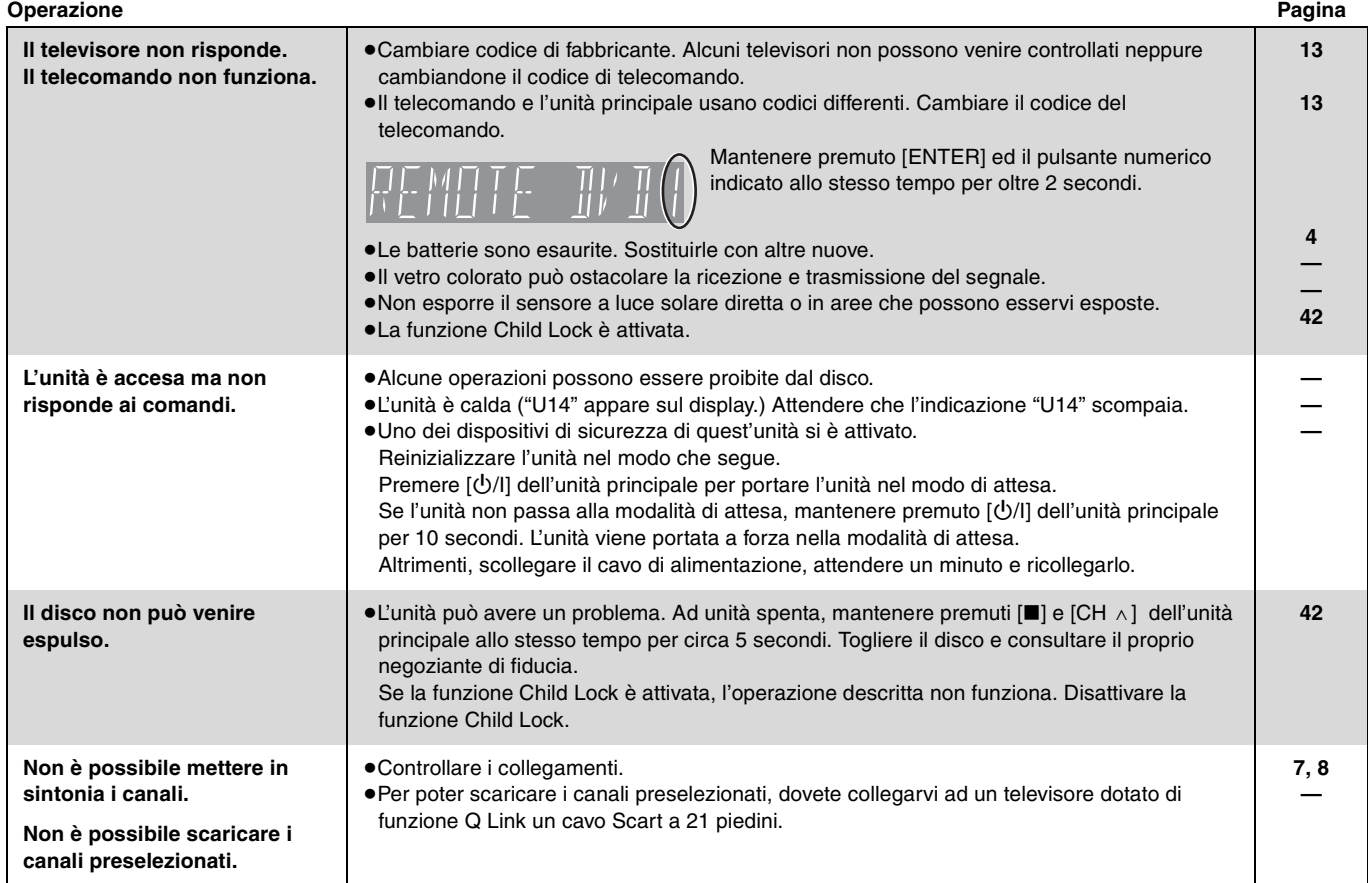

### **Registrazione e registrazione via timer**

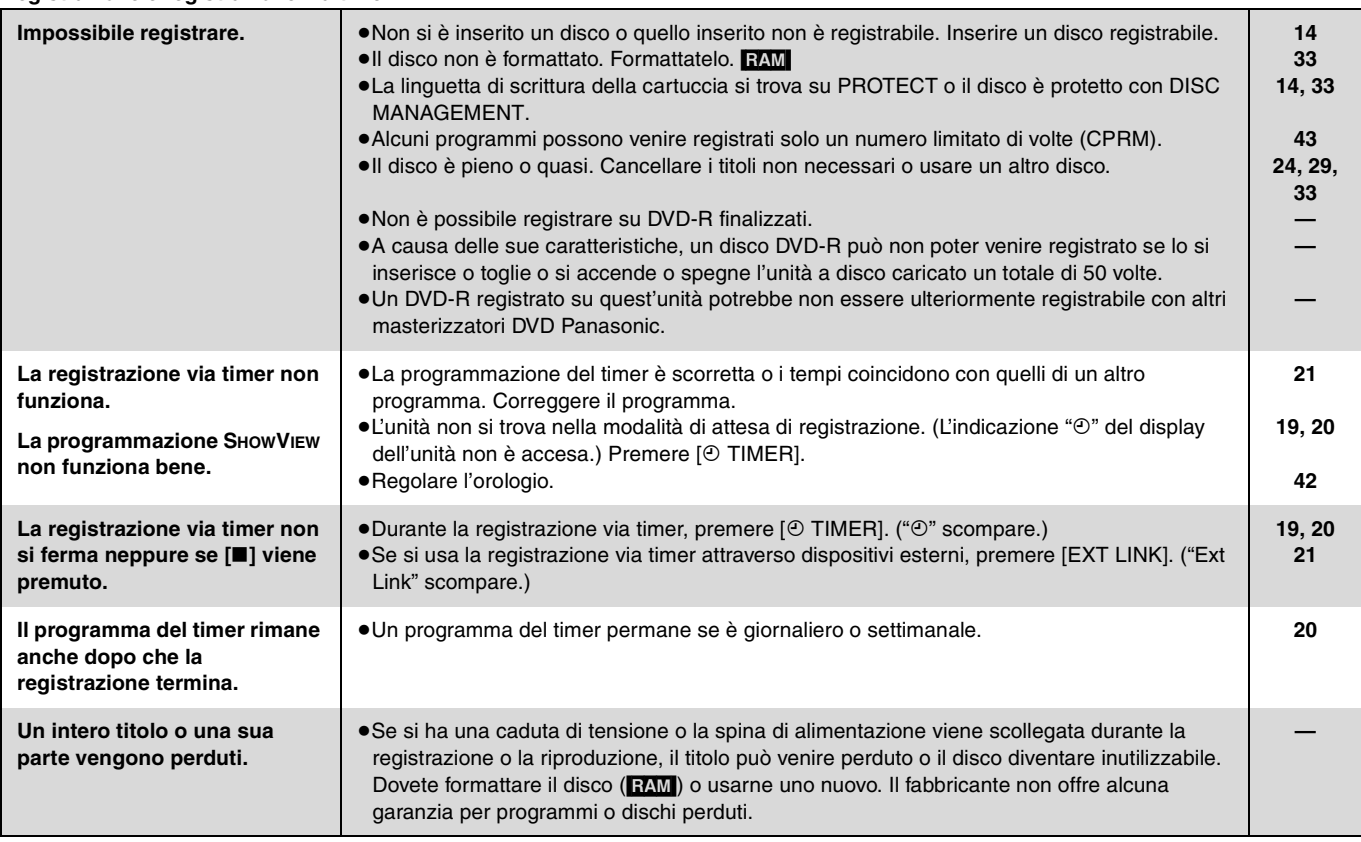

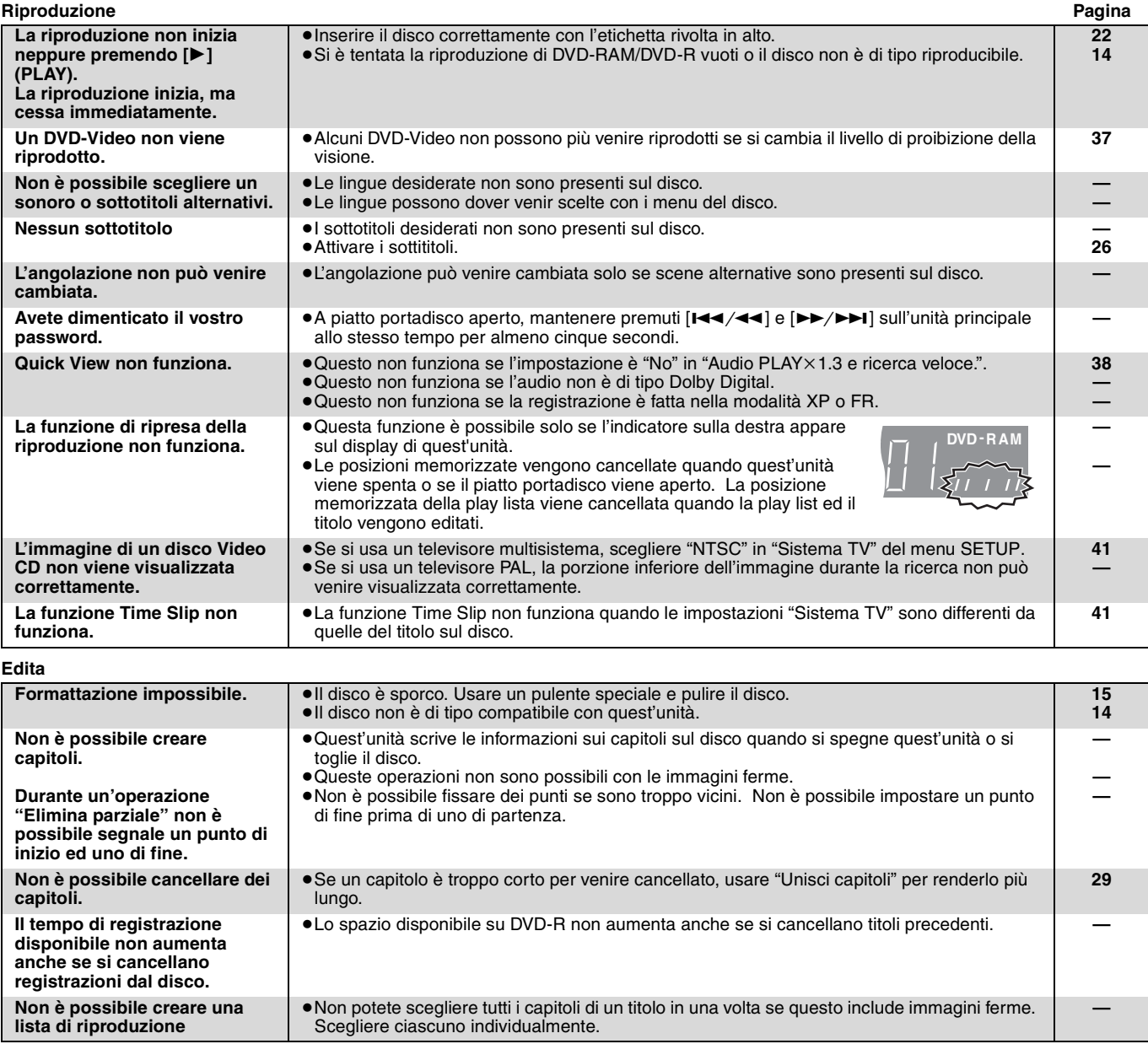

# **Precauzioni di sicurezza**

### **Collocazione**

Posizionare l'unità su una superficie piana non soggetta alla luce diretta del sole, a temperature elevate, all'eccessiva umidità e a forti vibrazioni. Ciò potrebbe danneggiare l'involucro esterno e gli altri componenti e di conseguenza accorciare la durata operativa dell'unità.

Non appoggiare oggetti pesanti sull'unità.

### **Tensione**

Non utilizzare sorgenti di alimentazione ad alta tensione. Ciò potrebbe sovraccaricare l'unità e causare un incendio.

Non utilizzare un'alimentazione a corrente continua. Controllare attentamente la sorgente di alimentazione quando si intende utilizzare l'unità su una nave o in un altro posto dove viene utilizzata la corrente continua.

### **Precauzioni per il cavo di alimentazione**

Assicurarsi che il cavo di alimentazione c.a. sia collegato correttamente e che non sia danneggiato. Un collegamento allentato e un cavo danneggiato potrebbero causare un incendio o scariche elettriche. Non tirare, piegare, o appoggiare oggetti pesanti sul cavo di alimentazione.

Afferrare la spina saldamente per disconnettere il cavo. Tirando il cavo si corre il rischio di scariche elettriche.

Non maneggiare la spina con mani bagnate. Potrebbe causare scariche elettriche.

# **Corpi estranei**

Non introdurre oggetti metallici all'interno dell'unità. Ciò potrebbe causare scariche elettriche o malfunzionamento.

Non far filtrare liquidi all'interno dell'unità. Ciò potrebbe causare scariche elettriche o malfunzionamento. Se si verifica questa circostanza, disconnettere immediatamente il cavo di alimentazione dalla presa di corrente e rivolgersi al venditore autorizzato.

Non spruzzare insetticidi sopra o all'interno dell'unità. Contengono gas infiammabili che potrebbero incendiarsi se spruzzati sull'unità.

### **Riparazioni**

Non tentare di riparare quest'unità da soli. Se il suono si interrompe, gli indicatori non si accendono, viene emesso del fumo, o si verificano altri problemi non previsti in questo manuale, scollegare il cavo di alimentazione e rivolgersi al rivenditore o a un centro specializzato. Se l'unità viene riparata, smontata o riassemblata da persone non qualificate, potrebbe danneggiarsi e si correrebbe il rischio di scariche elettriche.

Per aumentare la durata operativa dell'unità, scollegare il cavo di alimentazione quando l'unità non viene utilizzata per lunghi periodi di tempo.

TALIANO

# **Indice**

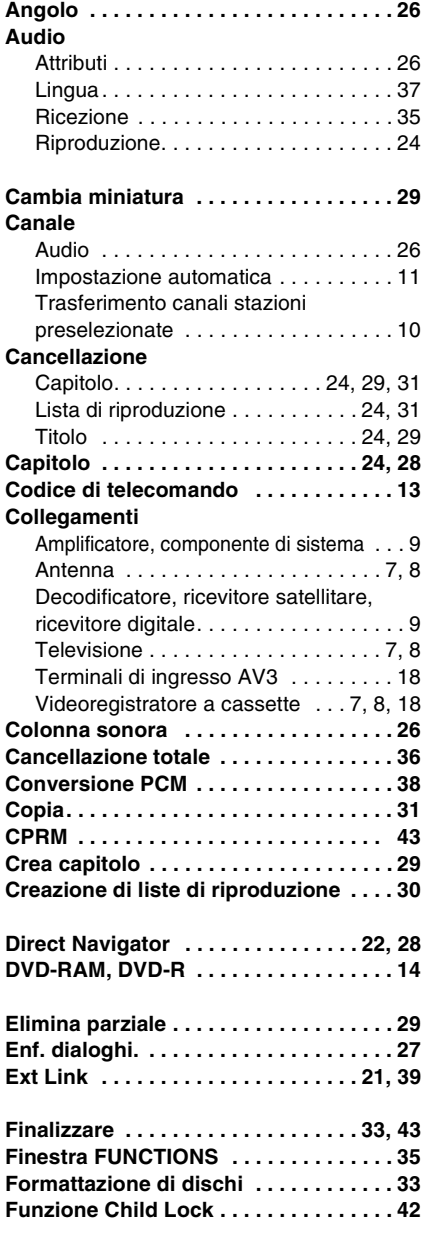

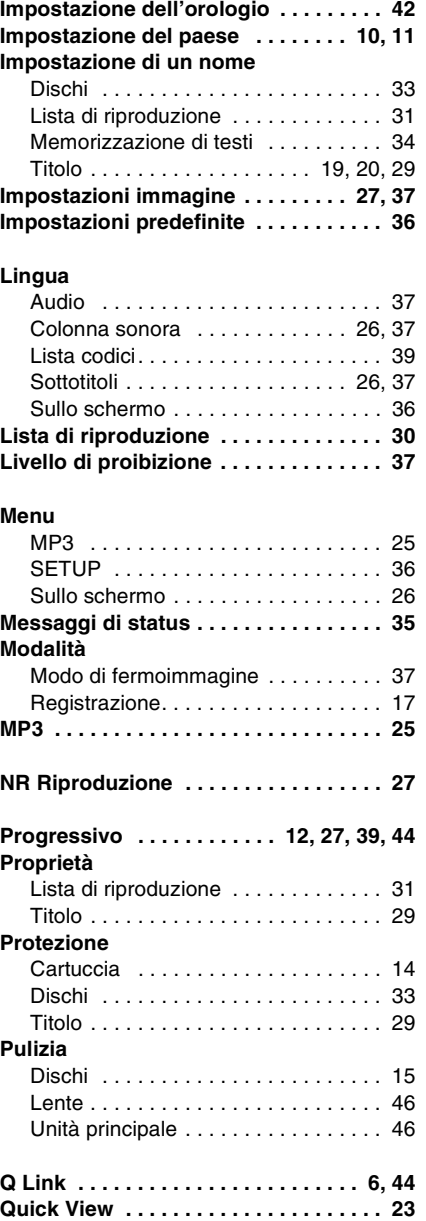

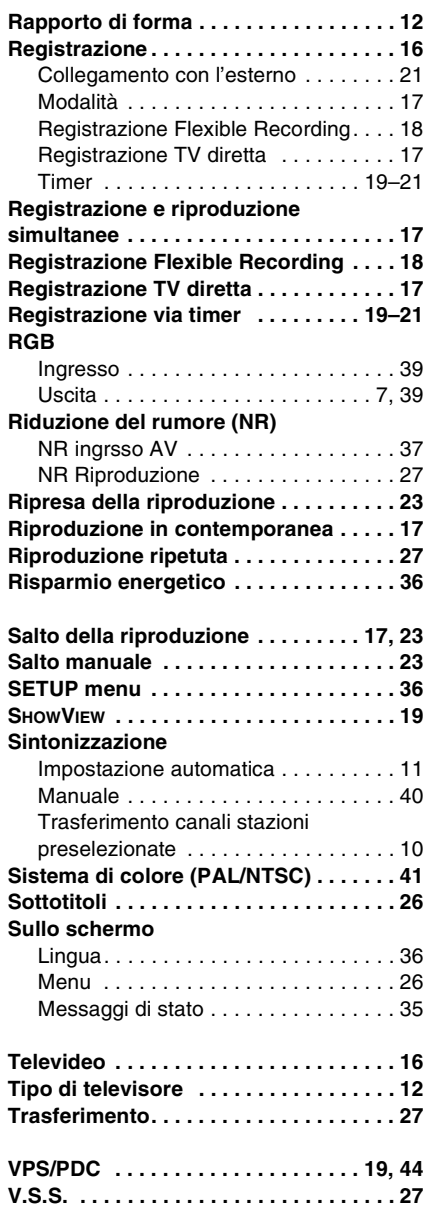

Prodotto sotto licenza della Dolby Laboratories. "Dolby" ed il simbolo doppia D sono marchi registrati della Dolby Laboratories.

"DTS" e "DTS 2.0+Digital Out" sono marchi di Digital Theater Systems, Inc.

SHOWVIEW è un marchio registrato di Gemstar Development Corporation. Il sistema SHOWVIEW è prodotto su licenza di Gemstar Development Corporation.

MPEG Layer-3, tecnologia di compressione audio con licenza della Fraunhofer IIS e Thomson multimedia.

Questo prodotto incorpora la tecnologia di protezione del copyright tutelata mediante i diritti sul metodo di certe patenti U.S. ed altri diritti di proprietà intellettuale detenuti dalla Macrovision Corporation ed altri detentori di diritti. L'uso di questa tecnologia di protezione del copyright deve essere autorizzato dalla Macrovision Corporation, ed è destinato esclusivamente all'uso domestico ed altri usi limitati, a meno che altrimenti autorizzato dalla Macrovision Corporation. La ricomposizione e il disassemblaggio sono proibiti.

 $\textcircled{\text{fe}}(\text{t})$ 

**ITALIANO** 

**Dati di riferimento**

Dati di riferimento

Umweltfreundlich gedruckt auf chlorfreigebleichtem Papier. **Matsushita Electric Industrial Co., Ltd. Web Site:** http://www.panasonic.co.jp/global/

> RQT7536-D F0204VG0

Free Manuals Download Website [http://myh66.com](http://myh66.com/) [http://usermanuals.us](http://usermanuals.us/) [http://www.somanuals.com](http://www.somanuals.com/) [http://www.4manuals.cc](http://www.4manuals.cc/) [http://www.manual-lib.com](http://www.manual-lib.com/) [http://www.404manual.com](http://www.404manual.com/) [http://www.luxmanual.com](http://www.luxmanual.com/) [http://aubethermostatmanual.com](http://aubethermostatmanual.com/) Golf course search by state [http://golfingnear.com](http://www.golfingnear.com/)

Email search by domain

[http://emailbydomain.com](http://emailbydomain.com/) Auto manuals search

[http://auto.somanuals.com](http://auto.somanuals.com/) TV manuals search

[http://tv.somanuals.com](http://tv.somanuals.com/)